## **Интеллектуальный магнитный расходомер MAG2IC – Расходомер со встроенным датчиком MAG2RT – Датчик удаленной установки MAG2RT – Расходная трубка удаленной установки**

**Монтаж, эксплуатация и техническое обслуживание**

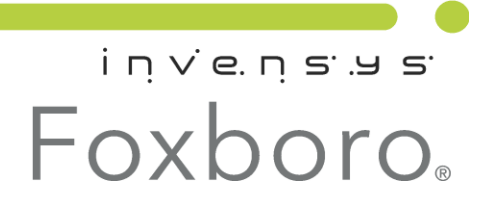

*MI 021-500 – Апрель 2010 г.*

# Содержание

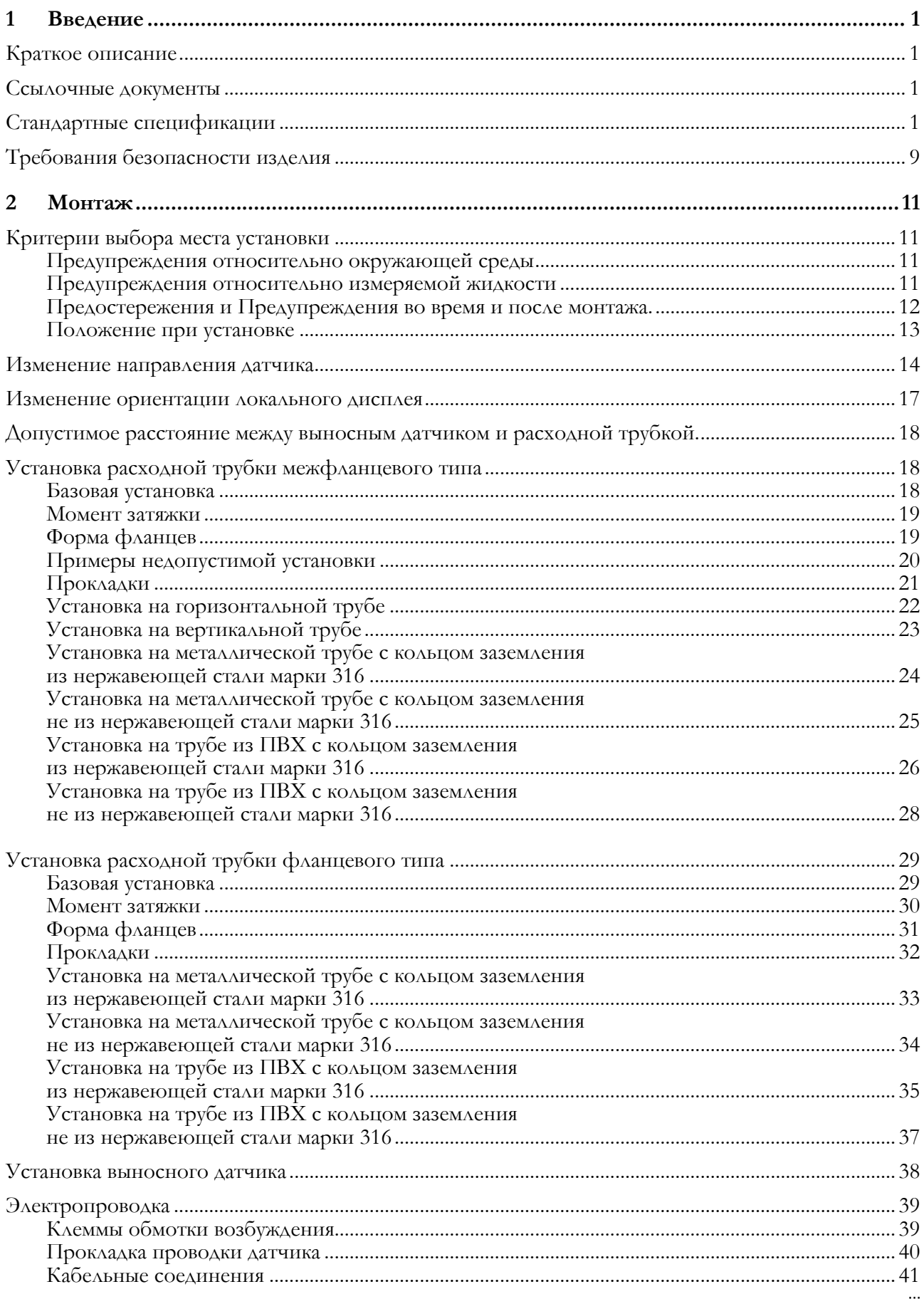

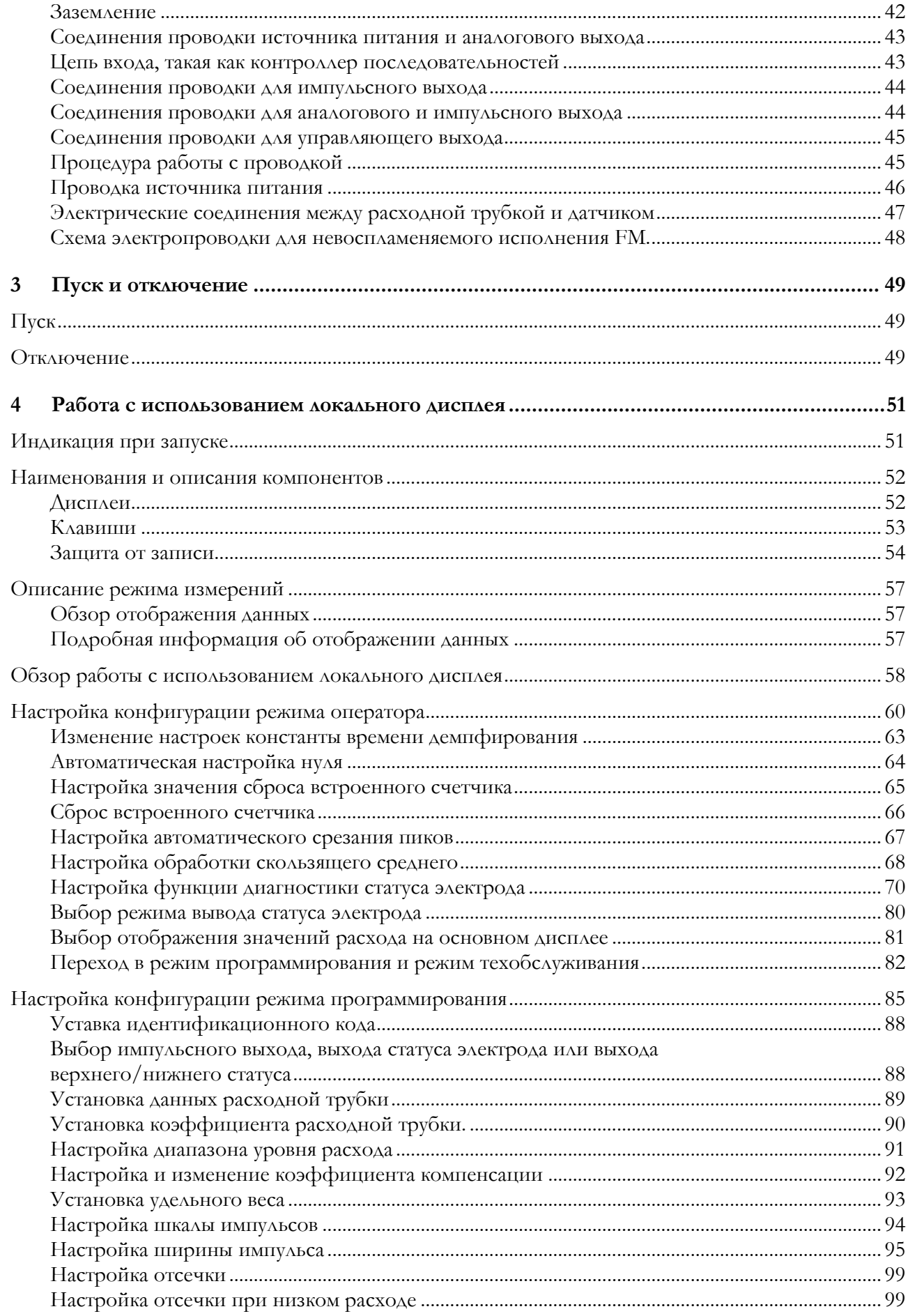

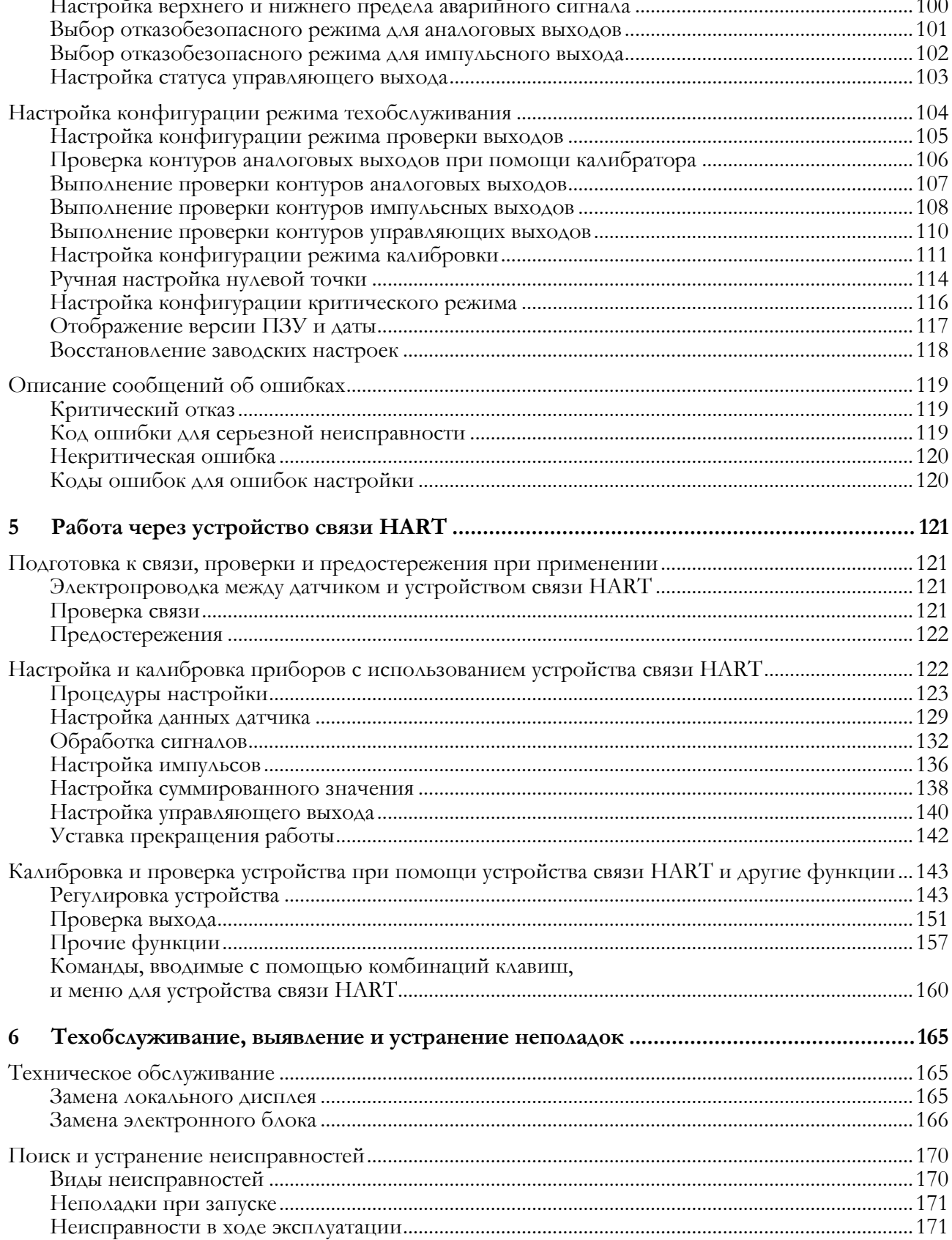

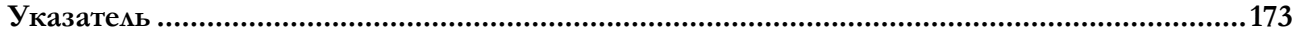

# <span id="page-6-0"></span>**1 Введение**

## <span id="page-6-1"></span>Краткое описание

Серия высокоэффективных магнитных расходомеров MAG2 создана на основе двухпроводной системы с питанием от контура. Возможна поставка в конфигурации со встроенным датчиком или выносным датчиком (для удаленной установки).

### <span id="page-6-2"></span>Ссылочные документы

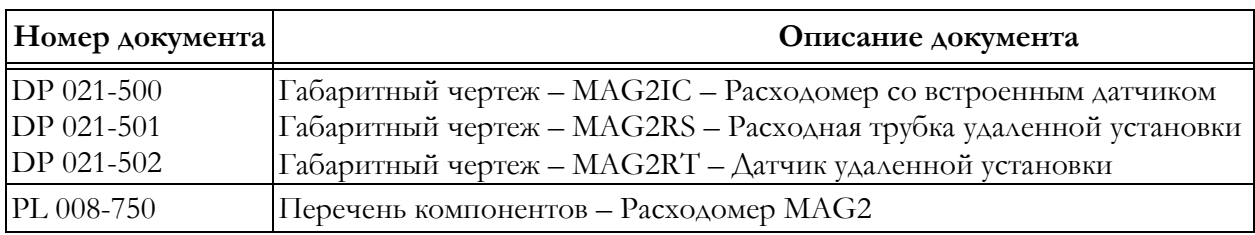

### **Таблица 1. Ссылочные документы**

## <span id="page-6-3"></span>Стандартные спецификации

### **Предельные значения температуры окружающей среды:**

–20 и +60 °С ( $-4$  и +140 °F).

### **Предельные значения относительной влажности окружающего воздуха:**

10 и 90 % относительной влажности.

### **Диапазон рабочих температур и давлений**

См. рисунки 1 и 2.

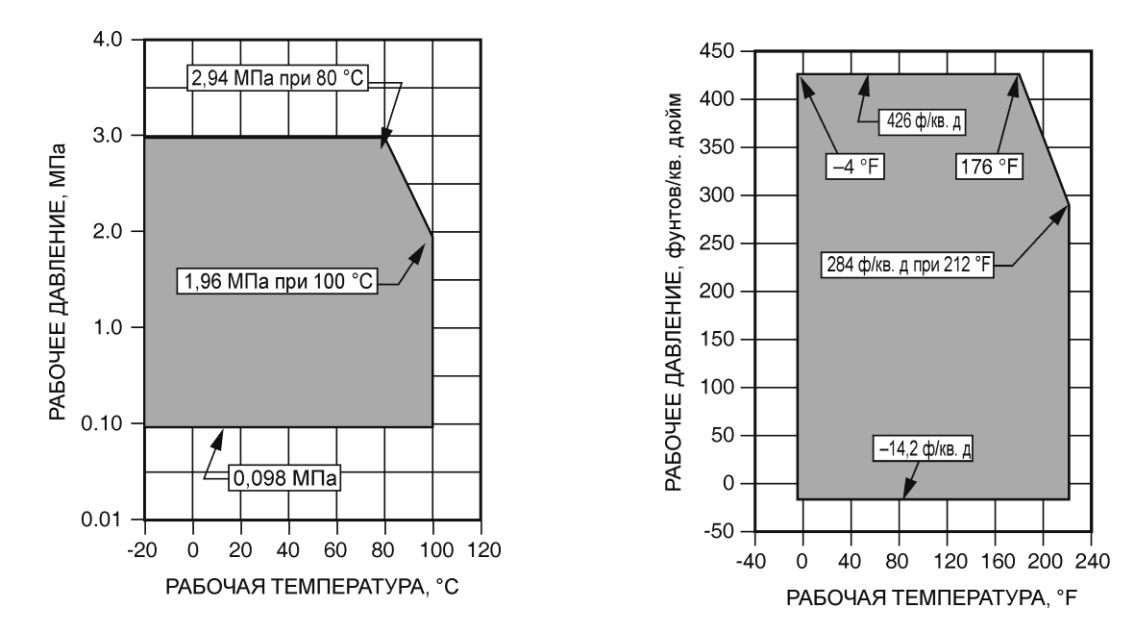

**Рисунок 1. Номинальные линейные размеры от 2,5 до 10 мм (0,1–3/8 дюйма). Диапазоны рабочих температур/давлений**

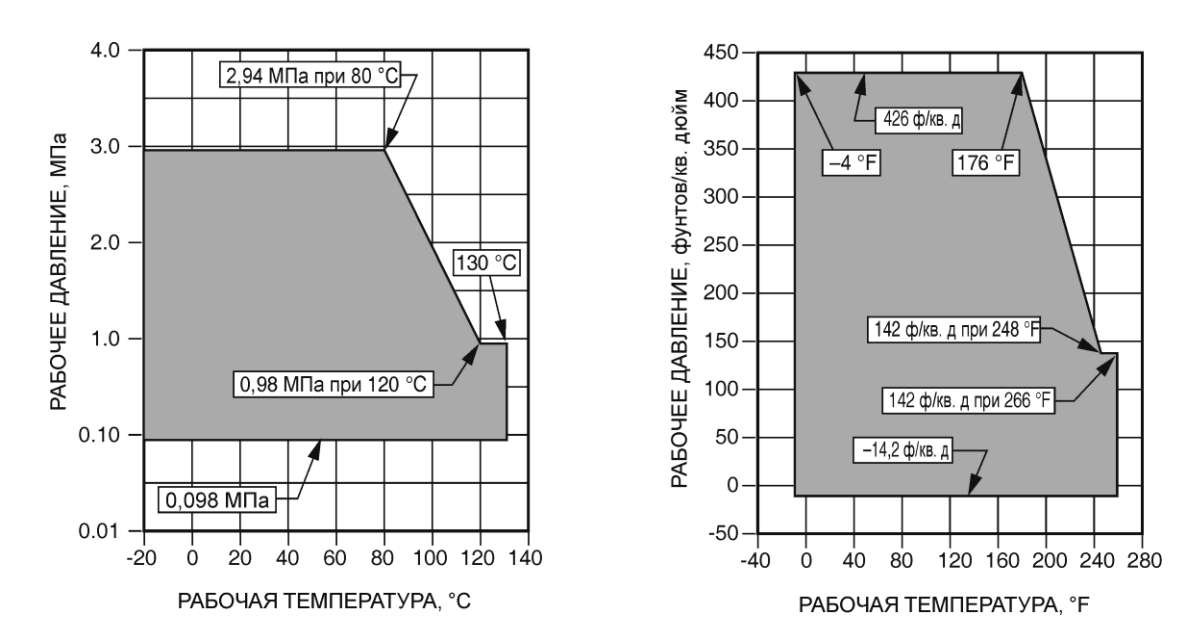

**Рисунок 2. Номинальные линейные размеры от 15 до 10 мм (1/2–8 дюймов). Диапазоны рабочих температур/давлений**

### **Измеряемый диапазон расхода**

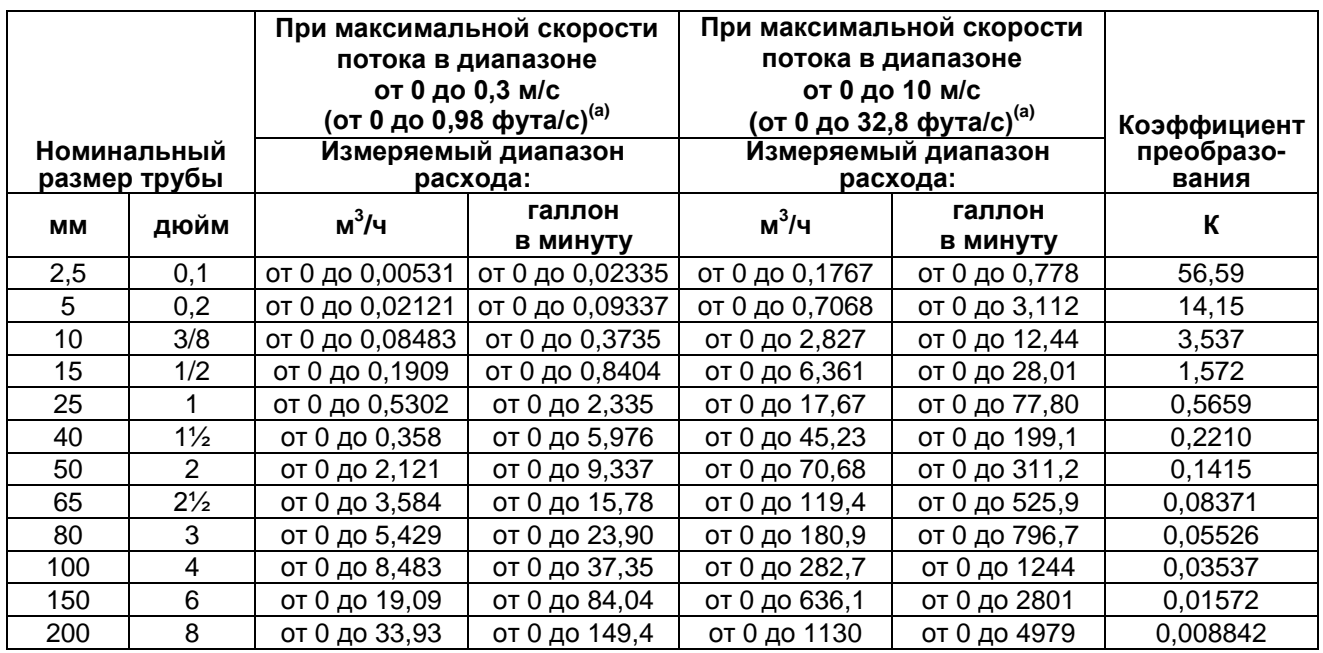

#### **Таблица 2. Измеряемый диапазон расхода**

(а) Скорость V (м/с) = (K)(Q); где: K = Коэффициент преобразования =  $(1/3600)(4)$  ( $\pi$ D<sup>2</sup>)(1000<sup>2</sup>);

D = Номинальный размер трубы, мм;

 $Q =$  Расход (м<sup>3</sup>/ч).

#### **Класс защиты корпуса**

Корпус – пыленепроницаемый, защищен от воздействий, связанных с погружением, в соответствии с IEC IP67, обеспечивает антикоррозийную защиту и защиту от воздействий окружающей среды в соответствии с NEMA TYPE 4X.

#### **Выходной сигнал**

Аналоговый выход: от 4 до 20 мА постоянного тока

Цифровой выход: применяется с устройством связи с протоколом HART или конфигуратором на базе ПК.

Импульсный выход:

Выход с открытым коллектором (30 В постоянного тока, не более 100 мА) Частота импульсов: от 0,0001 до 200 Гц

Длительность импульса: от 1 мс до 1 с

Падение напряжения при ВКЛЮЧЕННОМ транзисторе: не более 1,6 В

Управляющий выход:

Выход с открытым коллектором (30 В постоянного тока, не более 100 мА) Можно выбрать импульсный или управляющий выход

#### **Источник питания (см. рисунок 3)**

От 15,6 до 42 В постоянного тока (без протоколов связи)

От 21,05 до 42 В постоянного тока (с протоколами связи)

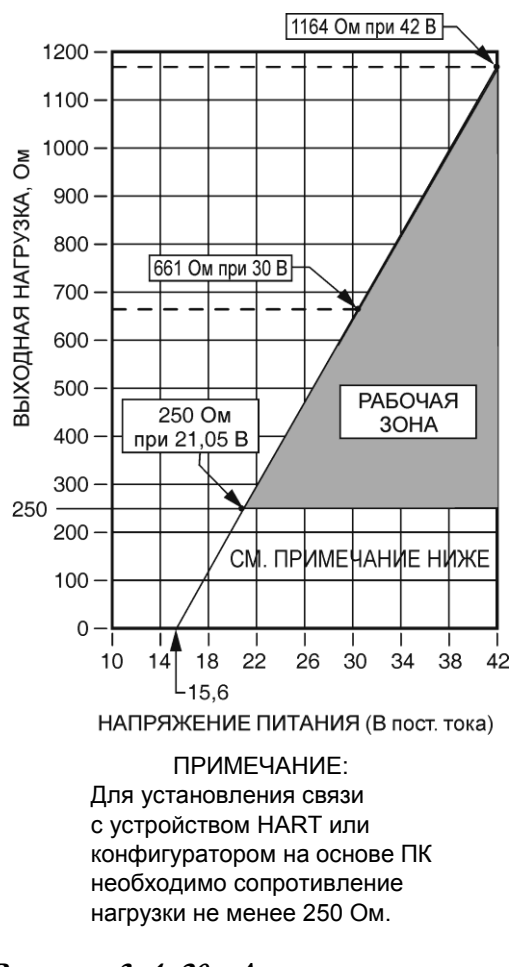

**Рисунок 3. 4–20 мА, зависимость выходного напряжения питания от выходной нагрузки** 

#### **Предельно допустимый ток**

не менее 24 мА При предельно допустимом токе 22 мА, напряжение должно быть не менее 15,6 В.

### **Единицы расхода**

Объемный расход: м<sup>3</sup>, л, см<sup>3</sup>, Г (галлон), мГ, кГ, В (баррель), IG (английский галлон), mIG, kIG Массовый расход: кг, г, фунты, тонны Время: дни, часы, минуты

### **ЖК-дисплей**

Основной дисплей: 7-сегментный, восьмизначный Дополнительный дисплей: 16 знаков, 2 строки

Содержание показаний дисплея:

Одновременно отображает уровень расхода в %, фактический расход (в технических единицах) и суммарное значение.

Настройка даты: при помощи четырех клавиш

### **Демпфирование**

Настраивается в диапазоне от 0,5 до 199,9 секунд.

### **Отсечение низкого расхода**

Настраивается в диапазоне от 0 до 10 %. При показаниях ниже заданного значения выход приводится к уровню сигнала нулевого расхода.

### **Выпадение сигнала**

Настраивается в диапазоне от 0 до 10 %. При показаниях ниже заданного значения, импульсный выход прерывается.

### **Обнаружение пустых труб**

Выявляется посредством контроля сигнала расхода. Если отклонение уровня сигнала расхода превышает определенное пороговое значение, устройство признает трубу пустой. Когда труба пуста, аналоговый выход 4–20 мА и импульсный выход устанавливается как нулевое значение расхода. На дисплее отображается попеременно нулевое значение и «Статус: пусто»/ «Empty Status».

Предусмотрено три пороговых уровня в соответствии с условиями, в которых устанавливается устройство. Выберите соответствующее пороговое значение из приведенных ниже:

- высокая чувствительность;
- ♦ средняя чувствительность;
- низкая чувствительность.

Настройка по умолчанию: Выкл.

#### Условия работы

При применении функции обнаружения пустых труб должны быть выполнены следующие условия:

- $\blacklozenge$  диаметр 10 мм или более;
- ♦ электрическая проводимость жидкости 30 мкСм/см или выше;
- $\bullet$  заземление: сопротивление заземления максимум 100 Ом;
- при пустой трубе уровень шума должен превышать установленное пороговое значение.

Когда в расходной трубе течет технологическая жидкость, уровень шума должен быть ниже установленного порогового значения.

### **Размер**

Межфланцевый корпус: 25, 40, 50, 65, 80 и 100 мм (1, 1½, 2, 2½, 3 и 4 дюйма)

Фланцевый корпус:

2,5, 5, 10, 15, 25, 40, 50, 65, 80, 100, 150 и 200 мм (3/8, 1/2, 1, 1½, 2, 2½, 3, 4, 6 и 8 дюймов)

### **ПРИМЕЧАНИЕ**

Расходные трубы с фланцевым корпусом 2,5 и 5 мм (0,1 м 0,2 дюйма) поставляются только с расходомером модели MAG2IC.

### **Номинал фланца**

ANSI Класс 150 и 300; DIN PN10, PN16 и PN25

### **Материал кожуха датчика**

Алюминиевый сплав с низким содержанием меди

#### **Покрытие поверхности кожуха датчика**

Стандарт: термообработанная акриловая краска Коррозионно-устойчивое исполнение: термообработанная эпоксидная краска

### **Материал клеммной коробки (только для модели MAG2RS)**

Алюминиевый сплав с низким содержанием меди

### **Покрытие поверхности клеммной коробки (только для модели MAG2RS)**

Стандарт: термообработанная акриловая краска Коррозионно-устойчивое исполнение: термообработанная эпоксидная краска

### **Материал крышки дисплея**

Закаленное стекло

#### **Материалы корпуса расходной трубы**

Материал корпуса: Размеры от 2,5 до 15 мм (от 0,1 до 1/2 дюйма): нержавеющая сталь CF8M Размеры от 25 до 200 мм (от 1 до 8 дюймов): нержавеющая сталь марки 304

Материал измерительной трубки: нержавеющая сталь марки 304

### **Материал фланца**

Размеры от 2,5 до 65 мм (от 0,1 до 2 1/2 дюйма): нержавеющая сталь марки 304 Размеры от 80 до 200 мм (от 3 до 8 дюймов): углеродистая сталь с антикоррозийным лакокрасочным покрытием

#### **Материалы, контактирующие с технологической средой**

Облицовка: PFA

#### Электроды

Нержавеющая сталь марки 316L, хастеллой C-276, титан, тантал, никель, цирконий или платиново-иридиевый сплав

Заземление (кольца заземления) Нержавеющая сталь марки 316, хастеллой C-276, титан, тантал, цирконий или платина

### **Габаритные размеры – номинал**

MAG2IC: см. DP 020-500 MAG2RS: см. DP 020-501 MAG-2RT: см. DP 020-502

**Приблизительный вес: расходомеры модели MAG2IC с расходными трубками с фланцевым корпусом** 

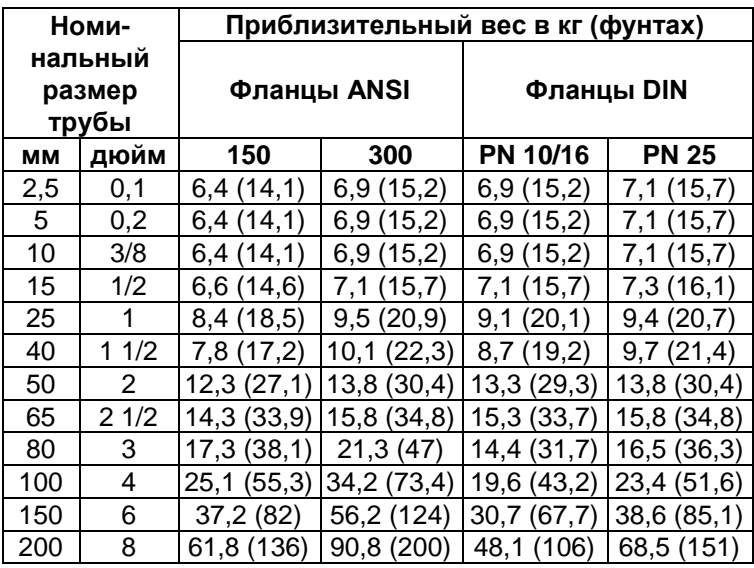

**Приблизительный вес: расходомеры модели MAG2IC с расходными трубками с межфланцевым корпусом**

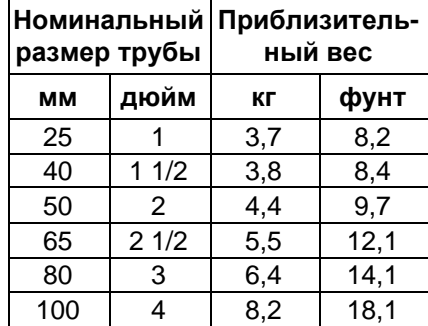

**Приблизительный вес: MAG2RT (Датчик удаленной установки)**

2,8 кг (6,2 фунта)

**Приблизительный вес: Расходные трубки модели MAG2RS с фланцевым корпусом (датчик удаленной установки)**

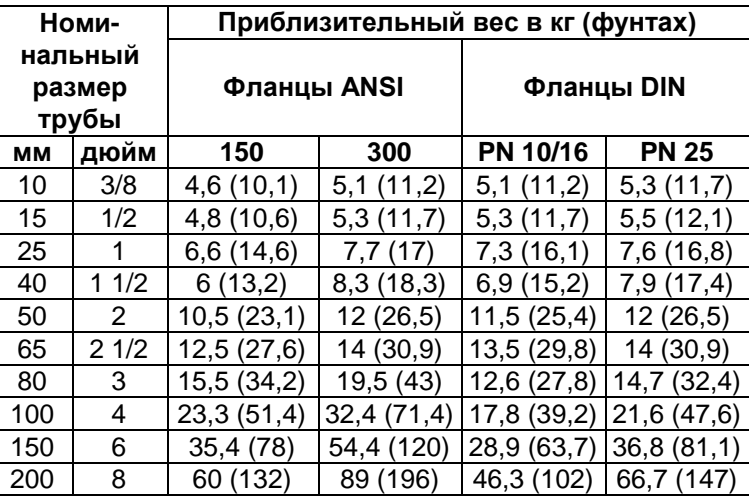

**Приблизительный вес: Расходные трубки модели MAG2RS с межфланцевым корпусом (датчик удаленной установки)**

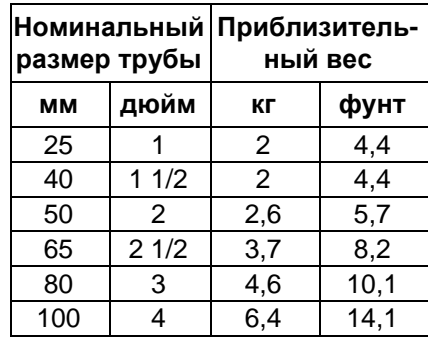

## <span id="page-14-0"></span>Требования безопасности изделия

### **ПРИМЕЧАНИЕ**

Серия изделий MAG2 спроектирована в соответствии с нижеперечисленными требованиями по электробезопасности. Для получения подробной информации или данных об утверждениях или сертификации испытательной лаборатории обратитесь в компанию Invensys.

### **Магнитный расходомер модели MAG2IC (Встроенный магнитный датчик расхода)**

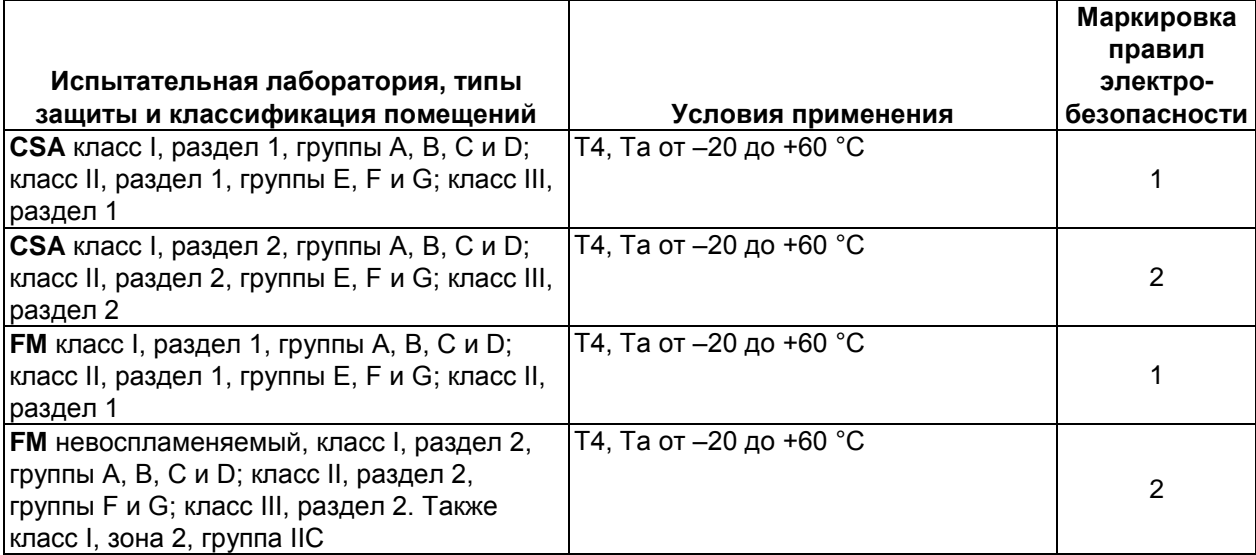

### **Магнитный датчик расхода удаленной установки модели MAG2RT**

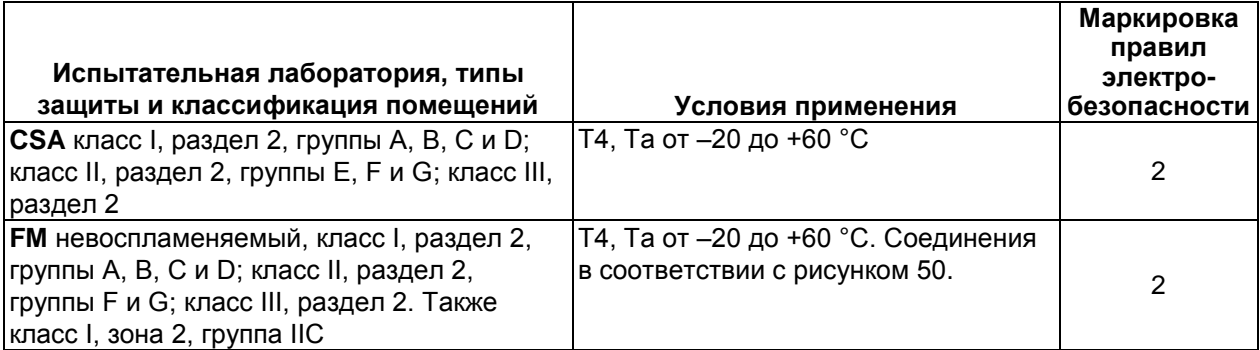

### **Магнитная расходная трубка удаленной установки модели MAG2RS**

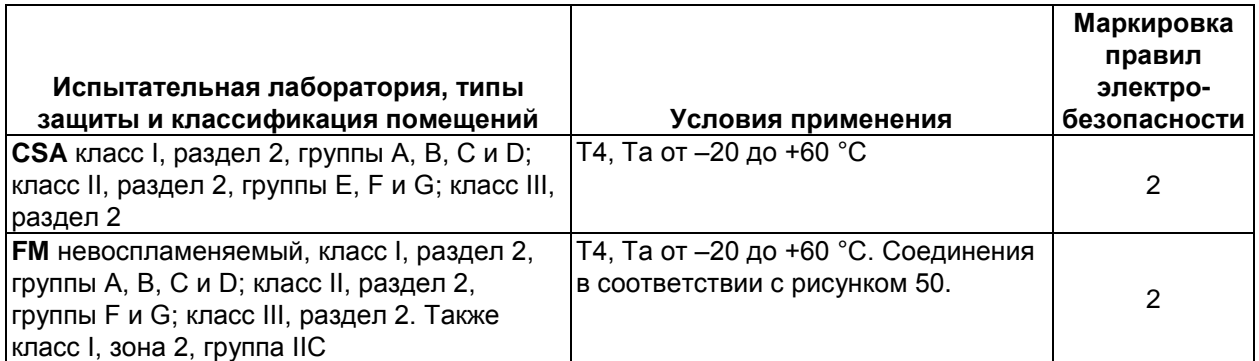

*MI 021-500 – Апрель 2010г. 1. Введение*

# <span id="page-16-0"></span>**2 Монтаж**

## <span id="page-16-1"></span>Критерии выбора места установки

Для обеспечения наиболее эффективной работы измерительного прибора руководствуйтесь нижеприведенными критериями при выборе оптимального места установки прибора.

## <span id="page-16-2"></span>Предупреждения относительно окружающей среды

## ∕!∖осторожно<sub>─────</sub>

Устанавливайте в местах с температурой от  $-4$  °F  $\mu$ o +140 °F (от –20 °С  $\mu$ о +60 °С) и относительной влажностью от 10 до 90 % ОВ. Несоблюдение данного условия может привести к отказу измерительного прибора или погрешностям.

## **ОСТОРОЖНО**

Избегайте мест, где возможно воздействие коррозионно-активных газов или чрезмерная пыль.

## **ОСТОРОЖНО**

Избегайте размещения вблизи кабелей с большими токами, двигателей и трансформаторов, которые могут привести к образованию индуктивных помех. Несоблюдение данного условия может привести к отказу измерительного прибора или погрешностям.

## <u>∕ !∖</u>осторожно———

Избегайте размещения в местах, где возможны сильные вибрации или агрессивные среды. Несоблюдение данного условия может привести к поломке расходной трубки или повреждениям измерительного прибора.

## $^{\prime}$ ! $\backslash$ ОСТОРОЖНО–

Не допускайте воздействия прямых солнечных лучей. В противном случае, могут возникнуть погрешности.

### <span id="page-16-3"></span>Предупреждения относительно измеряемой жидкости

Расположение установки также должно соответствовать приведенным ниже условиям во избежание погрешностей и отклонений.

## **ОСТОРОЖНО**

Электрическая проводимость измеряемой жидкости должна соответствовать указанным спецификациям (спецификации различаются в зависимости от используемого датчика) и должны быть более-менее постоянными.

## **ОСТОРОЖНО**

Измеряемая жидкость должна быть электрохимически однородной. Например, если в процессе смешиваются две жидкости, то прибор должен быть установлен таким образом, чтобы эти две жидкости равномерно смешивались к тому моменту, когда они достигают точки измерения.

## **ОСТОРОЖНО**

Для обеспечения точности измерения расхода следует подтвердить нулевые значения для каждого тока возбуждения (Manual zero1, manual zero2 и manual zero3/ ручная настройка нуля 1, 2, 3) при помощи функции ручной настройки нулевой точки, если нормальная скорость потока менее 0,3 м/с (0,98 футов/с).

## **ОСТОРОЖНО**

В случае если к жидкости добавляется ингредиент или добавка, распределение ингредиентов должно быть практически равномерным или однородным.

## **ОСТОРОЖНО**

Не допускается использование измерительного прибора с нижеуказанными жидкостями, даже если их электрическая проводимость, температура, давление и другие параметры лежат в пределах, разрешенных спецификацией, поскольку это может привести к проблемам при измерении.

1. Жидкости, обладающие достаточной проводимостью при высоких температурах, но не удовлетворяющие требованиям по проводимости при комнатной температуре (приблизительно 68 °F (20 °C)). (Например, жирные кислоты и мыло).

2. Некоторые жидкости, содержащие поверхностно-активные вещества (например, ополаскиватели, шампуни или CWM (препятствующие замерзанию)).

3. Изолирующие клейкие материалы (например, масла, каолинит, каолин, стеарат кальция).

4. Суспензии, содержащие твердые частицы (например, пульпа, грязевые и цементные растворы).

5. Контур в каком-либо ПЛК может повлиять на измерение расхода и привести к колебаниям аналогового выходного сигнала.

## $^{\prime}$ ! $\backslash$ осторожно

В таких случаях следует убедиться в том, что и ПЛК, и расходомер MAG2 надлежащим образом заземлены. Надлежащее заземление устраняет проблему флуктуаций.

### <span id="page-17-0"></span>Предостережения и Предупреждения во время и после монтажа

### **ВНИМАНИЕ**

Во избежание травм и повреждения устройства перед транспортировкой устройства убедитесь в отсутствии остаточных жидкостей или давления в трубопроводах и расходной трубке.

## **ОСТОРОЖНО**

Запрещается использовать прибор в качестве ступеньки или в иных ненадлежащих целях. Несоблюдение данного условия может привести к повреждениям прибора и/или травмам.

## **ОСТОРОЖНО**

В приборах встроенного типа для смотрового окна датчика используется стекло. При ударе инструментом по стеклу оно может разбиться, также возможны травмы.

### **ПРИМЕЧАНИЕ**

- 1. В зависимости от пульсации и других условий жидкости возможны флуктуации выходного сигнала и показаний прибора. В таких случаях следует увеличить постоянную времени демпфирования или предпринять иные корректирующие меры.
- 2. Аналоговый выходной сигнал может колебаться вследствие шумов потока, возникающих при протекании технологических жидкостей. В таких случаях следует подсоединить кольцо заземления, расположенное выше по технологической линии, к кольцу заземления, расположенному ниже по линии, при помощи провода. Флуктуации выходного сигнала будут снижены.

## <span id="page-18-0"></span>Положение при установке

Устанавливайте измерительный прибор в таких местах, где измеряемая жидкость всегда заполняет полость расходной трубки. Пример установки изображен на [рисунке 4](#page-18-1) для иллюстрации данного условия.

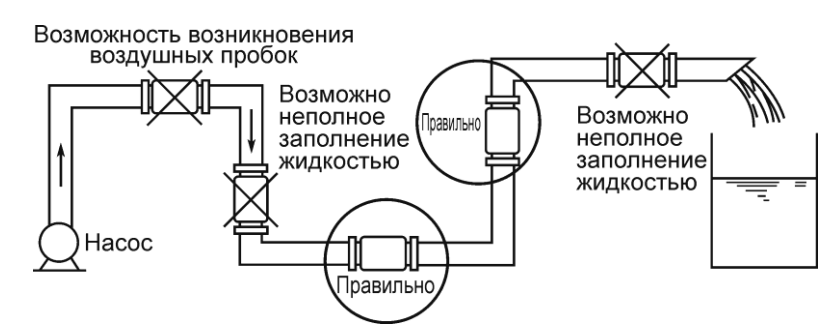

**Рисунок 4. Пример установки** 

<span id="page-18-1"></span>Расходная трубка должна быть расположена в местах, обведенных кругами на рисунке выше. При незаполнении трубы возникают погрешности.

В случае если измеряемая жидкость обладает высокой вязкостью, Invensys рекомендует установку КИП на вертикальных трубах для обеспечения симметричной продольной нагрузки.

Установите прямой участок трубы перед расходной трубкой. См. [рисунок 5,](#page-19-1) на котором представлена информация по длинам прямых участков трубы.

I

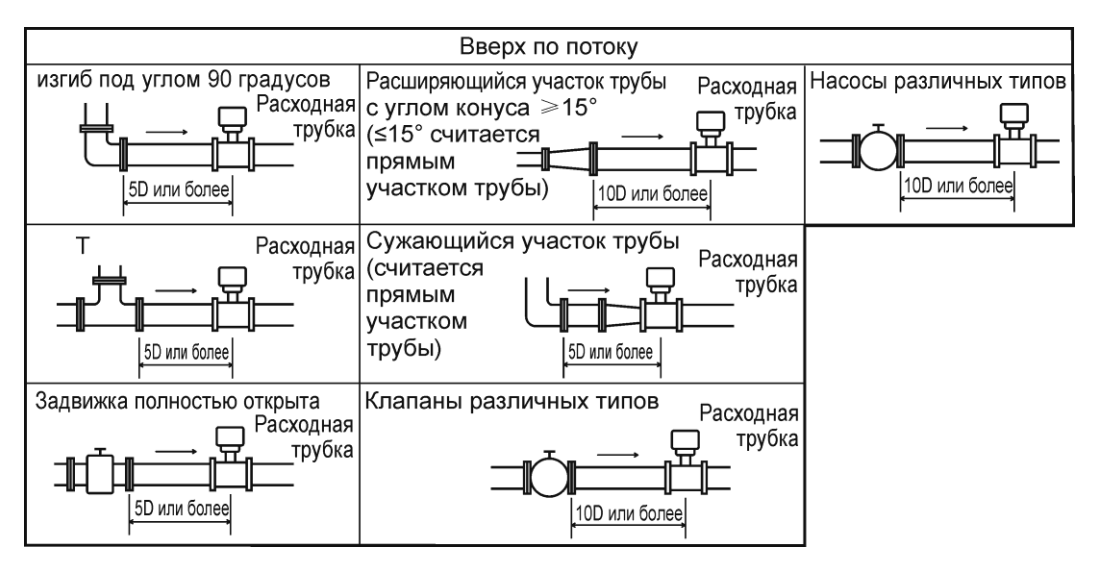

**Рисунок 5. Прямой участок трубы выше расходной трубки** 

<span id="page-19-1"></span>На участке трубы ниже прибора прямой участок не требуется. При этом если в ходе эксплуатации предполагается отклоняющее воздействие, рекомендуется предусмотреть длину прямого участка трубы равную двум диаметрам трубы или более (2D).

Устанавливайте в местах без значительных пульсаций потока или вибраций (вдали от насоса).

Обеспечьте свободное пространство, достаточное для техобслуживания. См. [рисунок 6](#page-19-2).

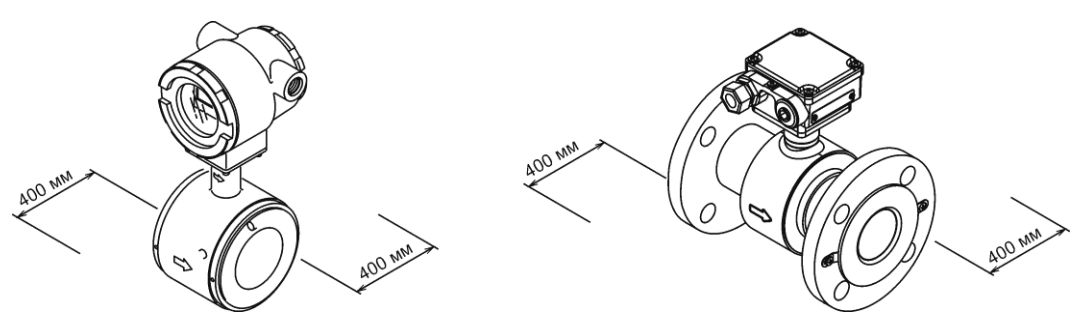

**Рисунок 6. Пространство для техобслуживания**

### <span id="page-19-2"></span><span id="page-19-0"></span>Изменение направления датчика

В некоторых случаях, при установке встроенного датчика в состоянии «как при поставке», его ориентация может оказаться неподходящей. В таком случае перед монтажом датчик следует переустановить следующим образом:

- **1.** Отключите питание датчика (например, при помощи размыкателя цепи).
- **2.** При помощи гаечного ключа М5 снимите четыре винта, крепящих датчик к расходной трубке.
- **3.** Поверните датчик в нужное положение.

## **ОСТОРОЖНО**

Запрещается применять силу и нагрузки к кабелю и разъемам. Несоблюдение данного условия может привести к повреждениям кабеля, разъема, печатной платы или размыканию цепи и неисправностям.

**4.** Затяните четыре установочных винта до 4,4 Н  $\cdot$  м (3,25 фунтов  $\cdot$  фут)  $\pm$  15 %. Затягивайте винты постепенно и поочередно по диагонали, чтобы обеспечить равномерное затягивание всех винтов.

### $-$ ПРИМЕЧАНИЕ $-$

- 1. Перед тем как приступить к работам по изменению направления расходной трубки и датчика, отсоедините все кабели.
- 2. Переориентирование не допускается в помещениях с высокой влажностью и содержанием пыли.
- 3. При повторной сборке следует проверить уплотняющую поверхность и состояние уплотнительного кольца на наличие повреждений.

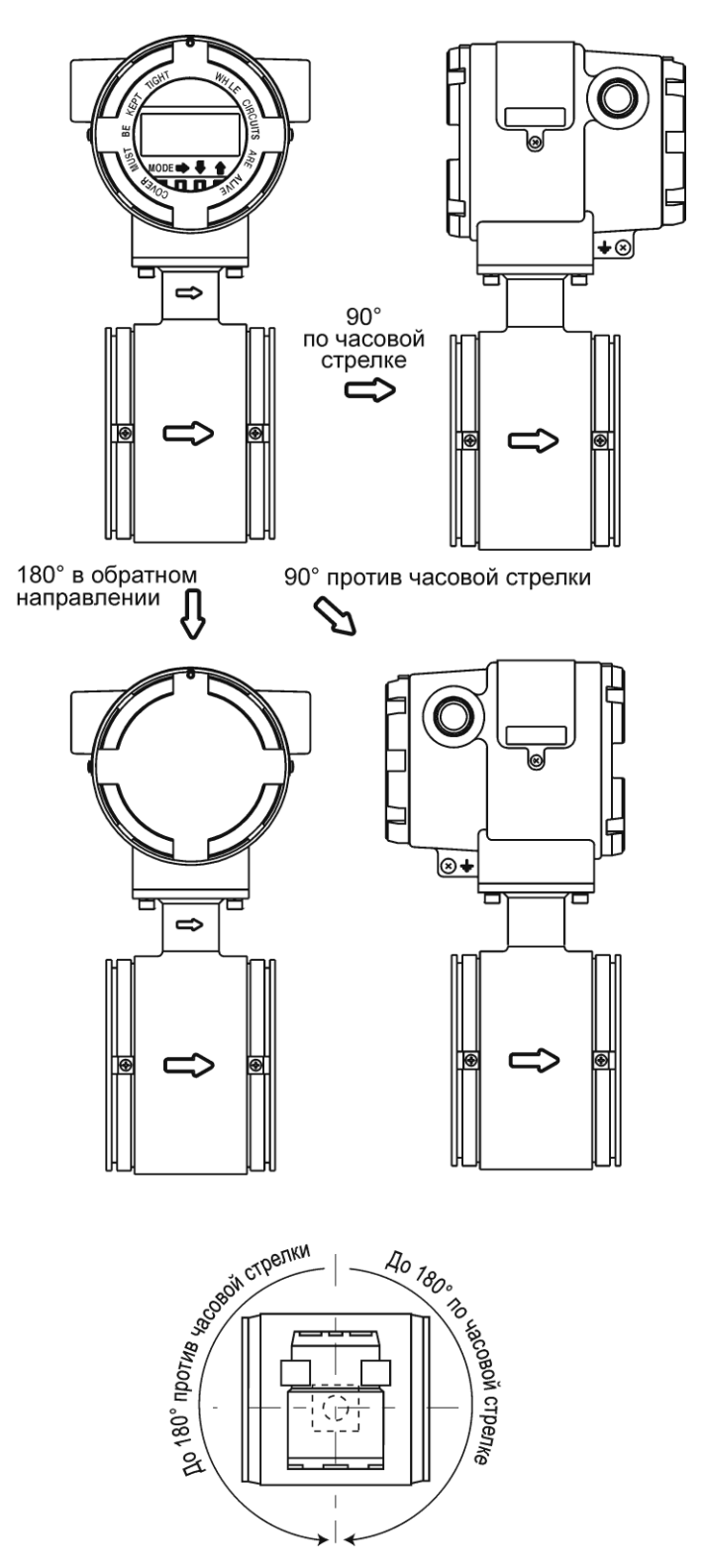

**Рисунок 7. Изменение ориентации датчика**

## <span id="page-22-0"></span>Изменение ориентации локального дисплея

Локальный дисплей может быть установлен в горизонтальном или вертикальном направлении.

- **1.** Отключите питание датчика.
- **2.** Лицевая панель датчика закреплена винтами с шестигранным углублением в головке (М3). Ослабьте установочные винты при помощи ключа с шестигранной головкой 1,5 мм.
- **3.** Снимите лицевую панель датчика, поворачивая ее против часовой стрелки.

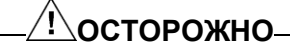

Локальный дисплей может быть поврежден электростатическим разрядом. Поэтому при проведении всех работ оператор должен быть заземлен при помощи токопроводящей контактной манжеты или другого устройства заземления.

**4.** Локальный дисплей закреплен тремя винтами. Снимать винты следует осторожно, чтобы не уронить их.

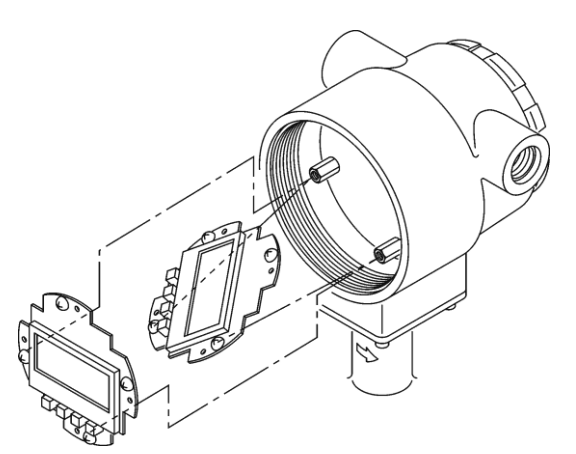

**Рисунок 8. Изменение ориентации дисплея/устройства настройки данных**

- **5.** Снимите блок локального дисплея.
- **6.** Поверните локальный дисплей в нужном направлении и совместите его с резьбовыми отверстиями в корпусе датчика. См. [рисунок 9](#page-23-3), где представлена информация по допустимому диапазону поворота.

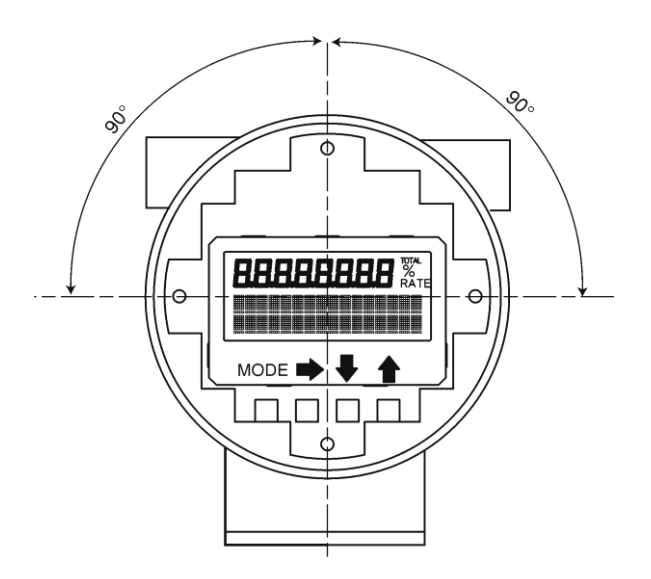

### <span id="page-23-3"></span>**Рисунок 9. Диапазон вращения дисплея/устройства настройки данных**

- **7.** Зафиксируйте локальный дисплей при помощи трех винтов, снятых в ходе шага 4. При затягивании винтов, проявляйте осторожность, чтобы не запутать кабель, соединяющий локальный дисплей с датчиком.
- **8.** Установите лицевую панель на место.

## <span id="page-23-0"></span>Допустимое расстояние между выносным датчиком и расходной трубкой.

Расстояние между расходной трубкой и выносным датчиком ограничивается размерами расходной трубки и проводимостью жидкости следующим образом: Для расходных трубок 10 мм (3/8 дюйма) и 15 мм (1/2 дюйма) с минимальной проводимостью 50 мкСм/см:

длина кабеля составляет от 2 до 10 м (от 6,5 до 98 футов).

Для расходных трубок размером 25 мм (1 дюйм) и выше с минимальной проводимостью 10 мкСм/см:

длина кабеля от 2 до 10 м (от 6,5 до 230 футов).

## <span id="page-23-1"></span>Установка расходной трубки межфланцевого типа

### **ВНИМАНИЕ**

Будьте осторожны при работе с устройством. Прибор тяжелый, при случайном падении возможны травмы.

### <span id="page-23-2"></span>Базовая установка

На [рисунке 10](#page-24-2) показан базовый метод установки устройства.

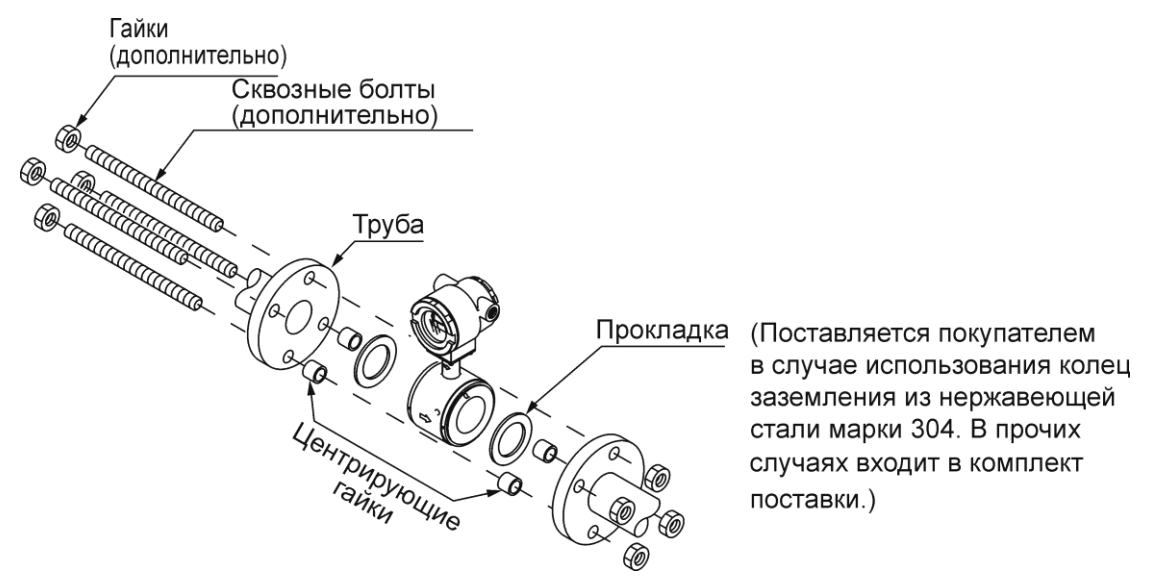

**Рисунок 10. Установка расходных трубок межфланцевого типа**

### <span id="page-24-2"></span><span id="page-24-0"></span>Момент затяжки

<span id="page-24-3"></span>В [таблице 3](#page-24-3) представлен момент затяжки для всех внутренних диаметров труб. В целях предотвращения утечки жидкостей из трубы, приложите указанный момент затяжки при помощи центрирующих инструментов.

| Номинальный внутренний<br>диаметр расходной трубки | Момент затяжки                |
|----------------------------------------------------|-------------------------------|
| $25$ мм $(1 \text{ AIO}$ йм)                       | от 20 до 30 Н $\cdot$ м       |
|                                                    | (от 14,7 до 22,1 фута · фунт) |
| 40 мм, 50 мм, 65 мм, 80 мм                         | от 30 до 50 Н $\cdot$ м       |
| $(1\ 1/2, 2, 2\ 1/2, 3)$ дюйма)                    | (от 22,1 до 36,8 фута · фунт) |
| $100$ мм $(4 \text{ Afoйма})$                      | от 50 до 70 Н $\cdot$ м       |
|                                                    | (от 36,8 до 51,6 фута · фунт) |

**Таблица 3. Момент затяжки**

### $\frac{\prime}{\cdot}$ ОСТОРОЖНО $-$

Затягивайте болты постепенно и поочередно, прилагая одинаковый момент затяжки к каждому болту. Если утечка не прекратилась после затягивания, убедитесь в том, что центровка трубы не нарушена, затем понемногу затяните болты поочередно. Проявляйте осторожность при установке расходной трубки и убедитесь в том, что момент затяжки не превышает рекомендованных предельных значений, во избежание повреждения расходной трубки.

## <span id="page-24-1"></span>Форма фланцев

Используемые фланцы должны обеспечивать максимальную площадь поверхности при контакте с прокладкой как показано на [рисунке 11](#page-25-1).

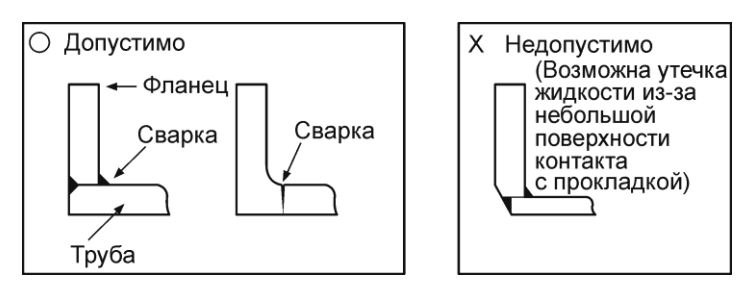

**Рисунок 11. Форма фланца**

### <span id="page-25-1"></span>**ПРИМЕЧАНИЕ**

- 1. Перед установкой расходной трубки обязательно следует промыть ее для удаления инородных частиц, которые могут находиться внутри расходной трубки. Остаточные инородные вещества могут привести к отклонениям.
- 2. Не прикасайтесь к электродам руками или замасленной ветошью. Это может привести к колебаниям на выходе.
- 3. Установите расходную трубку таким образом, чтобы отметка направления потока на расходной трубке соответствовала направлению потока жидкости. Неверная ориентация при установке приведет к отрицательному выходному сигналу.
- 4. Убедитесь в том, что внутренние диаметры трубы и расходной трубки равны, затем установите расходную трубку таким образом, чтобы прокладка не выступала за внутреннюю поверхность трубы. Невыполнение данного условия может привести к утечкам и другим опасностям.

### <span id="page-25-0"></span>Примеры недопустимой установки

### **ОСТОРОЖНО**

Перед тем как установить расходную трубку, убедитесь, что труба прямая, и что она центрирована. Любая неточность в этом отношении может привести к протечкам и другим опасностям.

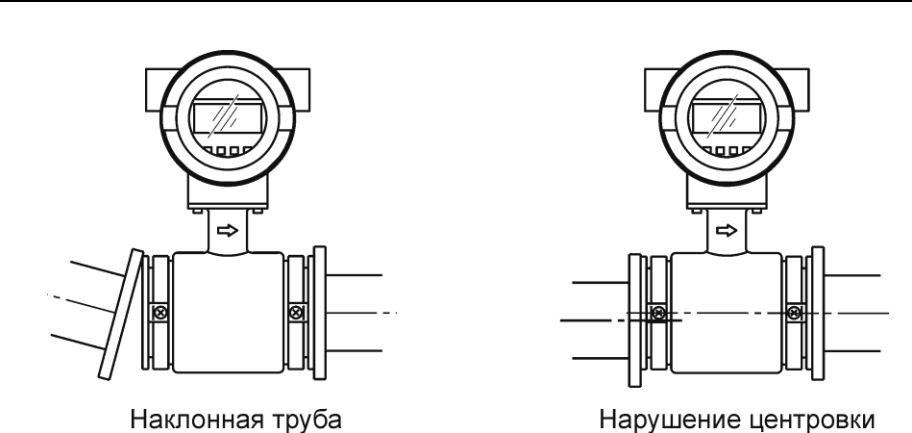

**Рисунок 12. Установка с недопустимыми нарушениями при выравнивании**

### **ОСТОРОЖНО**

Не предпринимайте попыток поместить расходную трубку между двумя фланцами при недостаточном зазоре, прилагая излишние усилия. Это может привести к повреждениям расходной трубки.

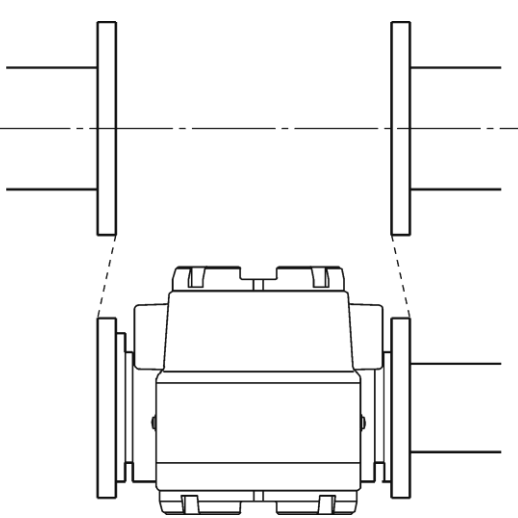

**Рисунок 13. Установка с недопустимыми нарушениями габаритов**

## <span id="page-26-0"></span>Прокладки

Прокладки поставляются в качестве стандартной принадлежности в комплекте с кольцами заземления, за исключением случаев, когда они изготовлены из нержавеющей стали марки 316. В случае если вы используете кольцо заземления из нержавеющей стали марки 316, следует использовать прокладки. Рекомендуется использовать прокладки из таких материалов, как ПТФЭ. Информацию по внутренним диаметрам прокладок см. в [таблице 4](#page-26-1). Не рекомендуется использование резиновых прокладок. Соблюдайте приведенные ниже меры предосторожности.

## **ОСТОРОЖНО**

1. Прокладка со слишком маленьким внутренним диаметром может привести к возникновению турбулентных потоков, что приводит к погрешности измерений. 2. Прокладка со слишком большим внутренним диаметром может стать причиной протечки. Также, возможно скопление твердых веществ, содержащихся в измеряемой жидкости, между прокладкой и фланцем, что приводит к неточности измерений.

<span id="page-26-1"></span>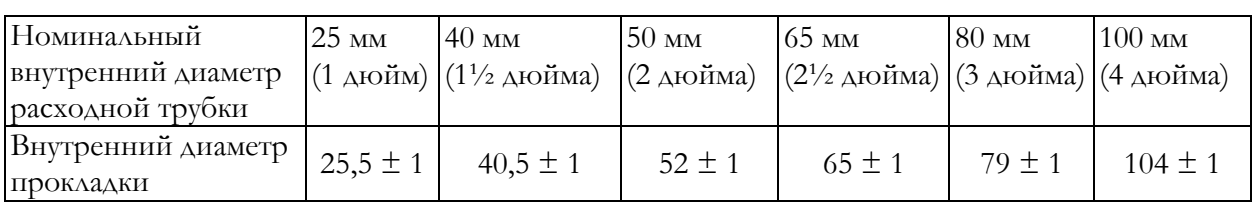

<span id="page-26-2"></span>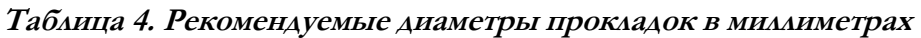

В случае установки расходной трубки с меньшими моментами затяжки при использовании резиновых прокладок, используйте прокладки с внешними и внутренними диаметрами, приведенными в [таблице 5](#page-27-1) и [6](#page-27-2) для соответствующих калибров труб. В зависимости от материала кольца заземления может потребоваться две прокладки различной толщины. (См. [рисунки](#page-32-0) 19 и [22.](#page-34-2))

<span id="page-27-1"></span>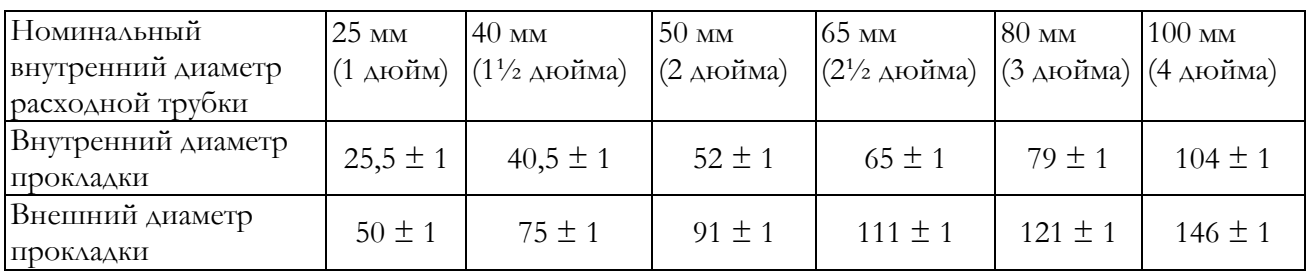

### **Таблица 5. Внутренние и внешние диаметры резиновых прокладок (толщиной от 0,5 до 1 мм), в мм**

### **Таблица 6. Внутренние и внешние диаметры резиновых прокладок (толщиной от 3 до 4 мм), в мм**

<span id="page-27-2"></span>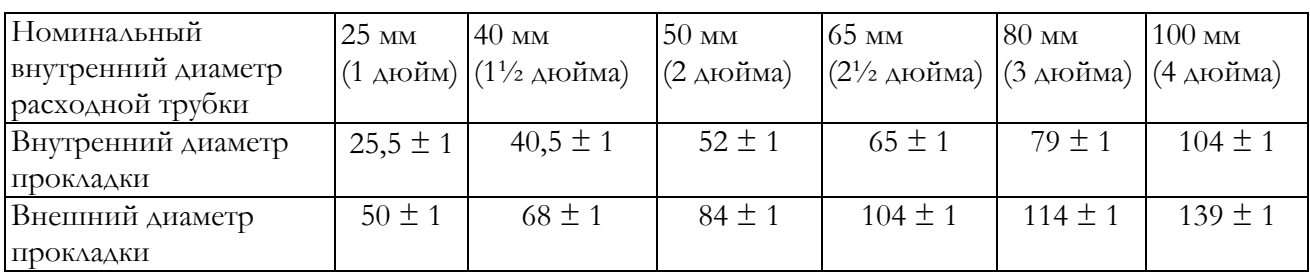

## <span id="page-27-0"></span>Установка на горизонтальной трубе

## ∕<u>!</u>∖осторожно⊦

Ненадлежащая установка может привести к протечке или повреждению фланцев трубы.

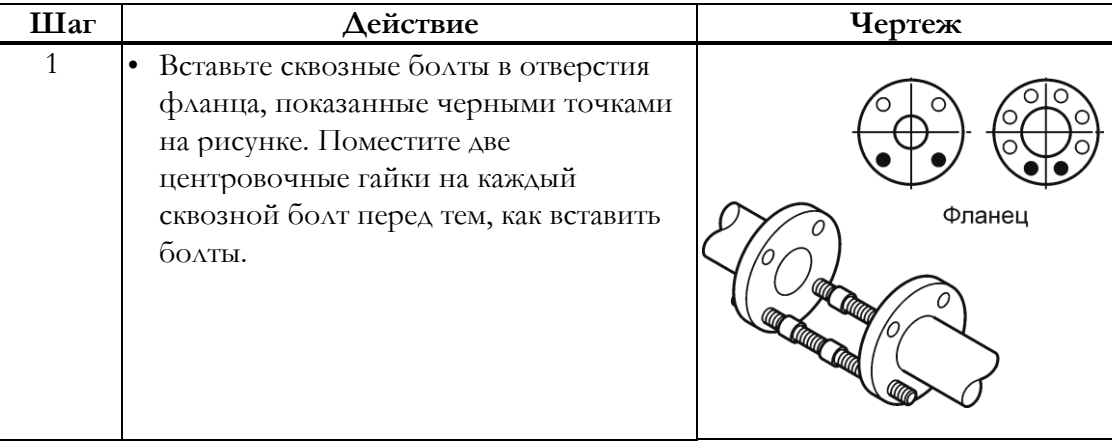

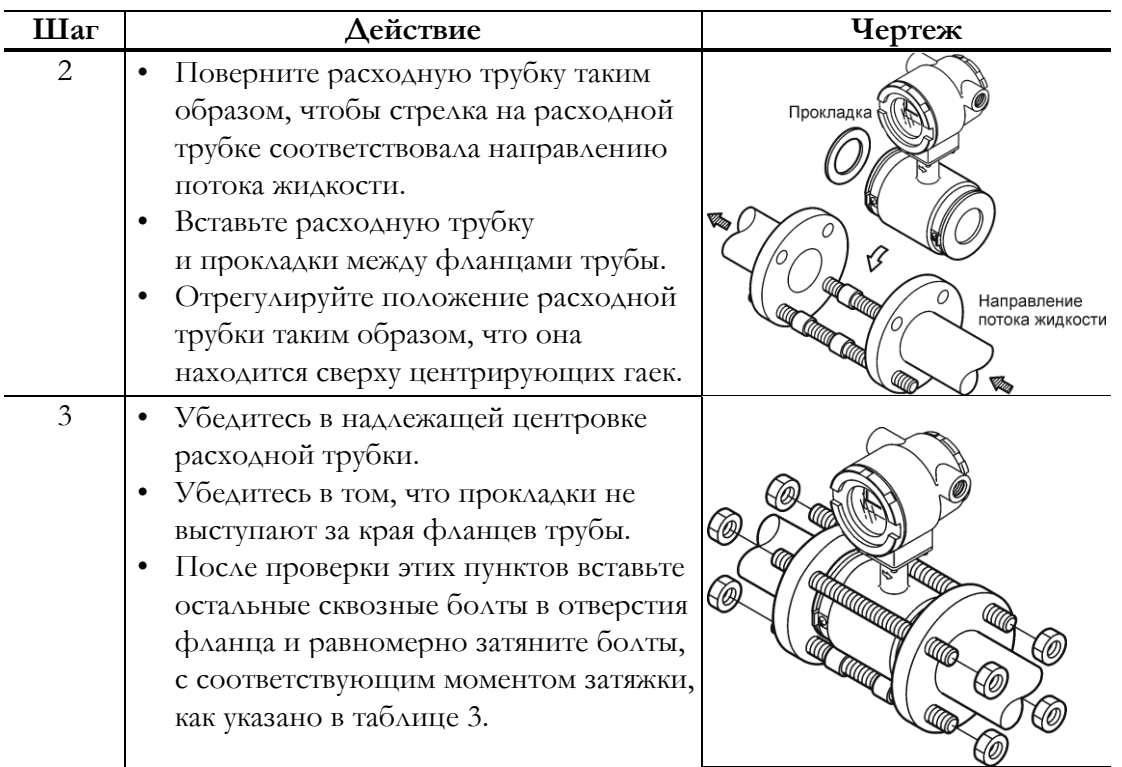

## <span id="page-28-0"></span>Установка на вертикальной трубе

## **ОСТОРОЖНО**

Ненадлежащая установка может привести к протечке или повреждению фланцев трубы.

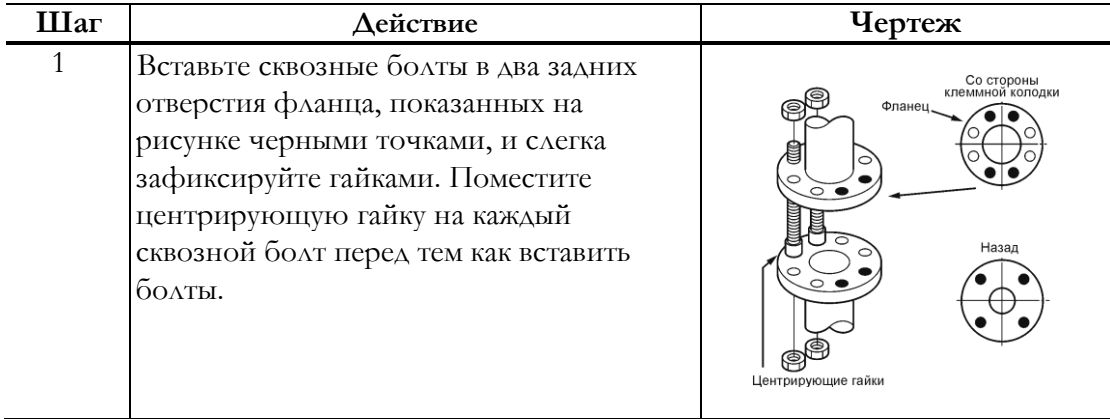

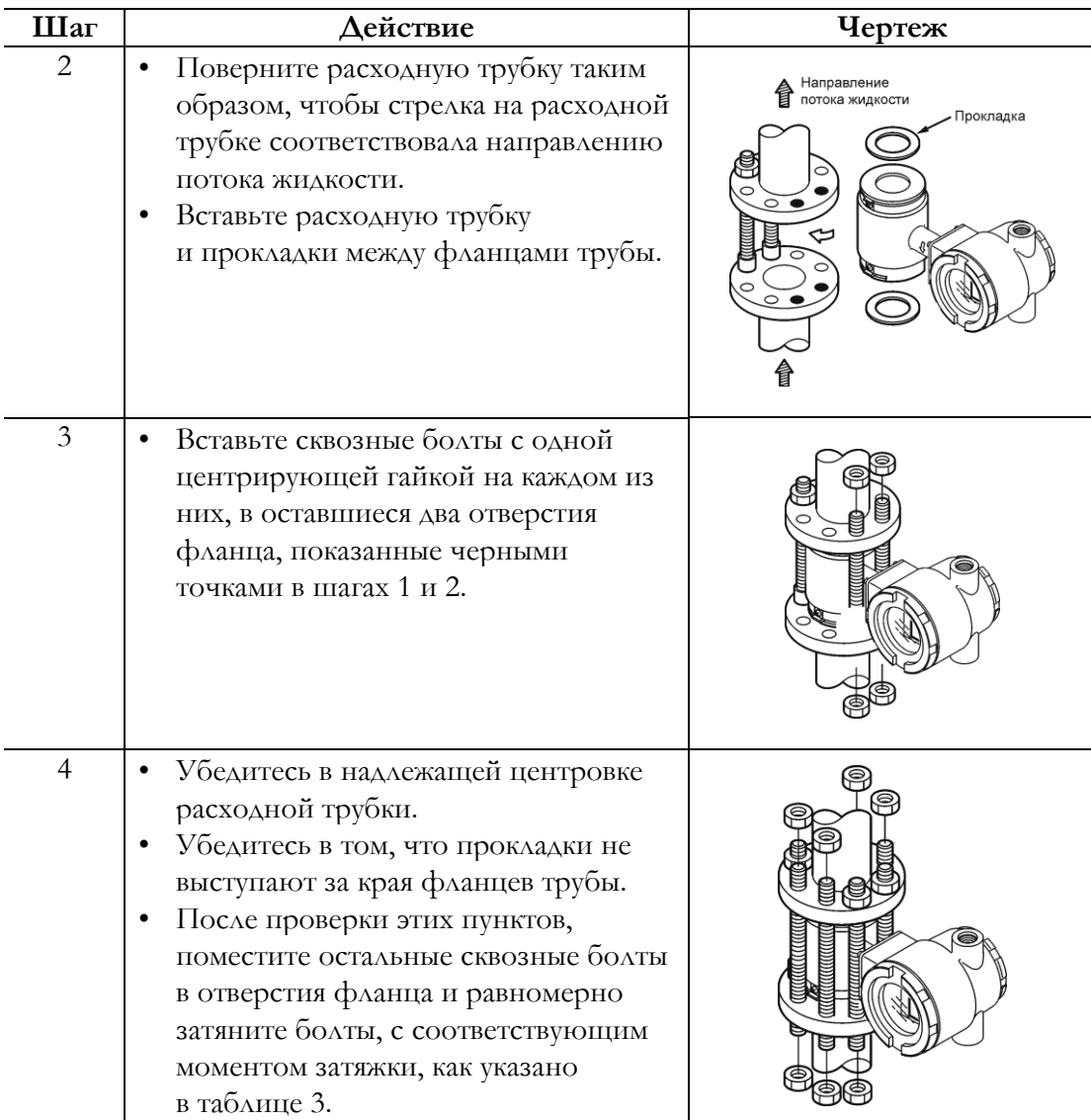

## <span id="page-29-0"></span>Установка на металлической трубе с кольцом заземления из нержавеющей стали марки 316

Установите расходную трубку как показано на рисунке [14](#page-30-1). Инструкции по моменту затяжки для затягивания болтов не относятся к данному материалу прокладки. Соответствующие значения момента затяжки см. в [таблице 3.](#page-24-3) Внутренние диаметры прокладок см. в [таблице 4](#page-26-2).

Для использования резиновых прокладок с более низким значением момента затяжки см. [страницу 27](#page-32-1).

## **ОСТОРОЖНО**

Обратите внимание – использование резиновых прокладок и соответственно меньшего момента затяжки может привести к недостаточному поверхностному давлению между облицовкой и кольцом заземления, что в свою очередь приводит к протечке.

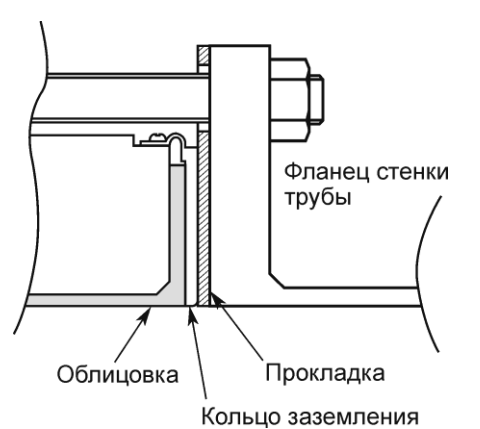

<span id="page-30-1"></span>**Рисунок 14. Установка на металлической трубе с кольцом заземления из нержавеющей стали марки 316**

## <span id="page-30-0"></span>Установка на металлической трубе с кольцом заземления не из нержавеющей стали марки 316

Установите расходную трубку как показано на следующих рисунках. Соответствующие значения момента затяжки см. в [таблице 3](#page-24-3).

Для использования резиновых прокладок с меньшим значением момента затяжки см. [страницу](#page-33-1) 28.

## **ОСТОРОЖНО**

Помните, что использование дополнительных прокладок помимо существующих прокладок из ПТФЭ может привести к протечкам (см. [рисунок](#page-30-2) 15).

<span id="page-30-2"></span>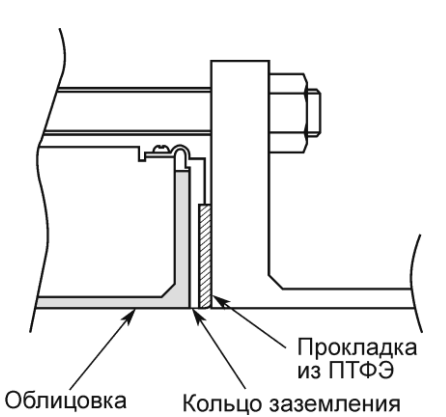

**Рисунок 15. Установка на металлической трубе с кольцом заземления не из нержавеющей стали марки 316**

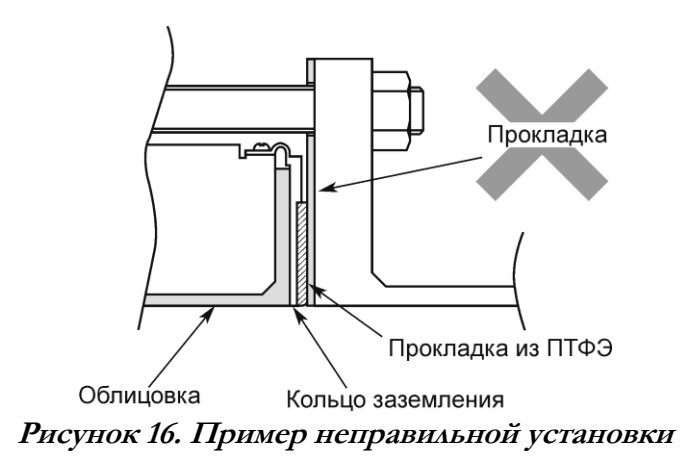

## <span id="page-31-0"></span>Установка на трубе из ПВХ с кольцом заземления из нержавеющей стали марки 316

#### **ПРИМЕЧАНИЕ**

Рекомендуется использование прокладок из материалов, отличных от резины (например, ПТФЭ). Рекомендуемые внутренние диаметры см. в [таблице 4](#page-26-1). При использовании резиновых прокладок требуется вторая прокладка из того же материала, толщиной от 0,5 до 1,0 мм. Соответствующие размеры см. в [таблице 5](#page-27-1).

Процедура установки отличается в зависимости от таких условий, как момент затяжки и необходимость в защитной пластине (поставляется пользователем). Выберите один из трех методов, описанных ниже, в зависимости от обстоятельств.

**1.** Данный метод используется при установке расходных трубок с заданным значением момента затяжки. Установите расходную трубку как показано на [рисунке 17](#page-31-1). Инструкции по моменту затяжки для затягивания болтов не относятся к данному материалу прокладки. Соответствующие значения момента затяжки см. в [таблице 3](#page-24-3). Внутренние диаметры прокладок см. в [таблице 4](#page-26-1).

### **ОСТОРОЖНО**

Использование резиновых прокладок и соответственно меньшего момента затяжки может привести к недостатку поверхностного давления между облицовкой и кольцом заземления, что в свою очередь приводит протечке.

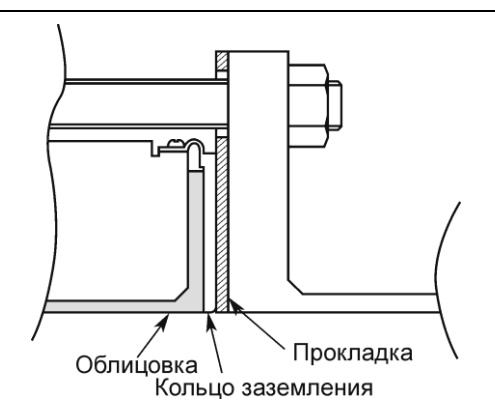

<span id="page-31-1"></span>**Рисунок 17. Установка на трубе из ПВХ с кольцом заземления из нержавеющей стали марки 316**

**2.** Данный метод используется при установке расходных трубок с использованием защитной пластины для предохранения трубы из ПВХ от деформаций или повреждений при затягивании болтов до заданного момента затяжки. Установите защитную пластину между внешней стороной фланца из ПВХ и расходной трубкой как показано на [рисунке 18.](#page-32-2) Защитная пластина предохраняет трубу из ПВХ от деформаций и повреждений при фиксации с применением заданного момента затяжки. Уровень момента затяжки не зависит от материала трубы или заземляющего кольца. Соответствующие значения момента затяжки см. в [таблице 3](#page-24-3).

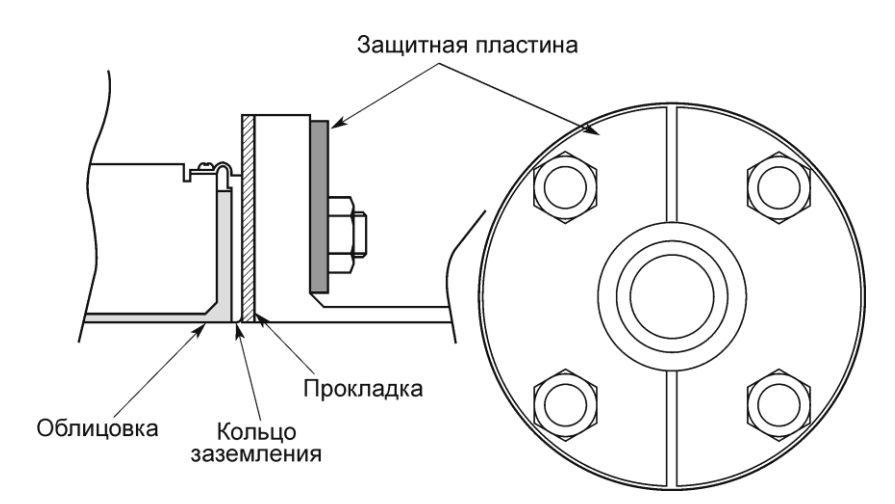

<span id="page-32-2"></span><span id="page-32-1"></span>**Рисунок 18. Установка на трубе из ПВХ с кольцом заземления из нержавеющей стали марки 316 (с защитной пластиной)** 

**3.** Данный метод используется при установке расходных трубок с низкими значениями момента затяжки с использованием резиновых прокладок. Снимите заземляющее кольцо с расходной трубки, вставьте резиновую прокладку (толщиной от 0,5 до 1 мм), затем вставьте заземляющее кольцо на место поверх резиновой прокладки. С резиновой прокладкой (от 3 до 4 мм) в положении, изображенном на [рисунке](#page-32-0) 19, присоедините расходную трубку к трубе. Затяните болты, применяя крутящий момент, обеспечивающий герметичное соединение. В данном случае, обе резиновые прокладки должны быть изготовлены из одного и того же материала.

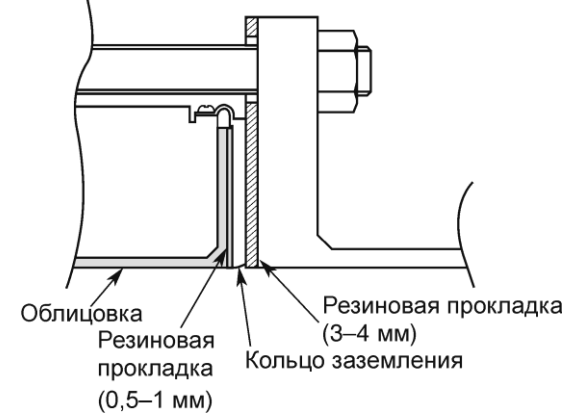

<span id="page-32-0"></span>**Рисунок 19. Установка на трубе из ПВХ с кольцом заземления из нержавеющей стали марки 316 (с резиновой прокладкой)** 

<span id="page-33-0"></span>Процедура установки отличается в зависимости от таких условий, как момент затяжки и необходимость в защитной пластине (поставляется пользователем). Выберите один из трех методов, описанных ниже, в соответствии с обстоятельствами. Данный метод используется при установке расходных трубок с заданным значением момента затяжки.

**1.** Установите расходную трубку как показано на [рисунке 20.](#page-33-2) Соответствующие значения момента затяжки см. в [таблице 3](#page-24-3).

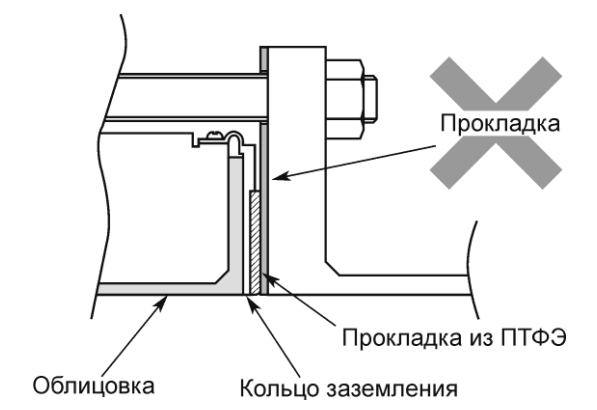

<span id="page-33-2"></span>**Рисунок 20. Установка на трубе из ПВХ с кольцом заземления не из нержавеющей стали марки 316**

**2.** Данный метод используется при установке расходных трубок с использованием защитной пластины для предохранения трубы из ПВХ от деформаций или повреждений при затягивании болтов до заданного момента затяжки. Вставьте защитную пластину между внешней стороной фланца из ПВХ и расходной трубкой как показано на [рисунке](#page-33-3) 21. Защитная пластина предохраняет трубу из ПВХ от деформаций и повреждений при фиксации с применением заданного момента затяжки. Соответствующие значения момента затяжки см. в [таблице 3](#page-24-3).

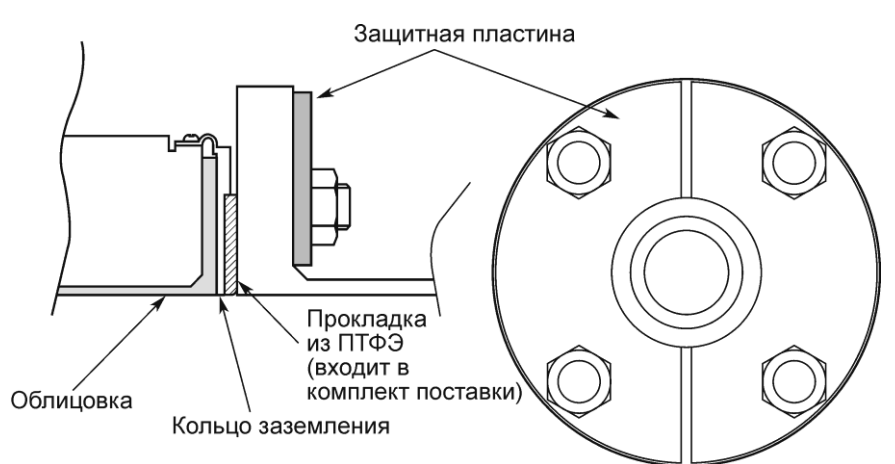

<span id="page-33-3"></span><span id="page-33-1"></span>**Рисунок 21. Установка на трубе из ПВХ с кольцом заземления не из нержавеющей стали марки 316 (с защитной пластиной)** 

**3.** Данный метод используется при установке расходных трубок с низкими значениями момента затяжки с использованием резиновых прокладок. В первую очередь снимите заземляющее кольцо с расходной трубки, вставьте резиновую прокладку (толщиной от 0,5 до 1 мм), затем вставьте заземляющее кольцо на место поверх резиновой

прокладки. Затем снимите прокладку из ПТФЭ и замените ее резиновой прокладкой толщиной от 3,0 до 4,0 мм. Соблюдая данные условия, установите расходную трубку на трубу как показано на [рисунке 22](#page-34-2). Затяните болты до требуемого момента затяжки, чтобы обеспечить герметичное соединение резиновой прокладки. В данном случае, обе резиновые прокладки должны быть изготовлены из одного и того же материала. Размеры резиновых прокладок см. в [таблицах 5](#page-27-1) и [6.](#page-27-2)

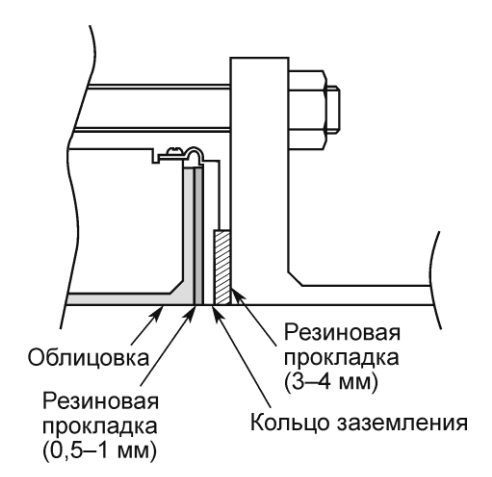

<span id="page-34-2"></span>**Рисунок 22. Установка на трубе из ПВХ с кольцом заземления не из нержавеющей стали марки 316 (с резиновыми прокладками)** 

## <span id="page-34-0"></span>Установка расходной трубки фланцевого типа

 $^{\prime}$ ! $\backslash$ ВНИМАНИЕ $_{\rm -}$ 

Будьте осторожны при работе с устройством. Прибор тяжелый, при случайном падении возможны травмы.

### <span id="page-34-1"></span>Базовая установка

На [рисунке 23](#page-35-1) показан основной метод установки устройства.

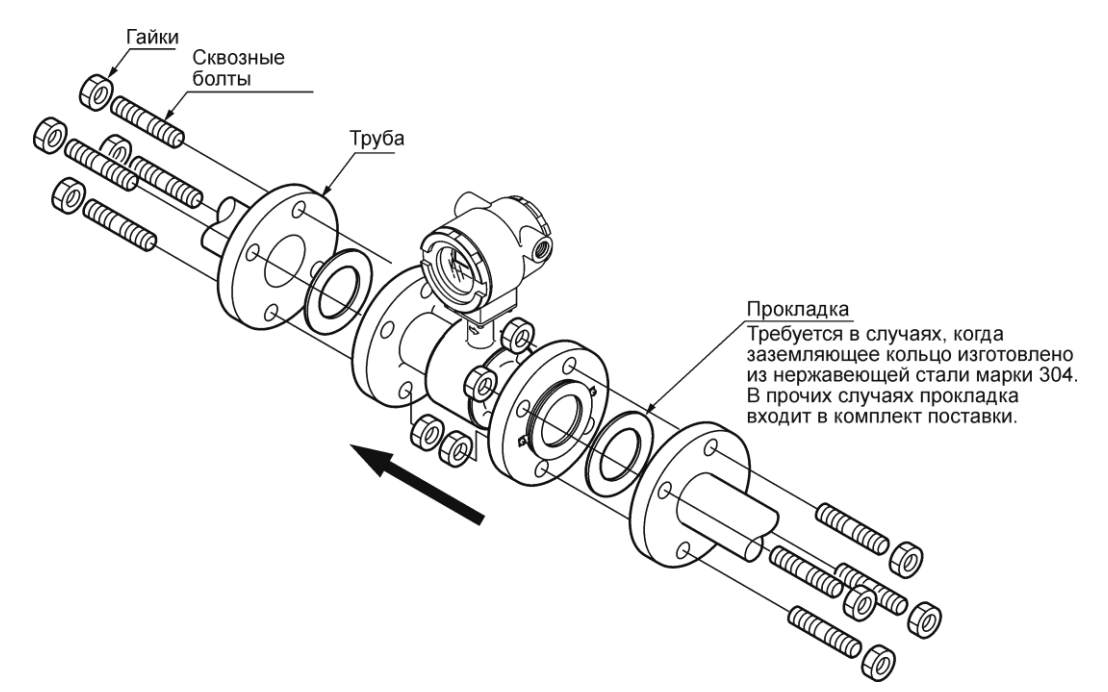

**Рисунок 23. Установка расходных трубок фланцевого типа**

### <span id="page-35-1"></span><span id="page-35-0"></span>Момент затяжки

<span id="page-35-2"></span>В [таблице 7](#page-35-2) представлен момент затяжки для всех внутренних диаметров труб. Применяйте указанные значения момента затяжки во избежание протечек.

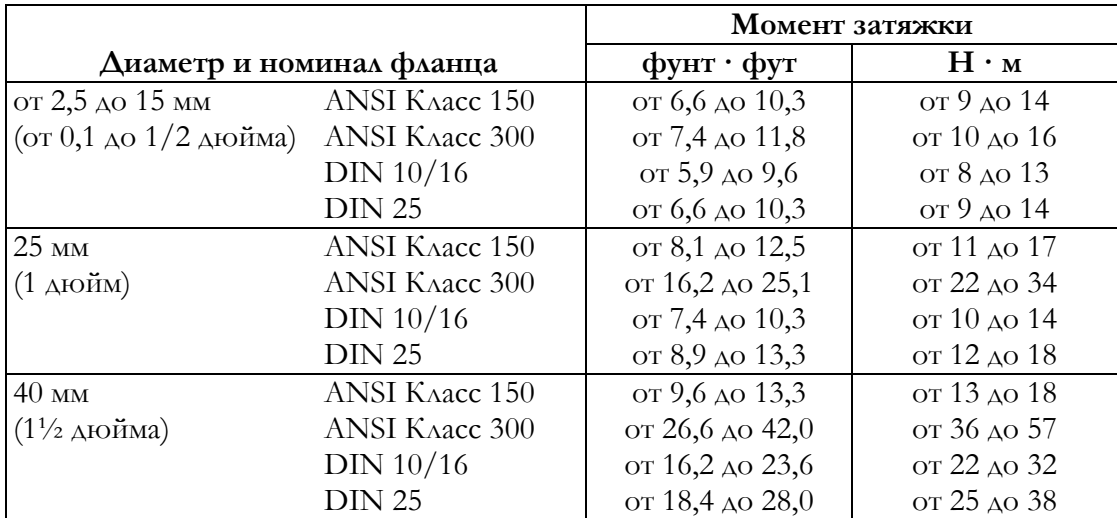

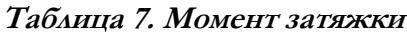
|                           |                       | Момент затяжки         |               |
|---------------------------|-----------------------|------------------------|---------------|
| Диаметр и номинал фланца  |                       | $\phi$ унт • $\phi$ ут | $H \cdot M$   |
| $50 \text{ }\mathrm{MM}$  | <b>ANSI KAacc 150</b> | от 17,0 до 23,6        | от 23 до 32   |
| (2 дюйма)                 | <b>ANSI KAacc 300</b> | от 14,8 до 23,6        | от 20 до 32   |
|                           | DIN 10/16             | от 17,7 до 25,1        | от 24 до 34   |
|                           | <b>DIN 25</b>         | от 20,7 до 31,0        | от 28 до 42   |
| 65 MM                     | <b>ANSI KAacc 150</b> | от 19,2 до 25,8        | от 26 до 35   |
| $(2\frac{1}{2}$ дюйма)    | <b>ANSI KAacc 300</b> | от 27,3 до 42,0        | от 37 до 57   |
|                           | DIN $10/16$           | от 17,7 до 25,1        | от 24 до 34   |
|                           | <b>DIN 25</b>         | от 20,7 до 31,0        | от 28 до 42   |
| $80 \text{ }\mathrm{MM}$  | <b>ANSI KAacc 150</b> | от 19,2 до 25,8        | от 26 до 35   |
| (3 дюйма)                 | <b>ANSI KAacc 300</b> | от 27,3 до 42,0        | от 37 до 57   |
|                           | DIN $10/16$           | от 14,8 до 22,9        | от 20 до 31   |
|                           | <b>DIN 25</b>         | от 18,4 до 28,8        | от 25 до 39   |
| $100 \text{ }\mathrm{mm}$ | <b>ANSI KAacc 150</b> | от 15,5 до 22,9        | от 21 до 31   |
| (4 дюйма)                 | <b>ANSI KAacc 300</b> | от 31,7 до 48,7        | от 43 до 66   |
|                           | DIN 10/16             | от 16,2 до 24,3        | от 22 до 33   |
|                           | <b>DIN 25</b>         | от 35,4 до 54,6        | от 48 до 74   |
| $150$ MM                  | <b>ANSI KAacc 150</b> | от 31,0 до 44,3        | от 42 до 60   |
| (6 дюймов)                | ANSI KAacc 300        | от 36,9 до 54,6        | от 50 до 74   |
|                           | DIN $10/16$           | от 34,7 до 50,2        | от 47 до 68   |
|                           | <b>DIN 25</b>         | от 90,7 до 139,4       | от 123 до 189 |
| $200$ MM                  | <b>ANSI KAacc 150</b> | от 31,0 до 43,5        | от 42 до 59   |
| (8 дюймов)                | <b>ANSI KAacc 300</b> | от 59,7 до 88,5        | от 81 до 120  |
|                           | DIN $10/16$           | от 34,7 до 50,2        | от 47 до 68   |
|                           | <b>DIN 25</b>         | от 90,7 до 139,4       | от 123 до 189 |

**Таблица 7. Момент затяжки**

# Форма фланцев

Используйте фланцы, обеспечивающие максимальную площадь контактной поверхности между фланцем и прокладкой как показано на [рисунке 24](#page-36-0).

<span id="page-36-0"></span>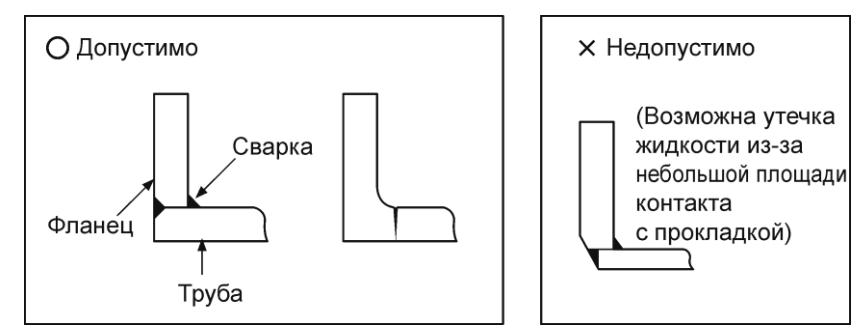

**Рисунок 24. Форма фланца**

#### **ПРИМЕЧАНИЕ**

- 1. Перед установкой расходной трубки обязательно следует промыть ее для удаления инородных частиц. Остаточные инородные вещества могут привести к отклонениям.
- 2. Не прикасайтесь к электродам руками или замасленной ветошью. Это может привести к колебаниям на выходе.
- 3. Установите расходную трубку таким образом, чтобы отметка направления потока на расходной трубке соответствовала направлению потока жидкости. Неверная ориентация при установке приведет к отрицательному выходному сигналу.
- 4. Не предпринимайте попыток поместить расходную трубку между двумя фланцами при недостаточном зазоре, прилагая излишние усилия. Это может привести к повреждениям расходной трубки.

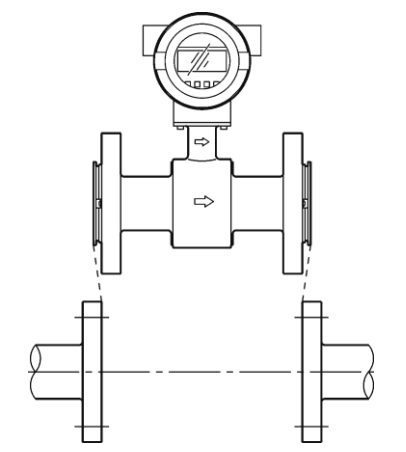

**Рисунок 25. Пример неправильной установки** 

#### $/$ ! $\backslash$ ВНИМАНИЕ $\_$

Убедитесь в том, что внутренние диаметры трубы и расходной трубки равны, затем установите расходную трубку таким образом, чтобы прокладка не выступала за внутреннюю поверхность трубы. Невыполнение данного условия может привести к протечкам и другим опасностям.

#### $\overline{\phantom{a}}$ ПРИМЕЧАНИЕ

Затягивайте болты постепенно и поочередно, прилагая одинаковый момент затяжки к каждому болту. Если утечка не прекратилась после затягивания, убедитесь в том, что центровка трубы не нарушена, затем понемногу затяните болты поочередно. При установке расходной трубки проявляйте осторожность и не допускайте превышения заданных пределов момента затяжки. Несоблюдение этого правила может привести к повреждениям расходной трубки.

## Прокладки

Прокладки поставляются в комплекте с кольцом заземления, за исключением случаев, когда они изготовлены из нержавеющей стали марки 316. В случае, когда используется кольцо заземления из нержавеющей стали марки 316, прокладки предоставляются заказчиком. Рекомендуется использование прокладок из таких материалов, как ПТФЭ.

Внутренние диаметры прокладок см. в [таблице 8](#page-38-0).

#### **-ПРИМЕЧАНИЕ-**

- 1. Прокладка слишком маленького внутреннего диаметра может привести к возникновению турбулентных потоков, что приводит к погрешности измерений.
- <span id="page-38-0"></span>2. Прокладка со слишком большим внутренним диаметром может стать причиной протечки. Также возможно скопление твердых веществ, содержащихся в измеряемой жидкости, между прокладкой и фланцем, что приводит к неточности измерений.

| Диаметр корпуса                 | Внутренний диаметр (мм) |  |
|---------------------------------|-------------------------|--|
| $2,5$ MM                        | $11 \pm 1$              |  |
| 5 мм                            | $11 \pm 1$              |  |
| $10 \text{ }\mathrm{nm}$        | $11 \pm 1$              |  |
| 15 мм $(1/2 \text{ AIO}$ йма)   | $16 \pm 1$              |  |
| $25$ мм $(1 \text{ AIO}$ йм)    | $25 \pm 1$              |  |
| 40 мм (1 <sup>1</sup> /2 дюйма) | $40 \pm 1$              |  |
| $50$ мм (2 дюйма)               | $51 \pm 1$              |  |
| 65 мм $(2^{1/2} A$ юйма)        | $64 \pm 1$              |  |
| $80$ мм (3 дюйма)               | $76 \pm 1$              |  |
| $100$ мм (4 дюйма)              | $95 \pm 1$              |  |
| 150 мм (6 дюймов)               | $148 \pm 1$             |  |
| $200$ мм $(8 \text{ AIOM}$      | $196 \pm 1$             |  |

**Таблица 8. Рекомендуемые диаметры прокладок** 

# Установка на металлической трубе с кольцом заземления из нержавеющей стали марки 316

Установите расходную трубку как показано на [рисунке](#page-39-0) 26. Инструкции по моменту затяжки для затягивания болтов не относятся к данному материалу прокладки. Соответствующие значения момента затяжки см. в [таблице 7.](#page-35-0) Внутренние диаметры прокладок см. в [таблице 4](#page-26-0).

## <sup>∕</sup>!∖осторожно<sub>—</sub>

Более низкое значение момента затяжки может привести к недостаточному поверхностному давлению между облицовкой и кольцом заземления, что в свою очередь приводит к протечке.

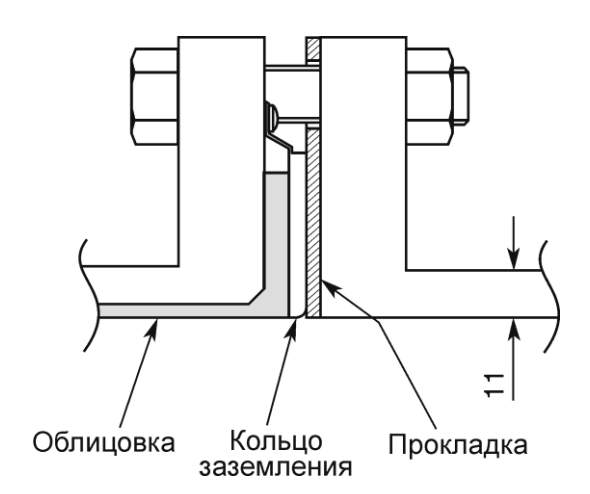

<span id="page-39-0"></span>**Рисунок 26. Установка на металлической трубе с кольцом заземления из нержавеющей стали марки 316**

# Установка на металлической трубе с кольцом заземления не из нержавеющей стали марки 316

Установите расходную трубку как показано на [рисунке](#page-39-1) 27. Соответствующие значения момента затяжки см. в [таблице 7](#page-35-0).

## $^{\prime}$ !\осторожно—

Использование дополнительных прокладок помимо существующих прокладок из ПТФЭ может привести к протечкам (см. [рисунок](#page-40-0) 28).

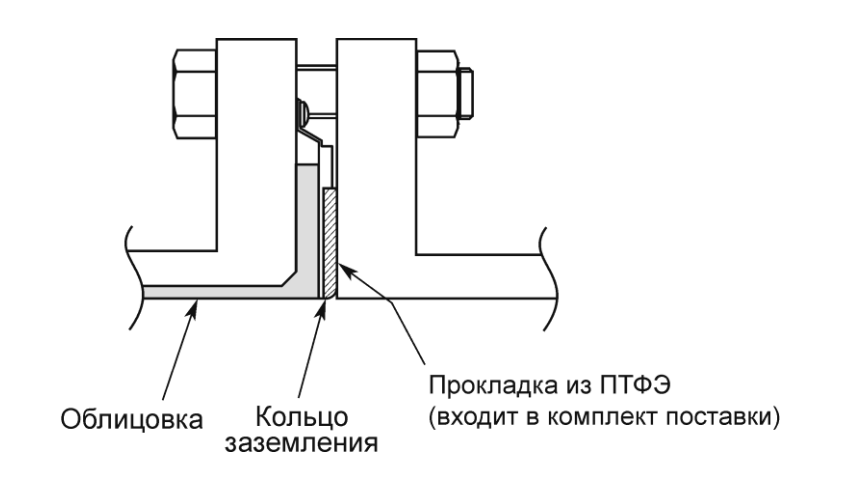

<span id="page-39-1"></span>**Рисунок 27. Установка на металлической трубе с кольцом заземления не из нержавеющей стали марки 316**

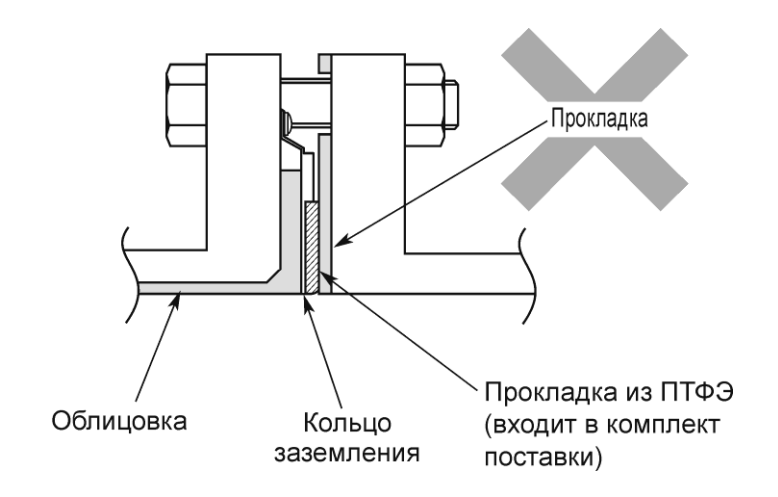

**Рисунок 28. Пример неправильной установки** 

# <span id="page-40-0"></span>Установка на трубе из ПВХ с кольцом заземления из нержавеющей стали марки 316

Процедура установки отличается в зависимости от таких условий, как момент затяжки и необходимость в защитной пластине (поставляется пользователем). Выберите один из трех методов, описанных ниже, в соответствии с обстоятельствами.

**1.** Данный метод используется при установке расходных трубок с заданным значением момента затяжки. Установите расходную трубку как показано на [рисунке](#page-40-1) 29. Инструкции по моменту затяжки для затягивания болтов не относятся к данному материалу прокладки. Соответствующие значения момента затяжки см. в [таблице 3](#page-24-0). Внутренние диаметры прокладок см. в [таблице 4](#page-26-0).

## **ОСТОРОЖНО**

Использование резиновых прокладок и меньшего момента затяжки может привести к недостаточному поверхностному давлению между облицовкой и кольцом заземления, что в свою очередь приводит протечке.

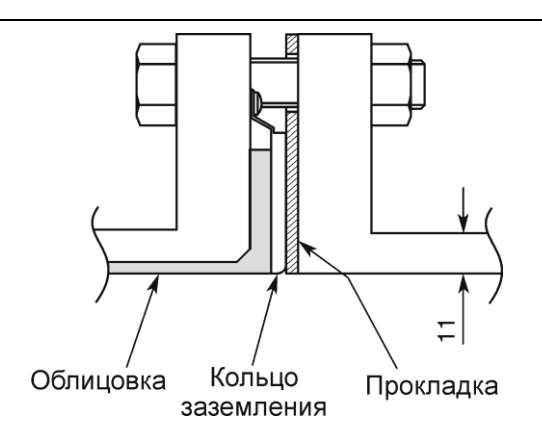

#### <span id="page-40-1"></span>**Рисунок 29. Установка на трубе из ПВХ с кольцом заземления из нержавеющей стали марки 316**

**2.** Данный метод используется при установке расходных трубок с использованием защитной пластины для предохранения трубы из ПВХ от деформаций или повреждений при затягивании болтов до заданного момента затяжки.

Установите защитную пластину между внешней стороной фланца из ПВХ и расходной трубкой как показано на [рисунке 30.](#page-41-0) Защитная пластина предохраняет трубу из ПВХ от деформаций и повреждений при фиксации с применением заданного момента затяжки. Уровень момента затяжки не зависит от материала трубы или заземляющего кольца. Соответствующие значения момента затяжки см. в [таблице](#page-35-0) 7. Внутренние диаметры прокладок см. в [таблице 8](#page-38-0).

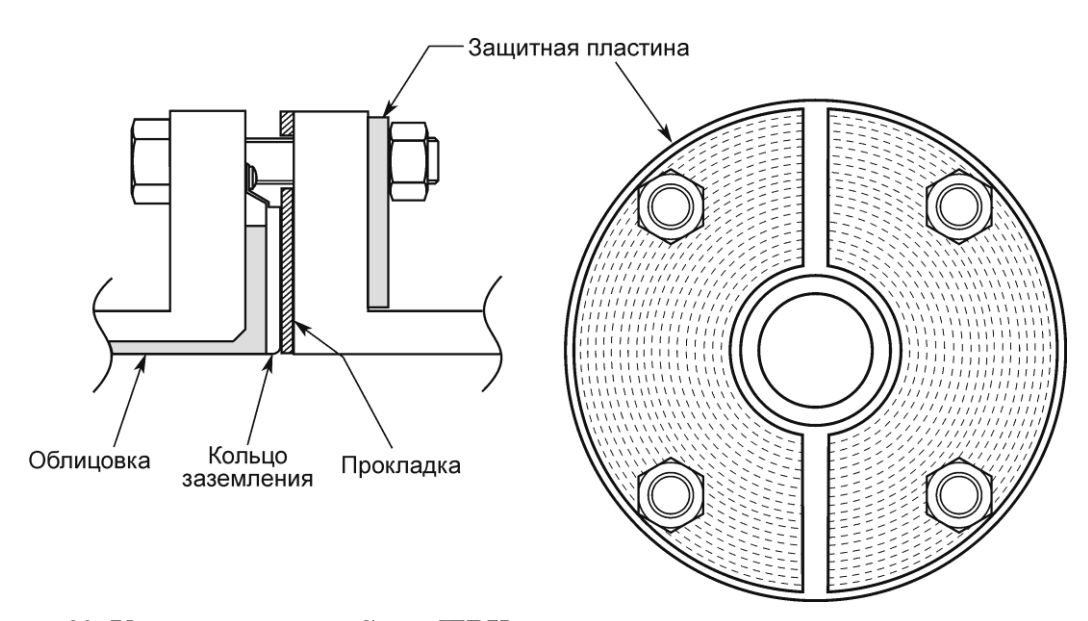

<span id="page-41-0"></span>**Рисунок 30. Установка на трубе из ПВХ с кольцом заземления из нержавеющей стали марки 316 (с защитной пластиной)** 

**3.** Данный метод используется при установке расходных трубок с низкими значениями момента затяжки с использованием резиновых прокладок. Снимите кольцо заземления с расходной трубки, вставьте резиновую прокладку толщиной от 0,5 до 1,0 мм между облицовкой и кольцом заземления, затем установите кольцо заземления на место. Затем снимите прокладку из ПТФЭ и замените ее прокладкой толщиной от 3 до 4 мм. Соблюдая данные условия, установите расходную трубку на трубу как показано на [рисунке](#page-41-1) 31. Затяните болты, применяя крутящий момент, обеспечивающий герметичное соединение.

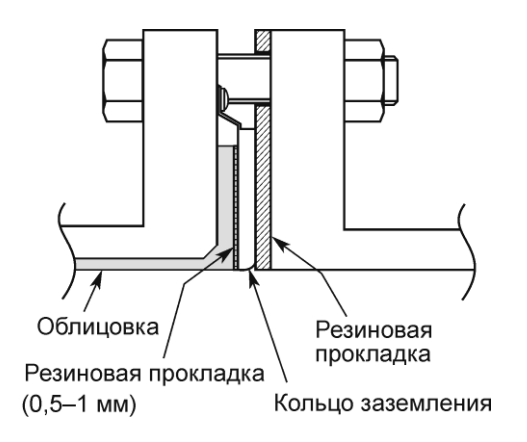

<span id="page-41-1"></span>**Рисунок 31. Установка на трубе из ПВХ с кольцом заземления из нержавеющей стали марки 316 (с резиновой прокладкой)** 

# Установка на трубе из ПВХ с кольцом заземления не из нержавеющей стали марки 316

Процедура установки отличается в зависимости от таких условий, как момент затяжки и необходимость в защитной пластине (поставляется пользователем). Выберите один из трех методов, описанных ниже, в соответствии с обстоятельствами.

**1.** Данный метод используется при установке расходных трубок с заданным значением момента затяжки. Установите расходную трубку как показано на [рисунке](#page-42-0) 32. Соответствующие значения момента затяжки см. в [таблице 7.](#page-35-0) Размеры резиновых прокладок см. в [таблицах 5](#page-27-0) и [6.](#page-27-1)

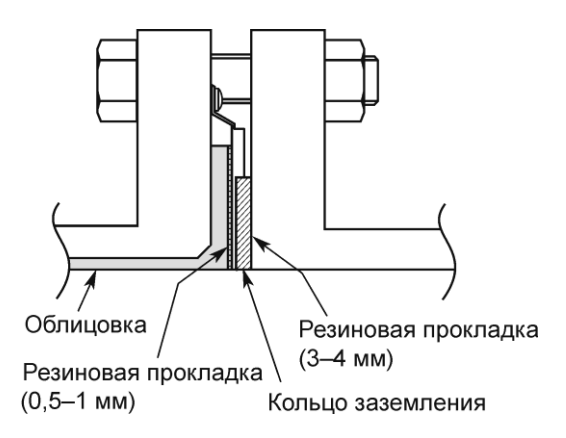

<span id="page-42-0"></span>**Рисунок 32. Установка на трубе из ПВХ с кольцом заземления не из нержавеющей стали марки 316**

**2.** Данный метод используется при установке расходных трубок с использованием защитной пластины для предохранения трубы из ПВХ от деформаций или повреждений при затягивании болтов до заданного момента затяжки. Вставьте защитную пластину между внешней стороной фланца из ПВХ и расходной трубкой как показано на [рисунке](#page-43-0) 33. Защитная пластина предохраняет трубу из ПВХ от деформаций и повреждений при фиксации с применением заданного момента затяжки. Соответствующие значения момента затяжки см. в [таблице](#page-35-0) 7.

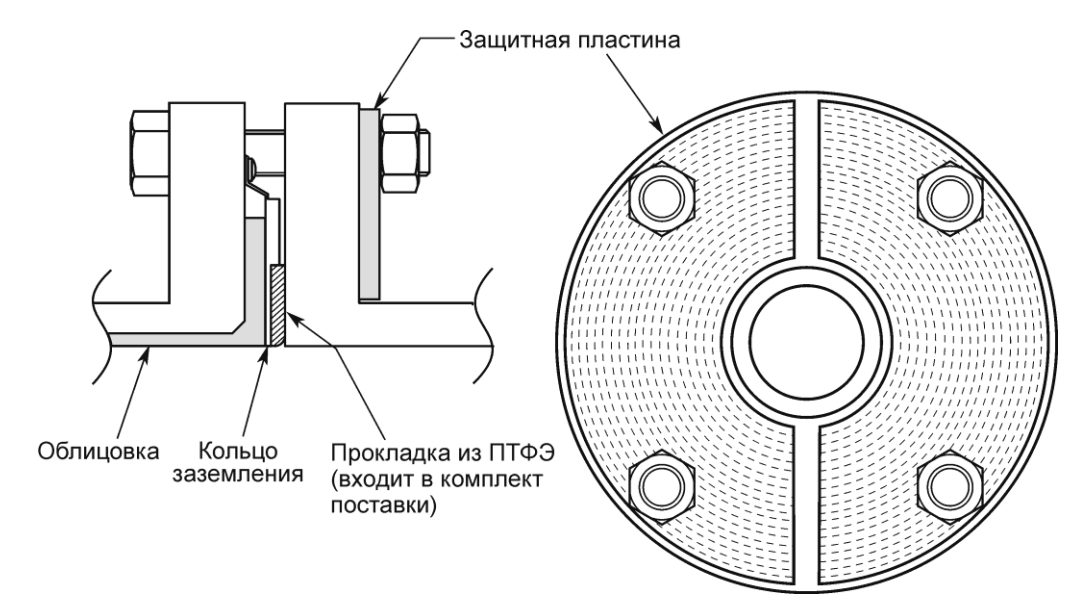

<span id="page-43-0"></span>**Рисунок 33. Установка на трубе из ПВХ с кольцом заземления не из нержавеющей стали марки 316 (с защитной пластиной)** 

**3.** Данный метод используется при установке расходных трубок с низкими значениями момента затяжки с использованием резиновых прокладок. В первую очередь снимите заземляющее кольцо с расходной трубки, вставьте резиновую прокладку (толщиной от 0,5 до 1 мм), затем вставьте заземляющее кольцо на место поверх резиновой прокладки. Затем снимите прокладку из ПТФЭ и замените ее резиновой прокладкой толщиной от 3,0 до 4,0 мм. Соблюдая данные условия, установите расходную трубку на трубу как показано на [рисунке 34](#page-43-1). Затяните болты до требуемого момента затяжки, чтобы обеспечить герметичное соединение резиновой прокладки. В данном случае, обе резиновые прокладки должны быть изготовлены из одного и того же материала. Размеры резиновых прокладок см. в [таблицах 5](#page-27-0) и [6.](#page-27-1)

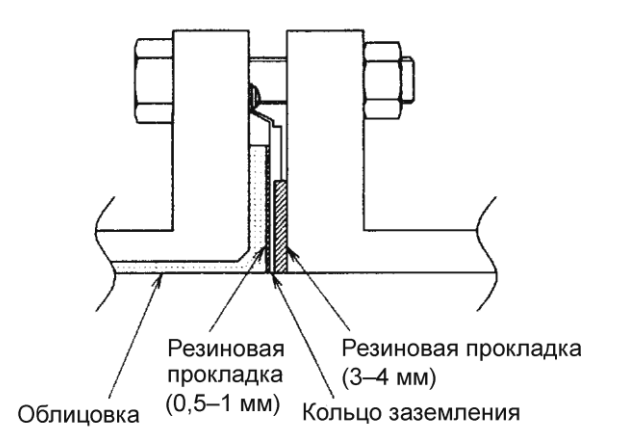

<span id="page-43-1"></span>**Рисунок 34. Установка на трубе из ПВХ с кольцом заземления не из нержавеющей стали марки 316 (с резиновыми прокладками)** 

## Установка выносного датчика

Существует два метода установки выносных датчиков – монтаж на поверхности и монтаж на 2-дюймовой трубе.

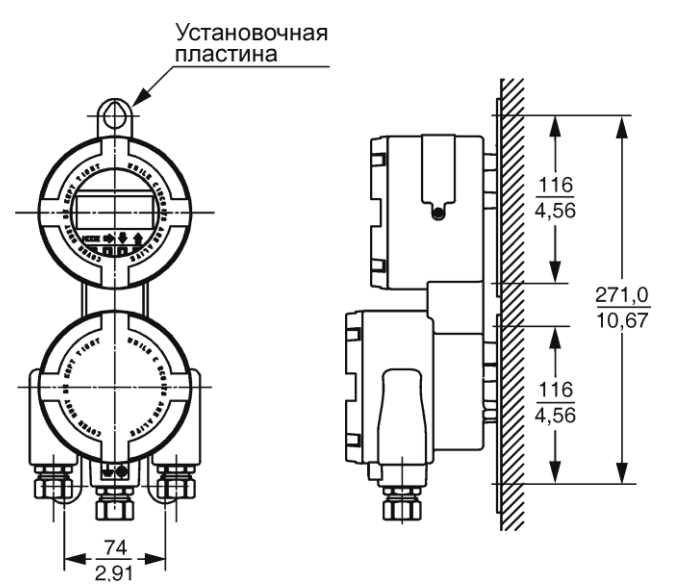

**Рисунок 35. Монтаж датчика на поверхности**

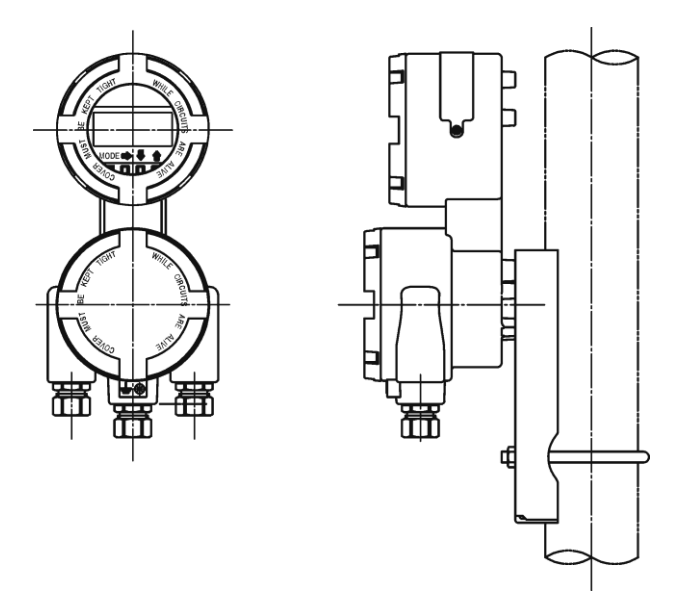

**Рисунок 36. Монтаж датчика на трубе**

# Электропроводка

Монтаж и электропроводка расходомера должны соответствовать требованиям местных нормативов.

# Клеммы обмотки возбуждения

Клеммная колодка встроенного датчика отличается от клеммной колодки выносного датчика.

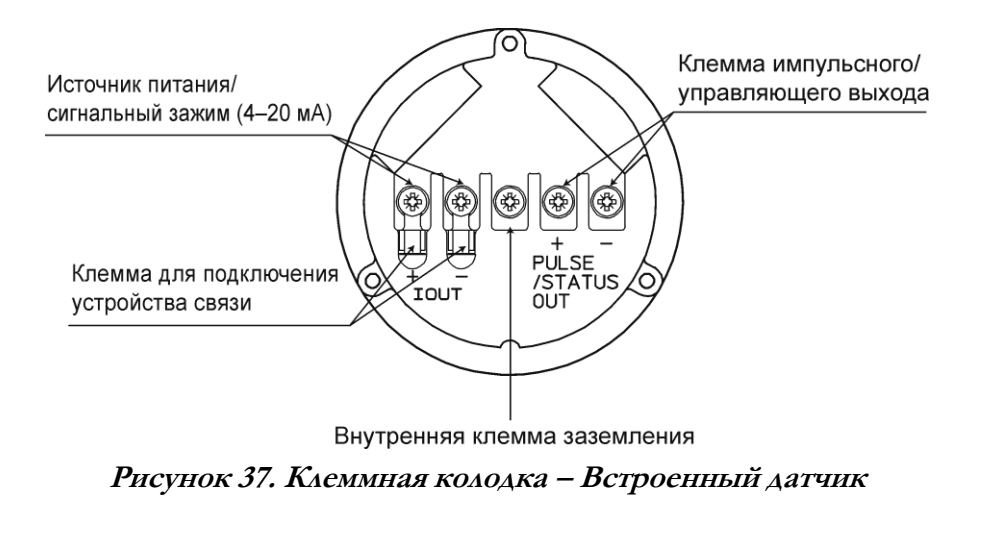

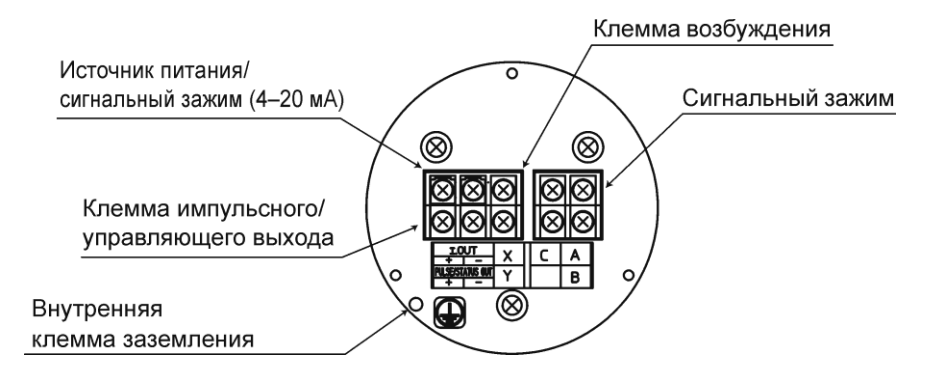

#### **Рисунок 38. Клеммная колодка – Выносной датчик**

## Прокладка проводки датчика

Напряжение питания и нагрузка контура должны соответствовать заданным предельным значениям. См. [рисунок](#page-46-0) 39.

## $\frac{/!}{\cdot}$ осторожно $\_$

Напряжения, превышающие 50 В постоянного тока или 35 В переменного тока, приводят к необратимым повреждениям прибора.

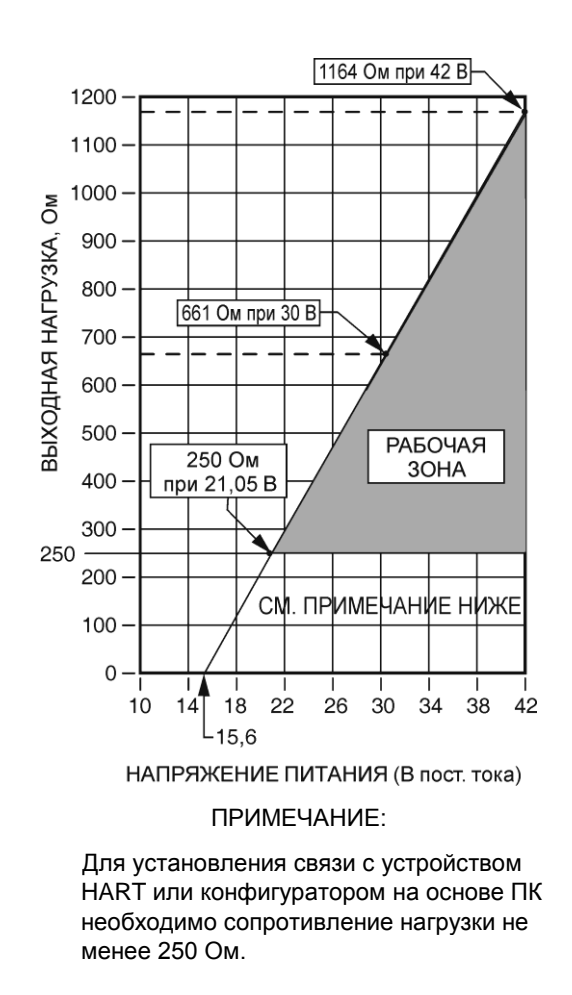

**Рисунок 39. Напряжение питания в зависимости от нагрузки контура**

## <span id="page-46-0"></span>Кабельные соединения

Рекомендуется использовать кабель калибра 24 AWG или более, 600 В, с виниловой изоляцией и виниловой оболочкой.

Во избежание повреждений, вызванных электромагнитной индукцией, мы рекомендуем двухжильные экранированные кабели для использования в проводке.

Выбирайте материал экранирования, способный выдержать воздействие внешней среды (температура, коррозионно-активные газы и жидкости и т. д.), в которой планируется эксплуатация кабеля.

Кабель соединяется с клеммной колодкой через заземленную изоляционную трубку (с внутренней резьбой G1/2, CM20 (M20) по классификации Британского института стандартов или внутренней резьбой 1/2 NPT). Таким образом, оптимальный внешний диаметр кабеля составляет 11 мм (7/16 дюйма).

Для заделки концов кабеля рекомендуется контакт обжимного типа (метрический винт М4) с трубчатым изолятором.

Максимальная длина кабеля в проводке – 1500 м (5000 футов).

При прокладке кабеля между измерительным прибором и контроллером, соблюдайте следующие меры предосторожности:

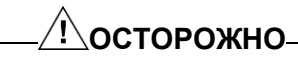

- 1. Рекомендуется применение трубчатых изоляторов и кожухов для обеспечения водонепроницаемости и предотвращения повреждений кабеля. При этом не допускается прокладка кабеля в одном кабельном лотке или кожухе с другими силовыми проводами. Используйте водонепроницаемые сальники на заземляющей изоляционной трубке.
- 2. Не рекомендуется прокладка кабелей вблизи трансформаторов высокой мощности, электродвигателей, источников питания или других источников помех.

# Заземление

Заземление играет чрезвычайно важную роль в измерении скорости потока. Наиболее эффективный метод заземления – прямое соединение с устройством заземления при минимальном импедансе. Для клеммы заземления выполните операции по заземлению (сопротивление заземления – 100 Ом или менее) в соответствии с рисунками [40](#page-47-0) или [41.](#page-48-0) Не допускается одновременное заземление внутреннего и наружного типа.

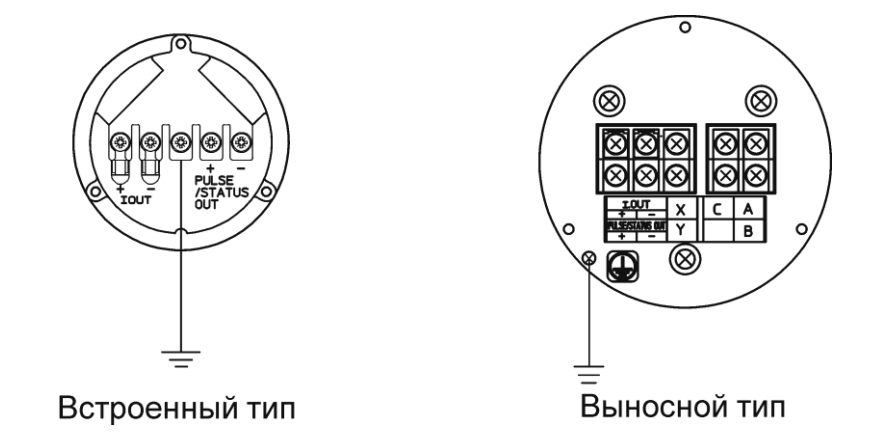

<span id="page-47-0"></span>**Рисунок 40. Заземление при помощи внутренней клеммы заземления**

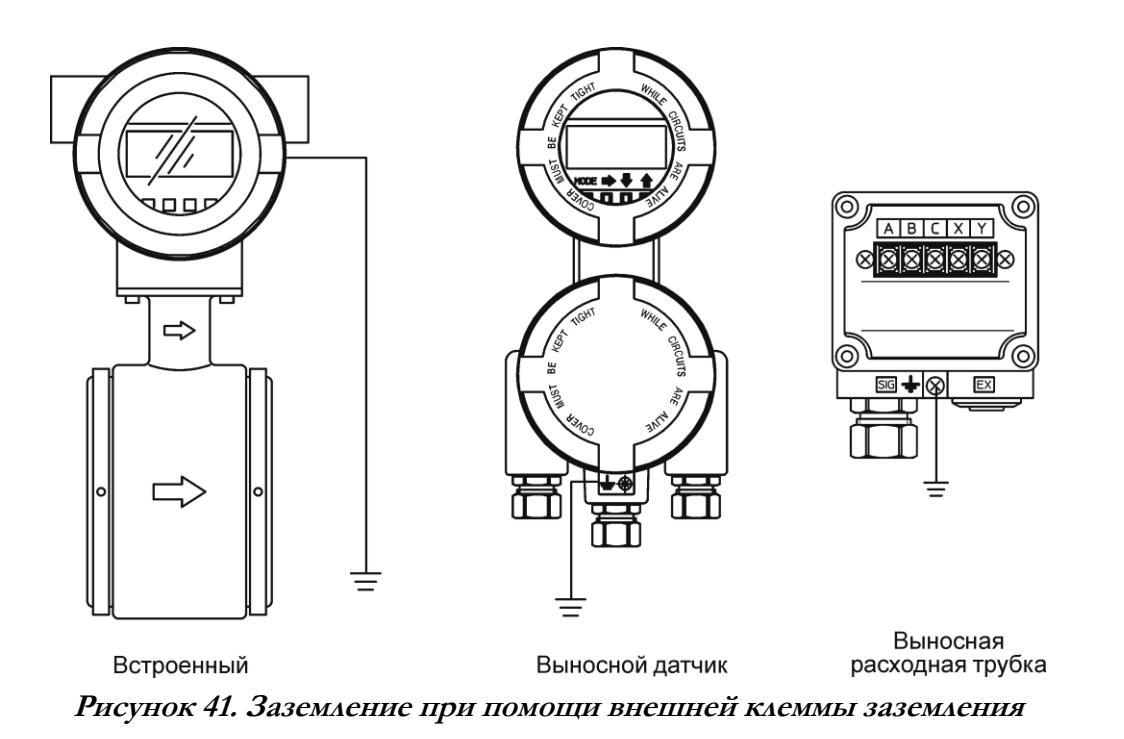

<span id="page-48-0"></span>Соединения проводки источника питания и аналогового выхода

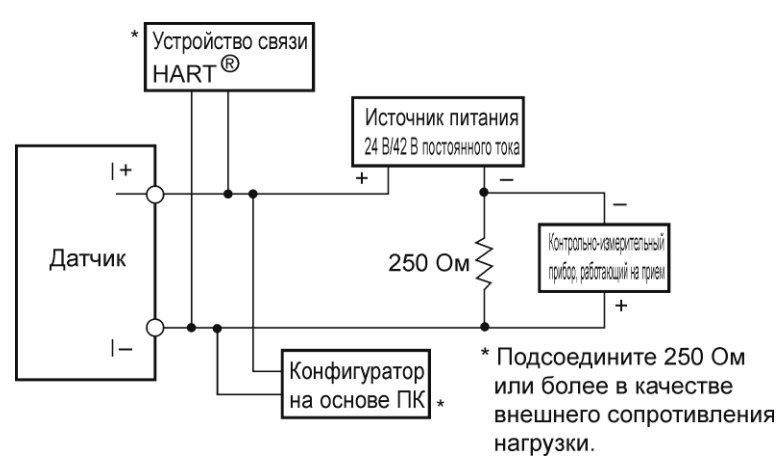

**Рисунок 42. Схема соединений электропроводки**

### <span id="page-48-1"></span>Цепь входа, такая как контроллер последовательностей

Необходимо использовать контроллеры последовательностей (программируемые контроллеры) 4–20 мА; при этом для входного сигнала на А/Ц преобразователь на высокой скорости необходимо использовать следующие дополнительные цепи.

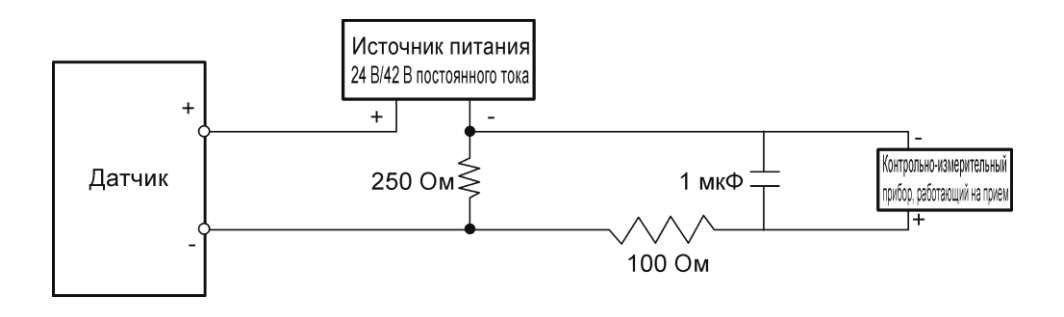

#### **Рисунок 43. Схема соединений (с входом на контроллер последовательностей)**

# $^{\prime}$ ! $\backslash$ ОСТОРОЖНО-

Неправильная полярность проводки может привести к повреждению оборудования. Дважды проверьте положение проводки.

## Соединения проводки для импульсного выхода

Импульсный выход представляет собой выход с открытым коллектором. При прокладке проводки обратите особое внимание на напряжение и полярность.

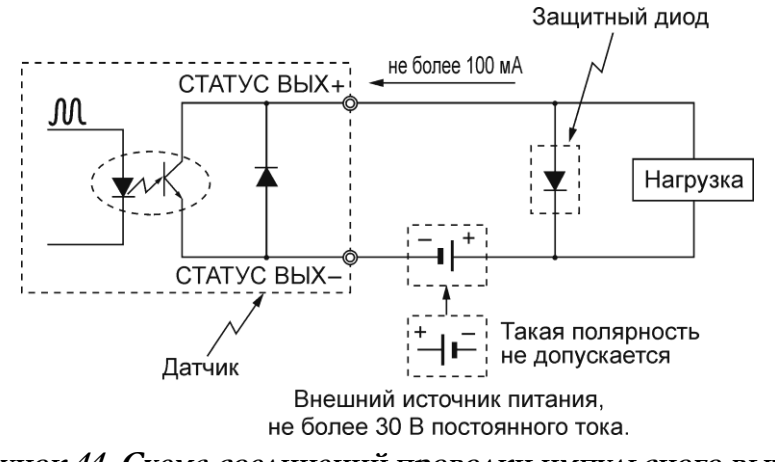

**Рисунок 44. Схема соединений проводки импульсного выхода**

## Соединения проводки для аналогового и импульсного выхода

При прокладке проводки для аналогового и импульсного выходов от одного источника питания, минимальное напряжение должно быть в соответствии с [рисунком 39](#page-46-0), а максимальное напряжение – 30 В постоянного тока.

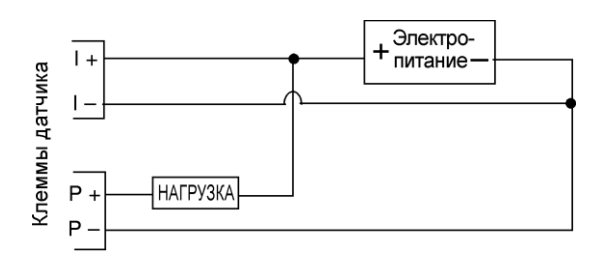

Ток питания должен быть >20 мА

#### **Рисунок 45. Аналоговый и импульсный выход от одного источника питания**

## Соединения проводки для управляющего выхода

Из-за использования выхода с открытым коллектором, при работе с проводкой следует соблюдать полярность.

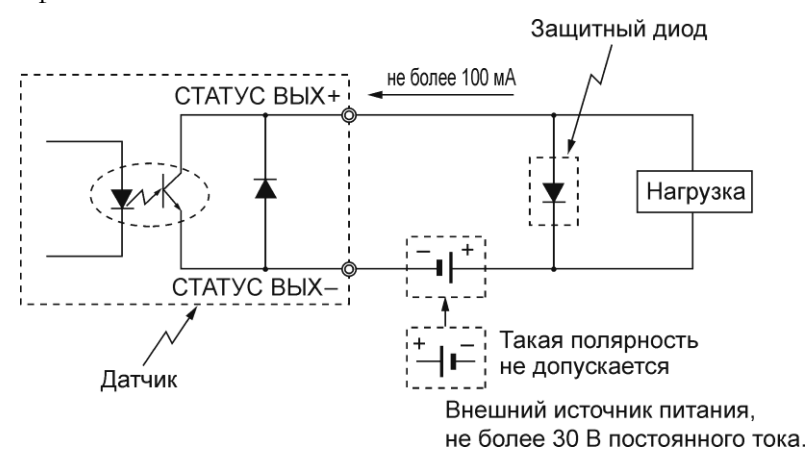

**Рисунок 46. Схема соединений проводки управляющего выхода**

# Процедура работы с проводкой

Работы с проводкой между контрольно-измерительным прибором и источником питания осуществляются в соответствии со следующей процедурой:

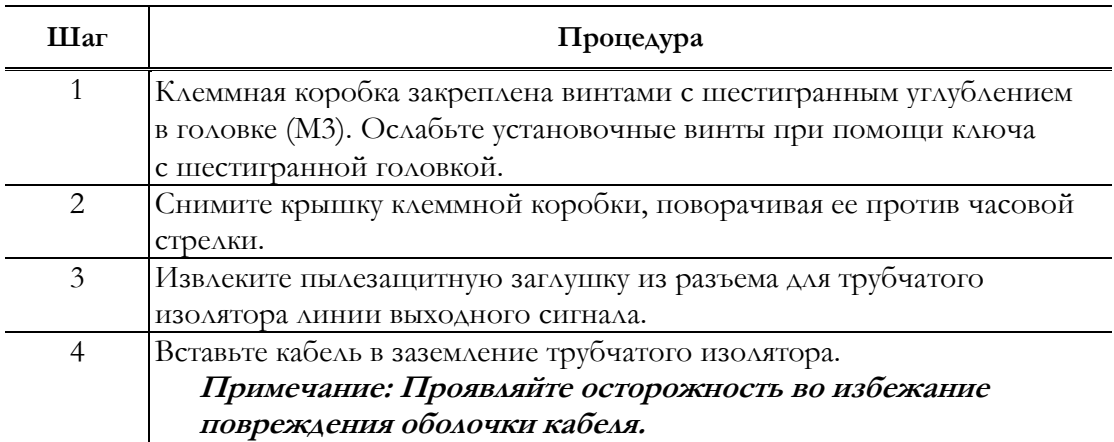

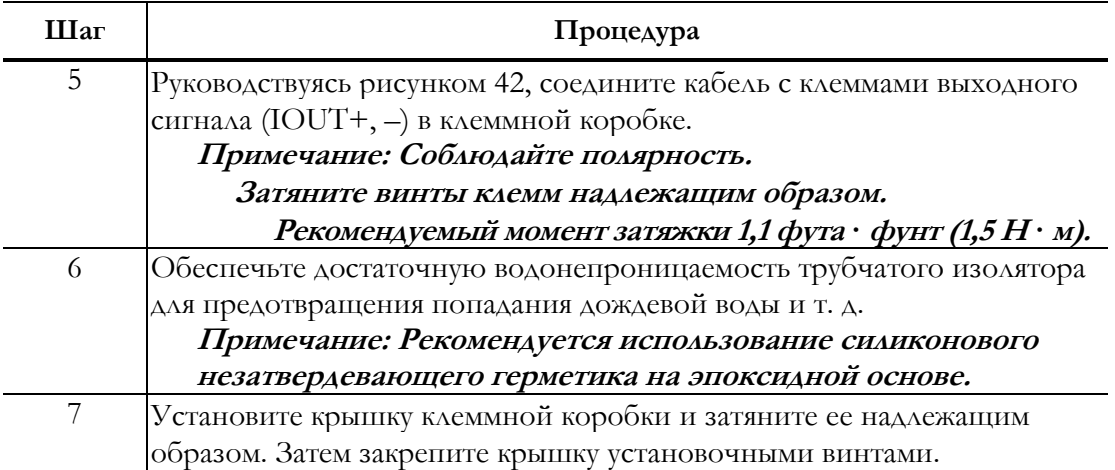

# Проводка источника питания

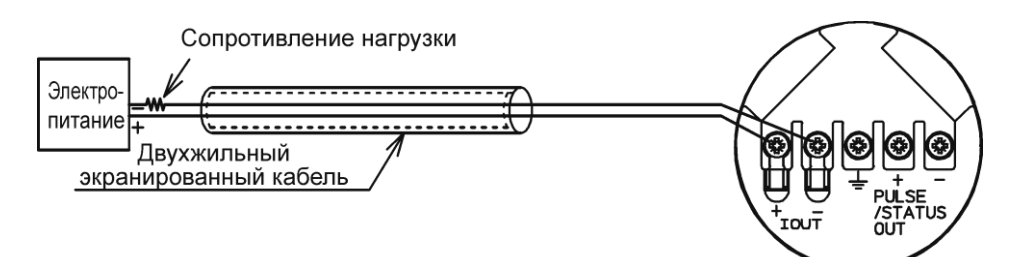

**Рисунок 47. Проводка источника питания – встроенного типа**

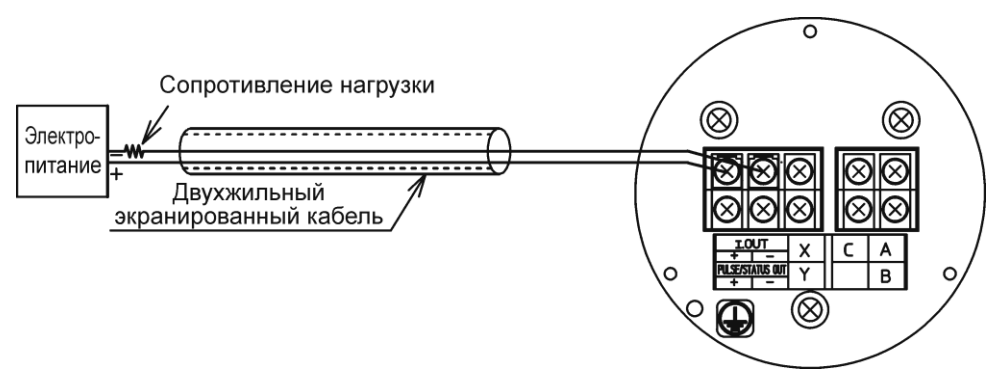

**Рисунок 48. Проводка источника питания – выносного типа**

# Электрические соединения между расходной трубкой и датчиком

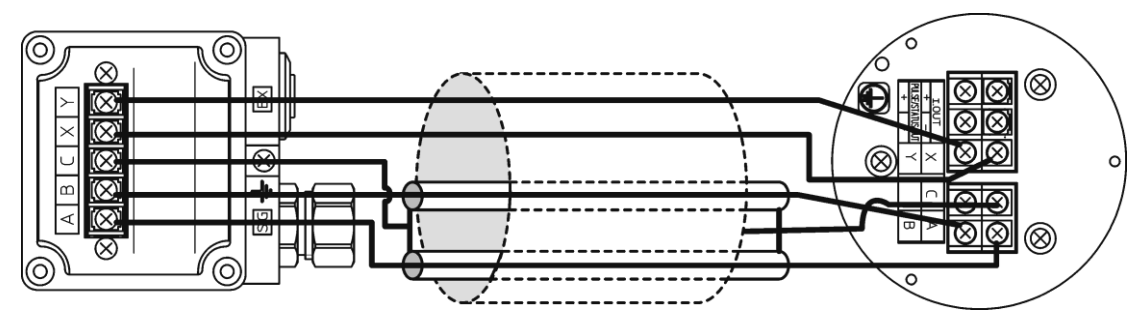

**Рисунок 49. Электрические соединения между расходной трубкой и датчиком**

Для выполнения электрических соединений между расходной трубкой и датчиком используйте кабели, входящие в комплект поставки.

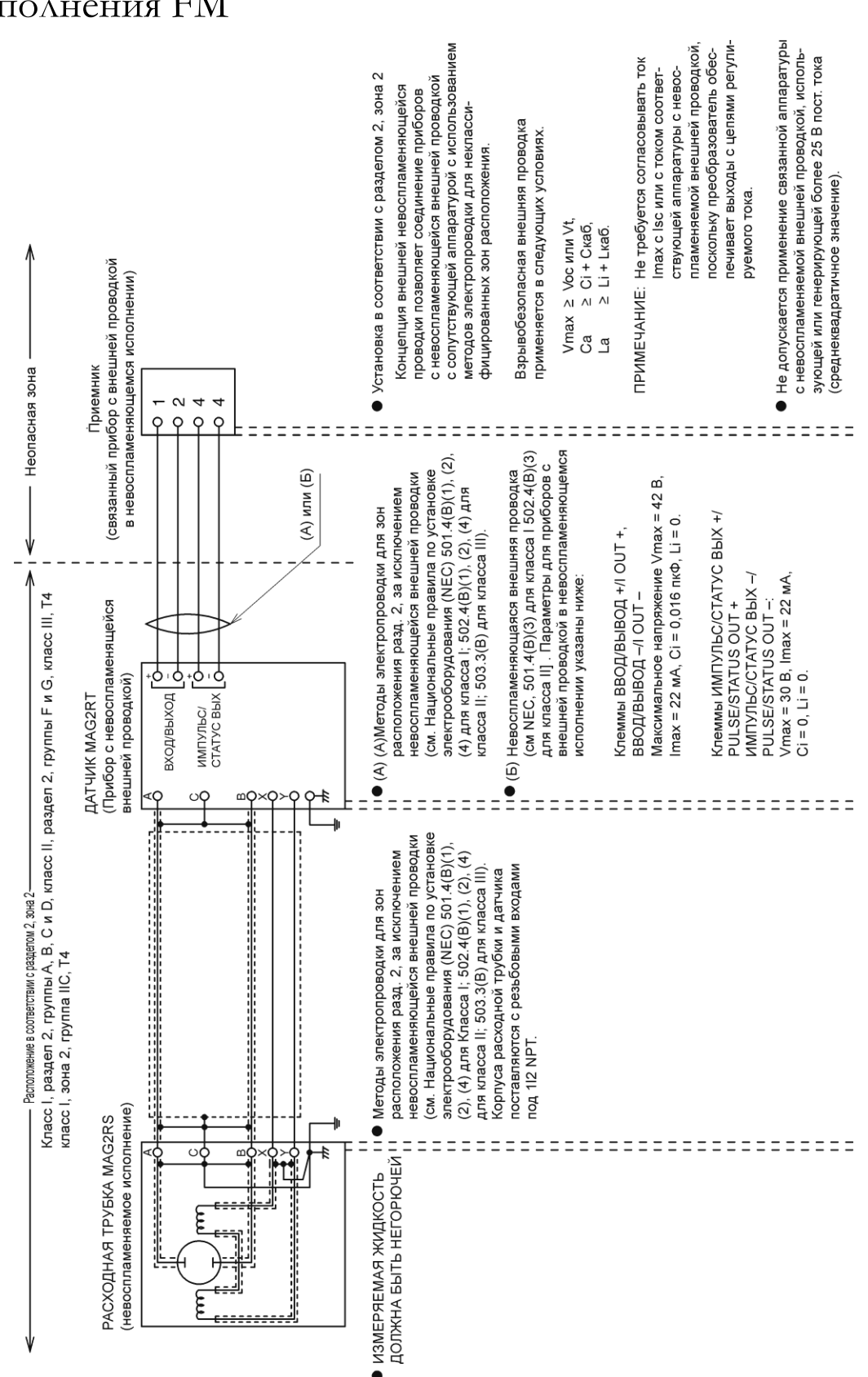

# Схема электропроводки для невоспламеняемого исполнения FM

**Рисунок 50. Схема электропроводки для невоспламеняющихся установок с сертификацией FM**

# **3 Пуск и отключение**

В данной главе описывается процедура запуска контрольно-измерительного прибора и регулировки нуля. Также здесь описано отключение измерительной системы.

При первом запуске и эксплуатации прибора необходимо неукоснительно следовать указаниям настоящего раздела.

# Пуск

Перед включением измерительного прибора необходимо выполнить следующие операции:

- **1.** Убедитесь в том, что электромагнитный расходомер надлежащим образом установлен на трубах.
- **2.** Убедитесь в правильности электропроводки.
- **3.** При необходимости в устройствах связи, убедитесь в том, что оборудование связи подключено надлежащим образом.
- **4.** Заполните расходную трубку жидкостью и проведите регулировку нуля в статическом состоянии.
- **5.** Убедитесь в отсутствии протечек из расходной трубки.
- **6.** Убедитесь в том, что расходная трубка заполнена водой и не содержит стоячих пузырей воздуха.
- **7.** Включите электропитание и дайте прибору прогреться в течение 30 минут.
- **8.** Убедитесь в том, что настройки, указанные на листке технических данных датчика, установлены и сконфигурированы.
- **9.** Для обеспечения точности измерения расхода следует подтвердить нулевые значения для каждого тока возбуждения (Manual zero1, manual zero2 и manual zero3/ручная настройка нуля 1, 2, 3) при помощи функции ручной настройки нулевой точки, если нормальная скорость потока менее 0,3 м/с (0,98 фута/с).

#### **— ПРИМЕЧАНИЕ**

- 1. В случае если расходная трубка не заполнена водой, или в случае, когда с внутренней стороны скопилось множество пузырей, показания прибора могут не достигнуть нулевого значения потока. В таких случаях следует возобновить поток воды, чтобы обеспечить отсутствие пузырей и заполнение расходной трубки водой.
- 2. Показания расхода могут значительно колебаться при ненадлежащем заземлении. В таких случаях следует проверить состояние заземления.
- 3. После изменения диапазона расхода выполните автоматическую регулировку нуля.

# Отключение

## **ОСТОРОЖНО**

При отключении измерительного прибора и прерывании выходного сигнала на управляющее оборудование всегда переключайте режим управления на ручной. Это предотвратит прямое воздействие отключения на управляющее оборудование.

При отключении измерительного прибора придерживайтесь следующей процедуры:

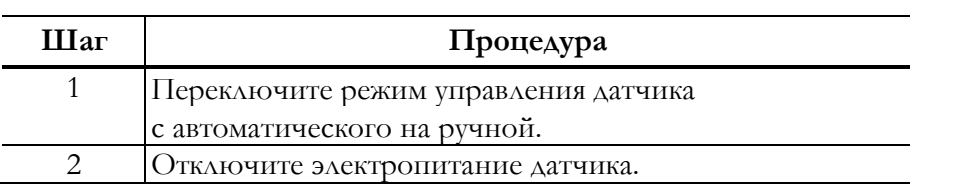

# **4 Работа с использованием локального дисплея**

# Индикация при запуске

Все настройки могут быть выполнены с локального дисплея.

При включенном электропитании режимы дисплея изменяются в следующем порядке: ОБЩАЯ ИНДИКАЦИЯ/OVERALL DISPLAY, РЕЖИМ САМОДИАГНОСТИКИ/SELF CHECK MODE и РЕЖИМ ИЗМЕРЕНИЙ/MEASURING MODE.

## ОБЩАЯ ИНДИКАЦИЯ/OVERALL DISPLAY

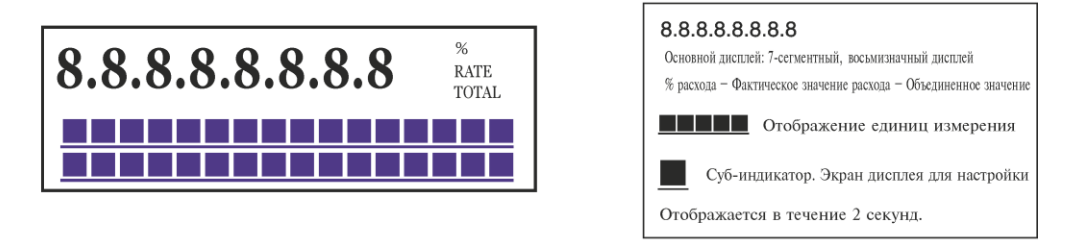

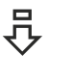

## РЕЖИМ САМОДИАГНОСТИКИ/SELF CHECK MODE

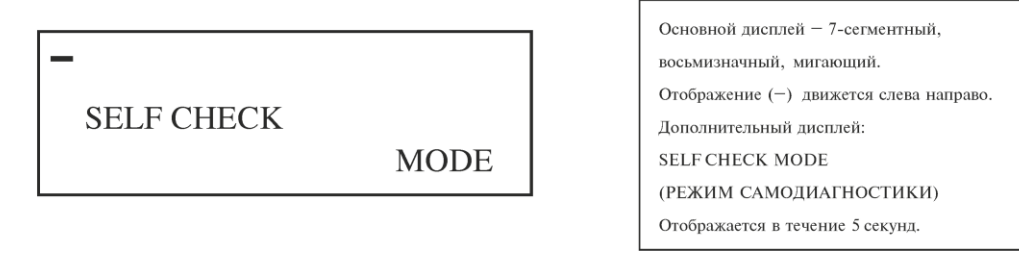

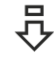

РЕЖИМ ИЗМЕРЕНИЙ/MEASURING MODE

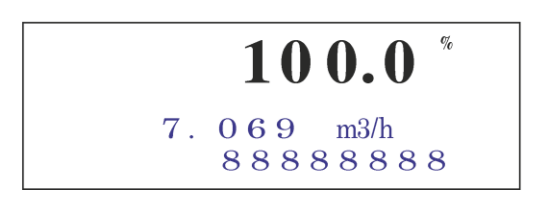

# Наименования и описания компонентов

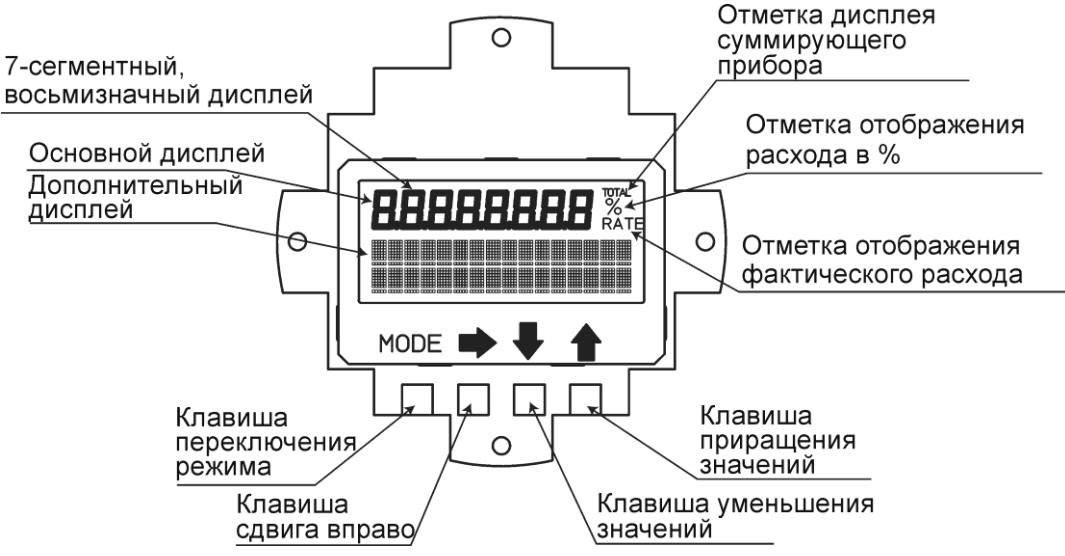

**Рисунок 51. Компоненты локального дисплея**

# Дисплеи

Отображение данных скорости потока осуществляется в три этапа: расход в %, фактическое значение расхода и суммированное значение. С помощью клавиши основной дисплей может быть настроен на отображение фактического значения расхода, расхода в % и суммированного значения. **РАСХОД/RATE** отображается для фактического значения расхода, **%** – для расхода в %, а **СУММИРОВАННОЕ ЗНАЧЕНИЕ/TOTAL** – для индикации суммированного значения (см. «Обзор отображения данных» на [странице](#page-62-0) 57).

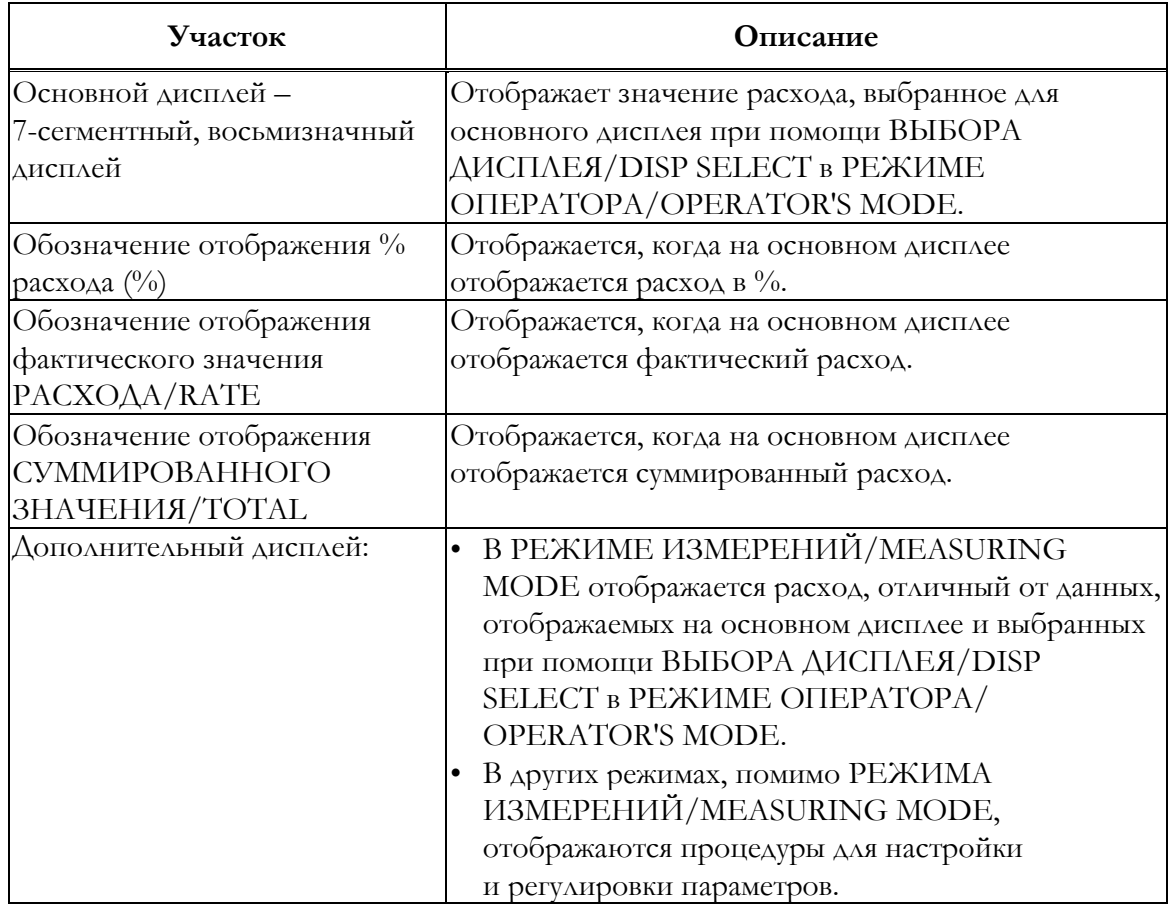

# Клавиши

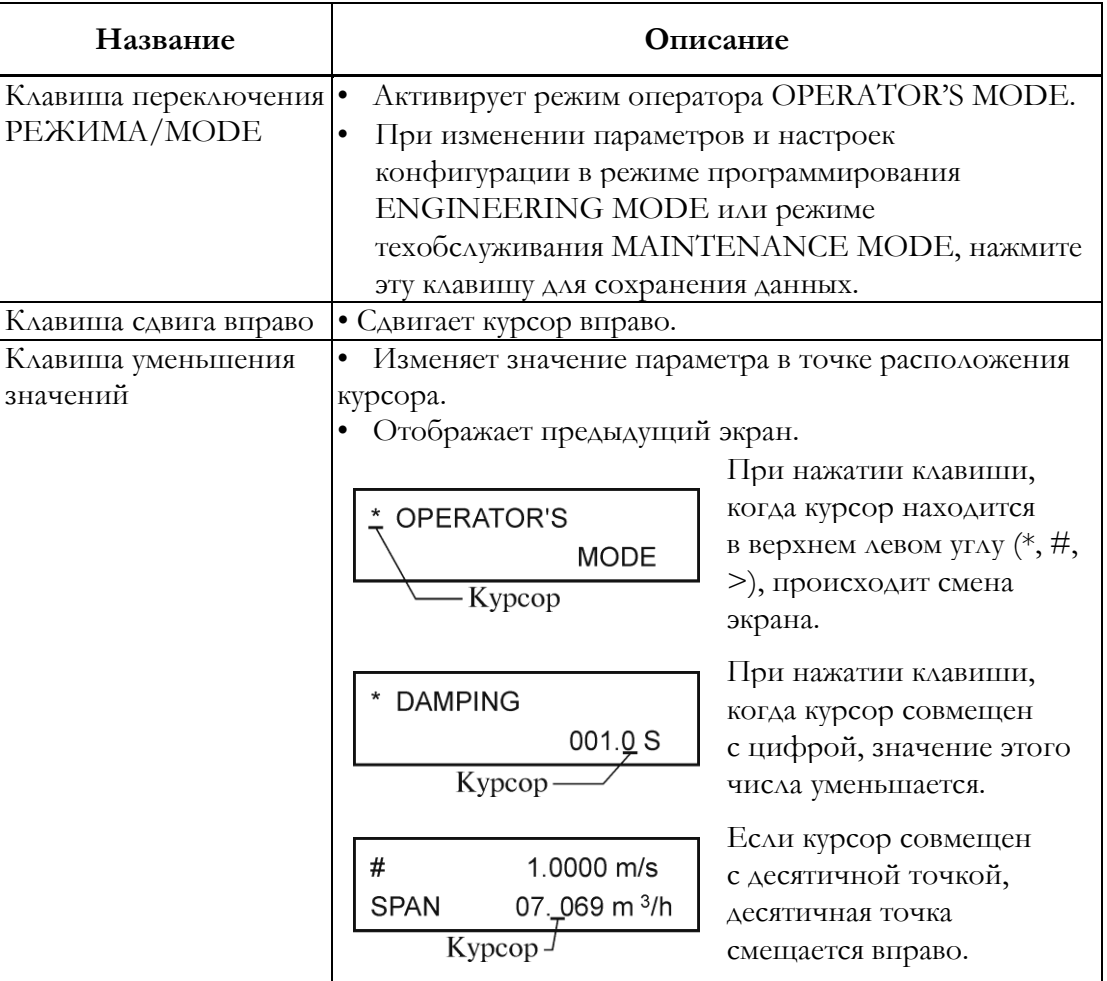

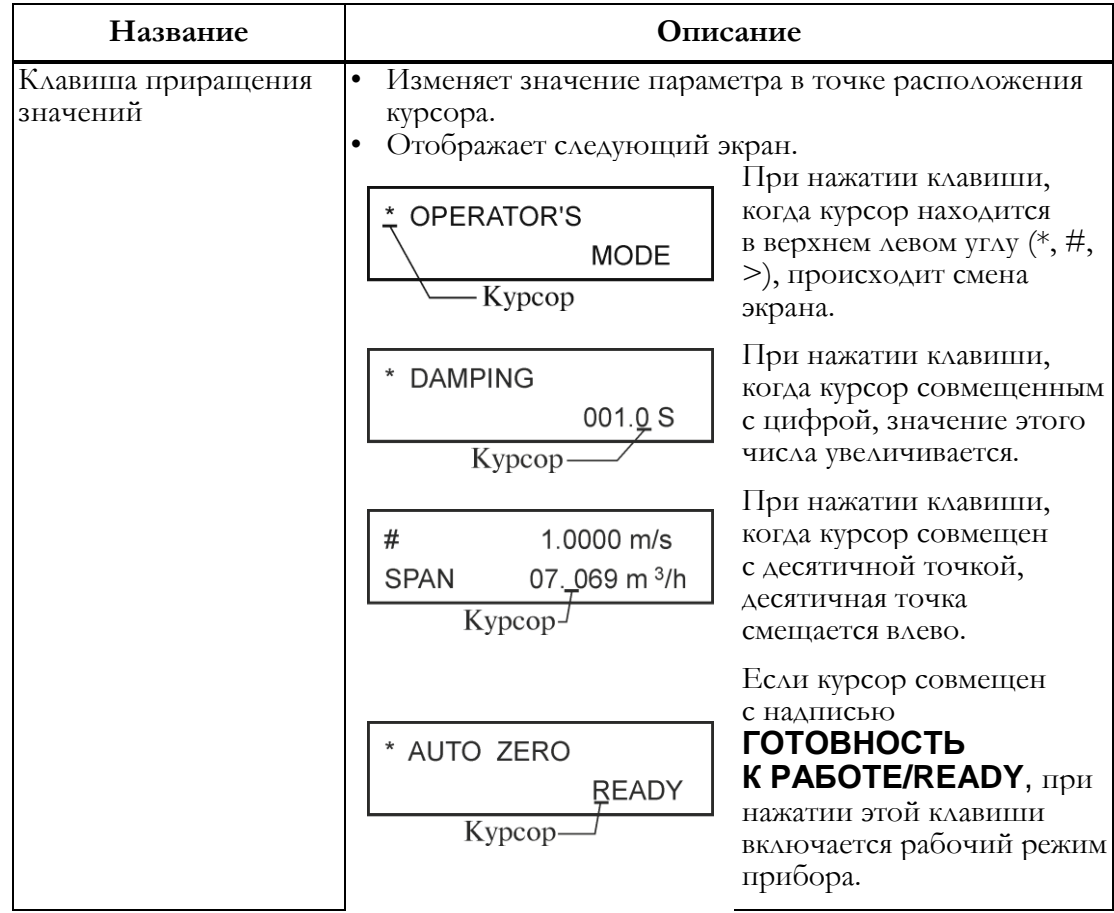

# Защита от записи

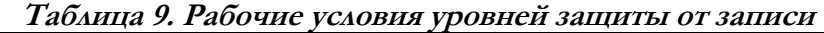

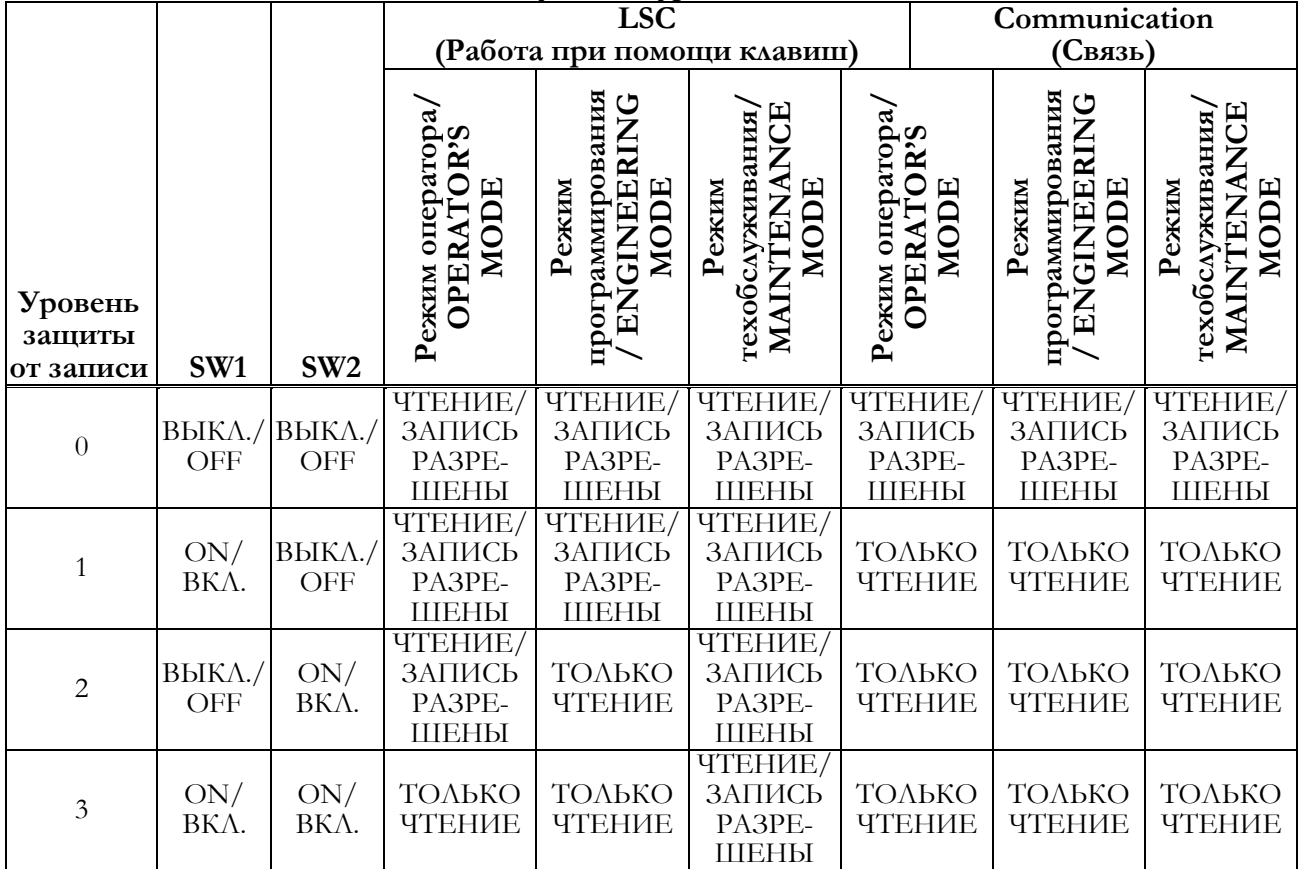

R/W: Чтение и запись (считывает и записывает установленные значения).

R: Чтение.

 $\overline{a}$ 

ENABLE: Разрешено.

DISABLE: Отключено, запрещено.

ONLY: Разрешена только указанная операция.

#### **ПРИМЕЧАНИЕ**

Перед изменением настроек dip-переключателя уровня защиты от записи убедитесь в том, что источник питания отключен.

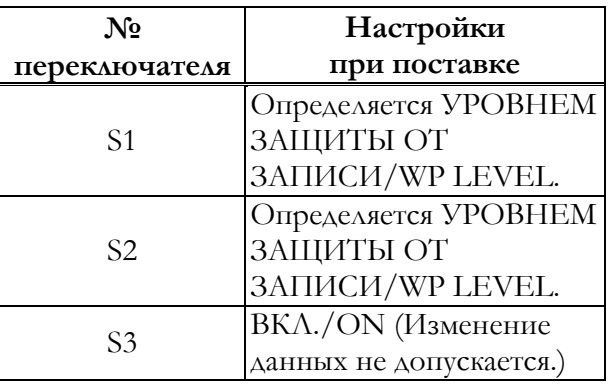

#### **Таблица 10. Настройки переключателя защиты от записи**

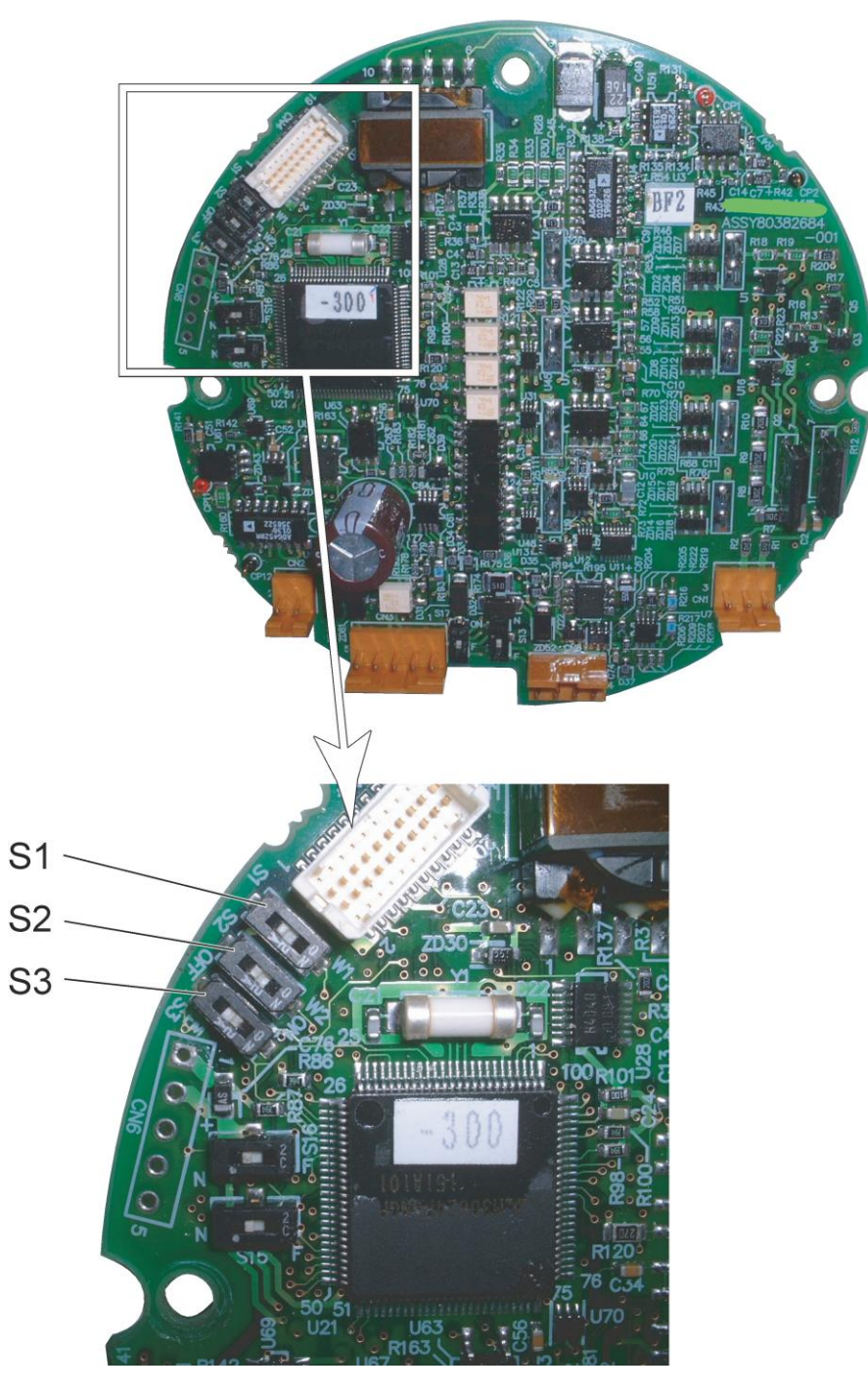

**Рисунок 52. Расположение переключателей защиты от записи на материнской плате**

# <span id="page-62-0"></span>Описание режима измерений

# Обзор отображения данных

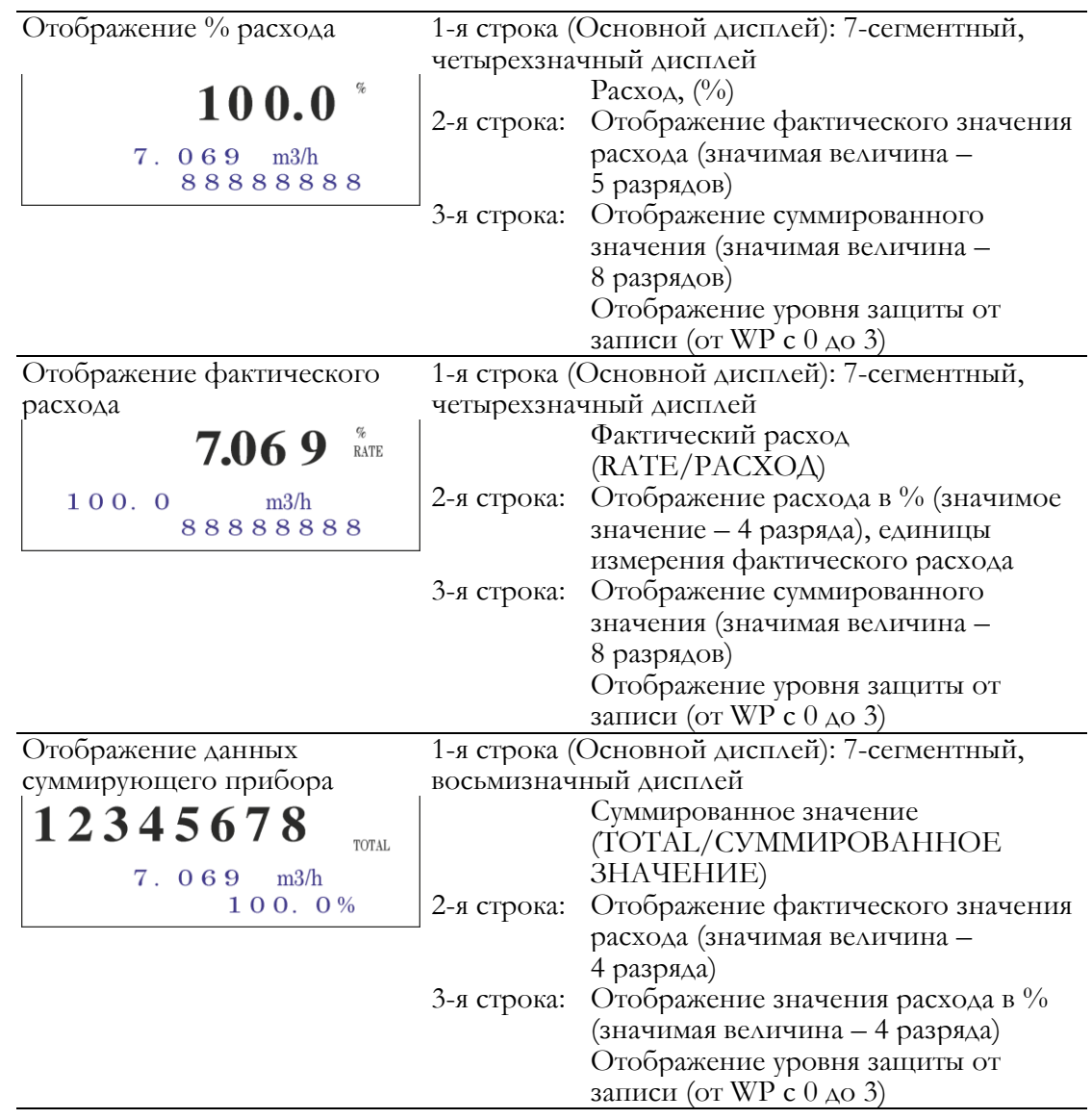

# Подробная информация об отображении данных

Расход в %: Диапазон отображения % расхода от –115,0 % до 115,0 %.

Отображается значение до первого десятичного знака. Положение десятичной точки фиксировано.

Отображаемое целое число содержит до трех разрядов (от 0 до 115).

На основном дисплее лишние нули не отображаются (но не на дополнительном дисплее).

Пример: 019.8 %  $\rightarrow$  19.8 %

#### $-0.0015\% \rightarrow -0.5\%$

Положение отрицательного знака (–) фиксировано. (Положительный знак не отображается.)

Отображение фактического расхода: отображаемое значение расхода на дисплее фактического расхода – до 115 % диапазона или эквивалент.

При этом, если расход, эквивалентный 115 % диапазона, превышает диапазон значимых значений, отображается наибольшее значение (например, 9,999).

На основном дисплее лишние нули не отображаются (но не на дополнительном дисплее).

Отображение суммированного значения: суммированное значение отображается в виде восьмизначного числа без знака и десятичной запятой.

На основном дисплее лишние нули не отображаются (но не на дополнительном

дисплее).

После 99999999 суммирование начинается с 00000000.

#### **-ПРИМЕЧАНИЕ-**

Если в качестве выхода выбран управляющий выход, суммирование значений не проводится. При этом предыдущее значение отображается как суммированное значение.

# Обзор работы с использованием локального дисплея

Устройство настройки данных предусматривает три типа режимов: РЕЖИМ ОПЕРАТОРА/ OPERATOR'S MODE, РЕЖИМ ПРОГРАММИРОВАНИЯ/ENGINEERING MODE и РЕЖИМ ТЕХОБСЛУЖИВАНИЯ/MAINTENANCE MODE. РЕЖИМ ТЕХОБСЛУЖИВАНИЯ/MAINTENANCE MODE подразделяется на три подрежима: ВЫХОД/OUTPUT, КАЛИБРОВКА/CALIBRATION и КРИТИЧЕСКИЙ/CRITICAL. Возможны следующие последовательности экранов:

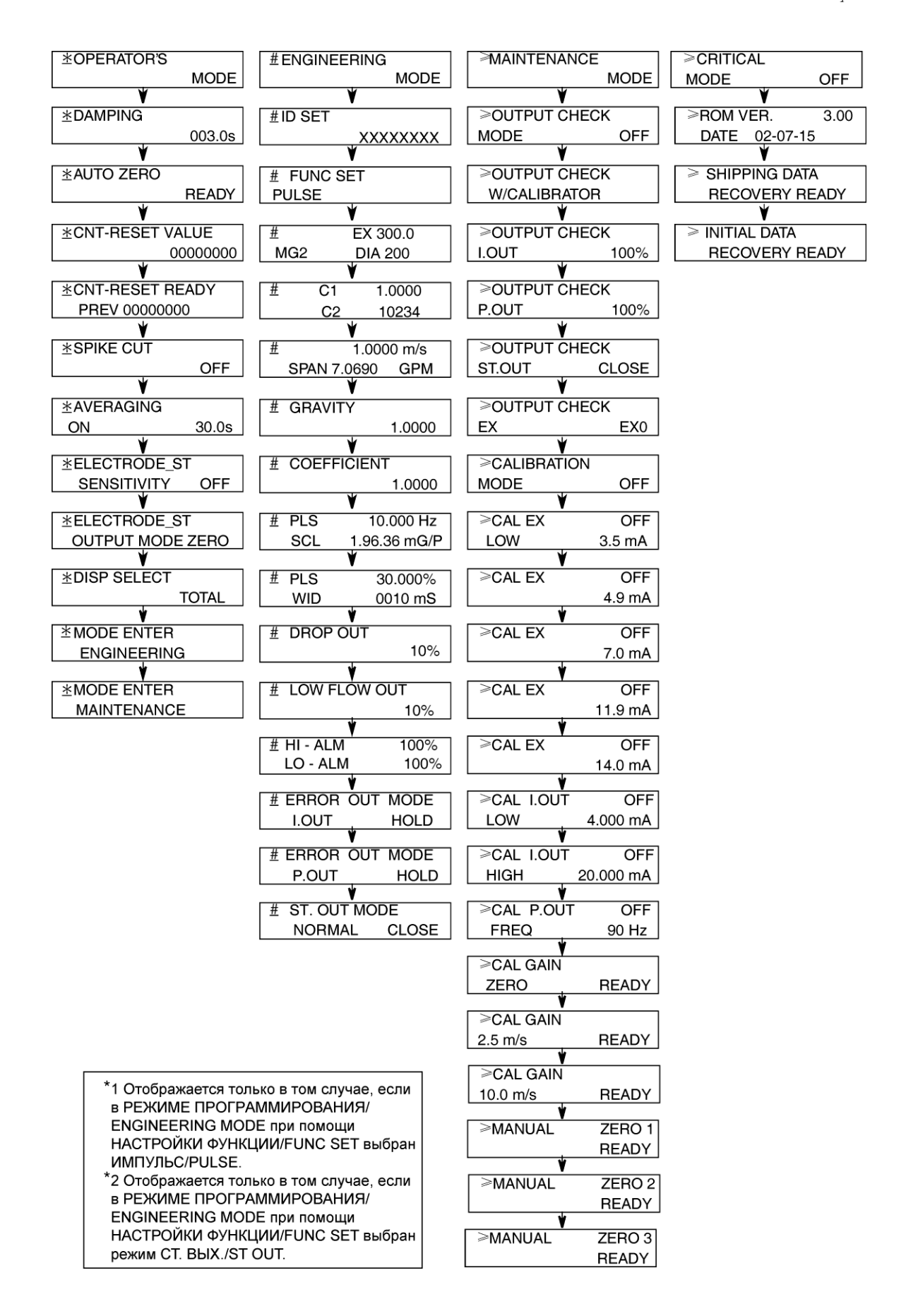

# Настройка конфигурации режима оператора

РЕЖИМ ОПЕРАТОРА/OPERATOR'S MODE устанавливается для оператора. Данный режим состоит из настройки и конфигурации данных, которые часто устанавливаются или изменяются при запуске. В этом режиме изменение настроек возможно только при уровнях защиты от записи 0, 1 и 2. На 3-м уровне возможна только проверка данных.

# – ∕<sup>!∖</sup>осторожно–

Установленные или измененные данные временно записываются в память. Следует иметь в виду, что если сконфигурированные данные не сохранены/записаны в память в течение 10 минут, конфигурация данных вернется к предыдущим значениям.

 $\overline{\Delta}$ ОСТОРОЖНО

Следует обязательно нажать клавишу **РЕЖИМ/MODE** для возврата в РЕЖИМ ИЗМЕРЕНИЙ/MEASURING MODE и сохранить данные.

РЕЖИМ ОПЕРАТОРА/OPERATOR'S MODE обеспечивает следующие настройки и регулируемые параметры.

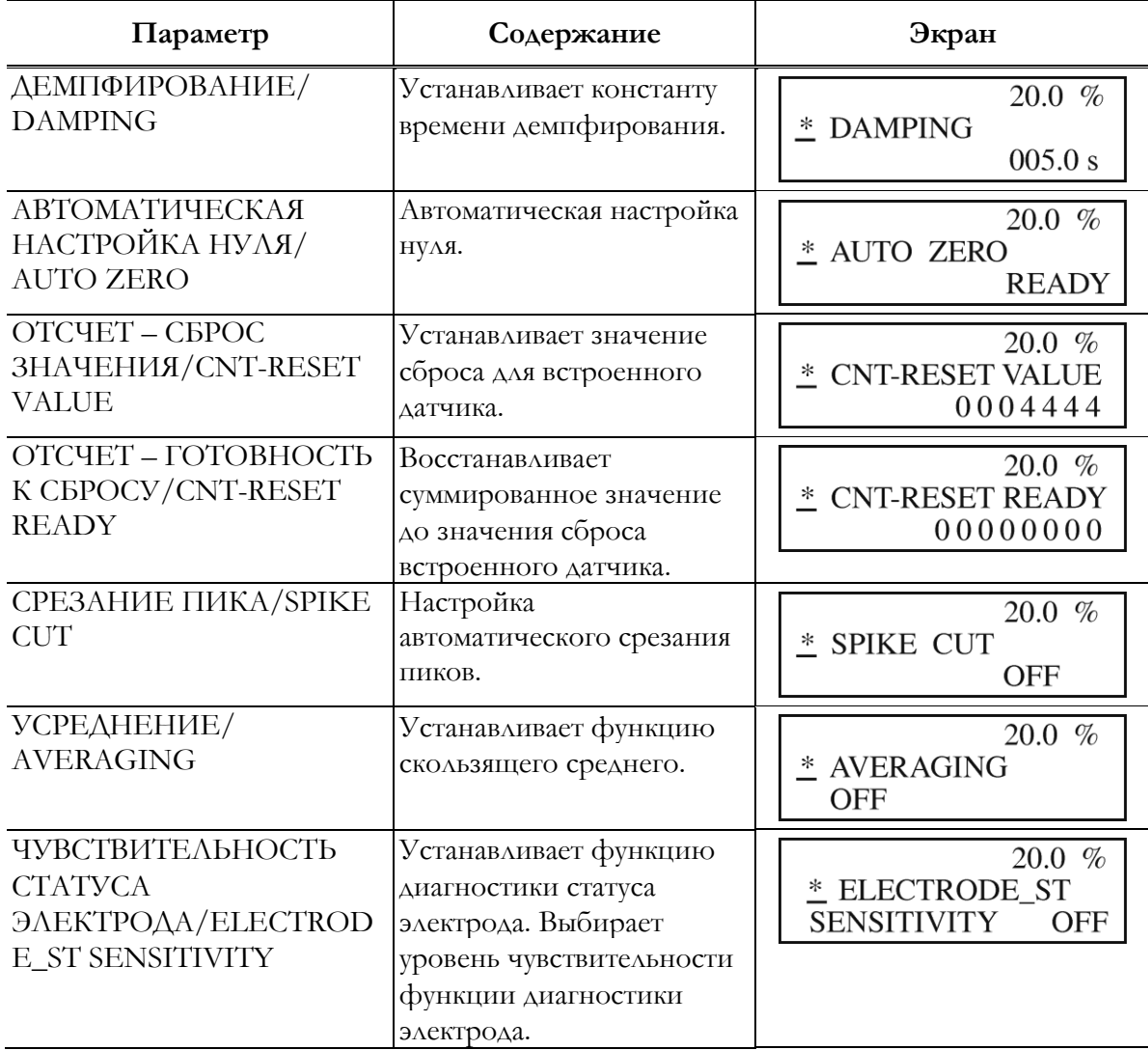

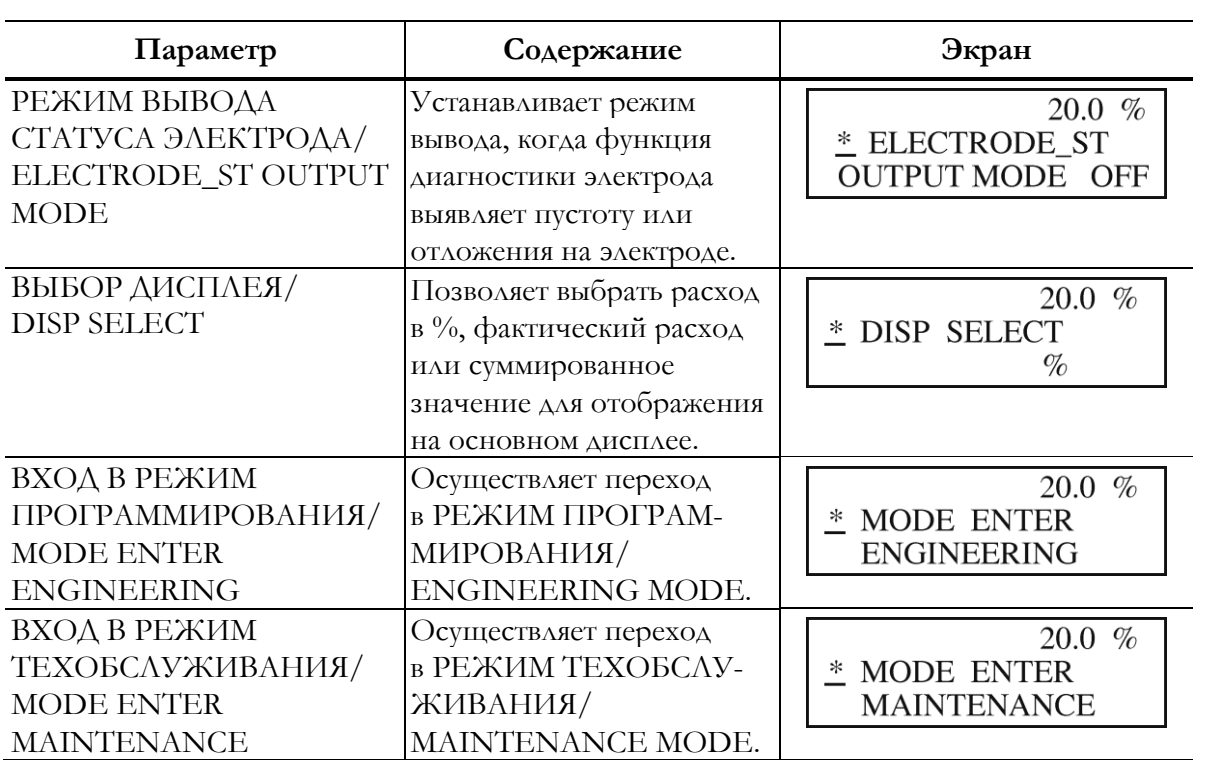

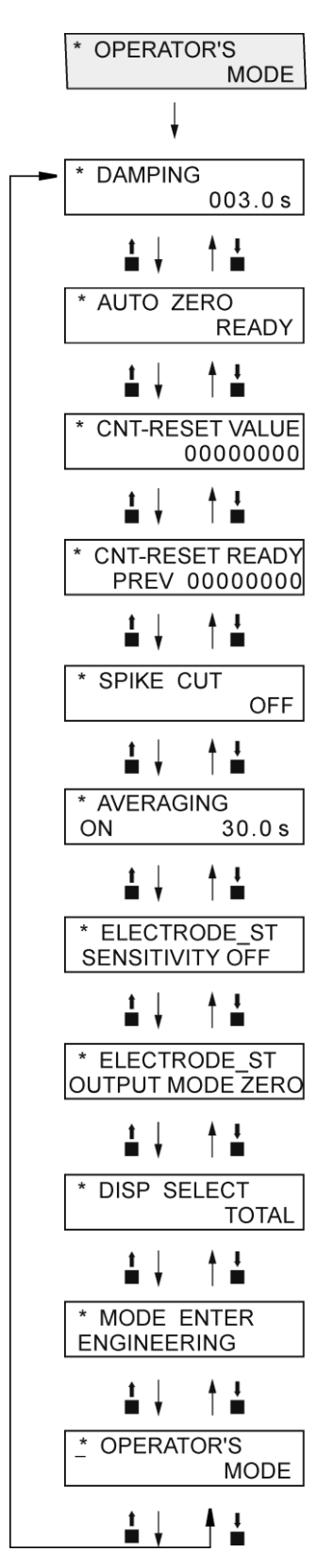

**Рисунок 53. Дерево меню в режиме оператора** 

## Изменение настроек константы времени демпфирования

Демпфирование означает время отклика основной задержки (63,2 % отклик) для переходной характеристики расхода. При значительных колебаниях выходного сигнала следует увеличить демпфирование. Высокое значение демпфирования стабилизирует выходной сигнал, но ухудшает характеристики отклика. Рекомендуется настройка демпфирования на наибольшее значение, допустимое для системы.

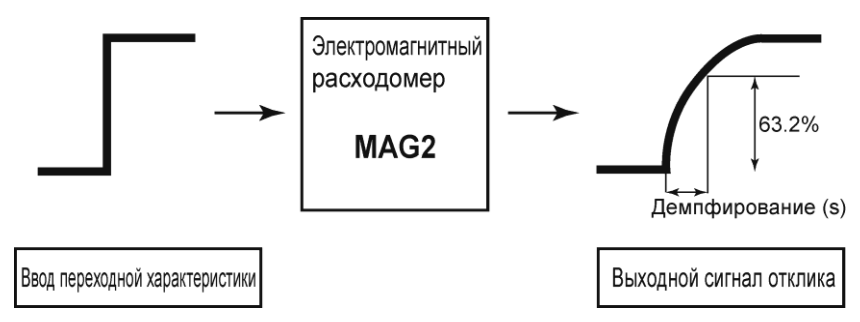

**Рисунок 54. Характеристики выходного сигнала демпфирования** 

Установите временную константу демпфирования в соответствии со следующей процедурой.

∕!∖осторожно—

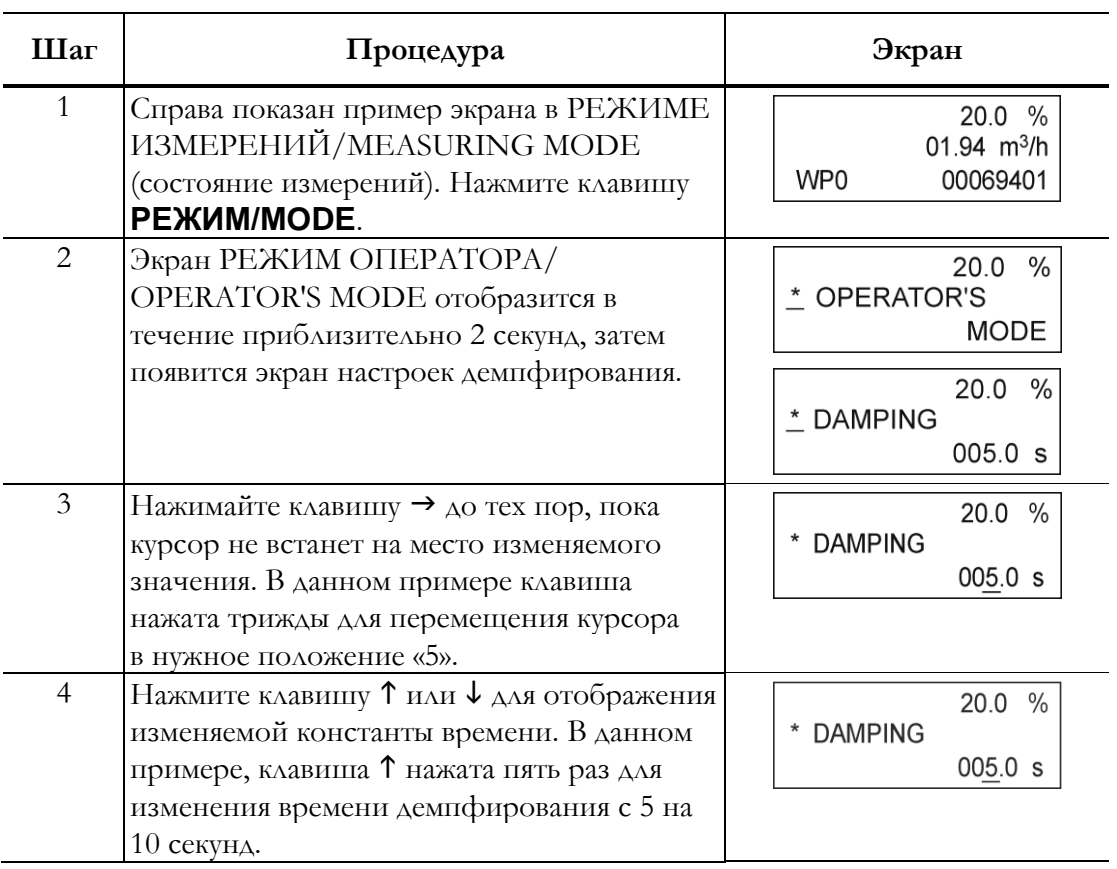

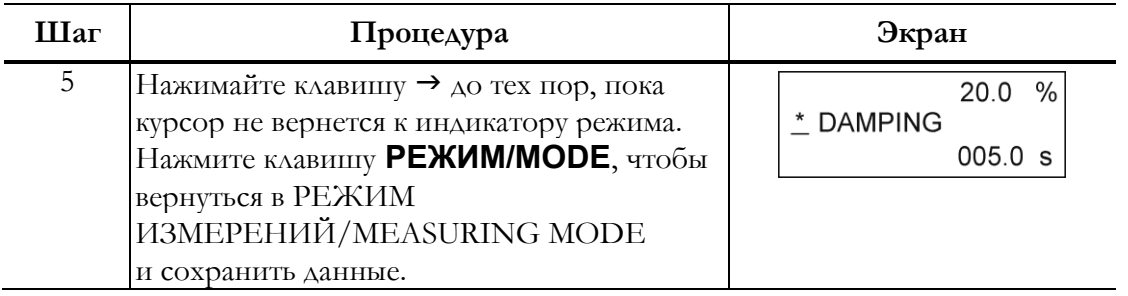

# Автоматическая настройка нуля

Автоматическая настройка нуля выполняется только в том случае, если расходная трубка заполнена технологической жидкостью при нулевом расходе. Эту функцию следует выполнять только после установки электромагнитного расходомера на технологическую трубу. Выполнение данной функции в условиях, при которых расход технологической жидкости не равен нулю, может привести к ошибкам измерений.

Диапазон настройки: конкретные значения отсутствуют.

По умолчанию: конкретные значения отсутствуют.

#### **-ПРИМЕЧАНИЕ-**

Настройка нуля занимает около двух минут. В некоторых случаях в ходе настройки нуля выходной аналоговый ток может вырасти приблизительно до 9 мА. Это не является аномалией. Для выполнения настройки нуля переключите управляющий контур в ручной режим.

Выполните настройку нуля в соответствии со следующей процедурой:

## ∕!∖осторожно<sub>—</sub>

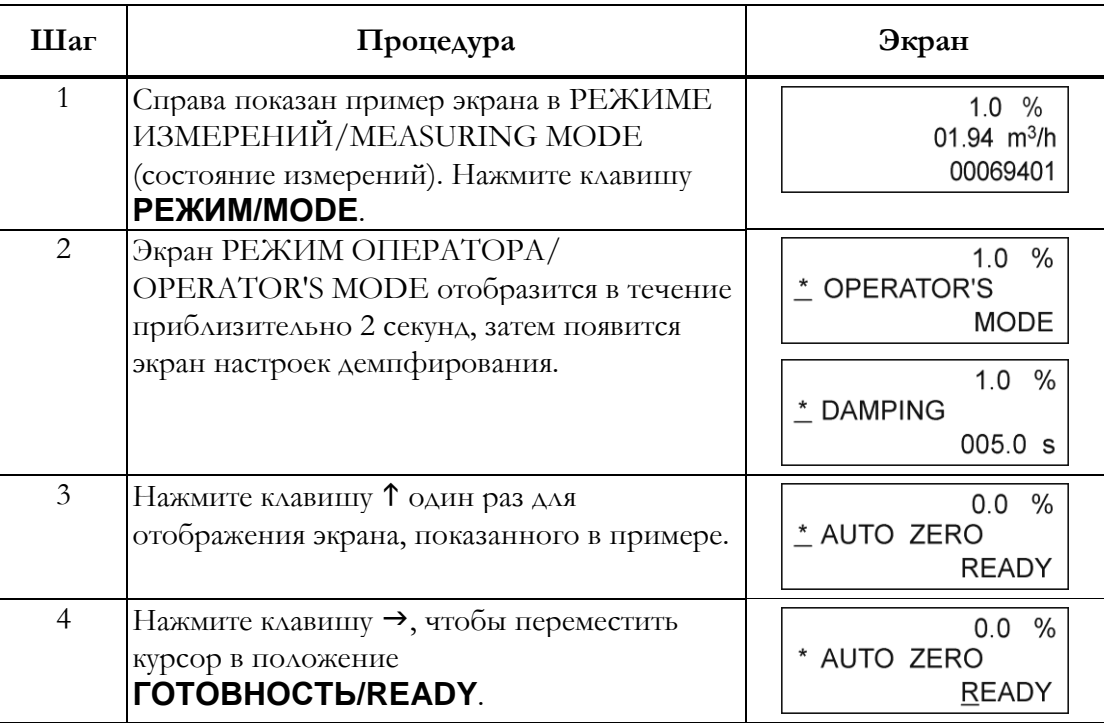

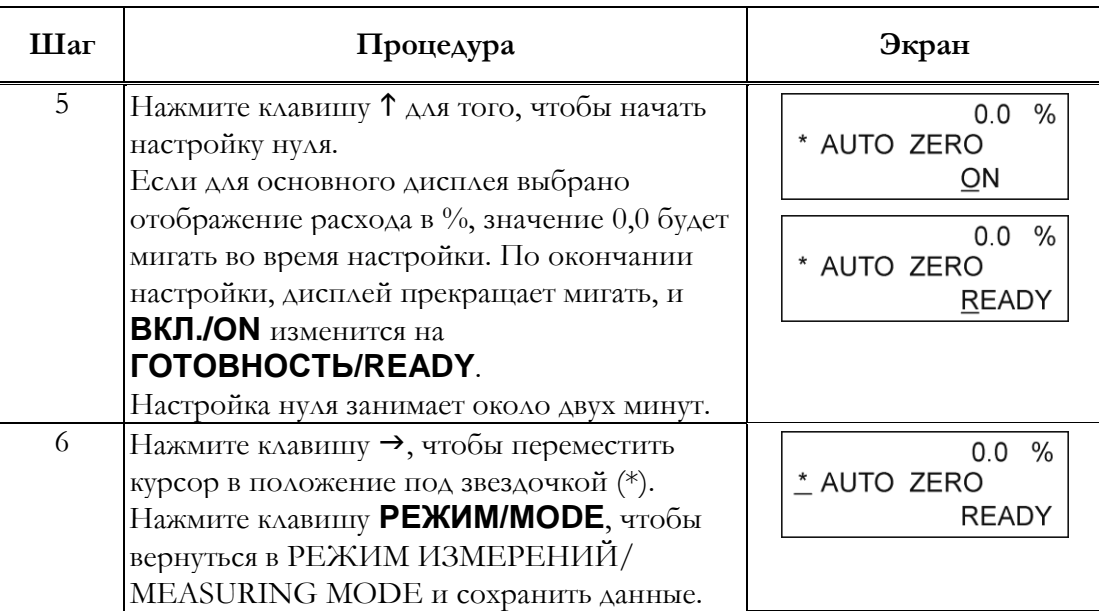

# Настройка значения сброса встроенного счетчика

Установите стартовое значение встроенного счетчика. Вес импульса принимается в качестве шкалы для данного значения. Перезапустите встроенный датчик, описанный в следующем разделе, для того чтобы начать суммирование с любого суммированного значения.

Диапазон настройки: 00000000 – 99999999.

По умолчанию: 00000000.

Установите значение сброса для встроенного счетчика в соответствии со следующей процедурой:

### <u>∕!∖</u>осторожно<sub>−</sub>

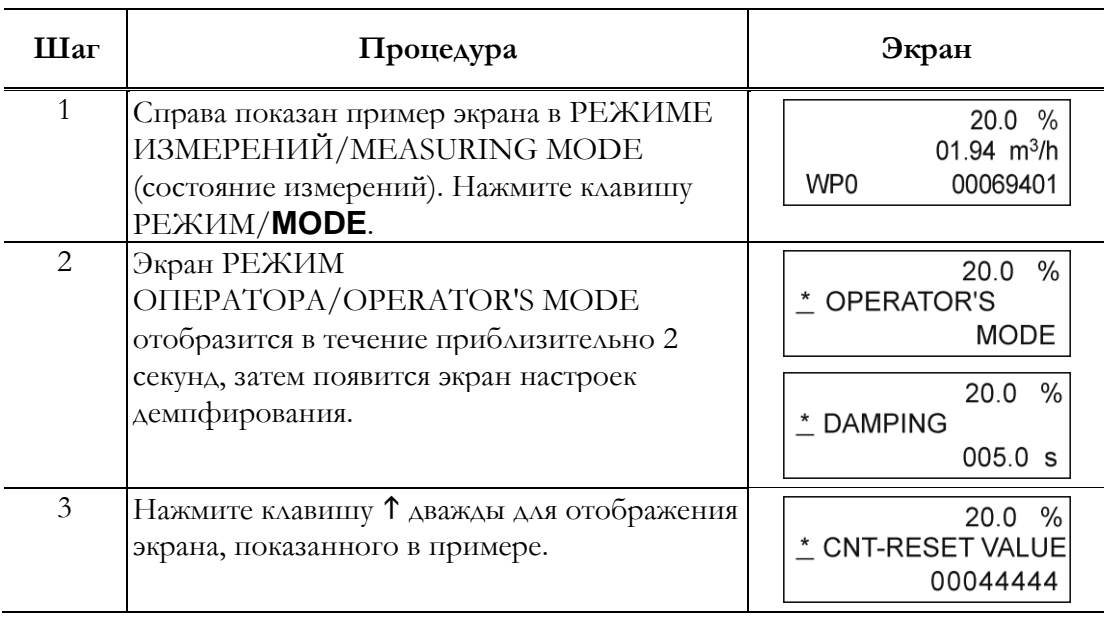

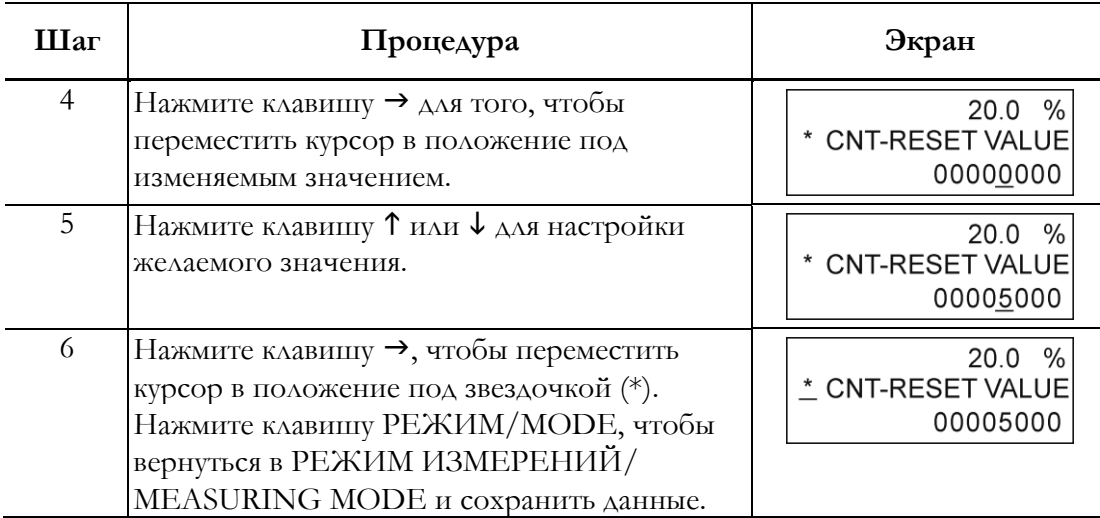

# Сброс встроенного счетчика

Перезагрузите встроенный счетчик, чтобы начать суммирование, начиная со значения, установленного как значение сброса для встроенного счетчика. Если это значение установлено на 1000, встроенный счетчик начинает суммирование с 1000 после полной перезагрузки счетчика.

При сбросе встроенного счетчика, значение встроенного счетчика непосредственно перед сбросом появляется сбоку от надписи ПРЕД./PREV на ЖК-дисплее.

Диапазон настройки: отсутствует.

Значение по умолчанию: отсутствует.

Выполните сброс встроенного счетчика в соответствии с нижеследующей процедурой.

## **ОСТОРОЖНО**

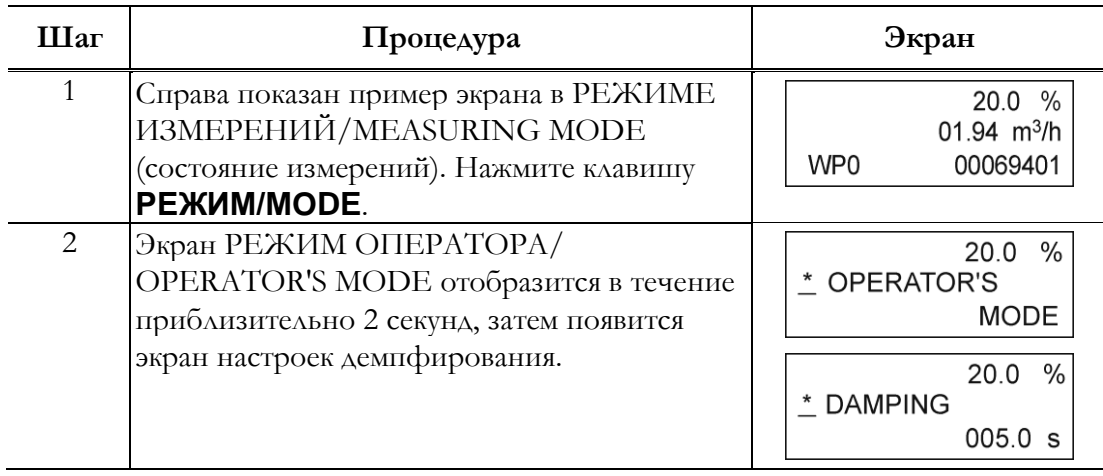
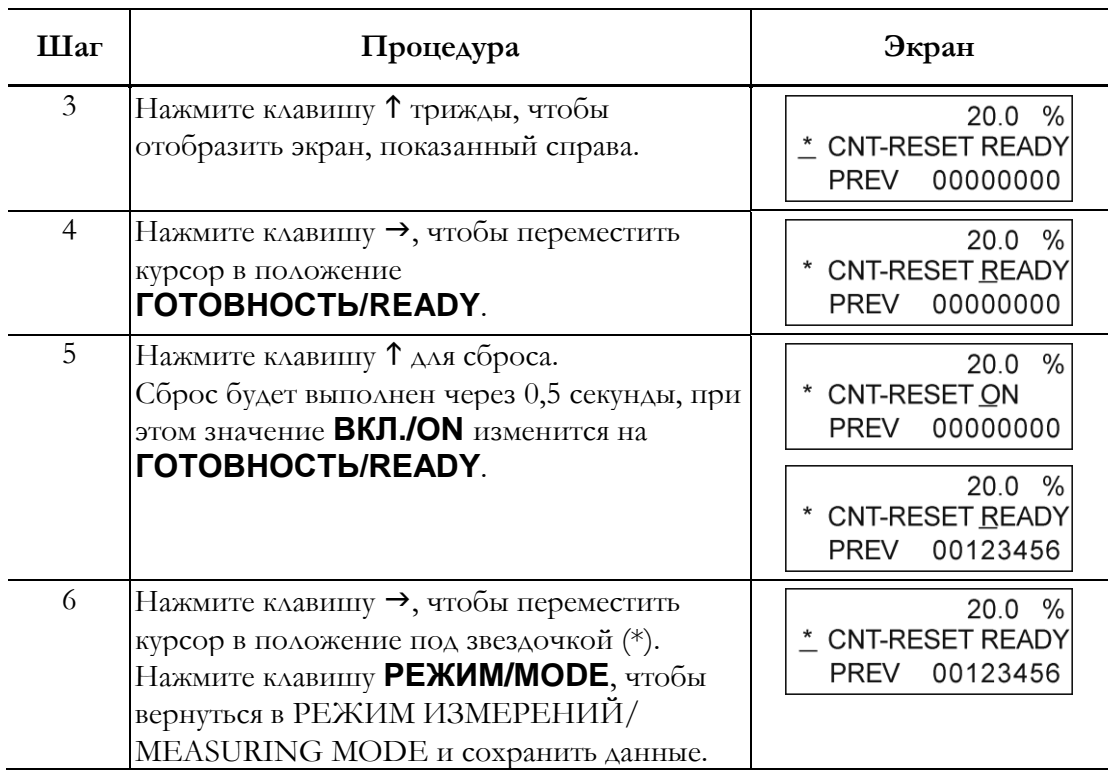

# Настройка автоматического срезания пиков

Данная функция устраняет резкие шумовые выбросы (импульсные помехи) сигнала расхода. Примером шумового выброса является шум, возникающий при столкновении инородных частиц с электродом.

При резком изменении расхода, данная функция удерживает выходной сигнал в соответствии со временем демпфирования. Как правило, шумовые выбросы происходят в течение нескольких миллисекунд и затухают в пределах времени выдержки выходного сигнала, и, таким образом, влияние на выходной сигнал не оказывается. При нормальных изменениях расхода отклик выходного сигнала происходит по истечении времени выдержки демпфирования.

Не рекомендуется использование данной функции в областях применения, требующих высокой скорости отклика и эффективности; например, использование функции не рекомендуется в случаях, когда насос часто создает пульсацию.

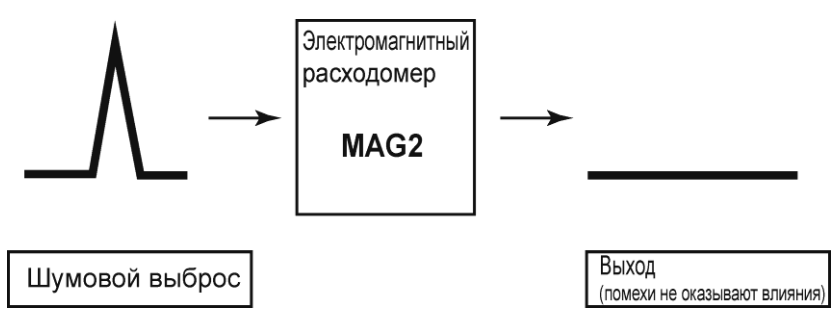

**Рисунок 55. Характеристики выходного сигнала с автоматическим срезанием пиков**

Выполните настройку срезания пиков в соответствии со следующей процедурой.

### ∕!∖осторожно<sub>−</sub>

У вас всего десять минут на то, чтобы вернуться в РЕЖИМ ИЗМЕРЕНИЙ/ MEASURING MODE и сохранить новое значение перед тем, как система восстановит предыдущее сохраненное значение.

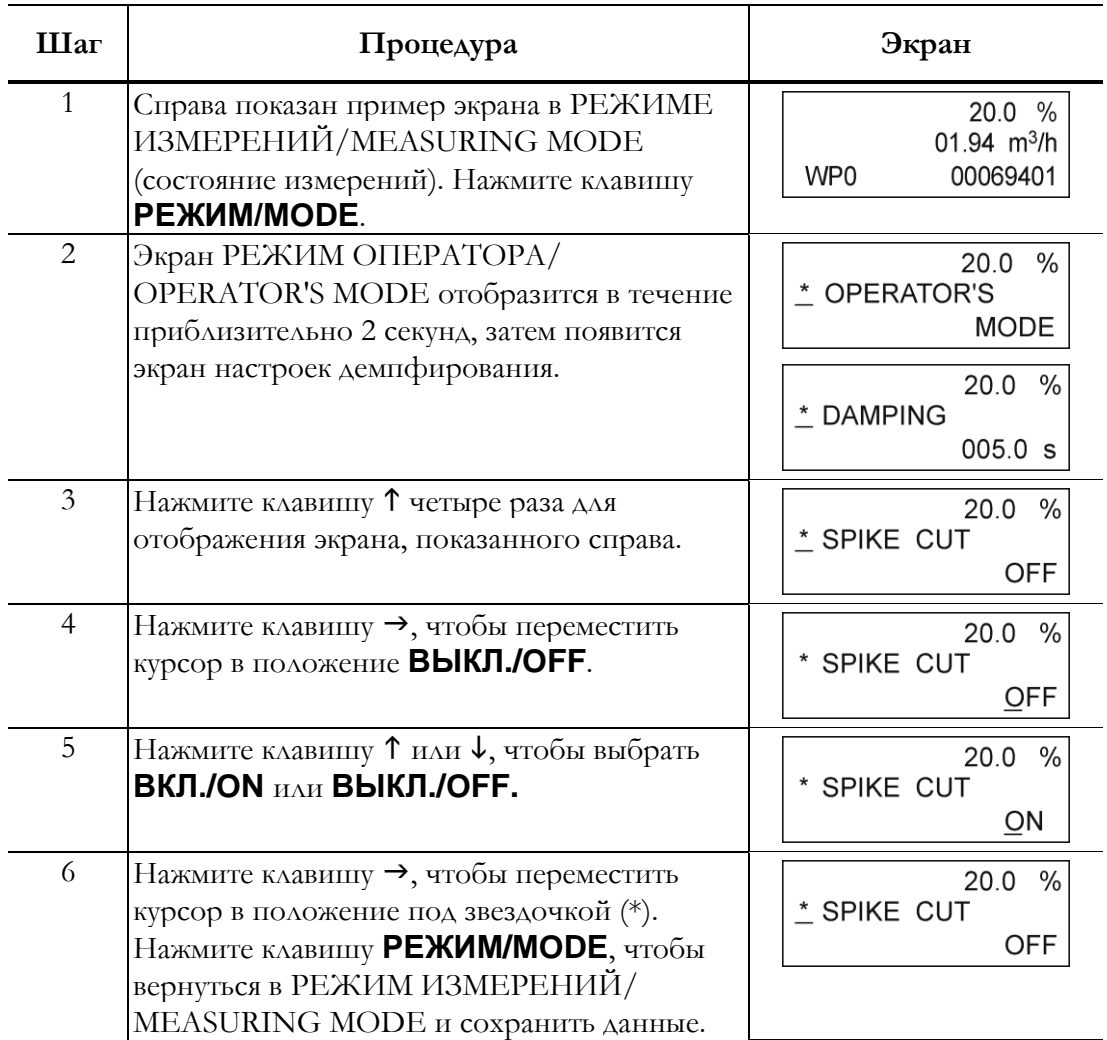

# Настройка обработки скользящего среднего

Данная функция используется для выполнения обработки скользящего среднего значений измеряемого расхода. Модель MAG2 осуществляет расчет расхода каждые 400 мс. Например, если время обработки скользящего среднего установлено на 2 секунды, обработка скользящего среднего осуществляется 2 с/400 мс = 5 раз.

При генерации пульсаций данная функция может быть использована для подавления колебаний расхода.

Обработка скользящего среднего вычисляется по следующей формуле:

$$
\text{Qrow} = \frac{\displaystyle\sum_{n=1}^k Qk}{k}
$$

Пример: Если обработка скользящего среднего установлена на 2 секунды:

$$
Q_{\text{TOK}} = \frac{q_k + Q_{k-1} + Q_{k-2} + Q_{k-3} + Q_{k-4}}{5}
$$

где *q<sup>k</sup>* – измеряемое значение, а *Q<sup>k</sup>* – предыдущее значение выходного сигнала.

Диапазон настройки: ВКЛ./ON / ВЫКЛ./OFF

ВКЛ./ON (от 1,0 до 30,0 с)

По умолчанию: ВЫКЛ./OFF

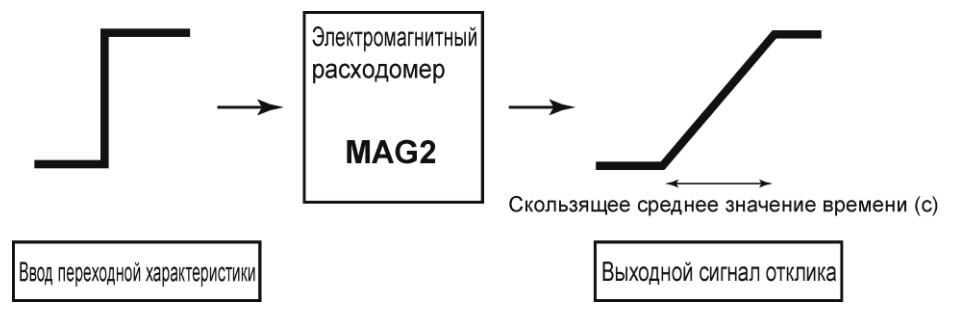

Установите обработку скользящего среднего в соответствии со следующей процедурой.

$$
\overbrace{\phantom{1252511}}^{\phantom{1111}}\mathsf{OCTOPOKHO\_}
$$

У вас всего десять минут на то, чтобы вернуться в РЕЖИМ ИЗМЕРЕНИЙ/ MEASURING MODE и сохранить новое значение перед тем, как система восстановит предыдущее сохраненное значение.

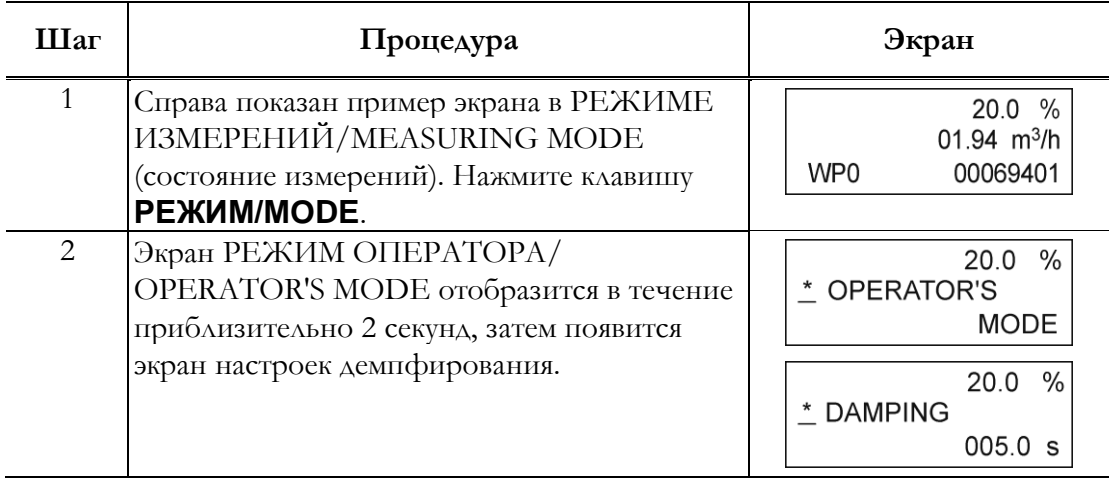

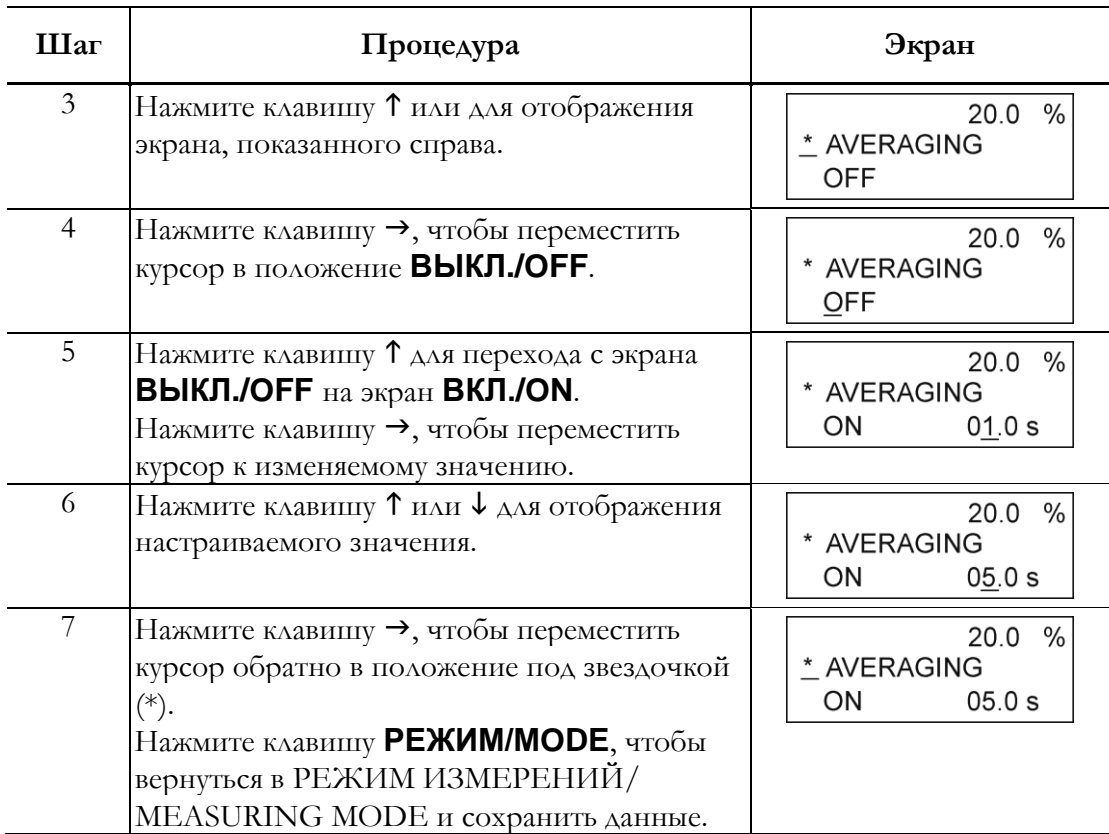

# Настройка функции диагностики статуса электрода

Функция диагностики статуса электрода определяет условия пустоты трубы или отложений на электроде и устанавливает аналоговый и импульсный выходной сигнал в соответствии со значениями, приведенными в [таблице 11](#page-75-0).

# $^{\prime}$ ! $\backslash$ осторожно\_

Диагностика статуса электрода должна быть отключена, если существует соединение с системой управления оборудования или распределенной системой управления.

#### Индикатор поочередно отображает выбранные значения выходного сигнала и надпись **ПУСТАЯ ТРУБА ИЛИ ОТЛОЖЕНИЯ НА ЭЛЕКТРОДЕ/EMPTY OR SCALE ON ELECTRODE**.

<span id="page-75-0"></span>

| Индикация            | Выбор параметра в режиме вывода статуса электрода |                                            |                          |
|----------------------|---------------------------------------------------|--------------------------------------------|--------------------------|
| ВЫХОДНОГО<br>сигнала | <b>BLIKA./OFF</b>                                 | HYAb/ZERO                                  | УДЕРЖАНИЕ/HOLD           |
| Аналоговый           | Значение                                          | Аналоговый выход                           | Аналоговый выход         |
| выход 4-20 мА        | аналогового выхода,                               | остается постоянным на                     | удерживается на          |
|                      | отражающее                                        | $0\%$ (4 MA).                              | ПОСЛЕДНЕМ                |
|                      | измеряемое значение                               |                                            | действительном значении. |
| Импульсный           | Значение                                          | Импульсный выход                           | Импульсный выходной      |
| ВЫХОД                |                                                   | импульсного выхода, остается постоянным на | сигнал удерживается      |
|                      | отражающее                                        | нуле (импульсы не                          | в текущем состоянии.     |
|                      | измеряемое значение генерируются).                |                                            |                          |

**Таблица 11.** Режим вывода статуса электрода

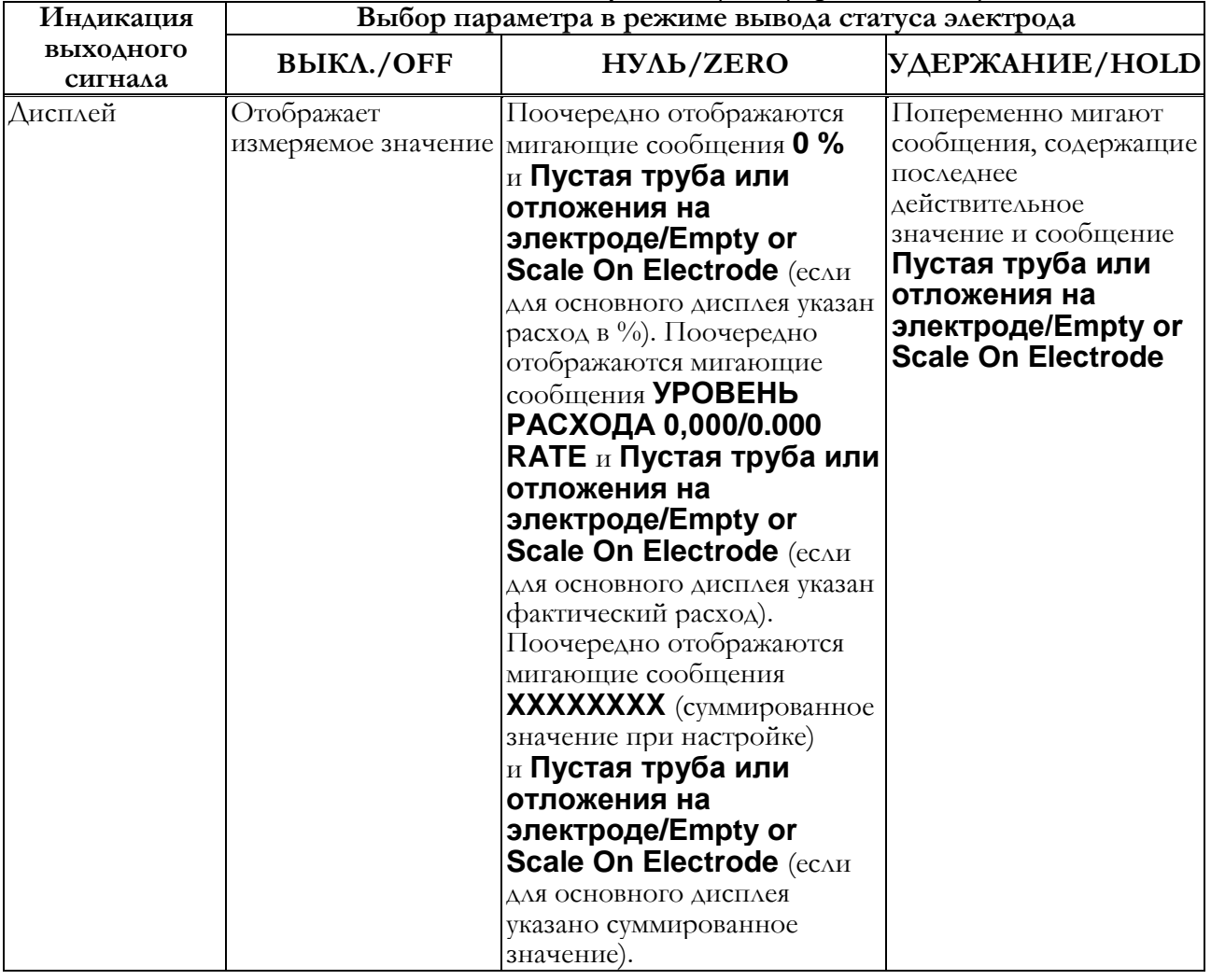

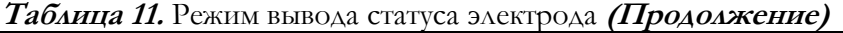

*Механизм действия функции диагностики статуса электрода*

Выявляет наличие пустой трубы или отложений на электроде посредством контроля сигнала расхода. В случае если колебания сигнала расхода превышают определенное пороговое значение, прибор решает, что труба пуста или что на электроде появляются отложения.

Предусмотрено пять пороговых уровней в соответствии с условиями, в которых устанавливается устройство. Выберите соответствующее пороговое значение из приведенных ниже.

> ВЫСОКАЯ ЧУВСТВИТЕЛЬНОСТЬ/SENSITIVITY HIGH СРЕДНЯЯ ЧУВСТВИТЕЛЬНОТЬ/SENSITIVITY MID НИЗКАЯ ЧУВСТВИТЕЛЬНОСТЬ/SENSITIVITY LOW ОЧЕНЬ НИЗКАЯ ЧУВСТВИТЕЛЬНОСТЬ/SENSITIVITY LL СВЕРХНИЗКАЯ ЧУВСТВИТЕЛЬНОСТЬ/SENSITIVITY LLL

#### *Выходы*

См. [таблицу 11](#page-75-0).

*Условия эксплуатации* 

Необходимо обеспечить надежность заземления (сопротивление заземления – 100 Ом или менее).

Электропроводимость жидкости – 30 мкСм/см или более.

При пустой трубе уровень шума должен быть равен установленному пороговому значению или превышать его.

При заполненной жидкостью трубе уровень шума должен быть ниже установленного порогового значения или равен ему.

*Значение по умолчанию:* 

ЧУВСТВИТЕЛЬНОСТЬ ВЫКЛ./SENSITIVITY OFF

*Параметры настройки*

**Таблица 12. Настройка уровней для функции диагностики статуса электрода**

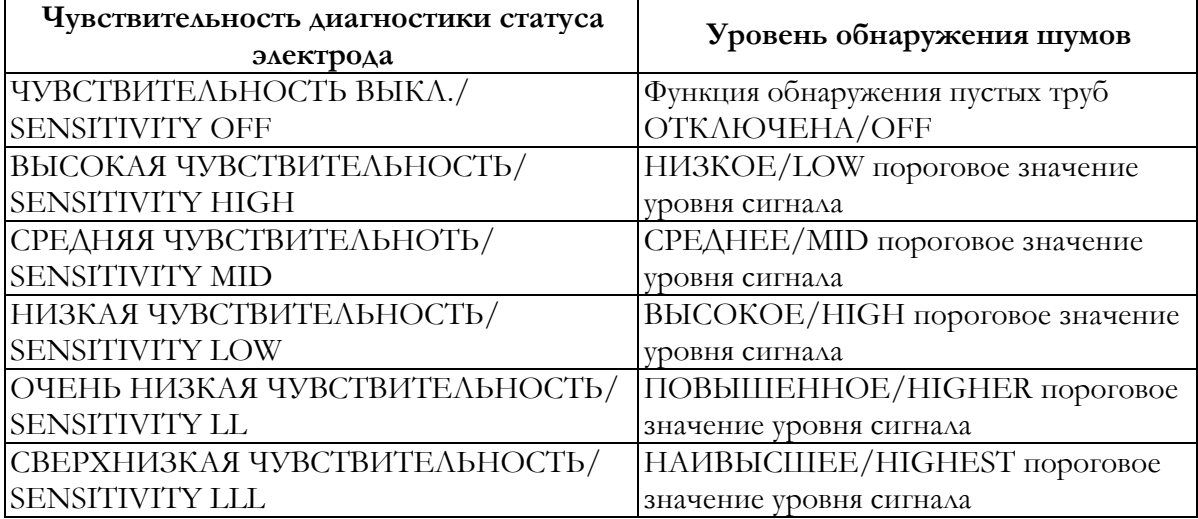

#### **ПРИМЕЧАНИЕ**

1 Данная функция доступна только для расходных трубок с внутренним диаметром 10 мм или более. При диаметрах 2,5 или 5 мм экран настроек для этой функции отображается на индикаторе датчика, но не может быть использован.

2 Данная функция доступна для датчиков с версией ПЗУ 7.0 или выше. В версиях 6,3 и ниже, экран настроек для данной функции не отображается. Для определения версии ПЗУ см. [«Отображение версии ПЗУ и даты»](#page-122-0) на [странице](#page-122-0) 117. Для использования функции обнаружения пустых труб с версией ПЗУ 6.3 или ниже необходимо заменить материнскую плату. Для получения более подробной информации свяжитесь с нашим торговым представителем.

Выполните настройку функции диагностики статуса электрода в соответствии со следующей процедурой.

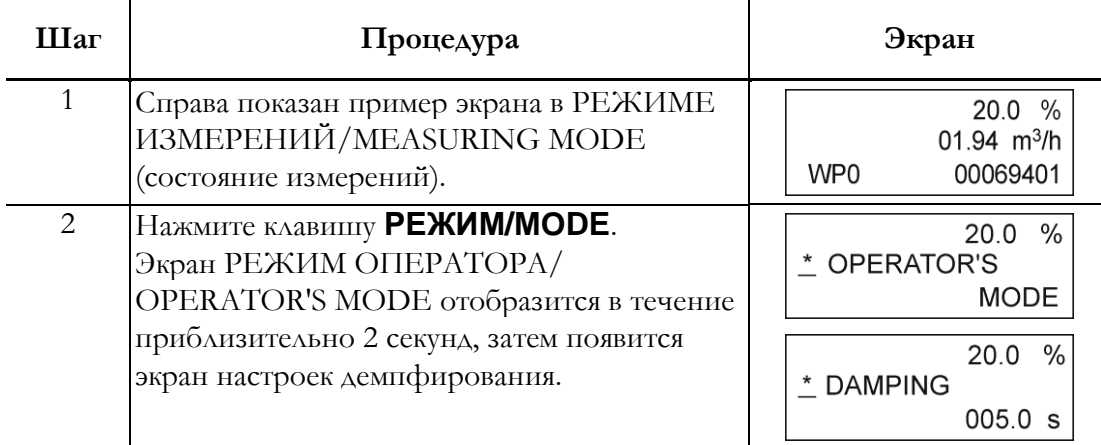

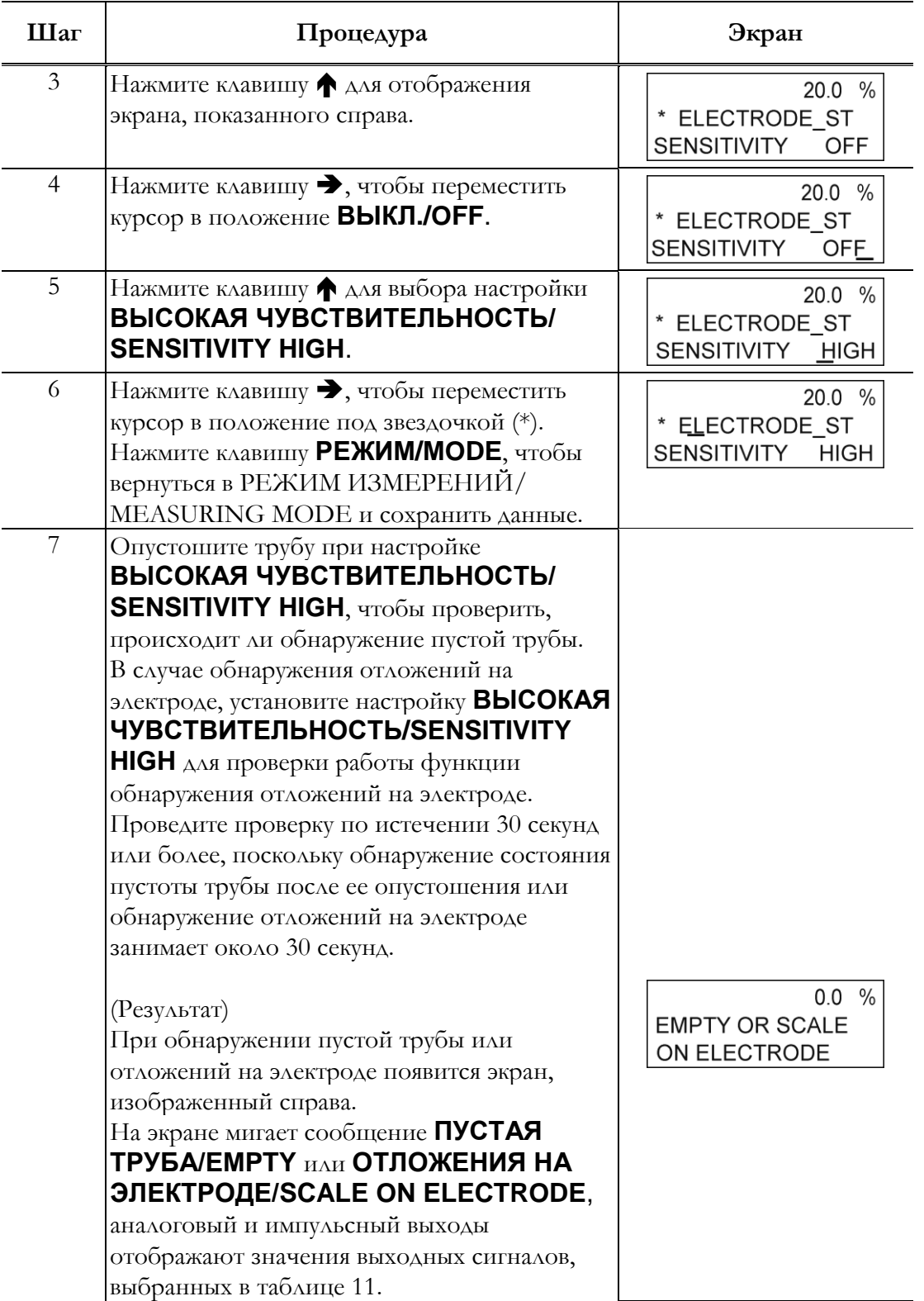

(продолжение на следующей странице)

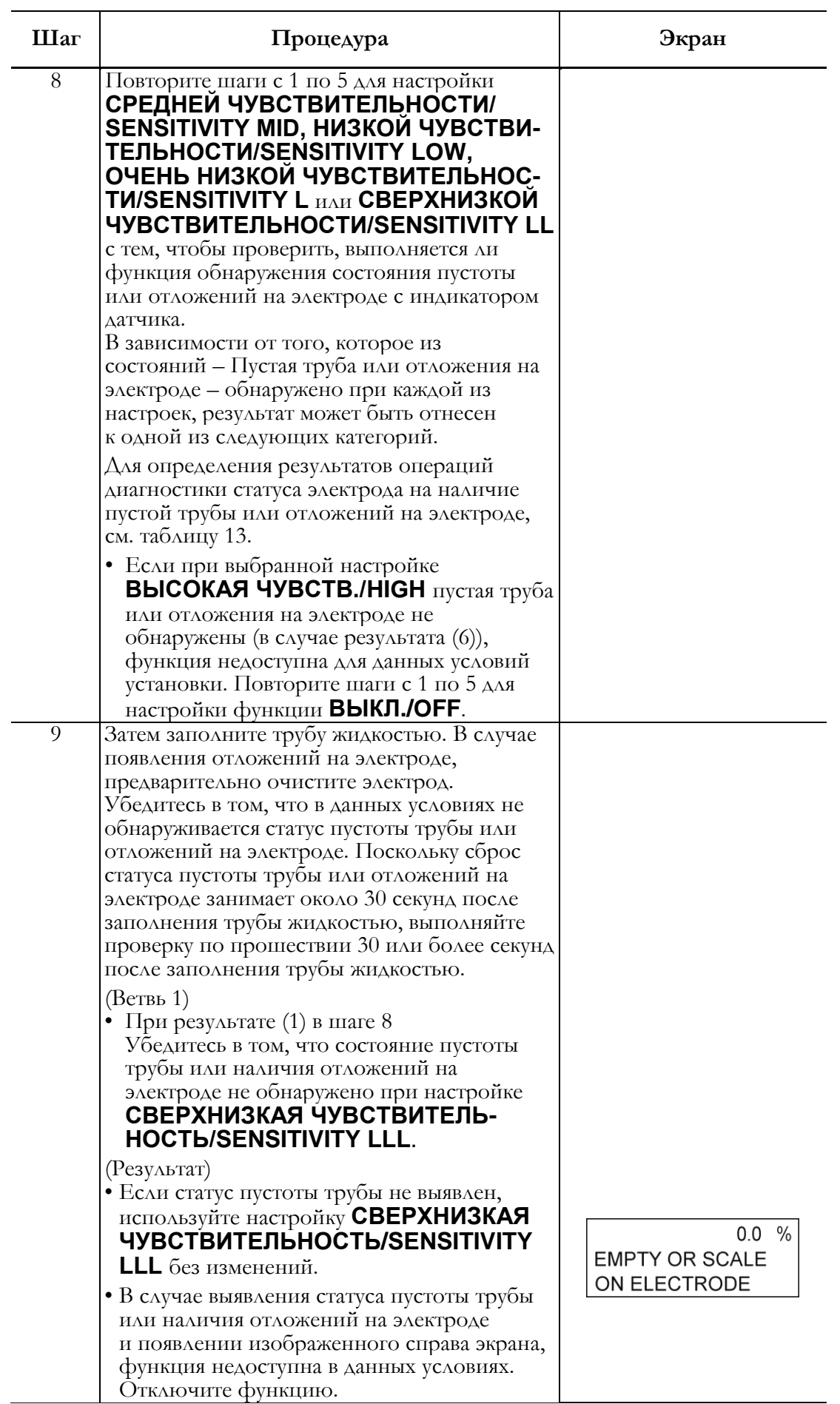

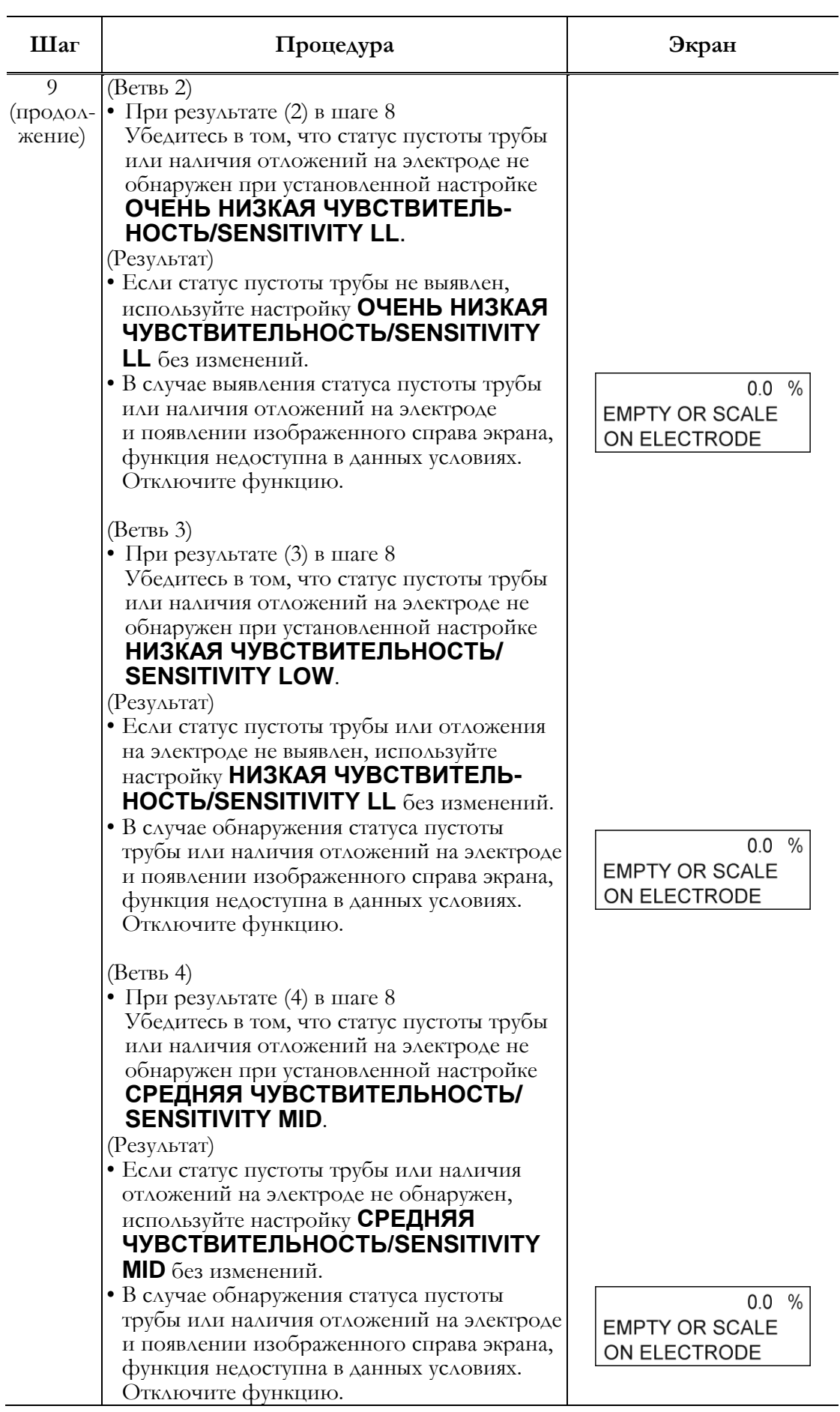

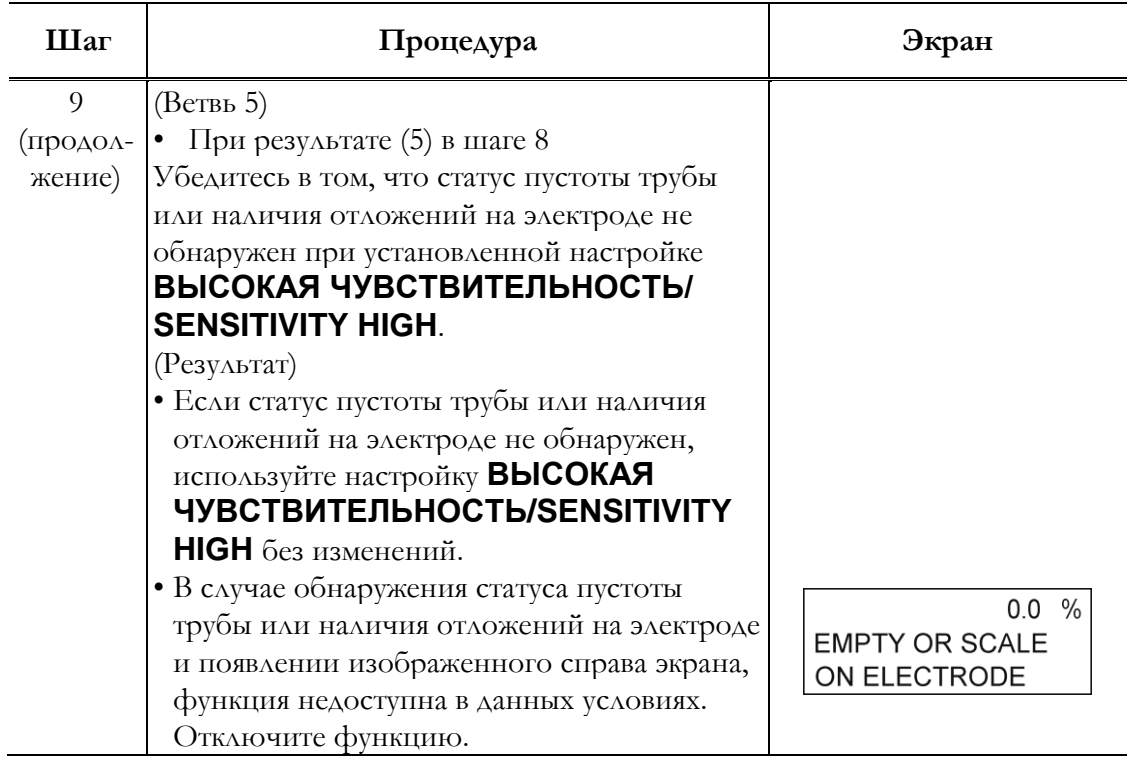

#### <span id="page-81-0"></span>**Таблица 13. Результаты операций по диагностике статуса электрода**

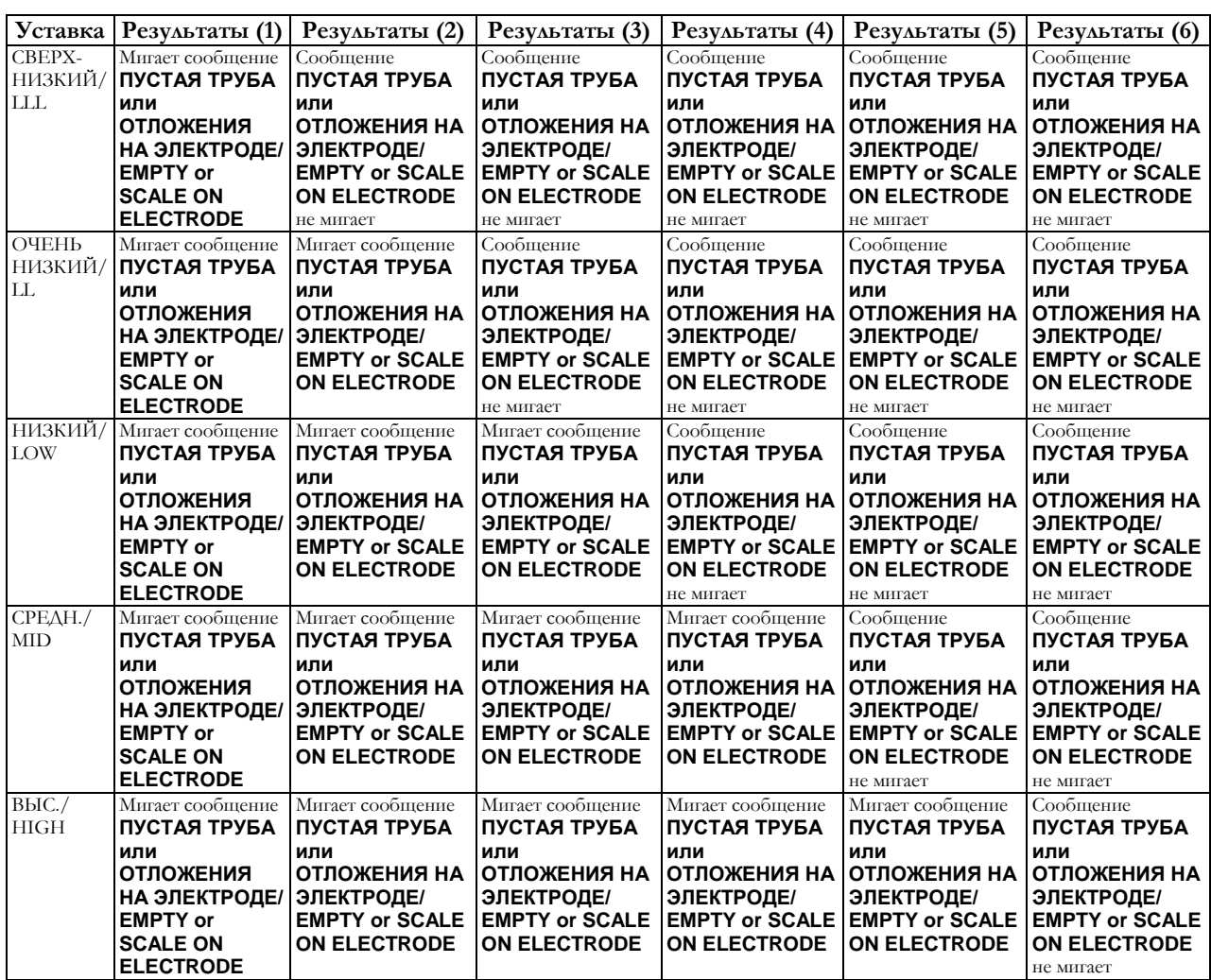

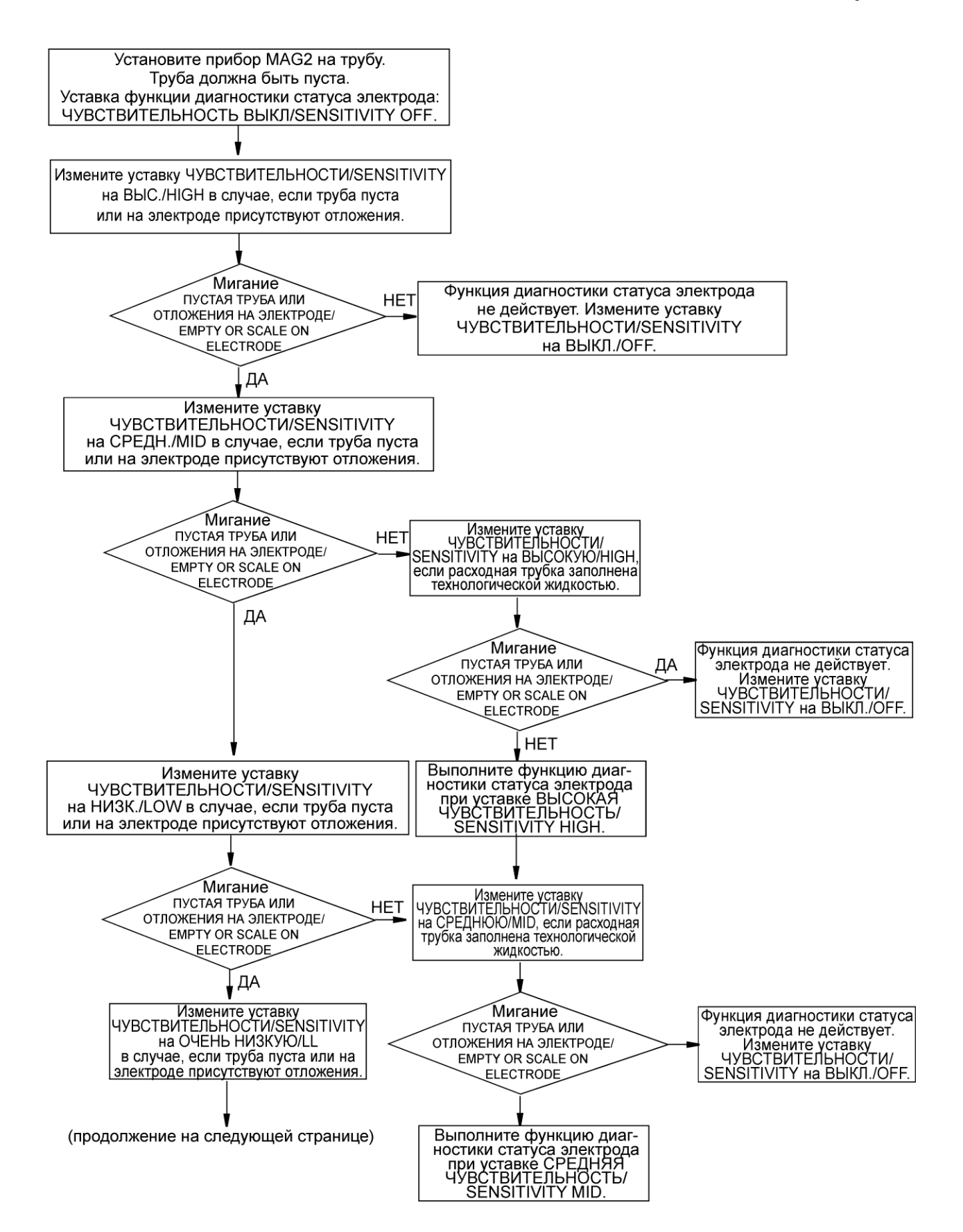

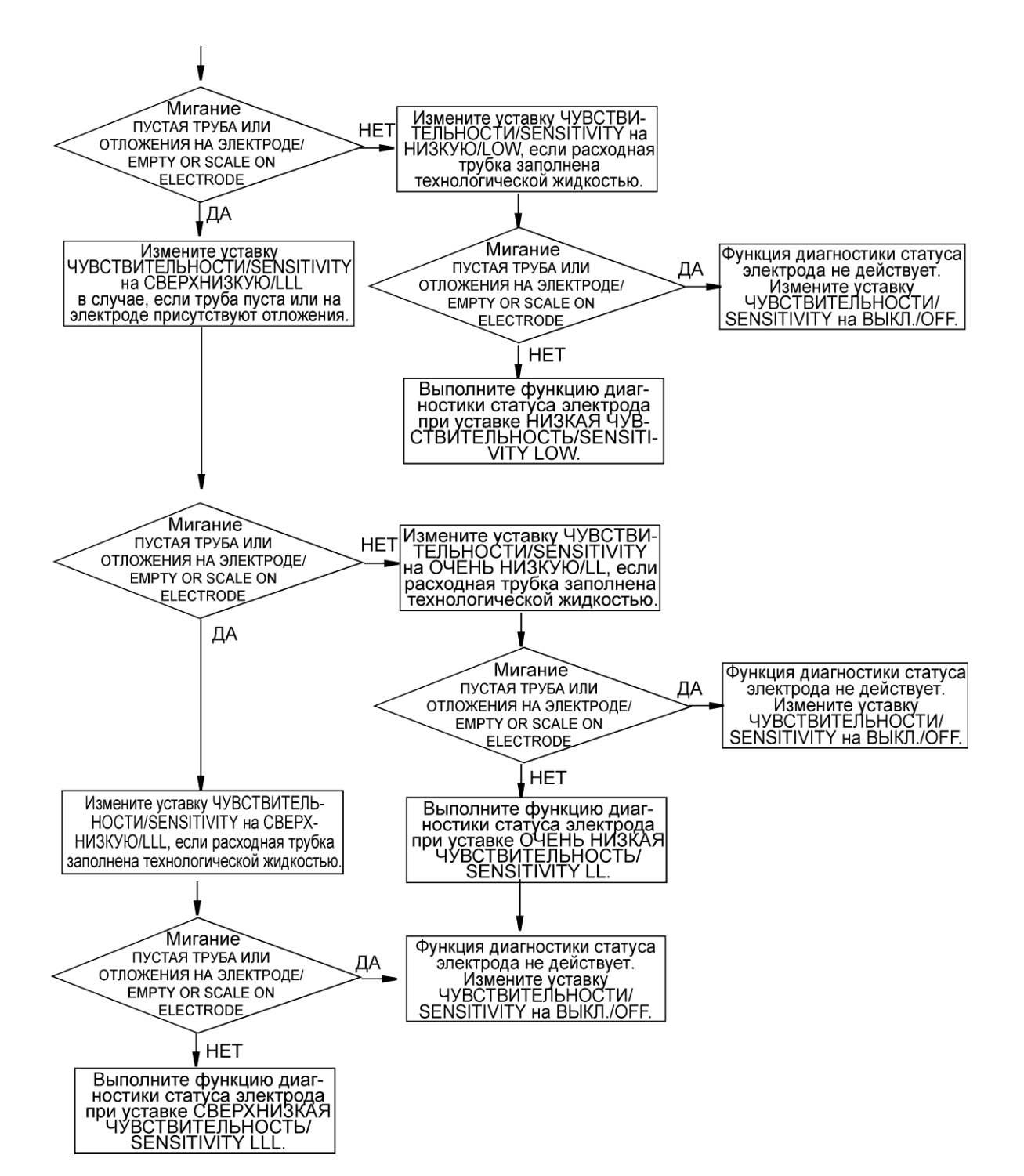

### *Выявление и устранение неисправностей функции диагностики статуса электрода*

В случае возникновения проблем в ходе диагностики статуса электрода, примите надлежащие меры в соответствии со следующей процедурой.

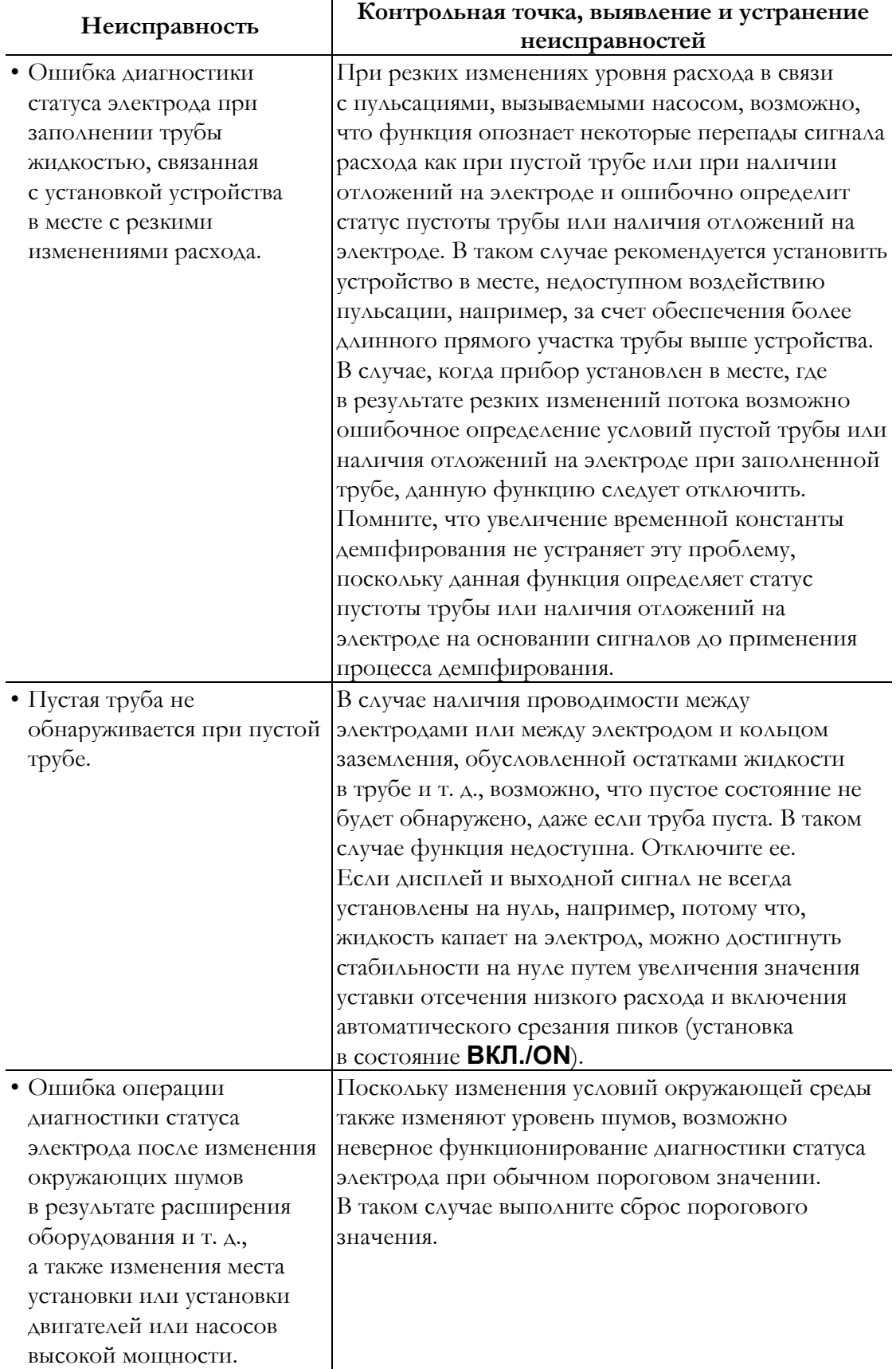

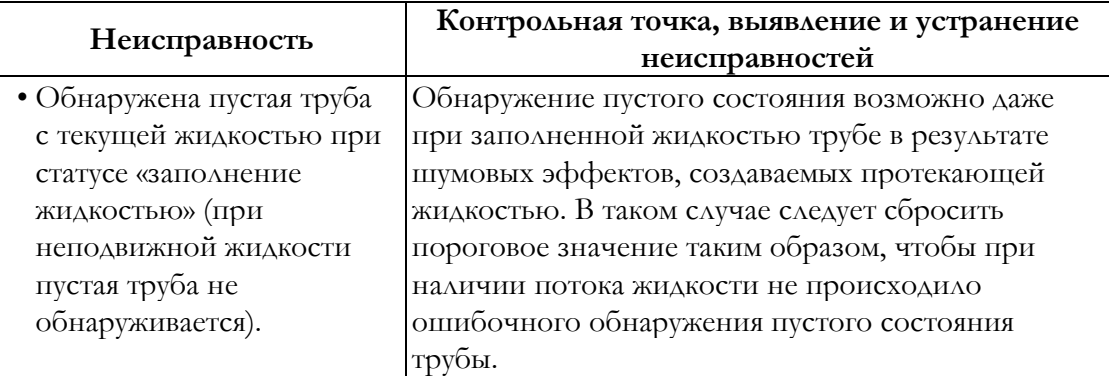

### Выбор режима вывода статуса электрода

Настройка режима вывода в случае, когда функция диагностики электрода выявляет пустоту или отложения на электроде.

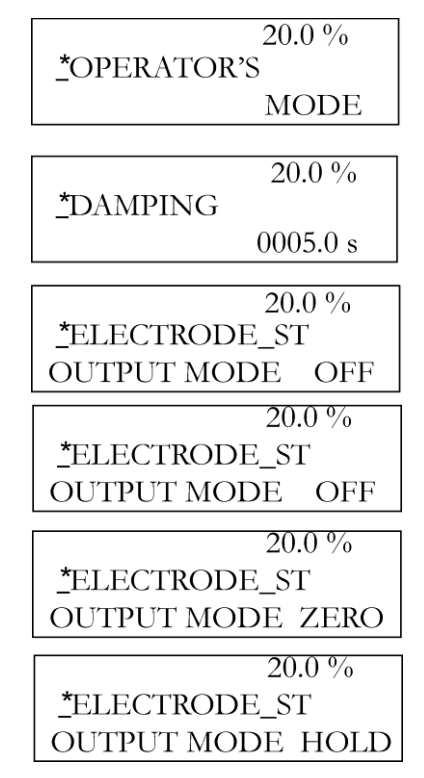

Существует три режима вывода статуса электрода: ВЫКЛ./OFF, НУЛЬ/ZERO и УДЕРЖАНИЕ/HOLD. По умолчанию установлено ВЫКЛ./OFF. Подробная информация по режимам вывода статуса электрода приведена в [таблице 11](#page-75-0).

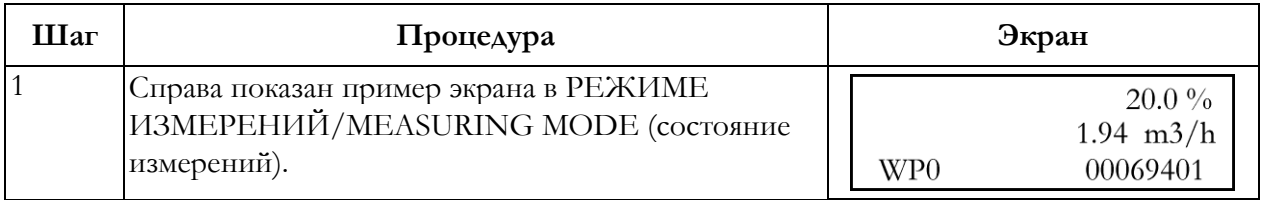

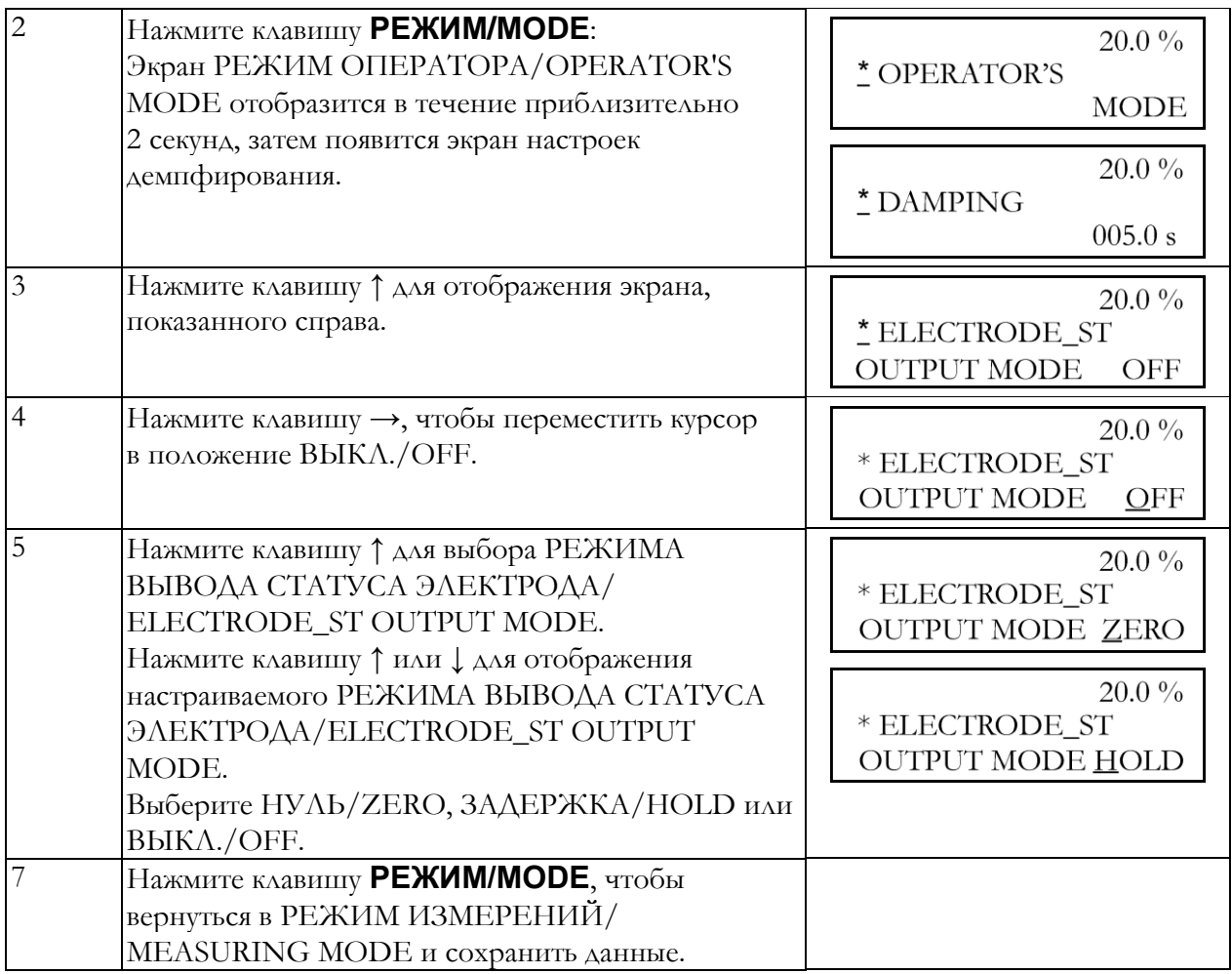

# Выбор отображения значений расхода на основном

### дисплее

Выберите постоянное отображение расхода на основном дисплее. Уровни расхода, отличные от выбранного для основного дисплея, отображаются на дополнительных дисплеях. Таким образом, можно постоянно контролировать три вида расхода.

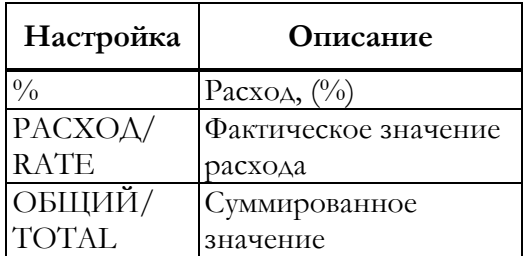

Расход, (%): отображает Расход в %.

RATE/РАСХОД (Фактическое значение расхода).

Диапазон настройки: %, РАСХОД/RATE, ОБЩИЙ/TOTAL.

Значение по умолчанию: РАСХОД/RATE.

Выберите расход, который будет отображаться на основном дисплее, в соответствии со следующей процедурой:

### **ОСТОРОЖНО**

У вас всего десять минут на то, чтобы вернуться в РЕЖИМ ИЗМЕРЕНИЙ/MEASURING MODE и сохранить новое значение перед тем, как система восстановит предыдущее сохраненное значение.

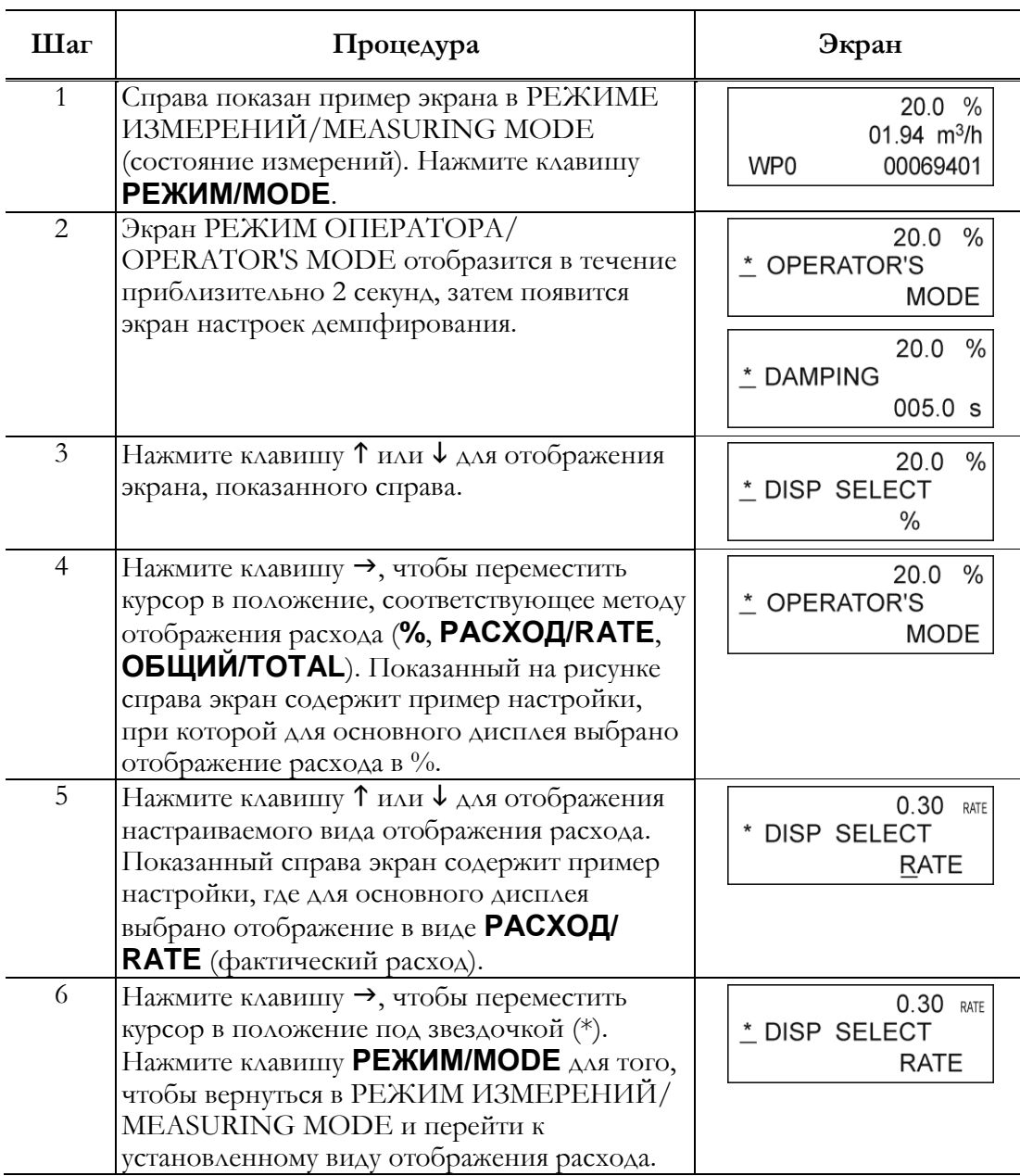

### <span id="page-87-0"></span>Переход в режим программирования и режим техобслуживания

В данной главе описывается переход в РЕЖИМ ПРОГРАММИРОВАНИЯ/ ENGINEERING MODE, в котором осуществляется настройка конфигурации параметров электромагнитного расходомера, и РЕЖИМ ТЕХОБСЛУЖИВАНИЯ/MAINTENANCE MODE, в котором осуществляется калибровка и испытания.

#### — ПРИМЕЧАНИЕ—

В зависимости от настроек защиты от записи, экран выбора режима может не отобразиться. Активируйте выключатель защиты от записи на материнской плате, затем выберите один из уровней 1, 2 или 3 для отображения экрана выбора только РЕЖИМА ПРОГРАММИРОВАНИЯ/ENGINEERING MODE. Для выбора обоих РЕЖИМОВ – ПРОГРАММИРОВАНИЯ/ENGINEERING MODE и ТЕХОБСЛУЖИВАНИЯ/MAINTENANCE MODE – выберите уровень защиты от записи 0.

Процедура перехода в РЕЖИМ ПРОГРАММИРОВАНИЯ/ENGINEERING MODE приведена ниже.

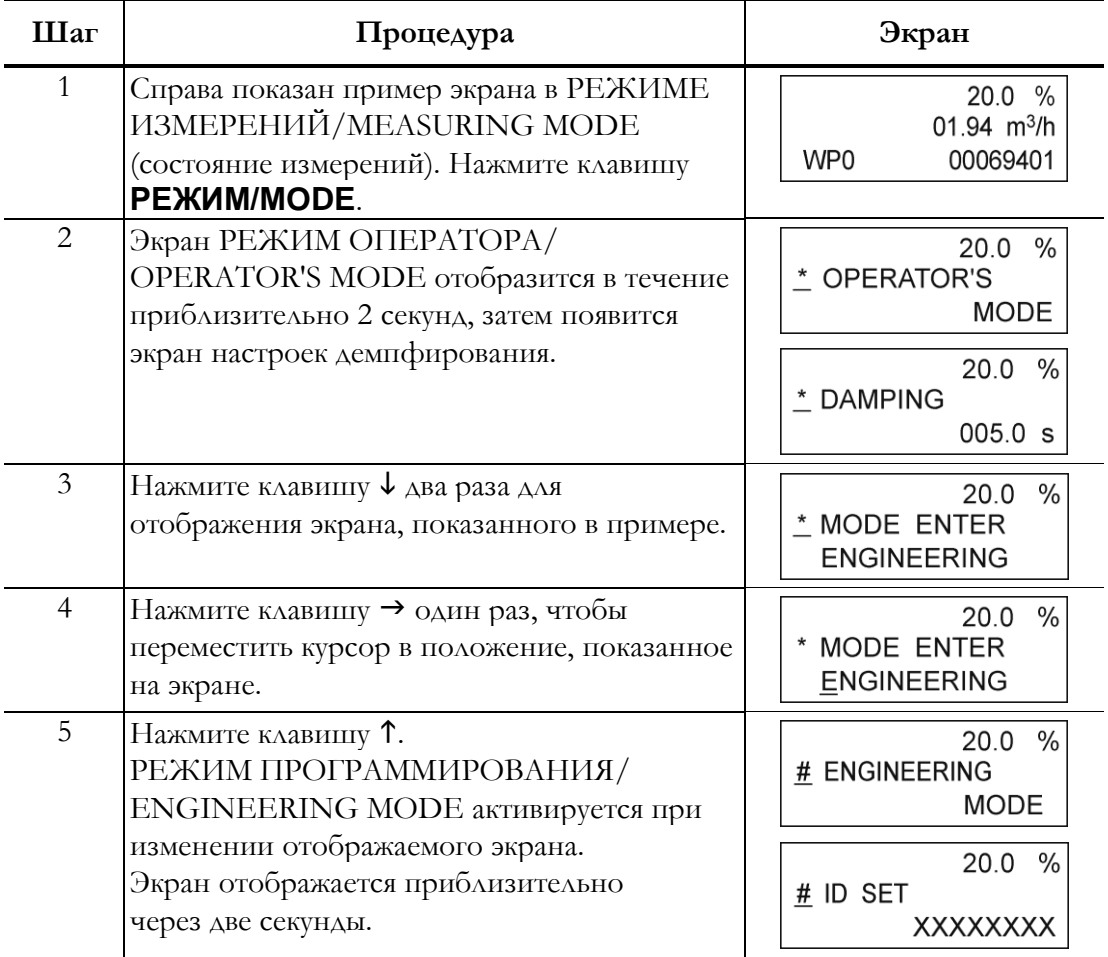

Процедура перехода в РЕЖИМ ТЕХОБСЛУЖИВАНИЯ/MAINTENANCE MODE приведена ниже.

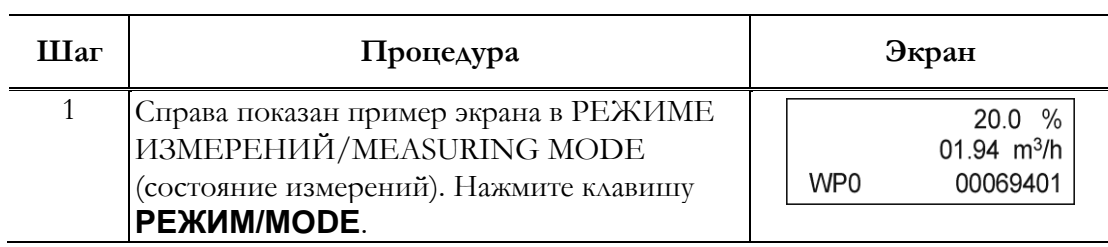

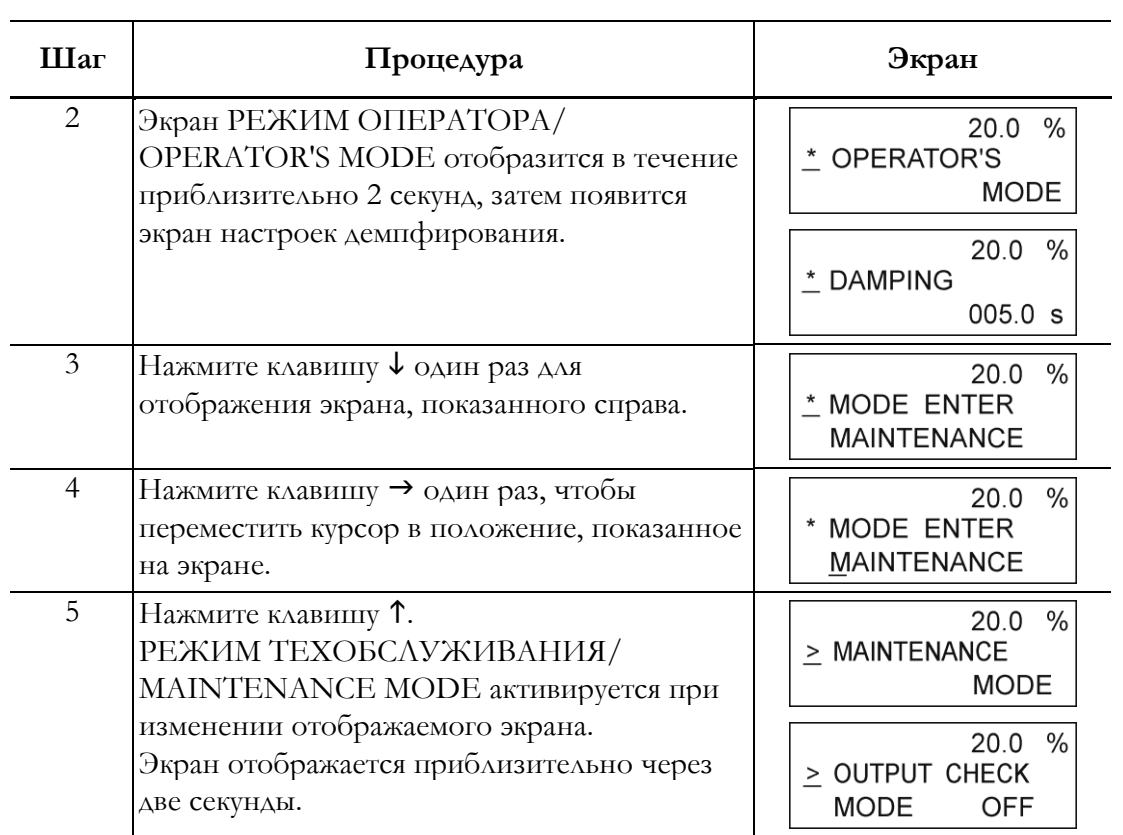

# Настройка конфигурации режима программирования

РЕЖИМ ПРОГРАММИРОВАНИЯ/ENGINEERING MODE представляет собой данные, которые устанавливаются или изменяются реже, чем данные в РЕЖИМЕ ОПЕРАТОРА/ OPERATOR'S MODE. Настройка и изменение данных возможно на уровне защиты от записи 0 или 1. На уровнях 2 и 3 разрешается только считывание данных.

### ∕!∖осторожно<sub>−</sub>

При переходе в РЕЖИМ ИЗМЕРЕНИЙ/MEASURING MODE при нажатии клавиши **РЕЖИМ/MODE**, установленные/измененные данные сохраняются в энергонезависимую память устройства. Необходимо нажать клавишу **РЕЖИМ/MODE** для сохранения настроенной конфигурации данных.

# ∕ <u>!</u>∆осторожно∟

Установленные или измененные данные временно записываются в память. Следует иметь в виду, что если сконфигурированные данные не сохранены/записаны в память в течение 10 минут, конфигурация данных вернется к предыдущим значениям. Следует обязательно нажать клавишу **РЕЖИМ/MODE**, чтобы вернуться в РЕЖИМ ИЗМЕРЕНИЙ/MEASURING MODE и сохранить данные.

РЕЖИМ ПРОГРАММИРОВАНИЯ содержит следующие настройки и изменяемые параметры:

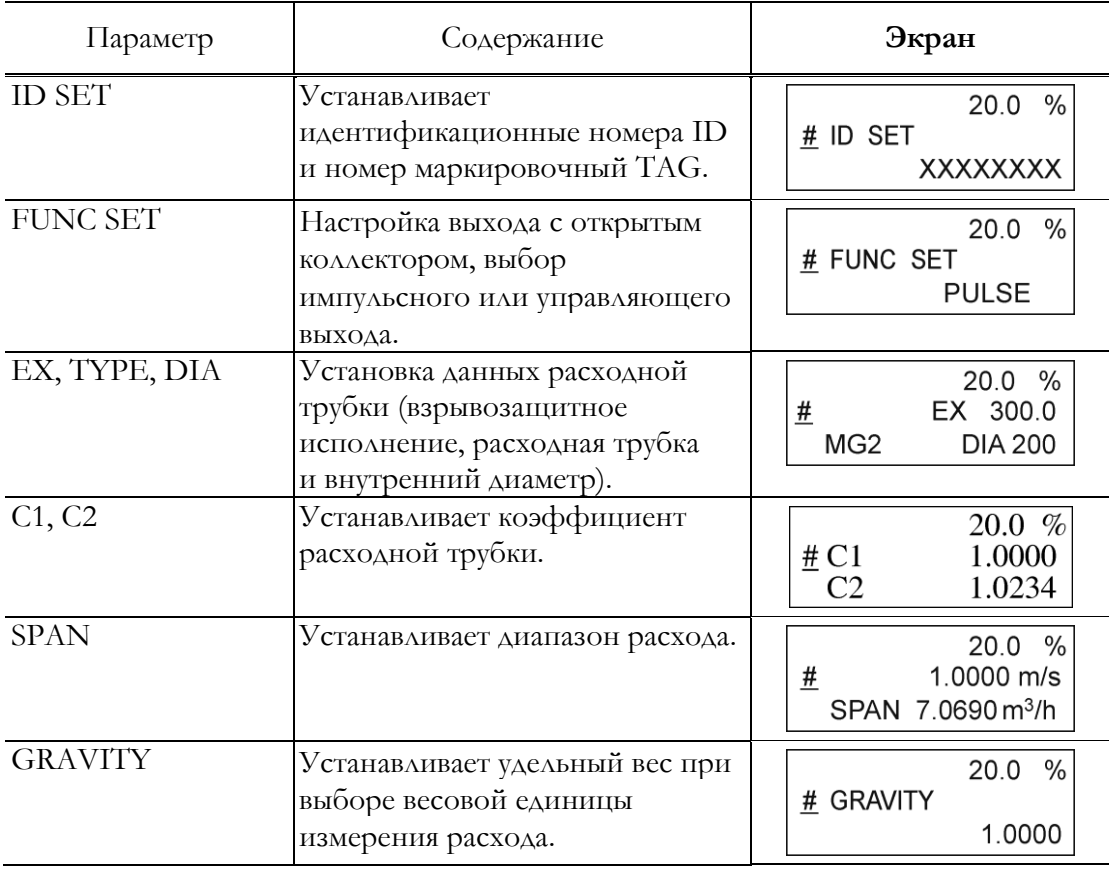

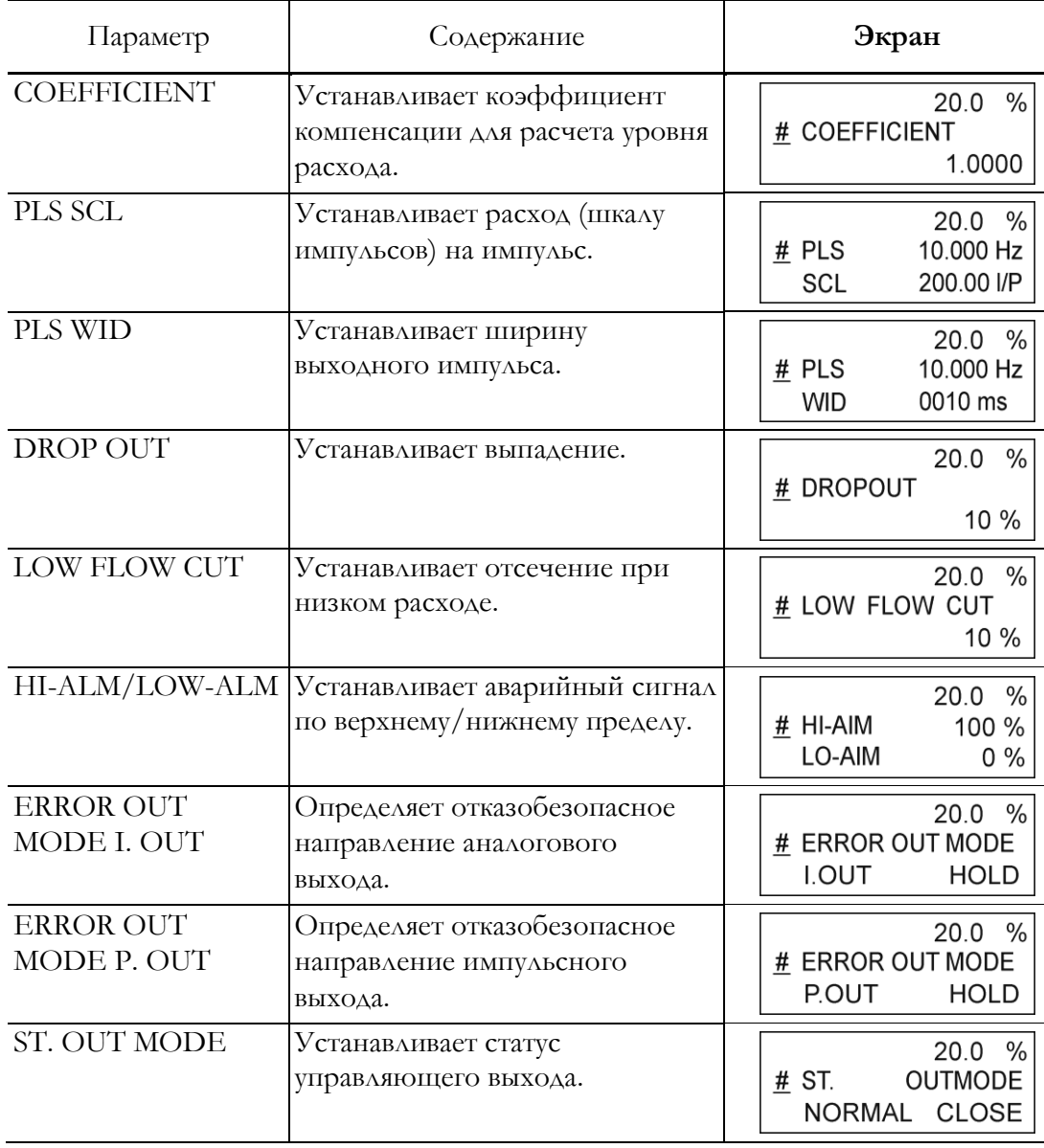

#### **ПРИМЕЧАНИЕ**

При нажатии клавиши **РЕЖИМ/MODE**, данные, сконфигурированные в РЕЖИМЕ ПРОГРАММИРОВАНИЯ/ENGINEERING MODE, записываются в энергонезависимую память. При конфигурации данных необходимо нажать клавишу **РЕЖИМ/MODE** для сохранения данных.

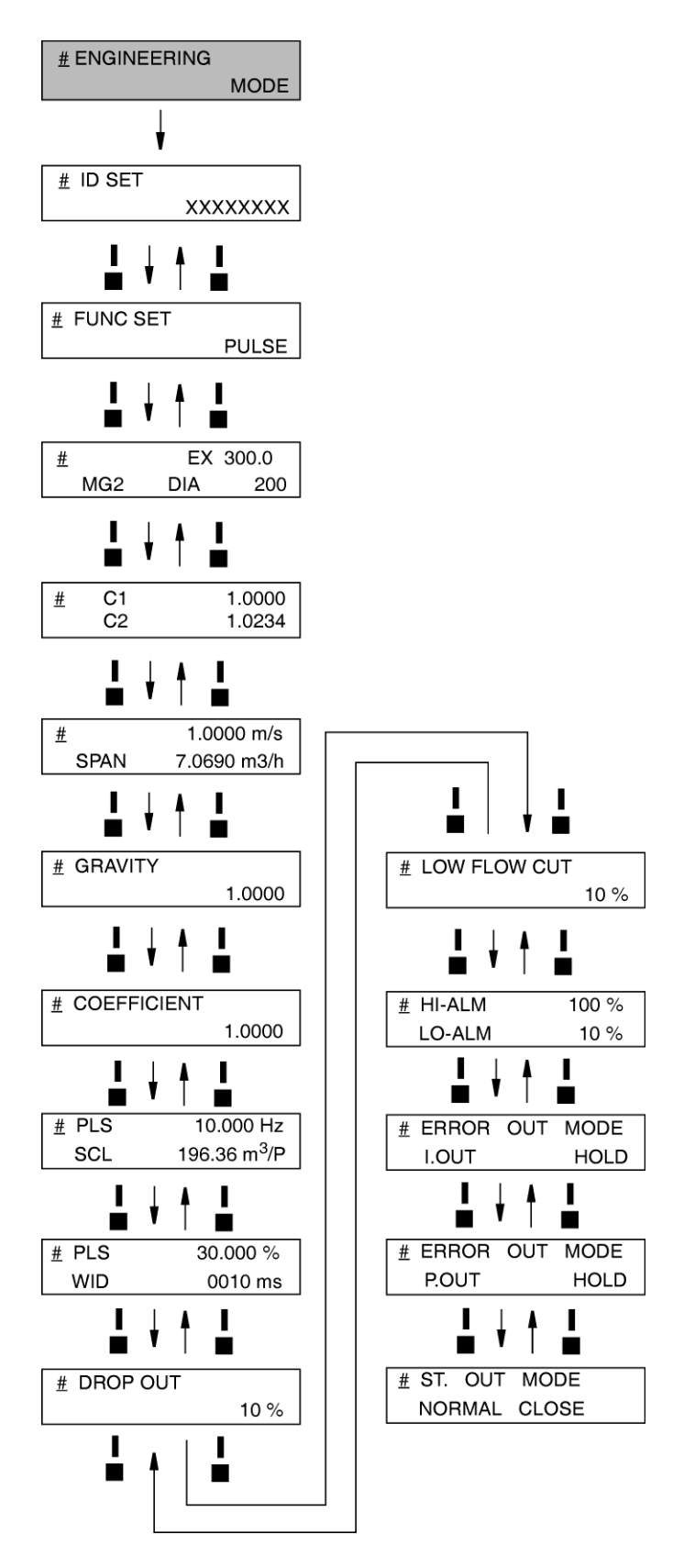

**Рисунок 56. Дерево меню режима программирования**

### Уставка идентификационного кода

Расходомеру может быть присвоен уникальный восьмизначный цифробуквенный код.

До восьми цифробуквенных символов, с использованием любого сочетания букв (от A до Z), цифр (от 0 до 9), – (тире),/(косая черта), пробела и точки.

Установите идентификационный код в соответствии со следующей процедурой:

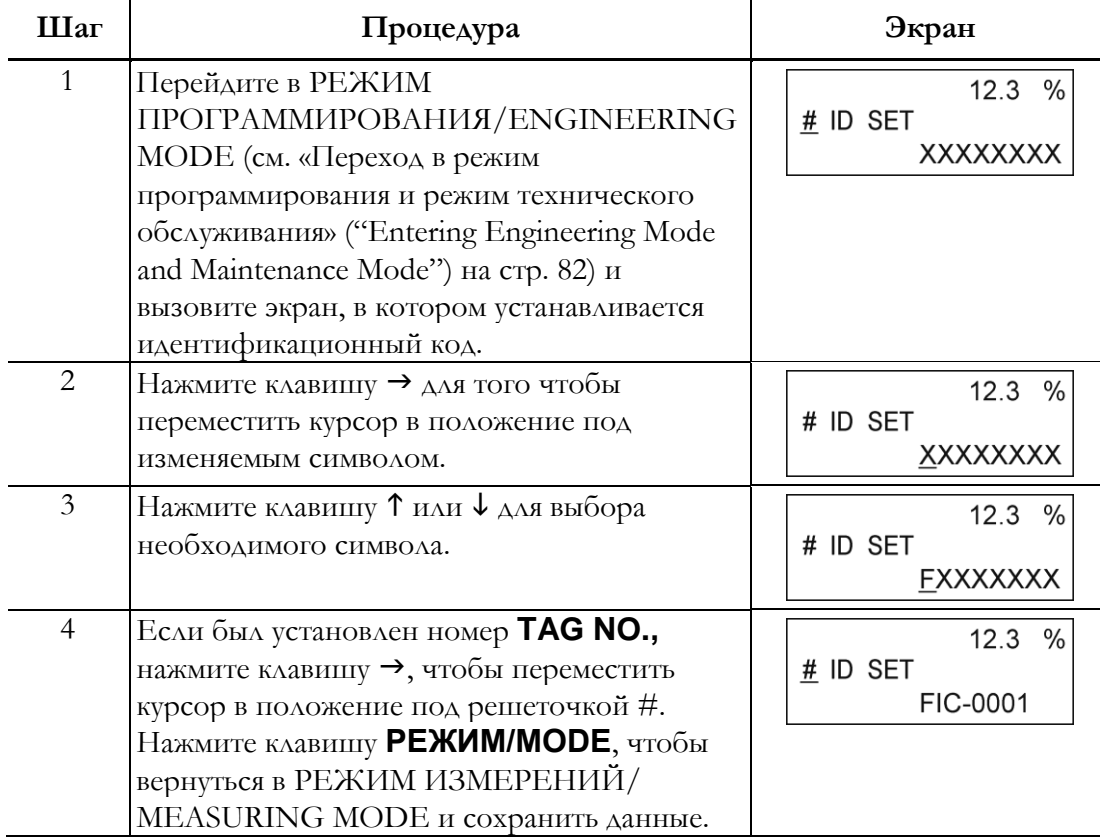

# Выбор импульсного выхода, выхода статуса электрода или выхода верхнего/нижнего статуса

Возможен выбор между импульсным выходом, выходом статуса электрода или выходом верхнего/нижнего статуса. Это выходы с открытым коллектором.

При выборе импульсного выхода:

Настройте шкалу импульсов, ширину импульсов, отсечку и отказобезопасный режим для импульсного выхода.

При выборе выхода верхнего/нижнего статуса:

В качестве управляющего выхода выводится выходной сигнал самодиагностики (критическая ошибка) или верхний/нижний предел аварийного сигнала.

Выберите значение расхода в % для верхнего/нижнего порога аварийного сигнала или статуса выхода (ОТКР./OPEN или ЗАКР./CLOSE в нормальных условиях).

При выборе выхода статуса электрода:

В качестве управляющего выхода выводится статус пустой трубы или аварийный сигнал статуса «отложения на электроде».

Выберите статус выхода (ОТКР./OPEN или ЗАКР./CLOSE в нормальных условиях).

Диапазон настроек:

ИМПУЛЬС/IMPULSE: Выбор импульсного выхода

HI LO STOUT (ВЫСОКИЙ/НИЗ СТ. ВЫХ.):

Выбор управляющего выхода для верхнего/нижнего предела аварийного сигнала или статуса критического отказа.

ELECTRODE STOUT/ВЫХ. СТ. ЭЛЕКТРОДА):

Выбор управляющего выхода для статуса пустой трубы или отложений на электроде.

По умолчанию: ИМПУЛЬС/IMPULSE

Выберите импульсный выход, выход статуса электрода или выход статуса верхнего/нижнего предела в соответствии со следующей процедурой.

### $^{\prime}!$ ेОСТОРОЖНО–

У вас всего десять минут на то, чтобы вернуться в РЕЖИМ

ИЗМЕРЕНИЙ/MEASURING MODE и сохранить новое значение прежде, чем система восстановит предыдущее сохраненное значение.

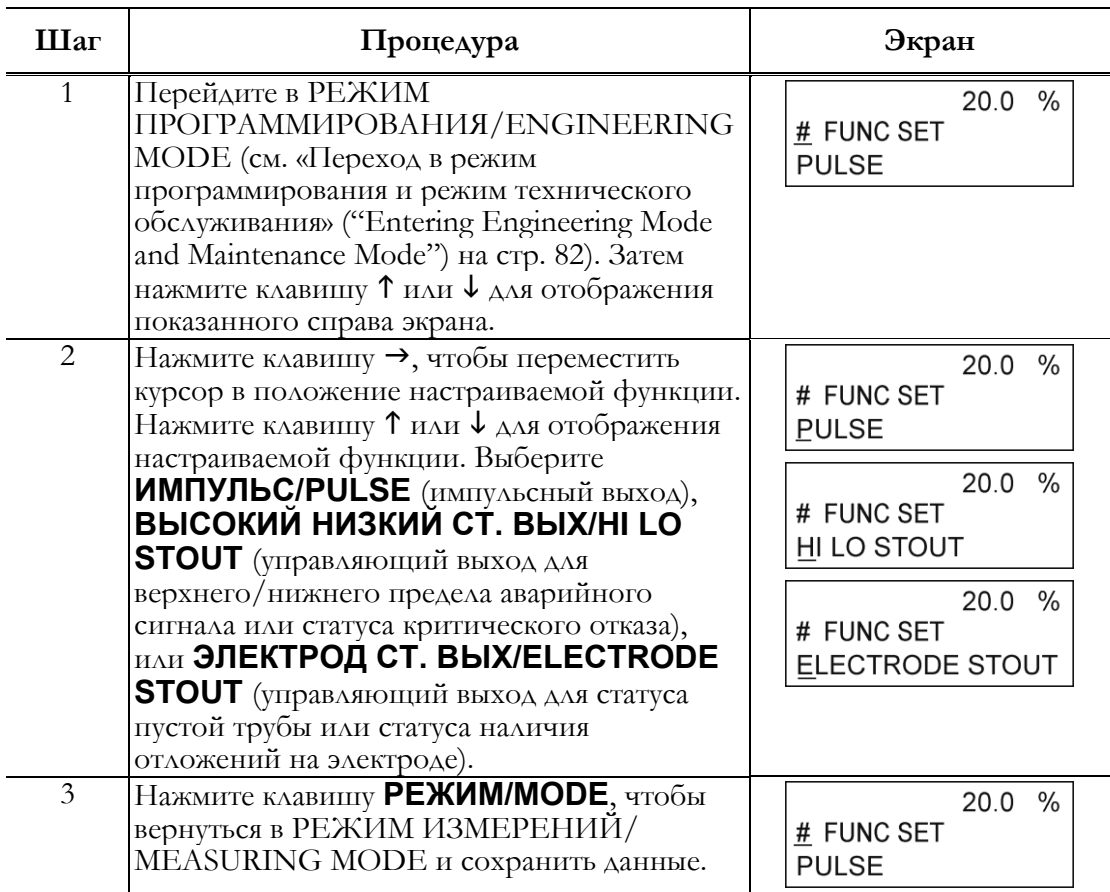

# Установка данных расходной трубки

Установите данные расходной трубки, необходимые для сопряжения с датчиком.

Значение EX: Каждая расходная трубка обладает уникальным коэффициентом калибровки (значение EX).

Это значение определяется при поставке в соответствии с калибровкой фактического расхода. **Запрещается** изменять данное значение, это может привести к неверным показаниям расходомера.

- Тип расходной трубки: При измерении расхода, выберите **MG2** для типа расходной трубки. Для регулировки и диагностики контуров, выберите **TST** для типа расходной трубки:
- Внутренний диаметр: Устанавливает значение внутреннего диаметра расходной трубки. Точное значение внутреннего диаметра установлено как заводское значение по умолчанию:
- Диапазон настроек: Постоянная для расходной трубки: От 200,0 до 699,9 тип расходной трубки: MG2/TST

Диаметр отверстия: От 2,5 до 200

Установите данные расходной трубки в соответствии со следующей процедурой:

### $\sqrt{}{}! \backslash$ ОСТОРОЖНО<sub>—</sub>

У вас всего десять минут на то, чтобы вернуться в РЕЖИМ

ИЗМЕРЕНИЙ/MEASURING MODE и сохранить новое значение прежде, чем система восстановит предыдущее сохраненное значение.

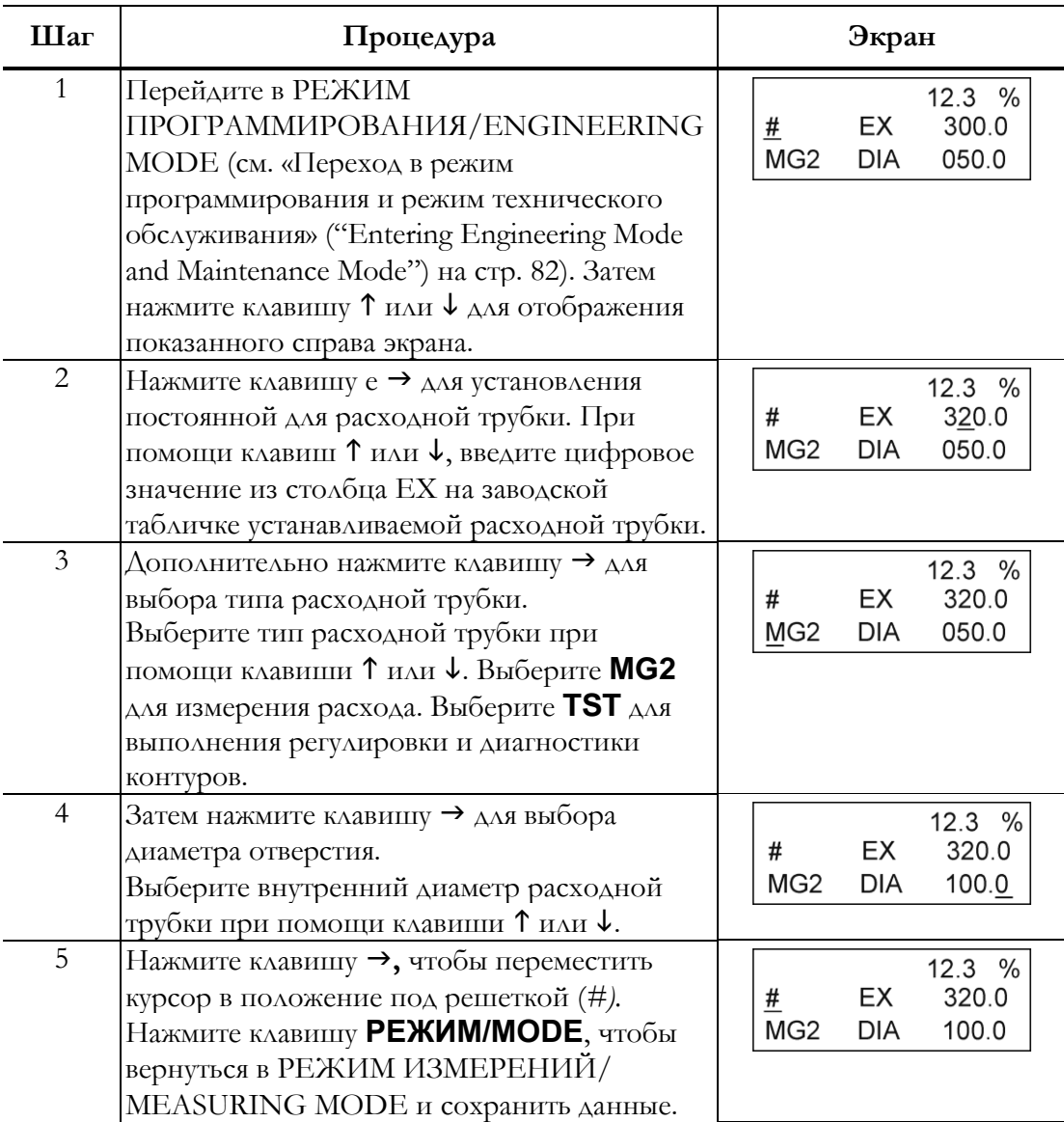

# Установка коэффициента расходной трубки

Установите коэффициент расходной трубки. Значение С1 всегда равно 1,0000. Установите значение С2 в соответствии со значением, указанным на заводской табличке расходной трубки под заголовком **«Коэффициент детектора» (Detector Factor).**

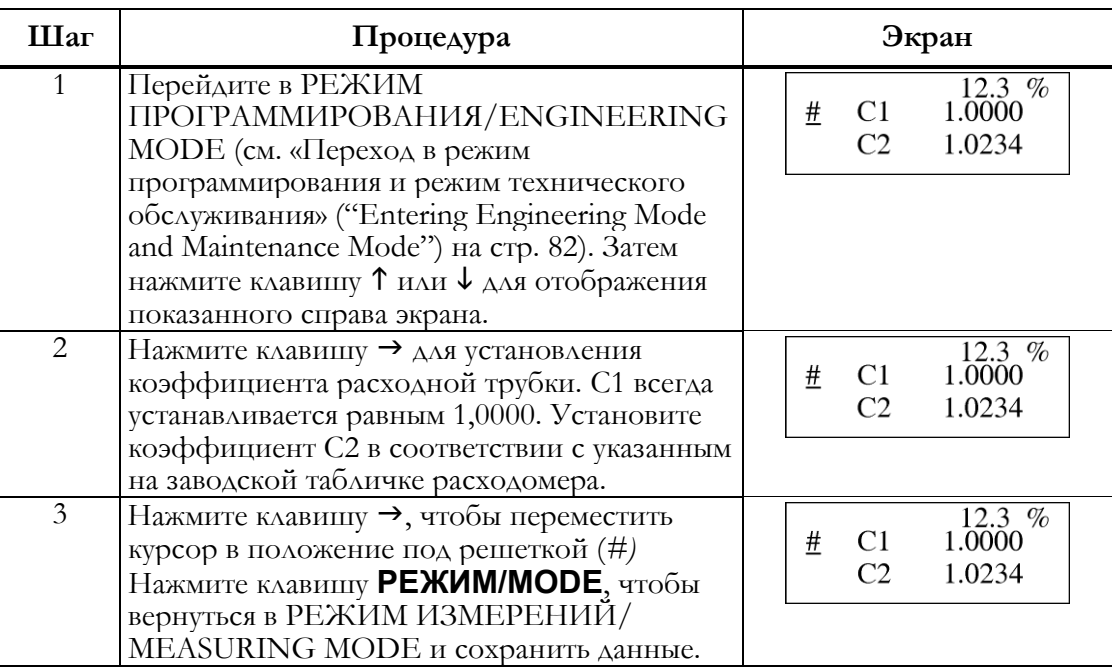

# Настройка диапазона уровня расхода

Установите диапазон расхода. Нижний предел диапазона – НУЛЬ/ZERO. Верхний предел, который представляет собой значение при достижении 100 % выхода, вводится в данном меню вместе с выбором единиц измерения времени. Верхнее предельное значение диапазона – 10 м/с для скорости потока, рассчитываемой в верхней части дисплея. Нижнее предельное значение составляет 0,3 м/с.

Установите диапазон расхода таким образом, чтобы нормальный расход был равен или выше 50 % диапазона расхода.

Нажатие клавиши **РЕЖИМ/MODE** автоматически удаляет лишние нули (при их наличии) из значения диапазона расхода.

Пример: 07,069 7,0690 (лишний нуль удален).

Диапазон настроек:

Диапазон расхода: от 0 до 0,0001, от 0 до 99999.

Единицы измерения расхода:

Единицы СИ для объемного расхода: м; л, см

Единица СИ для весового расхода: т, кг, г

Единицы, отличные от системы СИ, для объемного расхода: Г (галлон), мГ, кГ, Б (баррель), АГ (английский галлон), мАГ, кАГ

Единица, отличная от системы СИ, для весового расхода: фунт

Единица измерения времени: дни, часы, минуты, секунды

Значение по умолчанию: 10,000 м/ч

#### **-ПРИМЕЧАНИЕ-**

Используйте одну и ту же систему единиц измерения (объемные или весовые единицы измерения) для диапазона расхода и шкалы импульсов. При выборе различных систем единиц измерения возникает ошибка уставки (Ош-22 ОШИБКА УСТАНОВКИ ВЕСА/Err-22 PULSE WEIGHT SETTING ERROR). (См. «Код ошибки в ошибках установки» (["Error Code Of Set Errors"](#page-125-0)) на стр. 120).

Установите диапазон расхода в соответствии со следующей процедурой:

# **ОСТОРОЖНО**

У вас всего десять минут на то, чтобы вернуться в РЕЖИМ

ИЗМЕРЕНИЙ/MEASURING MODE и сохранить новое значение прежде, чем система восстановит предыдущее сохраненное значение.

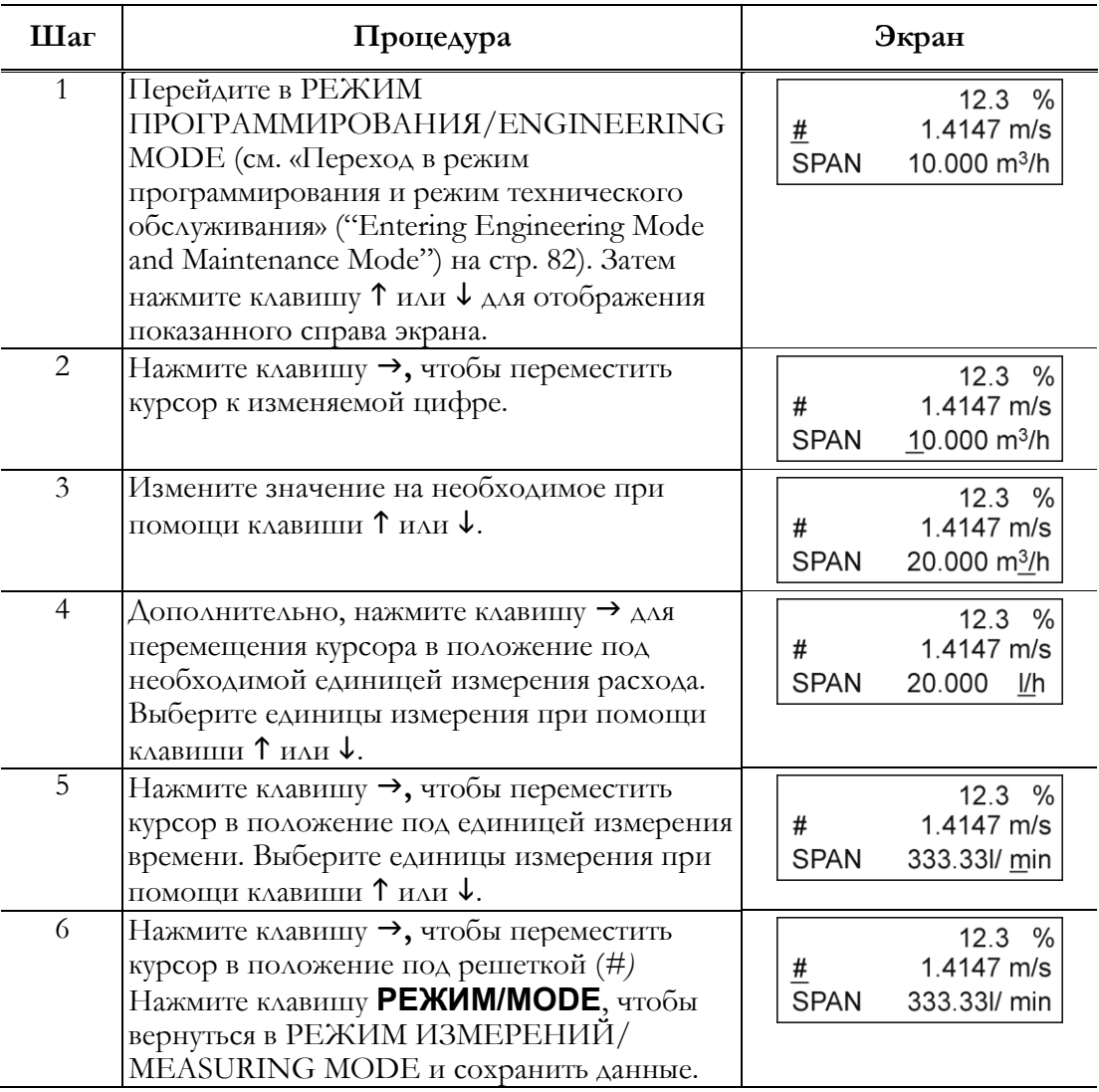

# Настройка и изменение коэффициента компенсации

Данная функция используется для установки или изменения коэффициента компенсации, который, в свою очередь, используется для умножения выходного расхода.

Диапазон настройки: от 0,10000 до 5,9999

Значение по умолчанию: 1,0000

Настройка и изменение коэффициента компенсации осуществляется в соответствии со следующей процедурой.

# <u>∕'\</u>осторожно<sub>−</sub>

У вас всего десять минут на то, чтобы вернуться в РЕЖИМ ИЗМЕРЕНИЙ/ MEASURING MODE и сохранить новое значение прежде, чем система восстановит предыдущее сохраненное значение.

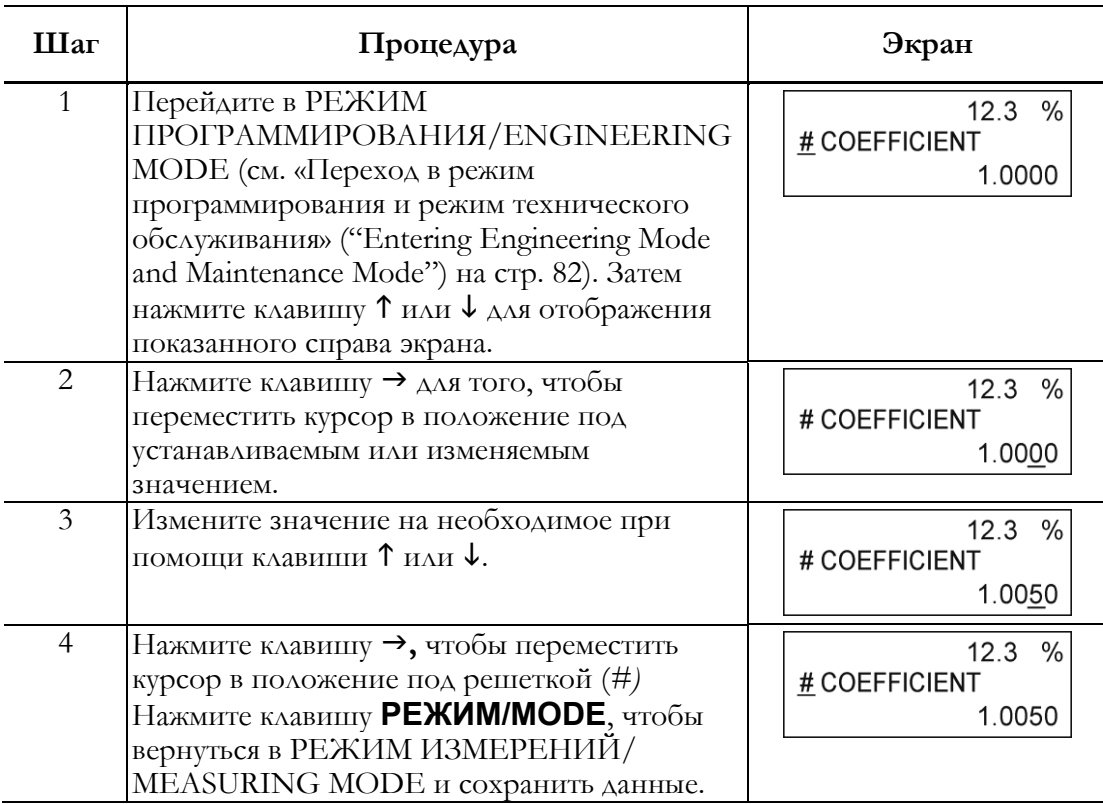

# Установка удельного веса

Данная функция используется для установки удельного веса при выборе единиц измерения веса (т, кг, г, фунты) в настройках диапазона расхода.

Диапазон настройки: от 0,1000 до 5,9999

Значение по умолчанию: 1,0000

Установите значение удельного веса в соответствии со следующей процедурой:

### <u>/!\</u>осторожно———

У вас всего десять минут на то, чтобы вернуться в РЕЖИМ

ИЗМЕРЕНИЙ/MEASURING MODE и сохранить новое значение прежде, чем система восстановит предыдущее сохраненное значение.

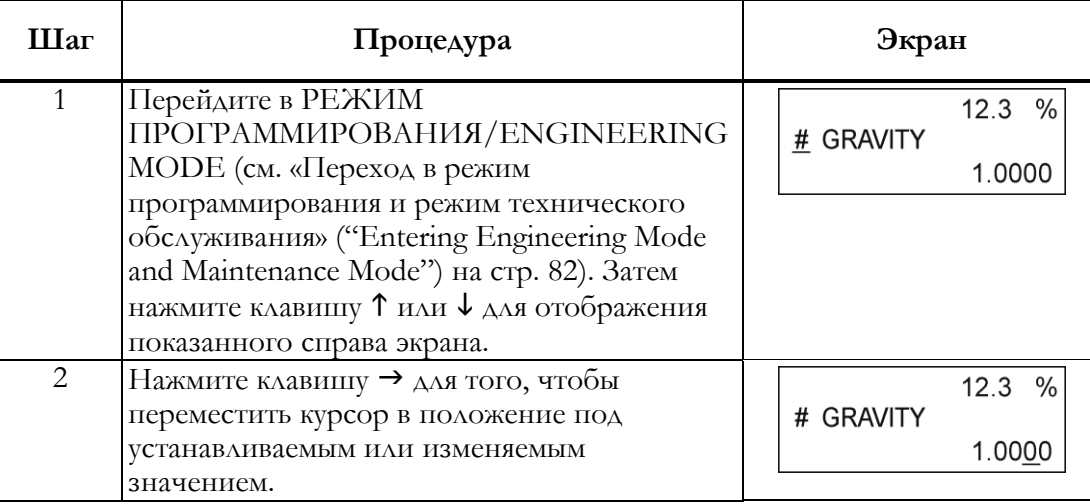

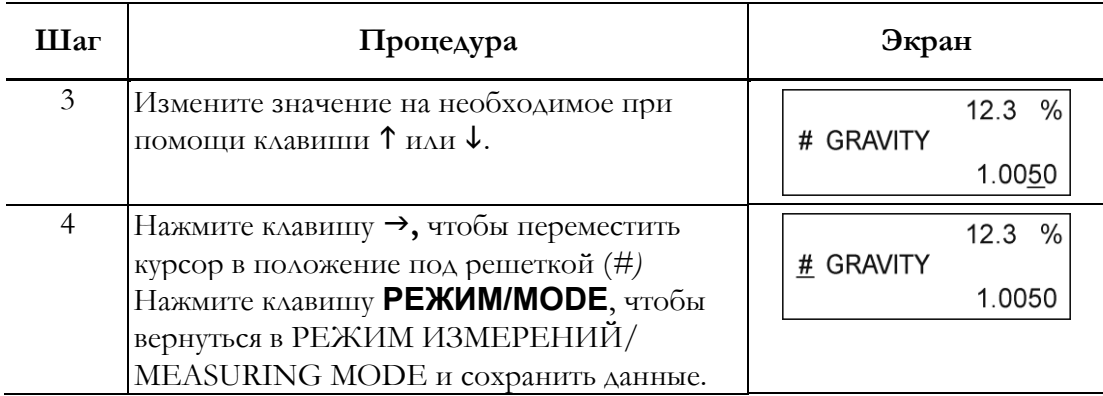

# Настройка шкалы импульсов

Данная функция используется для настройки расхода на импульс и соответствующих единиц измерения для расходомера. Шкала импульсов суммированного значения, отображаемая на дисплее, равна установленной здесь шкале.

Диапазон настройки: от 0,0001 до 99999

При этом шкала импульсов настраивается таким образом, чтобы частота амплитуды импульсного выхода fs (отображаемая на дополнительном дисплее) составляет от 0,0001 до 200 Гц.

0,0001 Γ $\text{H} \leq$  fs  $\leq$  200 Γ $\text{H}$ 

Единицы измерения расхода:

Единица СИ для объемного расхода: м<sup>3</sup>, л, см<sup>3</sup>

Единица СИ для весового расхода: т, кг, г

Единицы измерения расхода не в системе СИ: мГ, Г, кГ, Б, мАГ, АГ, кАГ

Единица не в системе СИ для весового расхода: фунт

Единицы измерения времени: дни, часы, минуты, секунды.

По умолчанию: 10,000 м $^3/\Pi$ 

#### — ПРИМЕЧАНИЕ—

Используйте одну и ту же систему единиц измерения (объемные или весовые единицы измерения) для диапазона расхода и шкалы импульсов. При выборе различных систем единиц измерения возникает ошибка уставки (Err-22 PULSE WEIGHT SETTING ERROR). (См. «Код ошибки в ошибках установки» ("Error [Code Of Set Err](#page-125-0)ors") на стр. 120).

Метод расчета частоты:

Частота fs рассчитывается по следующей формуле:

fs = (диапазон расхода)/(шкала импульсов)

При расчете fs обращайте внимание на следующие факторы:

- ♦ Переведите диапазон расхода в количество единиц в секунду.
- ♦ Выберите одни и те же единицы измерения расхода, диапазона расхода и шкалы импульсов.

Пример: Если диапазон расхода: 60 л/мин, а шкала импульсов: 10 см<sup>3</sup>/П

1 Преобразуйте диапазон расхода в диапазон расхода в секунду:

60 л/мин  $\rightarrow$  60/60 л/с

$$
= 1 \ \mathrm{A}/c
$$

2 Выберите одни и те же единицы измерения расхода, диапазона расхода и шкалы импульсов. В данном примере единица измерения шкалы импульса изменена.

 $10 \text{ cm}/\Pi \rightarrow 10/1000 \text{ A}/\Pi$ 

 $= 0.01 \text{ A}/\Pi$ 

3 Вычислите частоту амплитуды:

 $(1 \Lambda/\Pi)/(0.01 \Lambda/\Pi)$  $= 100$  Гц fs =  $100 \Gamma$ H

Установите шкалу импульсов в соответствии со следующей процедурой:

### —<u>∕ !</u>∖осторожно⊥——————

У вас всего десять минут на то, чтобы вернуться в РЕЖИМ ИЗМЕРЕНИЙ/MEASURING MODE и сохранить новое значение прежде, чем система восстановит предыдущее сохраненное значение.

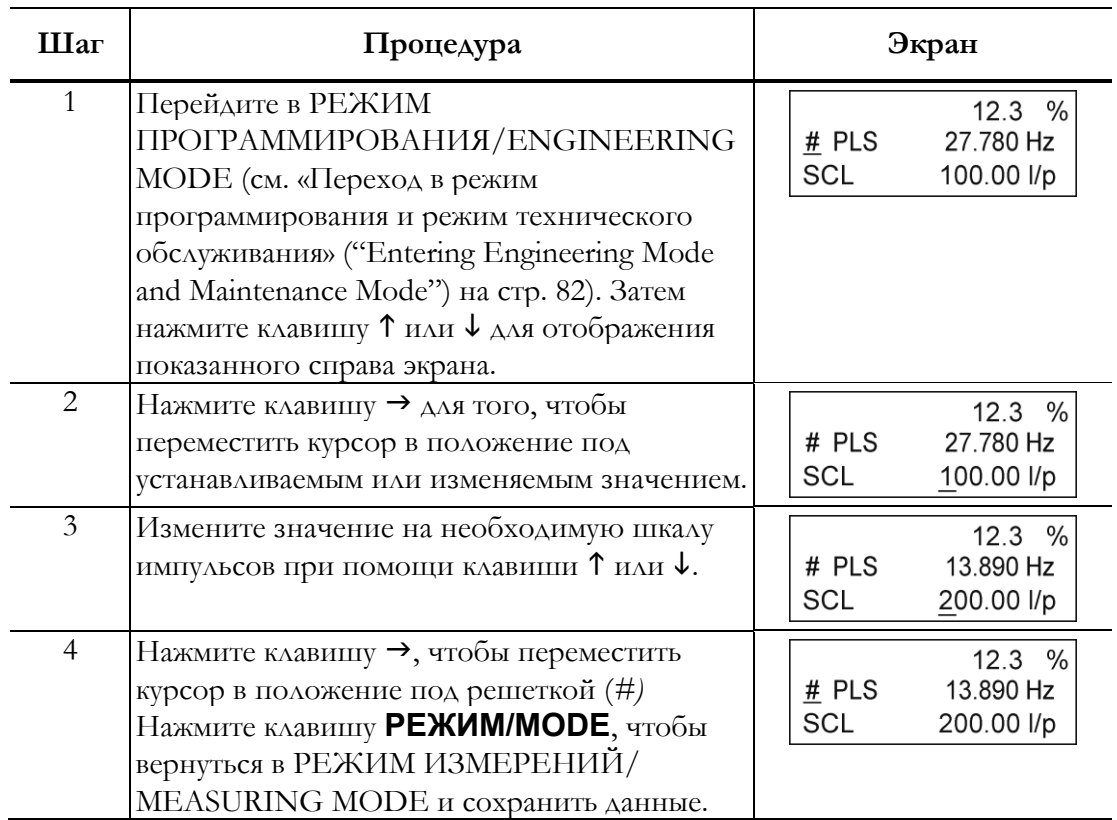

### Настройка ширины импульса

Установите ширину импульса. Ширина импульса устанавливается в соответствии со спецификациями установленного приемника импульсов.

Диапазон настройки:

```
КОЭФФИЦИЕНТ ЗАПОЛНЕНИЯ/DUTY 50 %
```
Ширина импульса, т. е. КОЭФФИЦИЕНТ ЗАПОЛНЕНИЯ/DUTY составляет 50 % от частоты амплитуды, и равна не более 1,000 мс (1 с). Коэффициент заполнения импульса определяет продолжительность ВКЛ. состояния импульса в сравнении с продолжительностью состояния ВЫКЛ. в виде процентной доли общего цикла импульса.

ЧИСЛ./NUM (установка фактического значения)

```
от 0001 до 1000 мс. (1с)
```
\* при КОЭФФИЦИЕНТЕ ЗАПОЛНЕНИЯ /DUTY 50 %, ошибка уставки не возникает.

\*При ЧИСЛ./NUM (с установленным фактическим значением), ошибка уставки возникает в случае, когда ширина импульса превышает КОЭФФИЦИЕНТ ЗАПОЛНЕНИЯ/DUTY, равный 70 % частоты амплитуды.

По умолчанию: КОЭФФИЦИЕНТ ЗАПОЛНЕНИЯ/DUTY 50 %

Метод настройки ширины импульса:

КОЭФФИЦИЕНТ ЗАПОЛНЕНИЯ/DUTY В/А (%) на графике справа.

1 NUM (при выбранном фактическом значении ширины импульса)

КОЭФФИЦИЕНТ ЗАПОЛНЕНИЯ/DUTY < 70 %

Настройте ширину импульса как показано ниже.

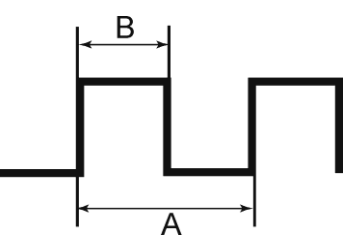

Метод расчета: При диапазоне 360 м $^3$ и шкале импульса 2 л/П,

В первую очередь следует преобразовать единицы измерения диапазона для вычисления частоты амплитуды.

Преобразуйте диапазон в единицы измерения в секунду (/с)

 $360 \text{ m}^3/\text{c} \rightarrow 0,1 \text{ m}^3/\text{c}$ 

Преобразуйте единицы измерения диапазона расхода в единицы измерения, используемые для шкалы импульса.

 $0,1 \text{ m}^3/\text{c} \rightarrow 0,1*1000 \text{ A/c}$ 

 $= 100 \text{ A/c}$ 

Метод расчета частоты амплитуды:

$$
(100 \text{ A/c})/(2 \text{ A/T})
$$
  
= 50 \text{ T<sub>H</sub>  
50 \text{ T<sub>H</sub> → 20 mc (= A).

Вычисление ширины импульса при КОЭФФИЦИЕНТЕ ЗАПОЛНЕНИЯ/DUTY, равном 70 %.

$$
B = 0.7 \times A
$$
  
= 0.7 × 20 mc  
= 14 mc

Таким образом, ширина импульса должна быть установлена менее 14 мс.

2 КОЭФФИЦИЕНТ ЗАПОЛНЕНИЯ /DUTY 50 % (автоматическая настройка)

При выборе КОЭФФИЦИЕНТА ЗАПОЛНЕНИЯ /DUTY 50 % ширина импульса автоматически устанавливается следующим образом:

Метод расчета 1:

Выполните вычисления, чтобы получить значения ширины импульса, т. е. КОЭФФИЦИЕНТ ЗАПОЛНЕНИЯ /DUTY 50 % частоты амплитуды. Ширина импульса устанавливается автоматически. В данном случае, вычисленное значение ширины импульса не отображается на дисплее.

Метод расчета 2:

Кроме того, если ширина импульса, вычисленная по методу 1, превышает 1 секунду, ширина импульса устанавливается равной 1 секунде.

Метод расчета 1: При диапазоне 360 м<sup>3</sup>/ч и шкале импульса 2 л/П,

В первую очередь следует преобразовать единицы измерения диапазона для вычисления частоты амплитуды.

Преобразуйте диапазон в единицы измерения в секунду (/с)

 $360 \text{ m}^3/\text{y} \rightarrow 0,1 \text{ m}^3/\text{c}$ 

Преобразуйте единицы измерения диапазона расхода в единицы измерения, используемые для шкалы импульса.

$$
0.1 \, \mathrm{m}^3/\mathrm{c} \rightarrow 0.1^*1000 \, \mathrm{A/c}
$$

 $100 \text{ A/c}$ 

Метод расчета частоты амплитуды:

 $(100 \text{ A/c})/(2 \text{ A/T})$  $= 50 \Gamma$ 

50 Гц → 20 мС (= А).

Вычисление ширины импульса при КОЭФФИЦИЕНТЕ ЗАПОЛНЕНИЯ/DUTY, равном 50 %.

 $B = 0.5 \times A$  $= 0.5 \times 20$  MC  $= 10$  MC

Таким образом, ширина импульса составляет 10 мс.

Метод расчета 2: При диапазоне 360 м/ч и шкале импульса 100 л/П,

В первую очередь следует преобразовать единицы измерения диапазона для вычисления частоты амплитуды.

Преобразуйте диапазон в единицы измерения в секунду (/с)

36 м<sup>3</sup>/ч  $\rightarrow$  0,01 м<sup>3</sup>/с

Преобразуйте единицы измерения диапазона расхода в единицы измерения, используемые для шкалы импульса.

 $0.01 \text{ m}^3/\text{c} \rightarrow 0.01*1000 \text{ A/c}$ 

 $10 \text{ A/c}$ 

Метод расчета частоты амплитуды:

 $(10 \text{ A/c})/(100 \text{ A/T})$  $= 0.1$   $\Gamma$ <sub>II</sub>

0,1 Гц  $\rightarrow$  10 с (= А).

Вычисление ширины импульса при КОЭФФИЦИЕНТЕ ЗАПОЛНЕНИЯ/DUTY,

равном 50 %.

$$
B = 0.5 \times A
$$

$$
= 0.5 \times 10 \text{ c}
$$

$$
= 5 \text{ c}
$$

Поскольку вычисленная ширина импульса превышает 1 с, она принимается равной 1 с.

Установите ширину импульсов в соответствии со следующей процедурой:

**ОСТОРОЖНО**  $\overline{\phantom{a}}$ 

У вас всего десять минут на то, чтобы вернуться в РЕЖИМ

ИЗМЕРЕНИЙ/MEASURING MODE и сохранить новое значение прежде, чем система восстановит предыдущее сохраненное значение.

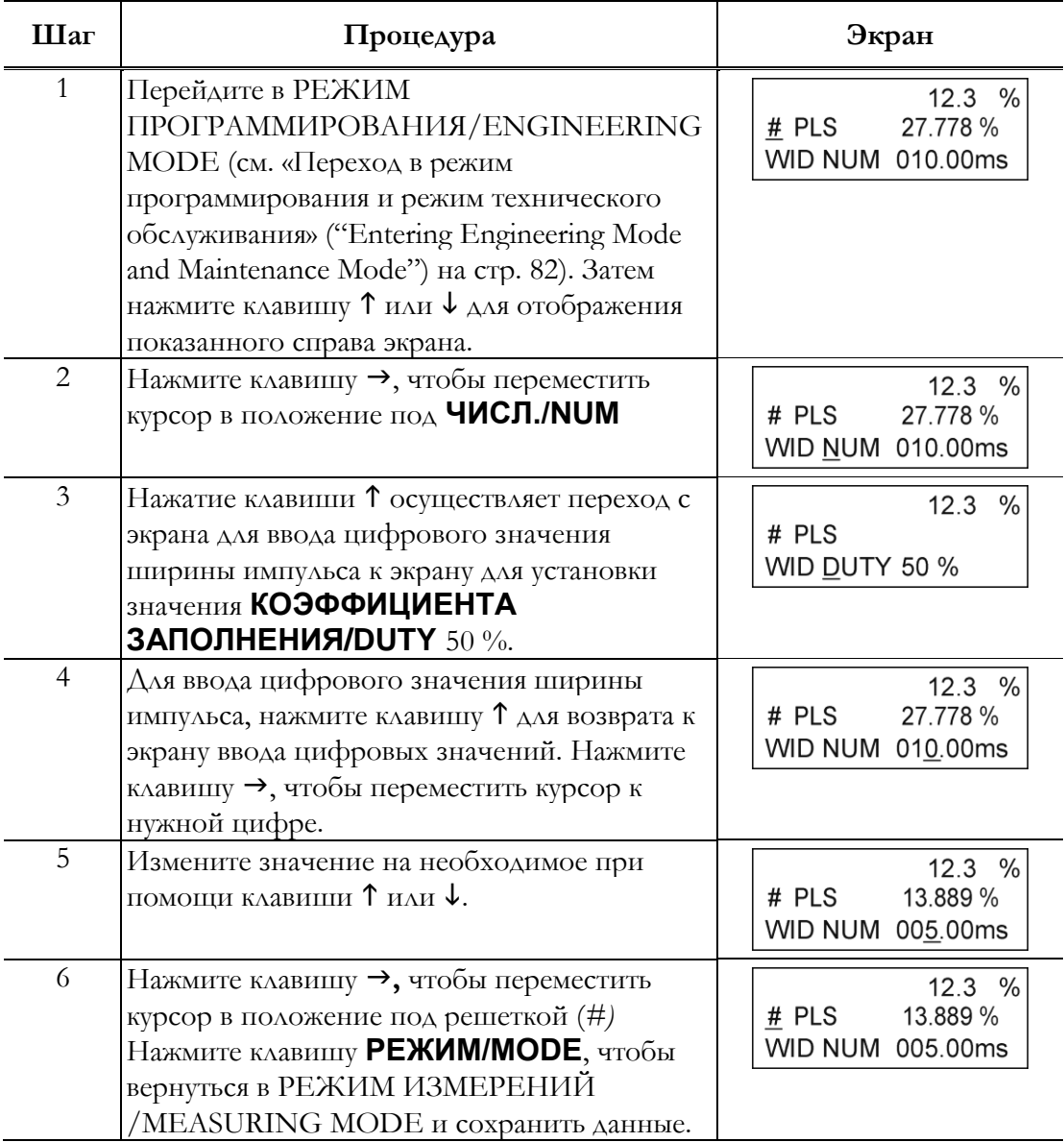

# Настройка отсечки

Данная функция применяется для настройки значения отсечки импульсного выхода. В этой точке происходит отсечение импульсного выхода во избежание колебаний расхода в близких к нулю значениях диапазона, что предотвращает неверное суммирование значений расхода.

Когда расход достигает этого предварительно заданного процентного значения установленного диапазона, подсчет импульсов временно прекращается.

Диапазон настройки: от 0 до 10 %

По умолчанию: 2 %

Установите отсечку в соответствии со следующей процедурой:

### $\sqrt{}{}! \backslash$ ОСТОРОЖНО—

У вас всего десять минут на то, чтобы вернуться в РЕЖИМ

ИЗМЕРЕНИЙ/MEASURING MODE и сохранить новое значение прежде, чем система восстановит предыдущее сохраненное значение.

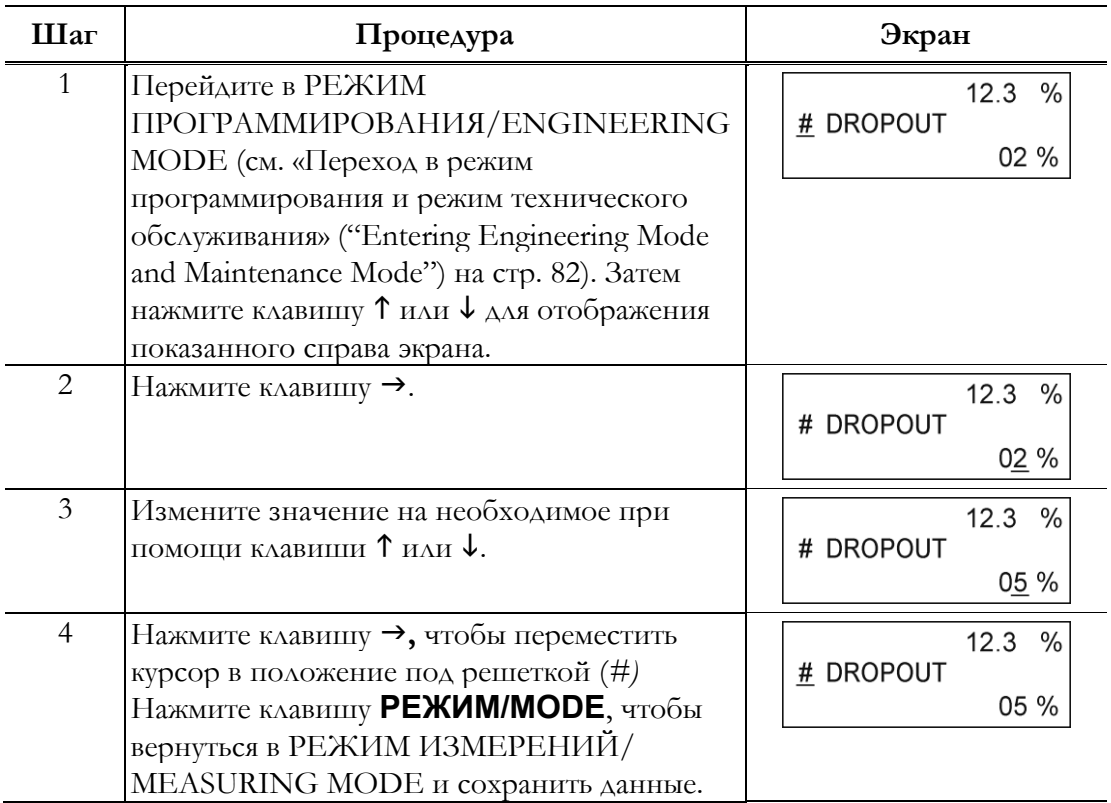

### Настройка отсечки при низком расходе

Данная функция используется для установки значения отсечки при низком расходе. Когда расход достигает введенного значения, аналоговый выход отсекается и блокируется на уровне 4 мА (отображается расход 0 %) во избежание погрешностей, возникающих в связи с колебаниями расхода в близких к нулю значениях диапазона.

Также, выход обратного расхода блокируется на уровне 4 мА (отображаемый расход 0 %)

Нижний предел отсечки низкого расхода определяется диапазоном скорости потока.

- 1 Если скорость потока превышает 3 м/с, нижнее предельное значение составляет 1 %.
- 2 Если диапазон скорости потока 3 м/с или менее, нижнее предельное значение это значение, при котором отсекается скорость потока 0,03 м/с или менее.

Пример: Если диапазон скорости потока установлен равным 2 м/с, нижний предел значения отсечки низкого расхода составляет 1,5 %. (= 0,03/2 = 0,015 = 1,5 %)

Диапазон настроек: от 1 до 10 %

По умолчанию: Зависит от диапазона скорости потока.

Установите отсечку низкого расхода в соответствии со следующей процедурой:

### <u>/!∖</u>осторожно<sub>−</sub>

У вас всего десять минут на то, чтобы вернуться в РЕЖИМ ИЗМЕРЕНИЙ /MEASURING MODE и сохранить новое значение прежде, чем система восстановит предыдущее сохраненное значение.

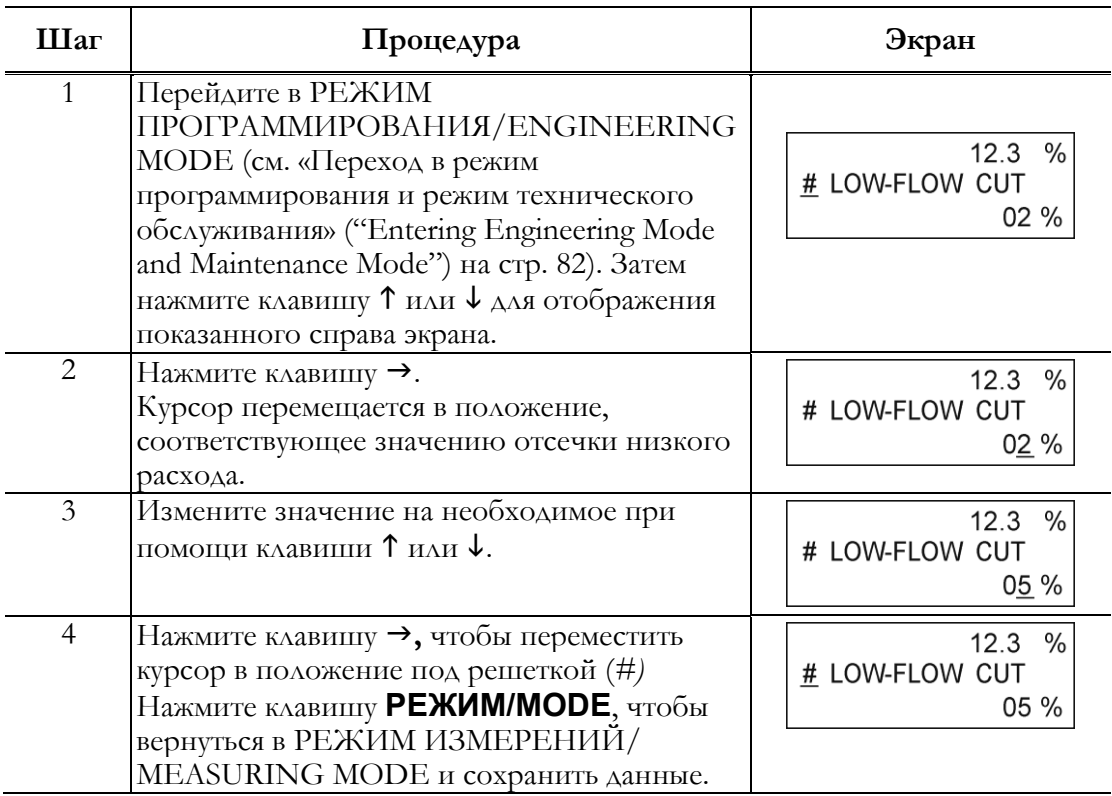

# Настройка верхнего и нижнего предела аварийного сигнала

Данная функция используется для настройки верхней и нижней точки уставки аварийного сигнала при выборе управляющего выхода.

Когда расход превышает эти предустановленные верхние и нижние пределы, генерируется аварийный сигнал.

Статус вывода аварийного сигнала зависит от «настройки статуса управляющего выхода», описанной далее по тексту.

Диапазон настроек: от HI-ALM0 % до +115 %

от LO-ALM0 % до +115 %

По умолчанию: HI-ALM+115 %

LO-ALM $0\%$ 

Установите верхний/нижний предел аварийного сигнала в соответствии со следующей процедурой:

### **ОСТОРОЖНО**

#### У вас всего десять минут на то, чтобы вернуться в РЕЖИМ

ИЗМЕРЕНИЙ/MEASURING MODE и сохранить новое значение прежде, чем система восстановит предыдущее сохраненное значение.

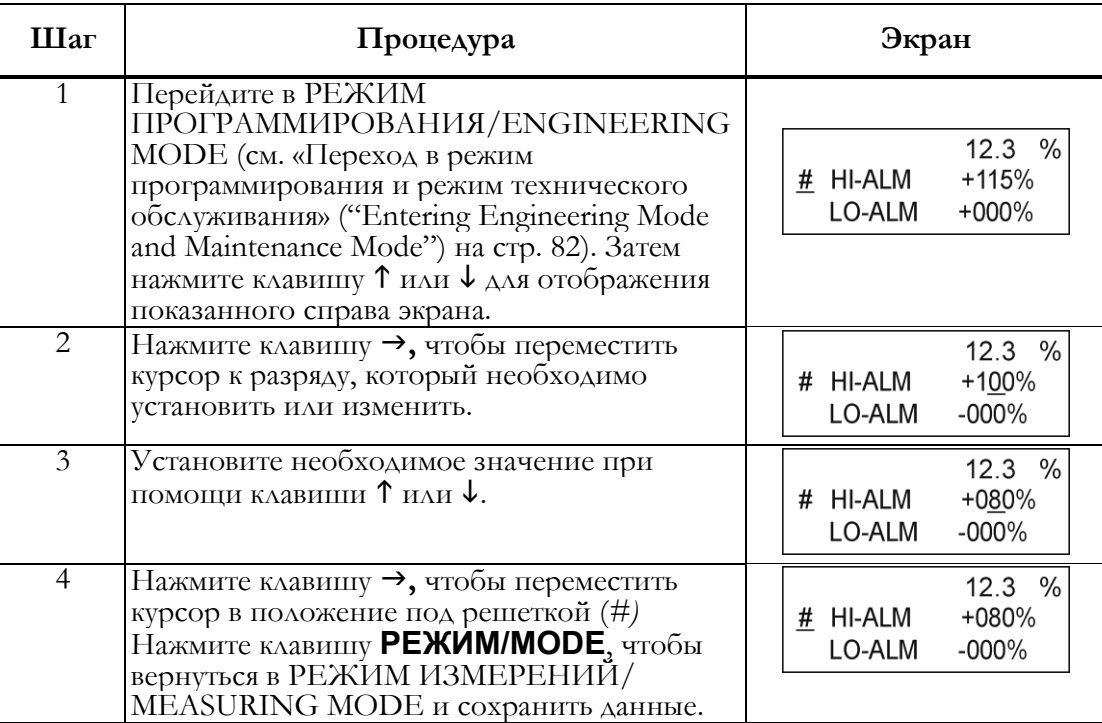

Настройки следует установить следующим образом: HI-ALM > LO-ALM.

### Выбор отказобезопасного режима для аналоговых выходов

Данная функция используется для определения направления аналогового выхода при обнаружении наличия критического условия расходомером.

### $^{\prime}$ ! $\Delta$ ОСТОРОЖНО–

Отказобезопасный режим имеет первоочередное значение для общей безопасности процесса управления. Проявляйте осторожность при выборе направления отказобезапасного режима, неверный выбор может привести к повреждениям оборудования.

Диапазон настройки: Аналоговый выход НИЗКИЙ/LOW приводится к низкому диапазону (TYP 3,7 мА)

Аналоговый выход ВЫСОКИЙ/HIGH приводится к высокому диапазону (TYP 21,8 мА)

Аналоговый выход ЗАДЕРЖКА/HOLD удерживается на последнем действительном значении

По умолчанию: НИЗКИЙ/LOW

Настройте отказобезопасный режим для аналогового выхода в соответствии со следующей процедурой:

# **ОСТОРОЖНО**

У вас всего десять минут на то, чтобы вернуться в РЕЖИМ

ИЗМЕРЕНИЙ/MEASURING MODE и сохранить новое значение прежде, чем система восстановит предыдущее сохраненное значение.

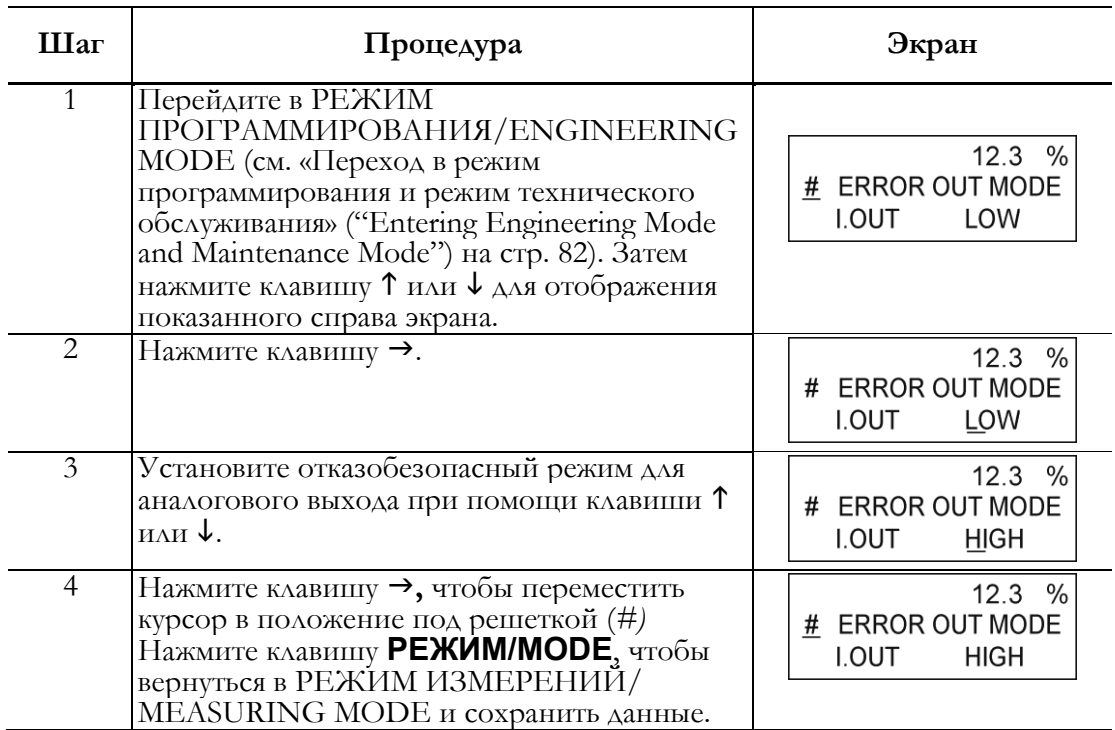

### Выбор отказобезопасного режима для импульсного выхода

Данная функция используется для определения направления импульсного выхода при обнаружении расходомером критического состояния.

# **ОСТОРОЖНО**

Отказобезопасный режим имеет первоочередное значение для общей безопасности процесса управления. Проявляйте осторожность при выборе направления отказобезапасного режима, неверный выбор может привести к повреждениям оборудования.

Диапазон настройки: ВЫКЛ./OFF – Выходные импульсы отсутствуют

ЗАДЕРЖКА/HOLD Импульсный выходной сигнал удерживается в текущем состоянии.

По умолчанию: ВЫКЛ./OFF

Настройте отказобезопасный режим для импульсного выхода в соответствии со следующей процедурой:

### **ОСТОРОЖНО**

У вас всего десять минут на то, чтобы вернуться в РЕЖИМ ИЗМЕРЕНИЙ/MEASURING MODE и сохранить новое значение прежде, чем система восстановит предыдущее сохраненное значение.

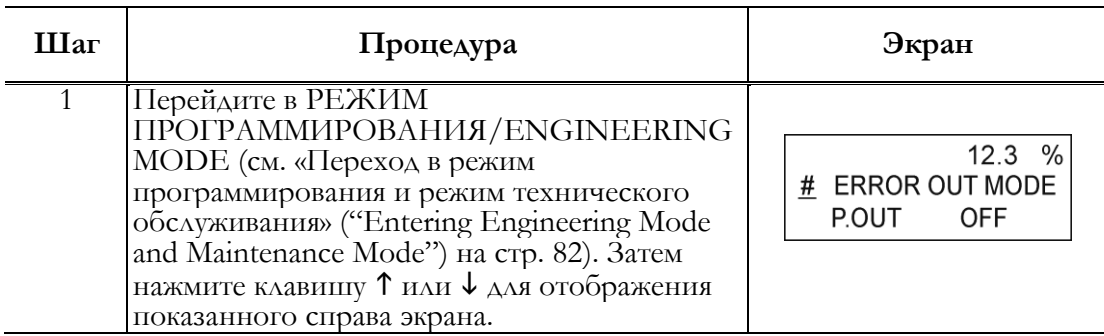
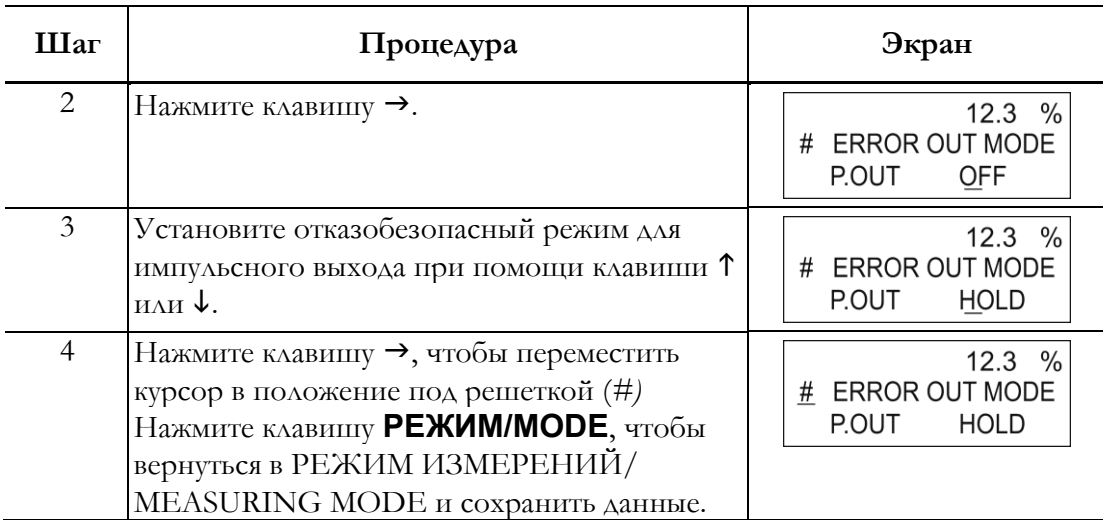

### Настройка статуса управляющего выхода

Данная функция используется для настройки статуса управляющего выхода при нормальных рабочих условиях.

Данная функция работает только в том случае, если в спецификациях функции был выбран управляющий выход.

Диапазон настройки: ЗАКР./CLOSE – Устанавливает выход с открытым коллектором в состояние ВКЛ./ON.

ОТКР./OPEN – Устанавливает выход с открытым коллектором в состояние ВЫКЛ./OFF.

По умолчанию: ОТКР./OPEN

Установите статус управляющего выхода в соответствии со следующей процедурой:

### **ОСТОРОЖНО**

У вас всего десять минут на то, чтобы вернуться в РЕЖИМ

ИЗМЕРЕНИЙ/MEASURING MODE и сохранить новое значение прежде, чем система восстановит предыдущее сохраненное значение.

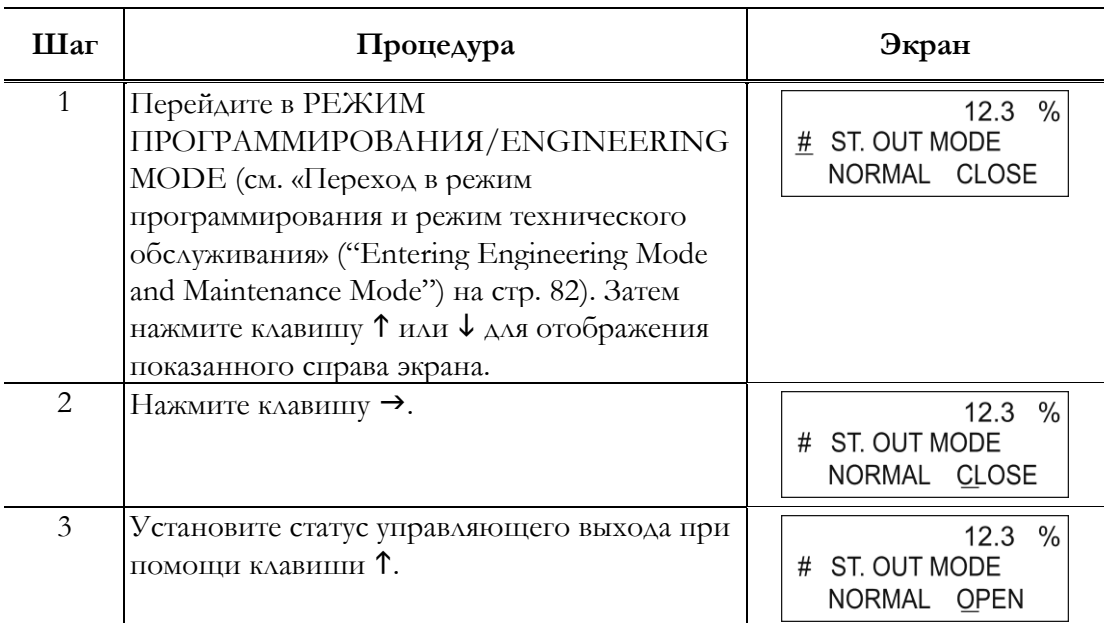

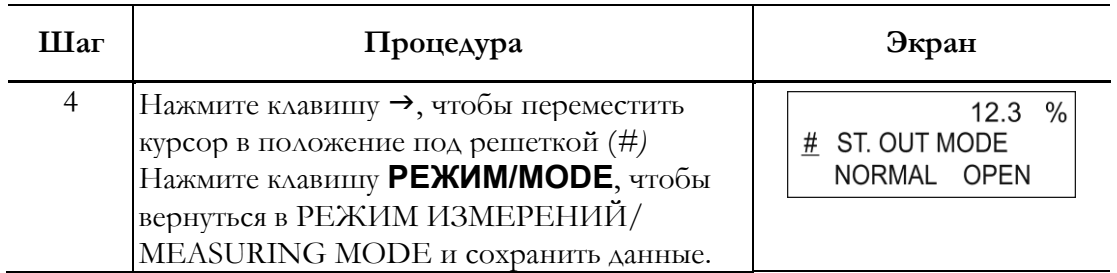

# Настройка конфигурации режима техобслуживания

Режим техобслуживания используется в случаях, когда для планового техобслуживания требуется регулировка и проверки, и при возникновении неисправностей. Регулировка и проверки допускаются только при уровне защиты от записи 0,

Данный режим подразделяется на следующие три типа: РЕЖИМ ПРОВЕРКИ ВЫХОДА/ OUTPUT CHECK MODE, РЕЖИМ КАЛИБРОВКИ/CALIBRATION MODE, и КРИТИЧЕСКИЙ РЕЖИМ/CRITICAL MODE.

### $^{\prime}$ !\осторожно\_

РЕЖИМ КАЛИБРОВКИ и КРИТИЧЕСКИЙ РЕЖИМ содержат чрезвычайно важные регулировочные значения и операции для измерения расхода. Неверные настройки приводят к невозможности точных измерений расхода. Для получения информации по эксплуатации, свяжитесь с Invensys.

# **ОСТОРОЖНО**

При переходе в РЕЖИМ ИЗМЕРЕНИЙ/MEASURING MODE при нажатии клавиши **РЕЖИМ/MODE**, установленные/измененные данные сохраняются в энергонезависимую память устройства. Необходимо нажать клавишу **РЕЖИМ**/**MODE** для сохранения настроенной конфигурации данных.

# **ОСТОРОЖНО**

Установленные или измененные данные временно записываются в память. Следует иметь в виду, что если сконфигурированные данные не сохранены/записаны в память в течение 10 минут, конфигурация данных вернется к предыдущим значениям. Следует обязательно нажать клавишу **РЕЖИМ/MODE**, чтобы вернуться в РЕЖИМ ИЗМЕРЕНИЙ/MEASURING MODE и сохранить данные.

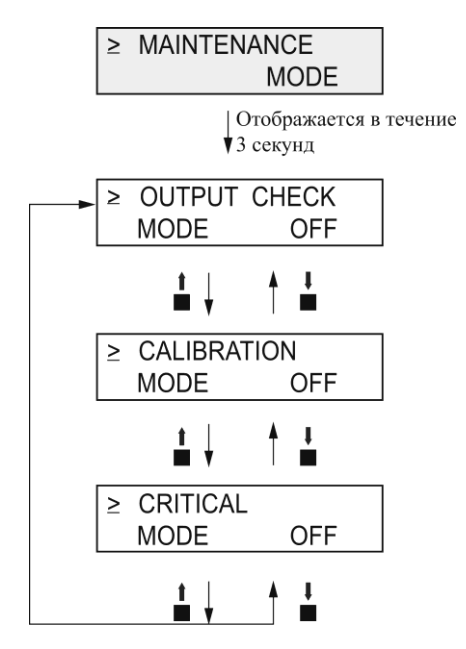

**Рисунок 57. Дерево меню режима техобслуживания**

Настройка конфигурации режима проверки выходов В РЕЖИМЕ ПРОВЕРКИ ВЫХОДОВ предусмотрены следующие настройки и изменяемые параметры:

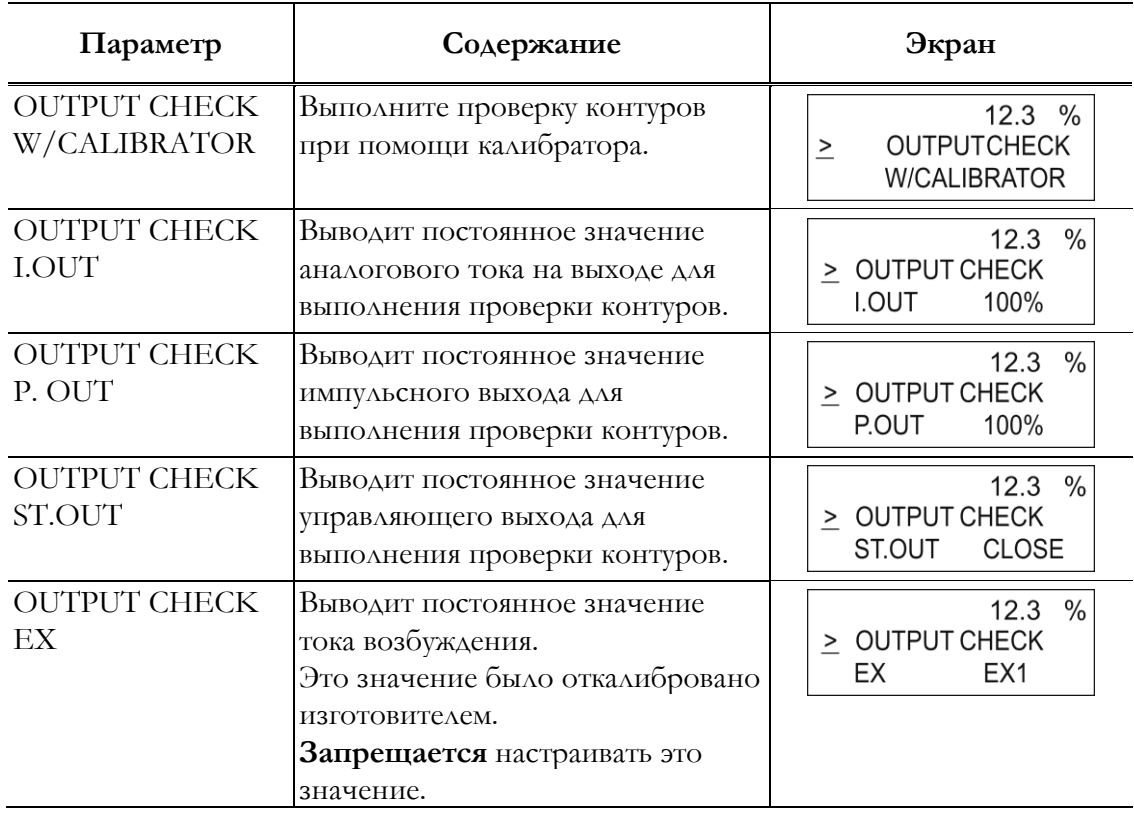

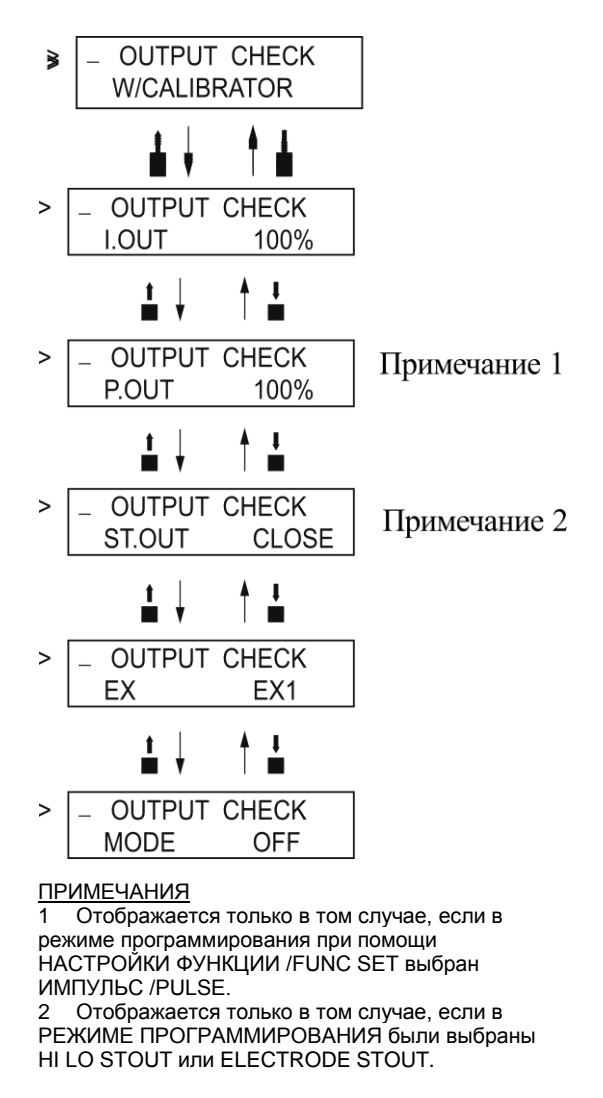

**Рисунок 58. Дерево меню режима проверки выходов**

### Проверка контуров аналоговых выходов при помощи калибратора

#### **ПРИМЕЧАНИЕ**

Используется только персоналом компании Invensys.

#### *Проверка аналогового выхода*

При наличии входного сигнала от калибратора электромагнитный расходомер генерирует выходной сигнал от 4 до 20 мА для выполнения проверки контуров. Возможна проверка других контрольно-измерительных приборов в выходном аналоговом токовом контуре, таких как устройства записи и контроллеры.

#### *Настройка по умолчанию:*

Входной сигнал калибратора.

#### *Диапазон настроек:*

0 %, от 25 % до 100 %. (Входной сигнал расхода в % недоступен для значений от 1 % до  $24\frac{9}{0}$ .

Выполните проверку контуров аналоговых выходов при помощи калибратора в соответствии со следующей процедурой:

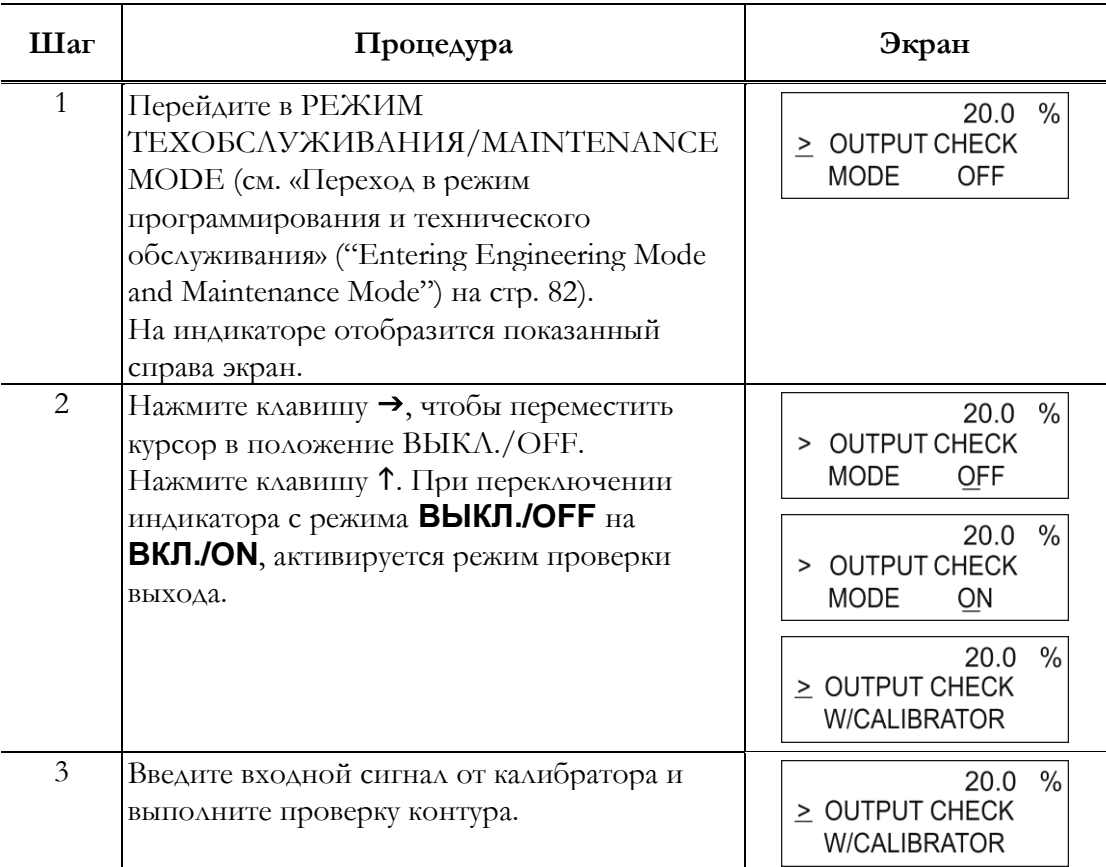

### Выполнение проверки контуров аналоговых выходов

#### *Проверка аналогового выхода*

Электромагнитный расходомер может быть использован в качестве генератора постоянного тока для проверки аналоговых выходов. Возможна проверка других контрольноизмерительных приборов в выходном аналоговом токовом контуре, таких как устройства записи и контроллеры.

### *Настройка по умолчанию:*

Отображает значение тока на выходе.

#### *Диапазон настроек:*

Допускается диапазон настроек от 0 % до 100 %.

Выполните проверки аналоговых выходов в соответствии со следующей процедурой.

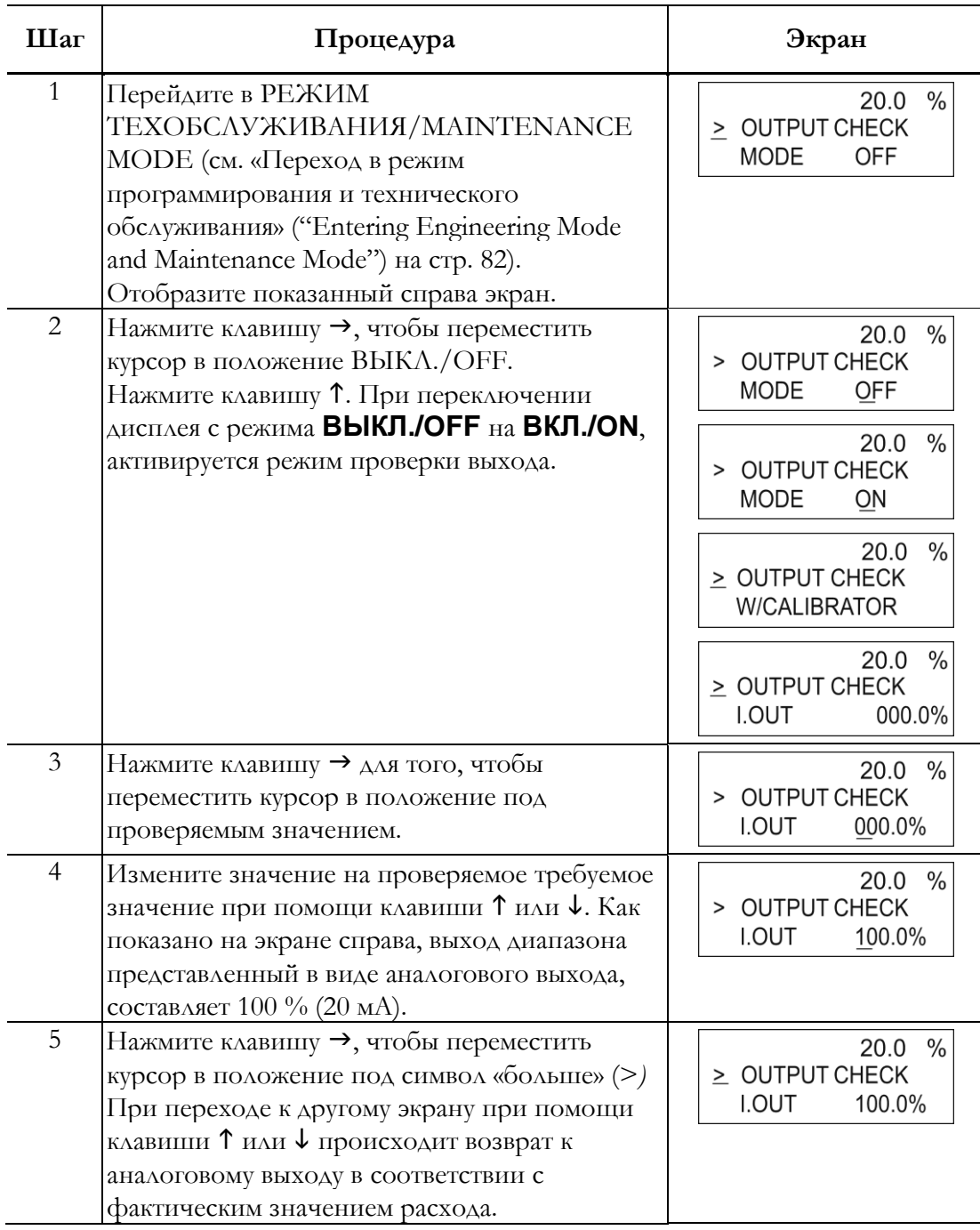

### Выполнение проверки контуров импульсных выходов

### *Проверка импульсного выхода*

Электромагнитный расходомер может быть использован в качестве генератора импульсов для проверки импульсных выходов.

Данный экран отображается, когда в меню **НАСТРОЙКА ФУНКЦИЙ/FUNC SET** в РЕЖИМЕ ПРОГРАММИРОВАНИЯ выбран импульсный выход (см. «Выбор импульсного выхода, выхода статуса электрода, или вывод статуса ВЫСОКИЙ/НИЗКИЙ» (["Selecting](#page-93-0)  [Pulse Output, Electrode Status Output, or High Low Sta](#page-93-0)tus Output") на стр. 88).

### *Настройка по умолчанию:*

Отображает значение тока на выходе.

### *Диапазон настроек:*

Допускается диапазон настроек от 0 % до 100 %.

Выполните проверки контуров импульсных выходов в соответствии со следующей процедурой.

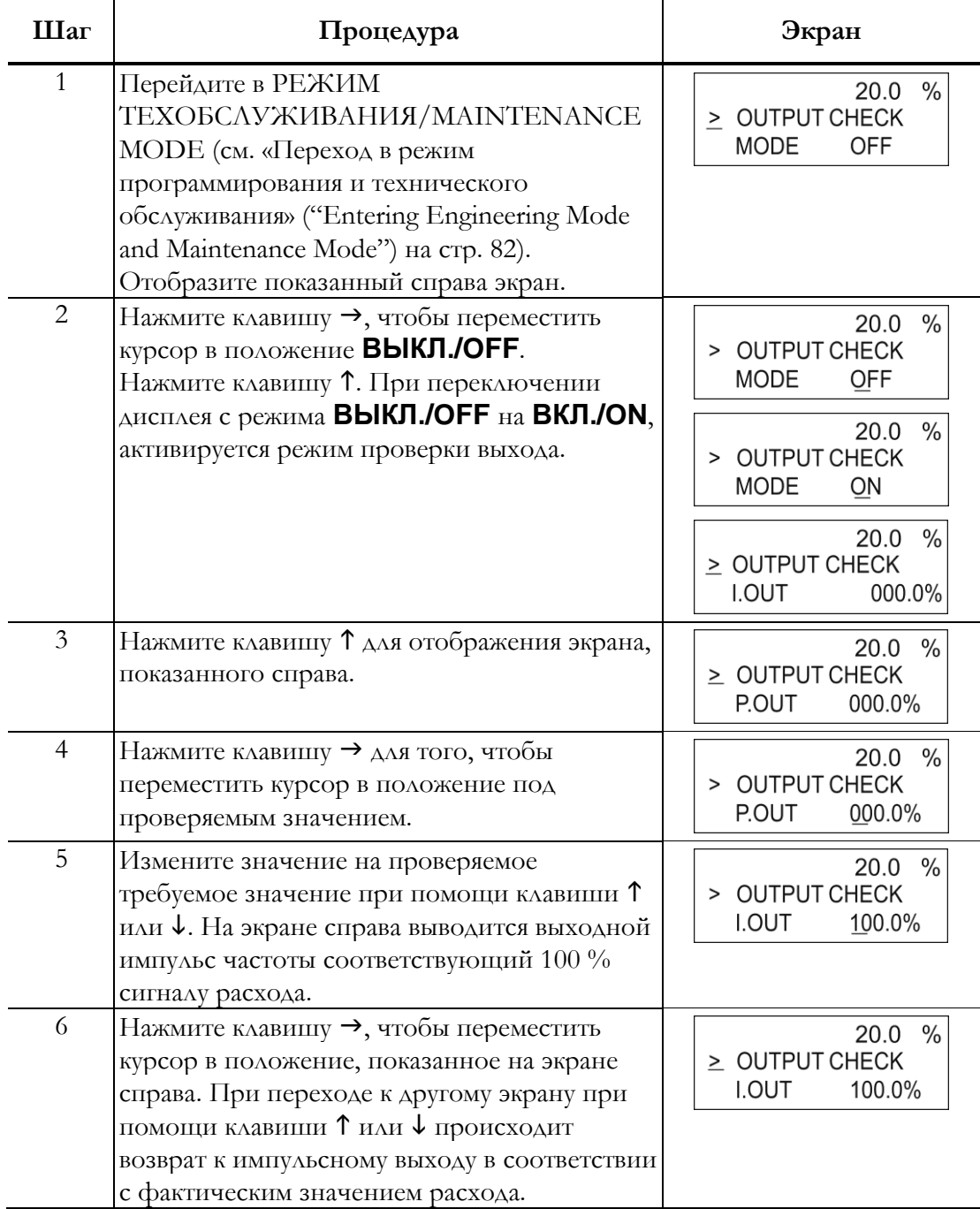

### Выполнение проверки контуров управляющих выходов

### *Проверка управляющего выхода*

Управляющие выходы электромагнитного расходомера могут быть отключены и включены для проверки контуров сигналов управляющих выходов.

Данный экран отображается, когда в меню **НАСТРОЙКА ФУНКЦИЙ/FUNC SET** в РЕЖИМЕ ПРОГРАММИРОВАНИЯ выбран управляющий выход (см. «Выбор импульсного выхода, выход статуса электрода, или вывод статуса ВЫСОКИЙ/НИЗКИЙ» (["Selecting Pulse Output, Electrode Status Output, or High Low Status Output"\) на стр. 88](#page-93-0)).

### *Настройка по умолчанию:*

Отображает текущее значение управляющего выхода.

### *Диапазон настроек:*

### Установите диапазон **ЗАКР./CLOSE** и **ОТКР./OPEN.**

Выполните проверки контуров управляющих выходов в соответствии со следующей процедурой.

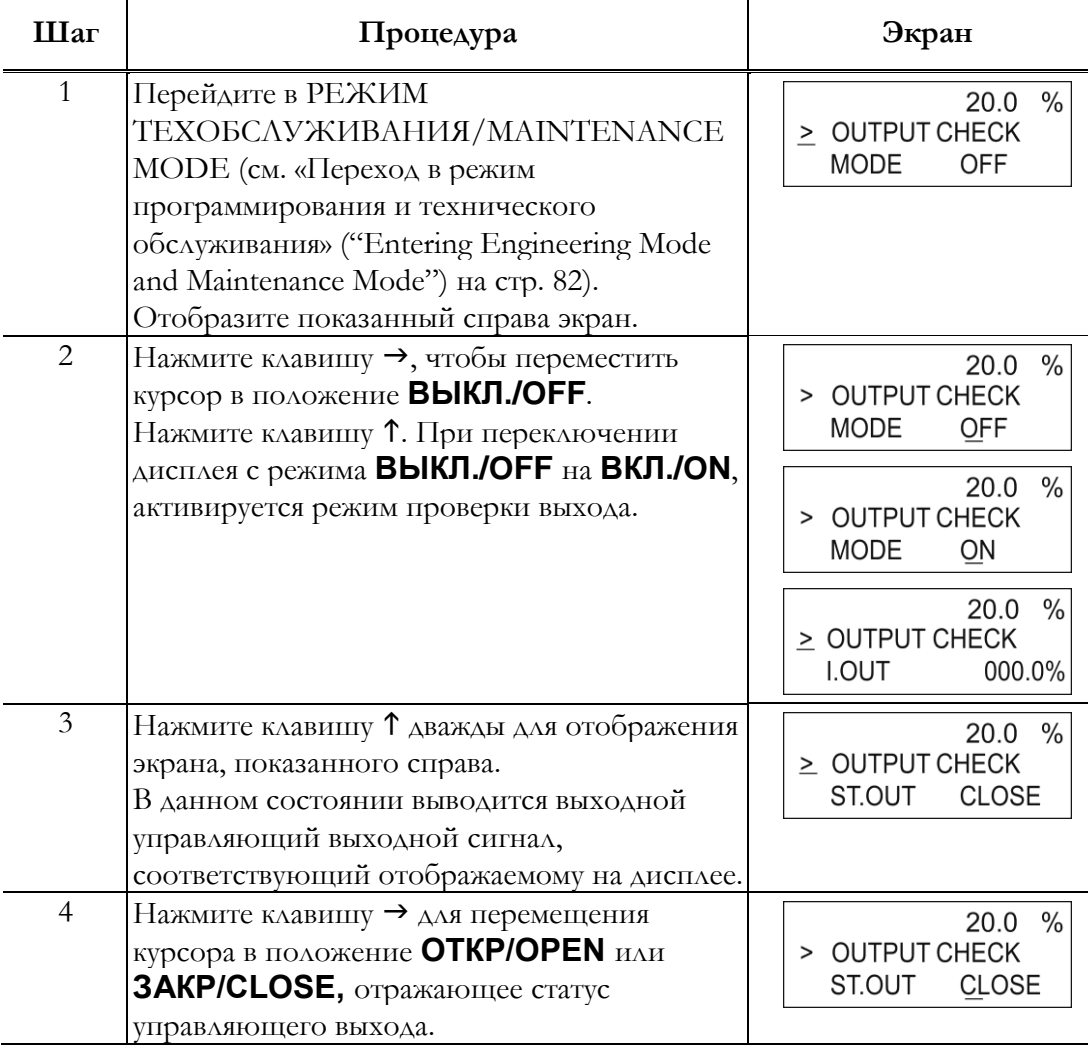

I

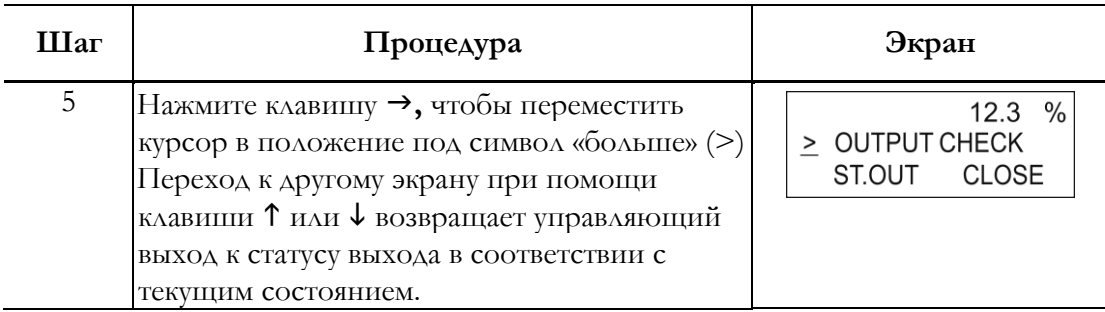

# Настройка конфигурации режима калибровки

РЕЖИМ КАЛИБРОВКИ содержит следующие настройки и изменяемые параметры:

Для конфигурации РЕЖИМА КАЛИБРОВКИ необходим специальный отдельный калибратор.

Неверно выполненные операции могут воспрепятствовать точным измерениям расхода. Для работы в данном режиме свяжитесь с компанией Invensys.

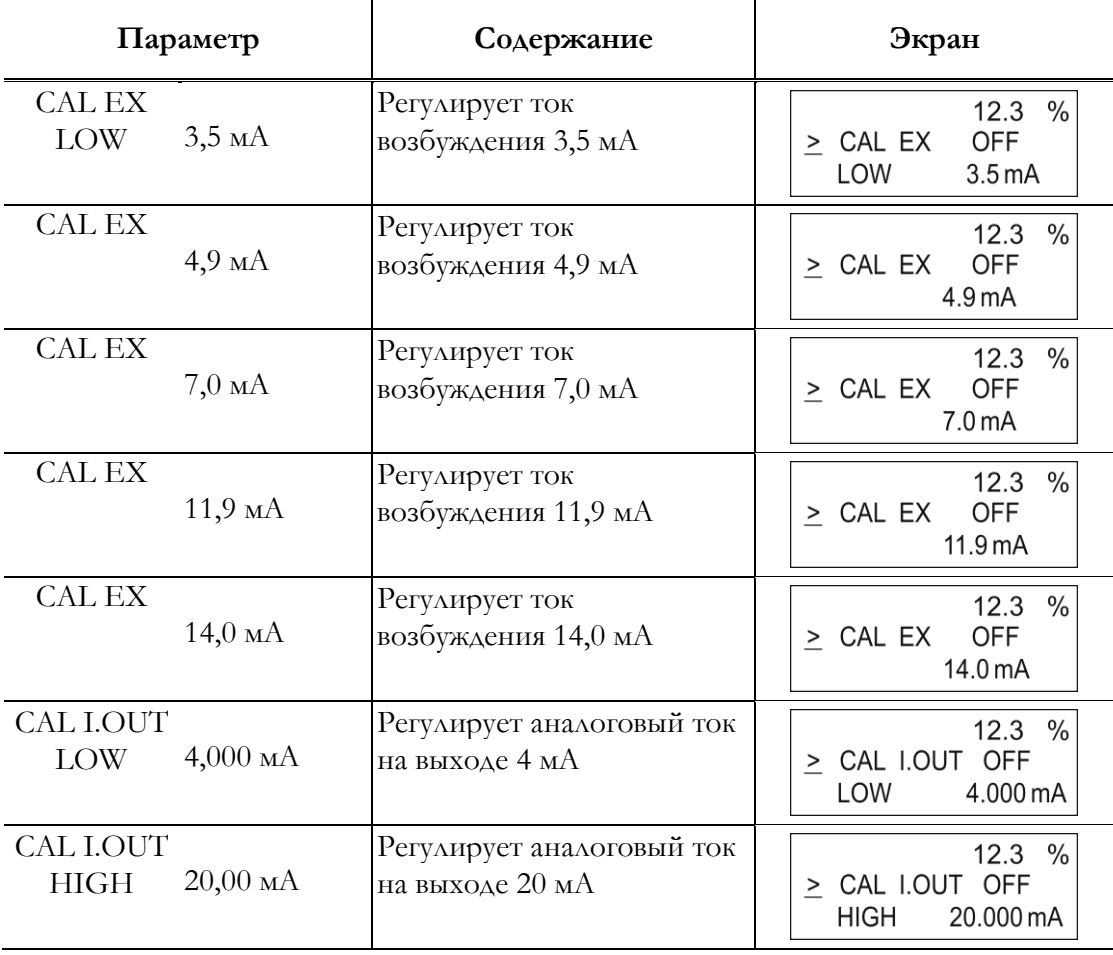

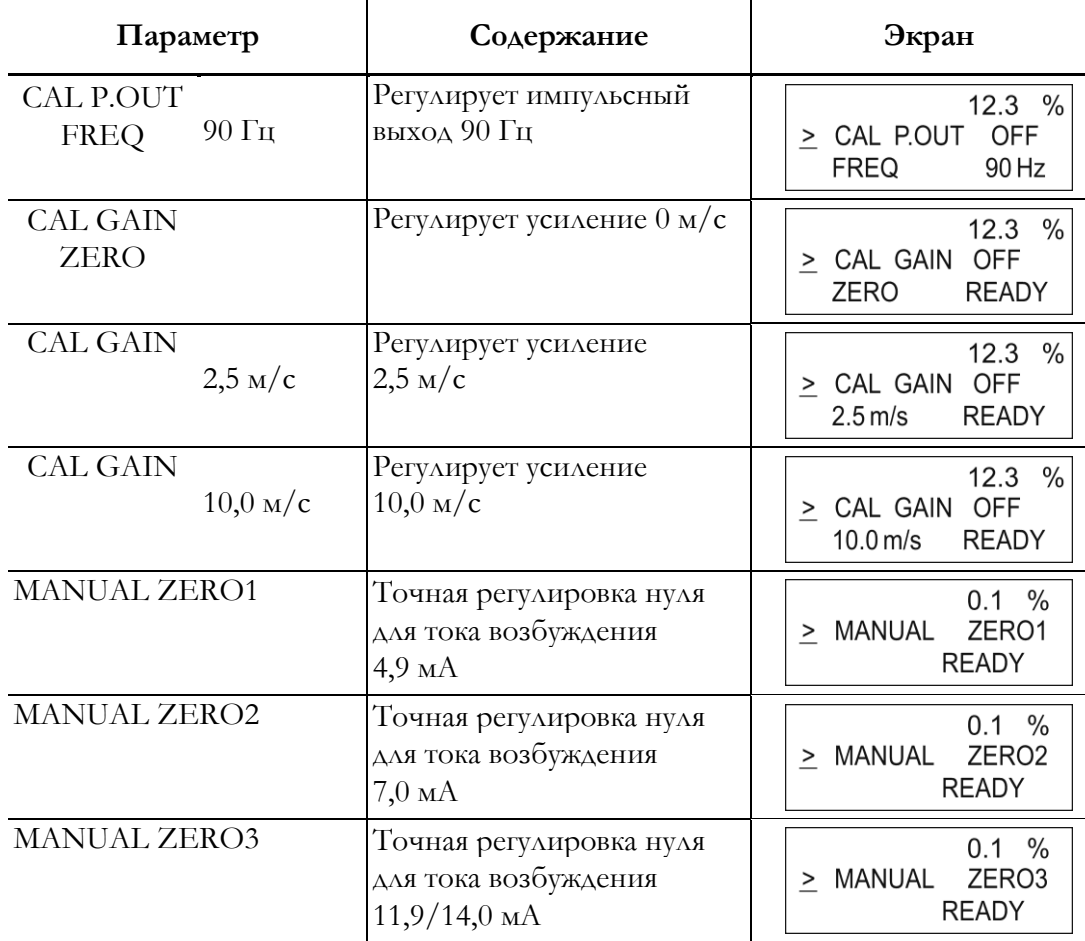

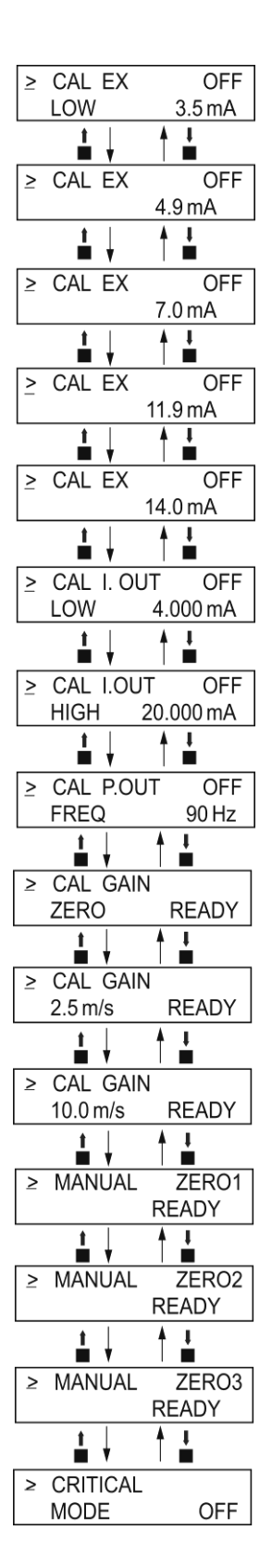

**Рисунок 59. Дерево меню режима калибровки**

### Ручная настройка нулевой точки

Данная функция используется для повышения точности измерений расхода при уровне расхода 25 % от диапазона уставок или менее.

Расходомер MAG2 предусматривает три функции ручной настройки нулевой точки для каждого значения тока возбуждения.

РУЧНАЯ НАСТРОЙКА НУЛЕВОЙ ТОЧКИ 1/MANUAL ZERO1: Установка на ноль для тока возбуждения 4,9 мА.

РУЧНАЯ НАСТРОЙКА НУЛЕВОЙ ТОЧКИ 2/MANUAL ZERO2: Установка на ноль для тока возбуждения 7,0 мА.

РУЧНАЯ НАСТРОЙКА НУЛЕВОЙ ТОЧКИ 3/MANUAL ZERO3: Установка на ноль для тока возбуждения 11,9 мА/14,0 мА.

Убедитесь в том, что расходная трубка заполнена технологической жидкостью и неподвижна. Перед ручной установкой на ноль выполните автоматическую настройку нулевой точки.

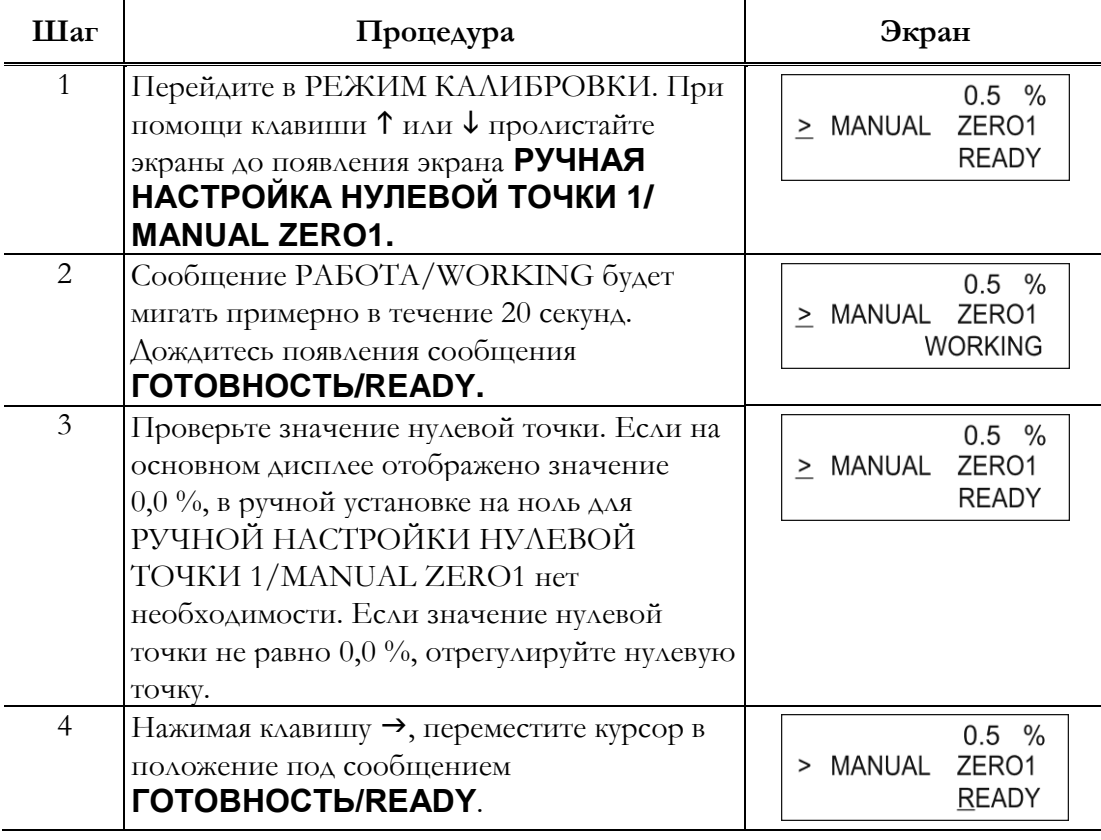

#### **ПРИМЕЧАНИЕ**

Если на основном индикаторе появится значение –2,0 %, то значение нулевой точки может превышать –2,0 %. Перед ручной настройкой нулевой точки выполните автоматическую настройку нулевой точки.

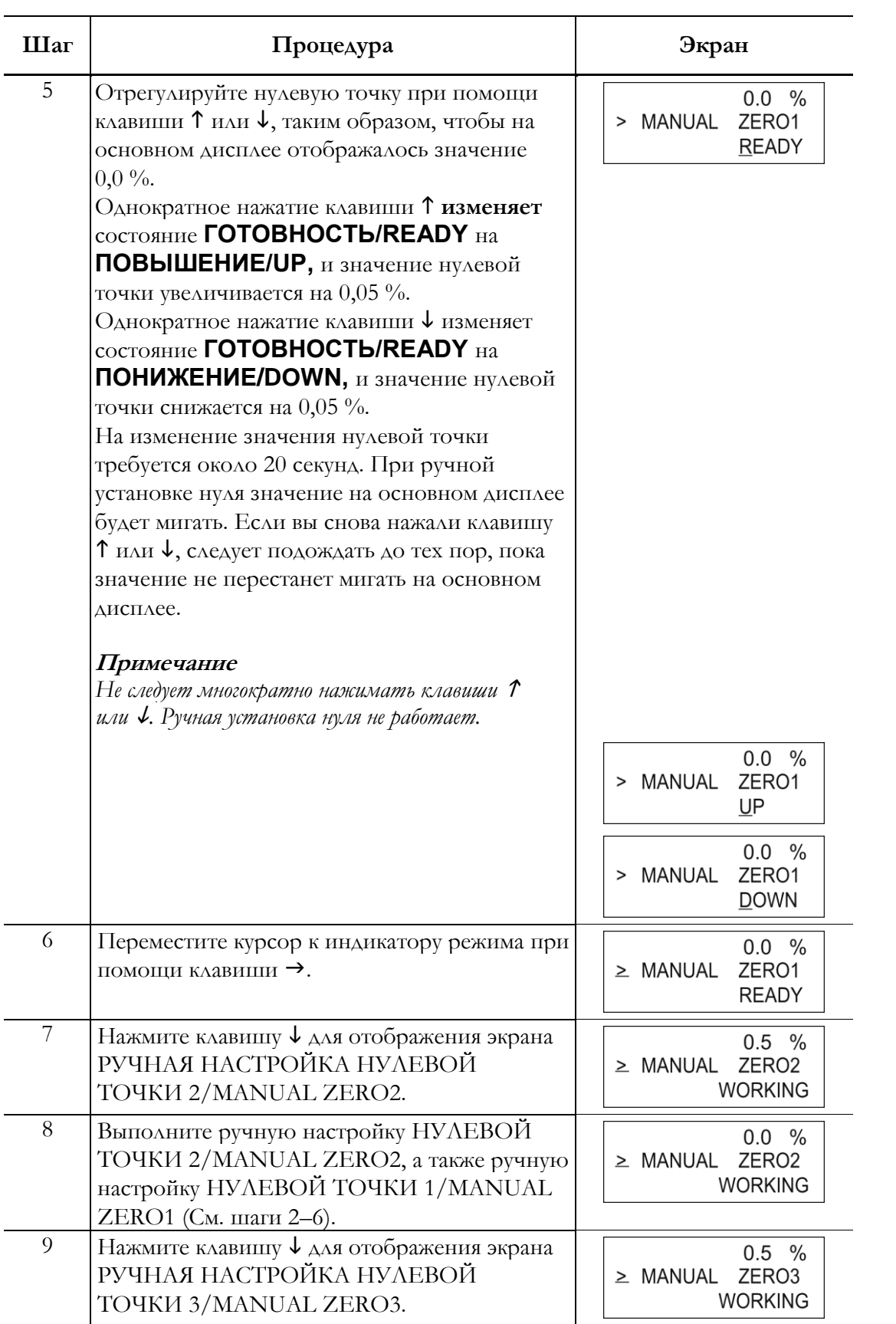

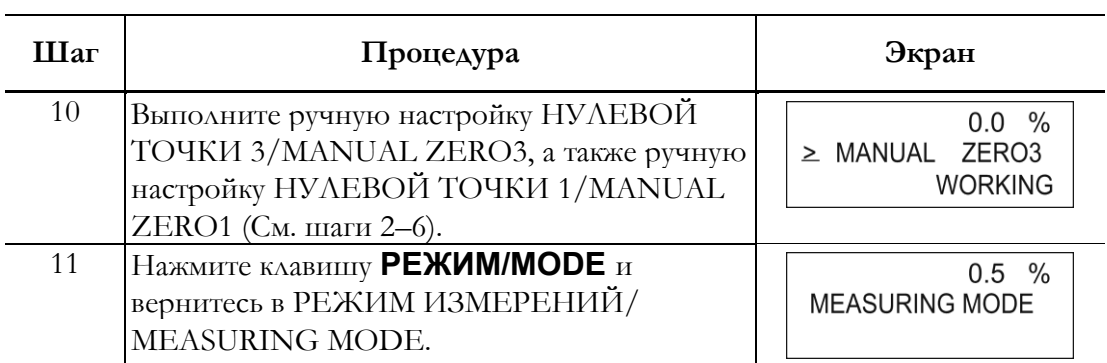

# Настройка конфигурации критического режима

КРИТИЧЕСКИЙ РЕЖИМ/CRITICAL MODE содержит следующие настройки и изменяемые параметры:

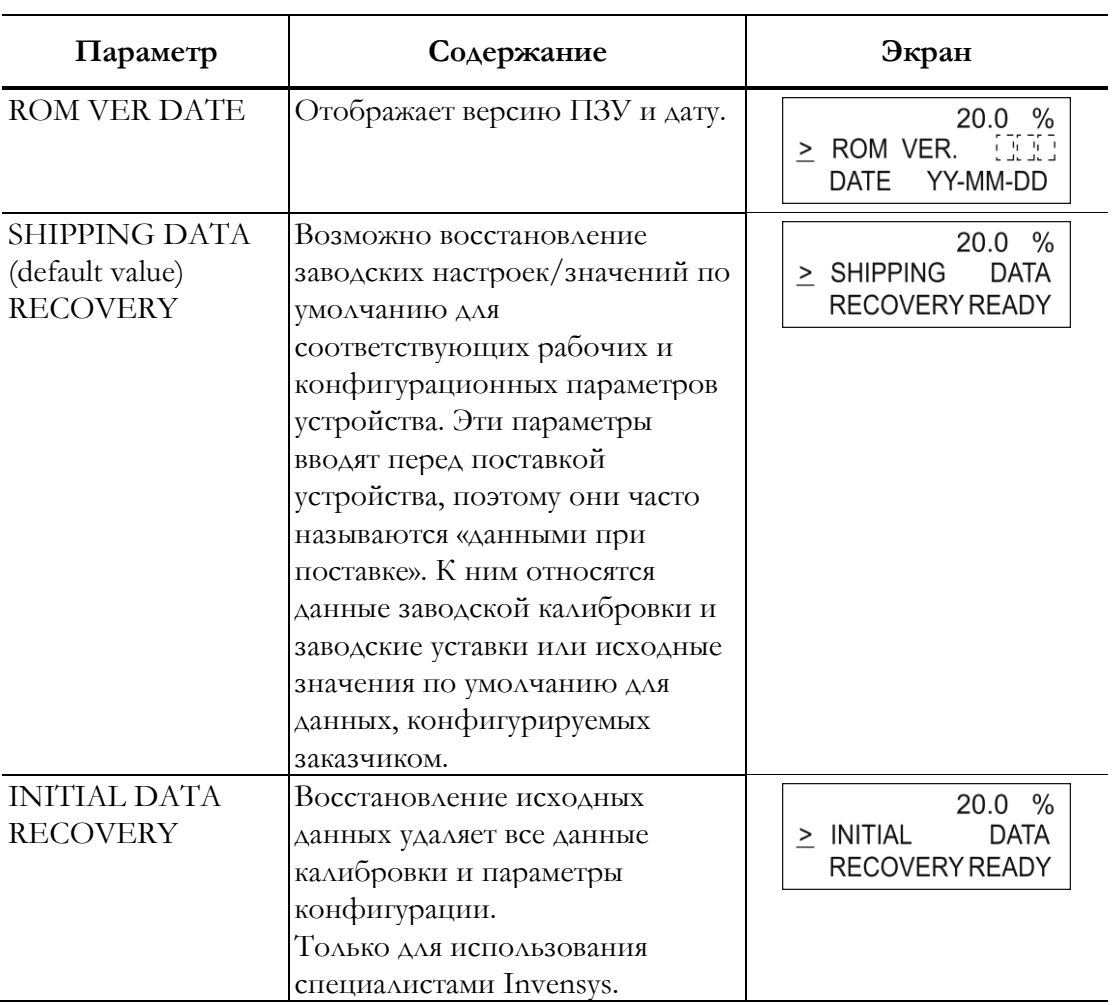

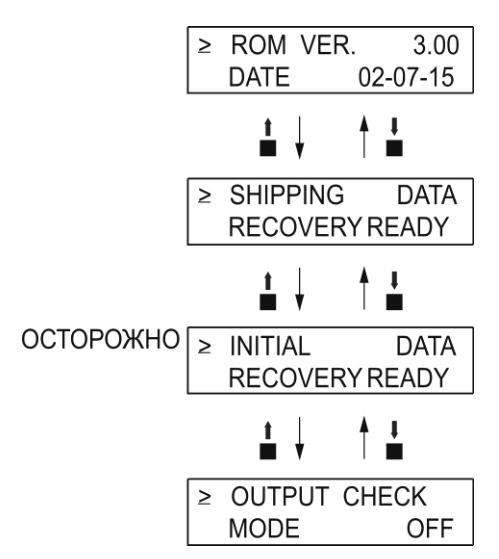

**Рисунок 60. Дерево меню критического режима** 

 $\bigwedge^{\prime}$ ОСТОРОЖНО– Функция ВОССТАНОВЛЕНИЕ ПЕРВОНАЧАЛЬНЫХ ДАННЫХ/INITIAL DATA RECOVERY предназначена для использования только обслуживающим персоналом Invensys. **Запрещается** использовать эту функцию. При **ВКЛЮЧЕНИИ** этой функции все откалиброванные данные будут утеряны. Устройство необходимо отправить обратно на завод-изготовитель для перекалибровки.

# Отображение версии ПЗУ и даты

Версия ПЗУ датчика и дата могут быть отображены на экране дисплея.

Отобразите версию ПЗУ и дату в соответствии со следующей процедурой.

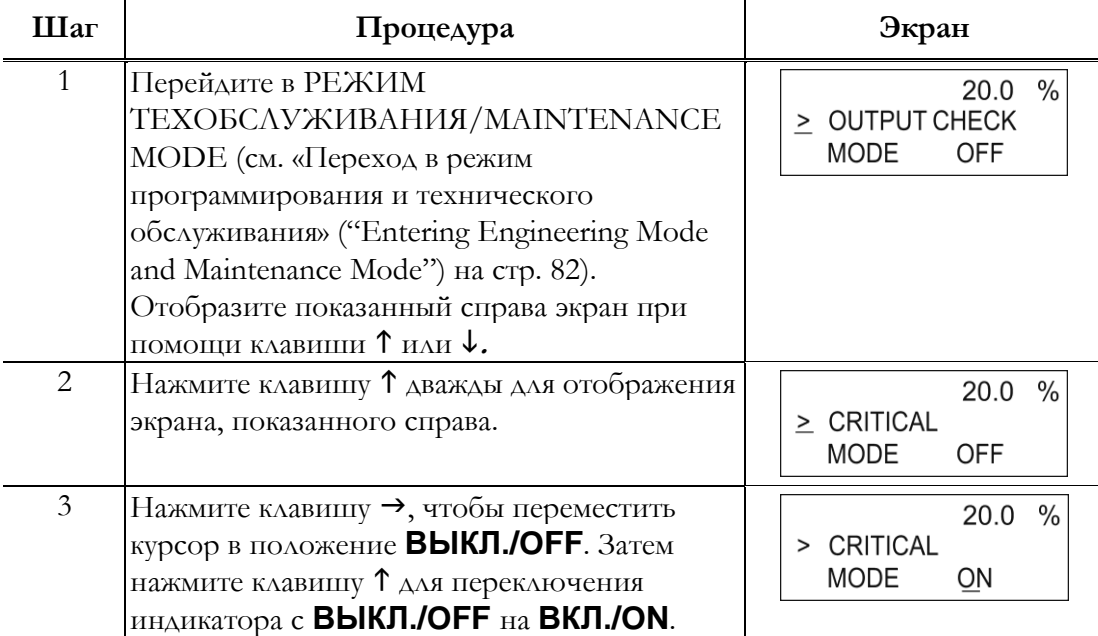

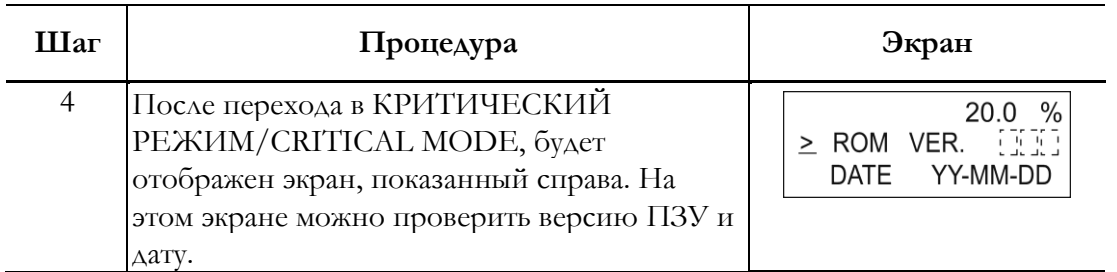

### Восстановление заводских настроек

Выполнение функции ВОССТАНОВЛЕНИЕ ЗАВОДСКИХ НАСТРОЕК/SHIPPING DATA RECOVERY восстанавливает настройки внутренних данных устройства к значениям, установленным на момент поставки.

Помните, что при выполнении данной операции данные, установленные или измененные пользователем, стираются.

Выполните ВОССТАНОВЛЕНИЕ ЗАВОДСКИХ НАСТРОЕК/SHIPPING DATA RECOVERY в соответствии со следующей процедурой.

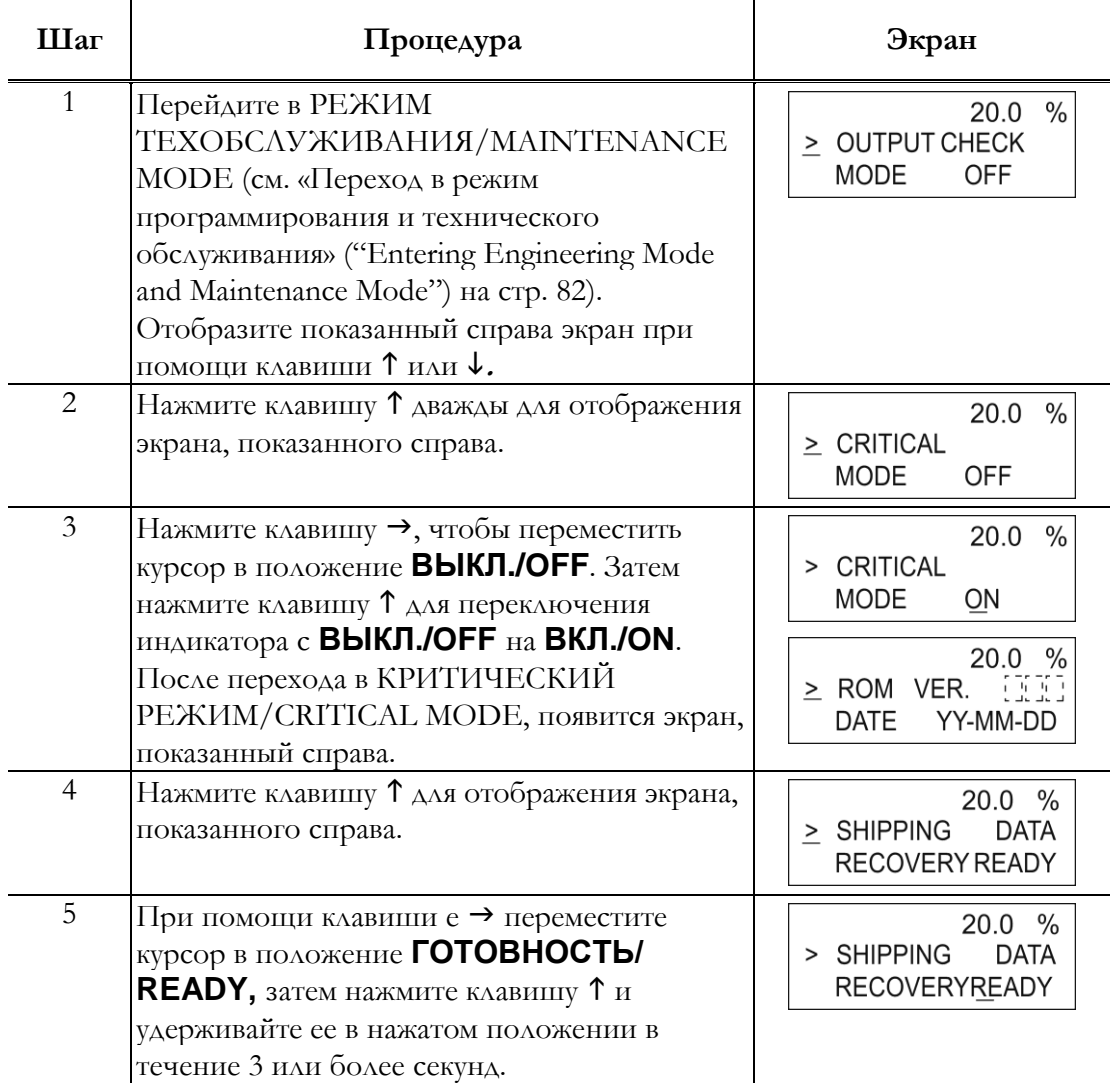

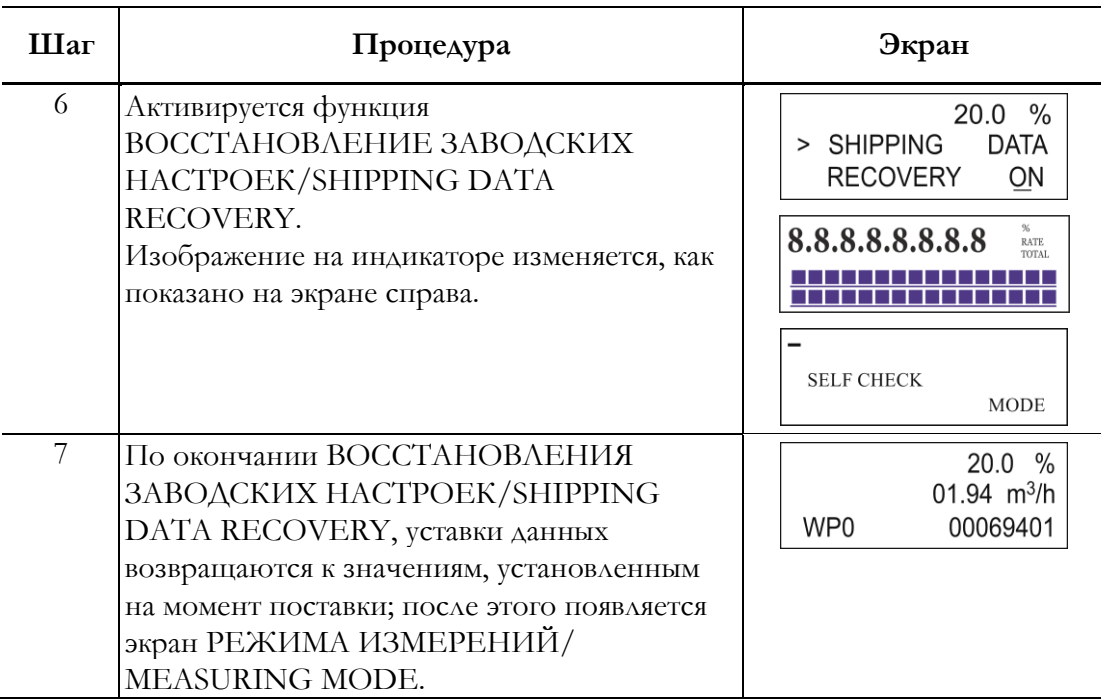

# Описание сообщений об ошибках

Ошибки подразделяются на критические и некритические.

# Критический отказ

Критический отказ может помешать работе электромагнитного расходомера и, в случае неустранения, привести к повреждениям расходомера. В случае, когда в ходе работы возникает критический отказ, на дисплее датчика появляется сообщение об ошибке, а электромагнитный расходомер продолжает выводить на экран предварительно установленное значение в направлении устранения аномалии (отказобезопасного режима). На дисплее отображается сообщение об ошибке и результаты самодиагностики.

Примените надлежащие корректирующие меры в соответствии с указанными ниже операциями.

## Код ошибки для серьезной неисправности

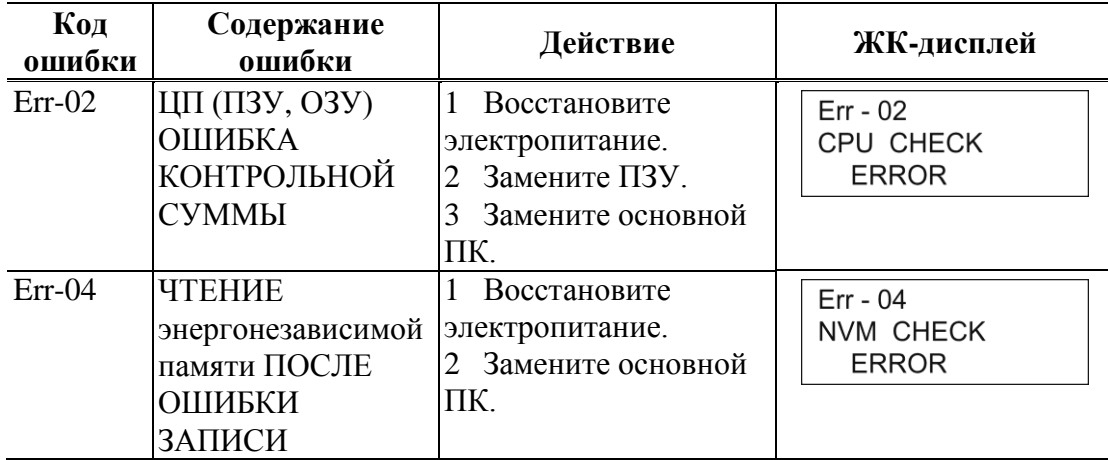

# Некритическая ошибка

Некритические ошибки не несут значительных последствий для работы электромагнитного расходомера. В случае, когда в ходе эксплуатации возникает ошибка, которая признается некритичной программой самодиагностики датчика, вывод данных не прекращается, и электромагнитный расходомер продолжает выдавать измеряемое значение.

При обнаружении неверной уставки сообщение об ошибке отображается в течение секунды, затем отображается экран с неверной настройкой.

# Коды ошибок для ошибок настройки

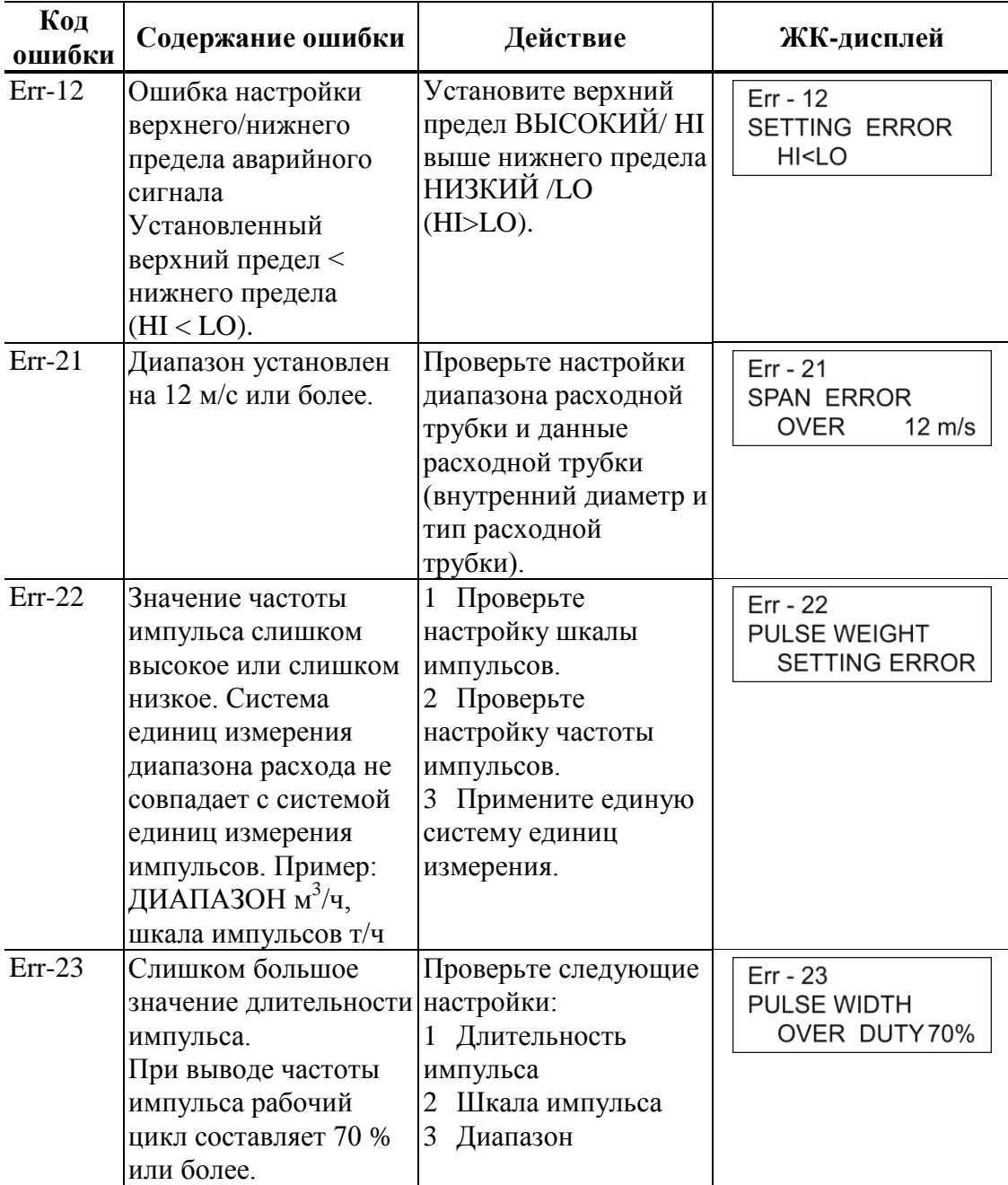

# **5 Работа через устройство связи HART**

# Подготовка к связи, проверки и предостережения при применении

В данном разделе описывается подготовка, необходимая для установления связи между прибором и устройством связи HART. Также в данном разделе рассмотрена процедура подтверждения связи. Первым шагом подготовки является выполнение электрических соединений между датчиком и устройством связи HART. После выполнения электрических соединений включите питание и убедитесь в надлежащем функционировании линий связи.

# $^{\prime}$ ! $\Delta$ ОСТОРОЖНО–

Диагностика статуса электрода должна быть отключена, если существует соединение с системой управления оборудования или распределенной системой управления.

## Электропроводка между датчиком и устройством связи **HART**

Подключите устройство связи HART как показано на Рисунке 61. На приемной стороне выходного тока необходимо установить резистор с сопротивлением 250 Ом. Полярность клемм устройства связи HART не важна.

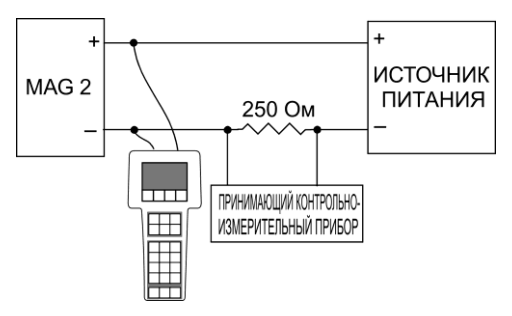

**Рисунок 61. Электропроводка устройства связи HART**

### Проверка связи

После того как устройство связи HART подключено надлежащим образом, включите электропитание датчика. При использовании моделей с внешним источником питания следует включить внешний источник питания перед включением питания датчика.

После того как настройки и соединения выполнены надлежащим образом, на дисплее устройства связи HART появится меню, показанное на Рисунке 62, и в правом верхнем углу дисплея начнет мигать метка HART.

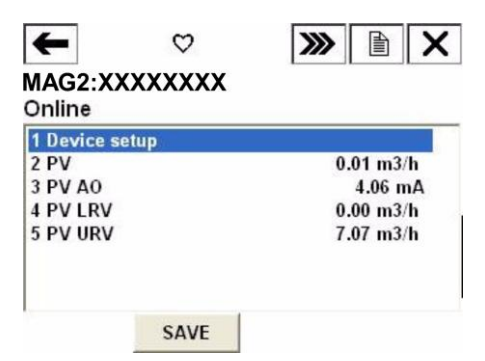

**Рисунок 62. Интерактивное меню**

<span id="page-127-0"></span>В случае, если изображение на дисплее не соответствует показанному на Рисунке [62,](#page-127-0) а соответствует изображенному на Рисунке [63](#page-127-1) ниже, это означает, что связь не установлена. Еще раз проверьте соединения устройства связи HART и настройки датчика.

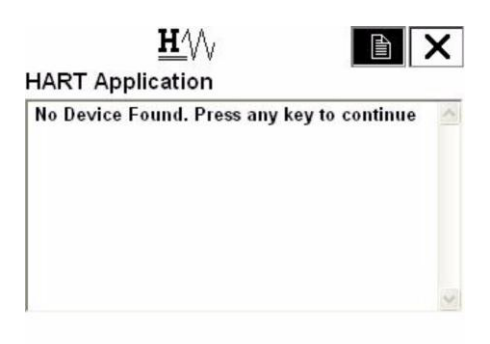

**Рисунок 63. Связь недоступна**

<span id="page-127-1"></span>Предостережения

**ОСТОРОЖНО** Не отсоединяйте кабель устройства связи HART от датчика при установлении связи. Если кабель отсоединен во время передачи данных настройки, данные не будут переданы на датчик.

# Настройка и калибровка приборов с использованием устройства связи HART

Устройство связи HART позволяет пользователю выполнить настройку двухпроводного магнитного расходомера, а также позволяет регулировать и проверять выходной сигнал устройства и контролировать устройство. При помощи устройства связи HART возможна настройка следующих значений:

- Единицы расхода
- **Диапазон**
- Удельный вес
- Константа времени демпфирования
- Выбор дисплея
- Выбор функции
- Коэффициент поправки
- Диаметр расходной трубки
- Постоянная расходной трубки
- Автоматическое срезание пиков
- Выбор обработки среднего значения
- Время обработки среднего значения
- ♦ Отсечка при низком расходе
- Выпадение
- Единицы измерения шкалы импульсов
- ♦ Шкала импульса
- ♦ Длительность импульса
- Суммированное значение показаний встроенного счетчика
- ♦ Сброс значения встроенного счетчика
- Перезагрузка встроенного счетчика
- ♦ Уставка верхнего предела аварийного сигнала
- ♦ Уставка нижнего предела аварийного сигнала
- ♦ Настройка уставки статуса выхода
- Настройка прекращения работы (аналоговый выход)
- Настройка прекращения работы (импульсный выход)
- ♦ Функция диагностики статуса электрода

Также возможно выполнение следующих калибровок и проверок:

- ♦ Настройка нулевой точки
- ♦ Калибровка выходного тока при значениях 4 мА и 20 мА
- Настройка коэффициента усиления
- Настройка импульсного выхода
- Настройка выхода тока возбуждения
- Проверка аналогового выхода
- Проверка импульсного выхода
- Проверка управляющего выхода
- Проверка статуса датчика
- ♦ Уставка идентификационного кода
- Восстановление заводских данных
- Проверка данных оборудования

### Процедуры настройки

В данном разделе описаны процедуры настройки различных значений устройства.

#### *Единицы расхода*

Установите единицы расхода следующим образом:

1 В меню 1 [\(Рисунок 62\)](#page-127-0) выберите «1. Настройка устройства». На экране появится меню настройки устройства (Рисунок 64).

2 Выберите «3 Базовые настройки» в меню.

На экране появится меню базовой

настройки ([Рисунок 65](#page-129-0)).

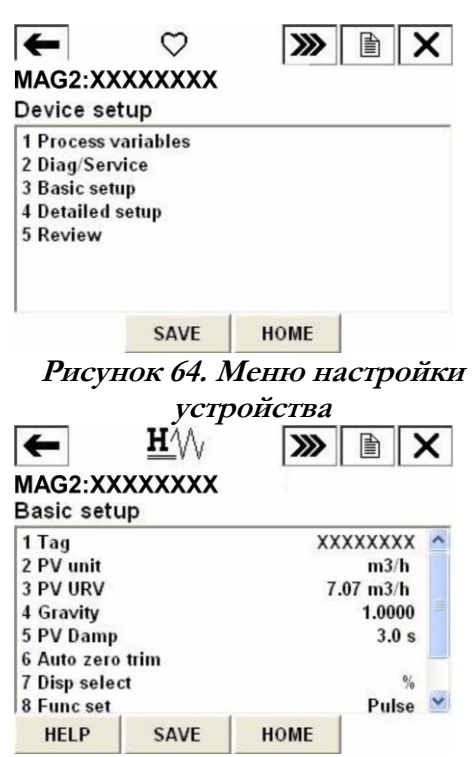

**Рисунок 65. Меню базовой настройки**

<span id="page-129-0"></span>3 Выберите «2 Единицы измерения PV» в меню базовой настройки.

**MAG2:XXXXXXXX**

- 4 При появлении экрана, изображенного на [Рисунке 66 ,](#page-129-1) выберите единицу измерения при помощи клавиши со стрелкой. Нажмите F4 (ВВОД/ENTER) после того как вы выбрали настройку. Если нажать F3 (ВЫХОД/ESC), выбор будет отменен и экран вернется к базовому меню.
- <span id="page-129-2"></span>5 После нажатия F4 (ВВОД/ENTER) и возврата в базовое меню, нажмите F2 (ОТПРАВИТЬ/SEND). В правом верхнем углу экрана появится отметка HART; при этом HART осуществляет связь с прибором. (Рисунок [67.](#page-129-2)) По окончании сеанса связи отметка HART исчезнет.

<span id="page-129-1"></span>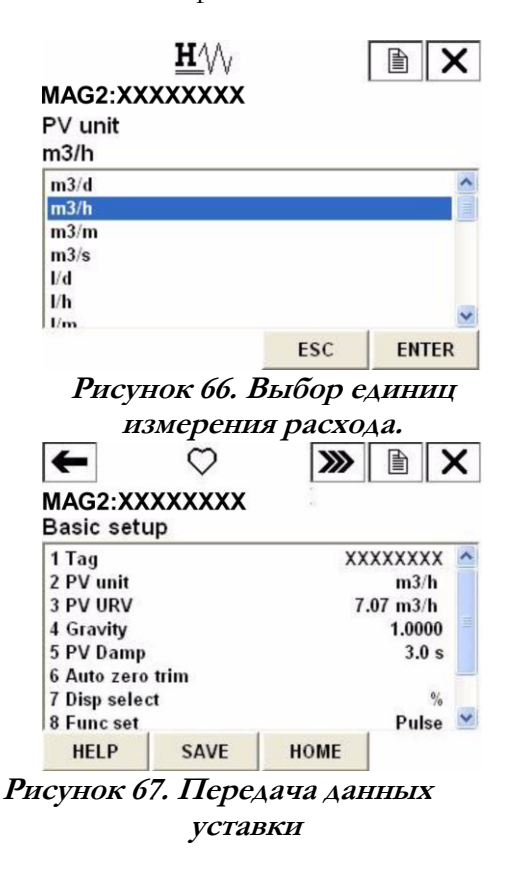

### *Диапазон*

Установите верхний предел диапазона расхода следующим образом.

1 В интерактивном меню Выберите: 1 Настройка устройства 3 Базовые настройки  $\rightarrow$  3 РТП ВПИ/PV URV Отобразится Рисунок 68.

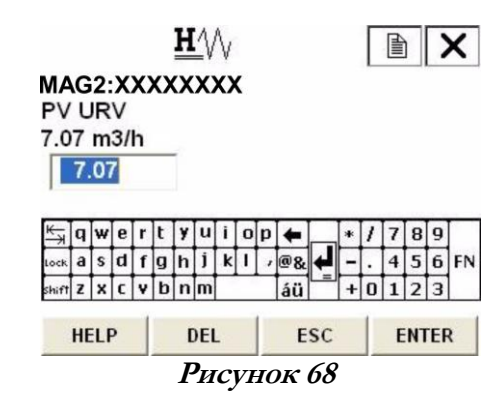

**Рисунок 69**

- 2 Введите новое значение диапазона на экране ввода значений при помощи цифровых клавиш. Допускается ввод до шести знаков, включая десятичную запятую. Диапазон уставок расхода составляет от 0,3 м/с до  $10$  м/с.
- 3 После ввода нового значения, нажмите F4 (ВВОД/ENTER) для возврата в базовое меню настроек. Если значение лежит вне пределов диапазона, на экране появится сообщение об ошибке. Введите значение заново.
- 4 После возврата в базовое меню настройки, нажмите F2. (ОТПРАВИТЬ/SEND). Измененное значение уставки передается на датчик. В правом верхнем углу экрана появится отметка HART; при этом HART осуществляет связь с прибором. По завершении сеанса связи отметка HART исчезнет.

#### *Удельная плотность*

Удельная плотность устанавливается следующим образом при выборе единиц измерения веса:

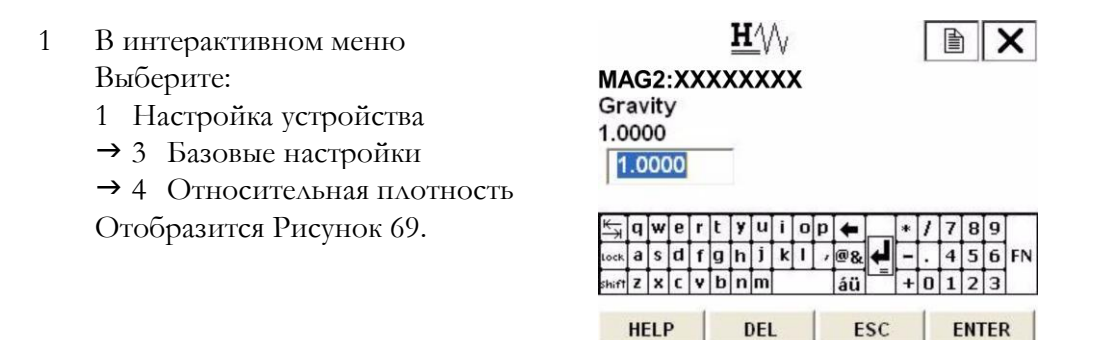

<span id="page-130-0"></span>2 Введите значение удельной плотности на экране ввода значений при помощи цифровых клавиш. Допускается ввод до шести знаков, включая десятичную запятую. Диапазон уставок удельной плотности от 0,1000 до 5,9999.

- 3 После ввода нового значения, нажмите F4 (ВВОД/ENTER) для возврата в базовое меню настроек. Если введенное значение лежит вне пределов диапазона, на экране появится сообщение об ошибке. Введите значение заново.
- 4 После возврата в базовое меню настройки, нажмите F2 (ОТПРАВИТЬ/SEND). Измененное значение уставки передается на датчик. В правом верхнем углу экрана появится отметка HART; при этом HART осуществляет связь с прибором. По завершении сеанса связи отметка HART исчезнет.

### *Константа времени демпфирования*

Установите константу времени демпфирования следующим образом.

1 В интерактивном меню Выберите: 1 Настройка устройства 3 Базовые настройки 5 РТП демпфирование Отобразится Рисунок 70.

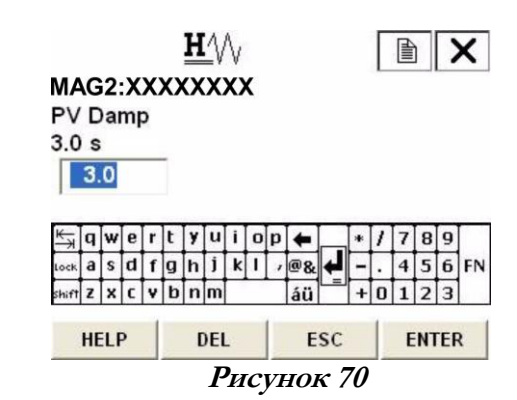

- 2 Введите значение константы времени демпфирования на экране ввода значений при помощи цифровых клавиш. Допускается ввод до пяти знаков, включая десятичную запятую. Диапазон уставок константы времени демпфирования составляет от 0,5 до 199.9.
- 3 После ввода нового значения, нажмите F4 (ВВОД/ENTER) для возврата в базовое меню настроек. Если значение лежит вне пределов диапазона, на экране появится сообщение об ошибке. Введите значение заново.
- 4 После возврата в базовое меню настройки, нажмите F2 (ОТПРАВИТЬ/SEND). Измененное значение уставки передается на датчик. В правом верхнем углу экрана появится отметка HART; при этом HART осуществляет связь с прибором. По завершении сеанса связи отметка HART исчезнет.

### *Настройка нулевой точки*

Для выполнения настройки нулевой точки выполните описанные ниже шаги:

- 1 Убедитесь в том, что калибруемая жидкость внутри расходомера неподвижна.
- 2 В интерактивном меню Выберите: 1 Настройка устройства 3 Базовые настройки 6 Автоматическая корректировка нуля Отобразится Рисунок 71. Для настройки нулевой точки нажмите F4 (OK). На настройку значения нулевой точки требуется около 120 секунд.
- 3 При нажатии F4 (OK) отобразится [Рисунок 72](#page-132-0) и будет начата настройка нулевой точки. Процедура отменяется нажатием F3 (ОТМЕНА/ABORT).
- <span id="page-132-0"></span> $\mathbf{H}\mathcal{N}_\mathcal{N}$ 4 По завершении настройки нулевой точки отобразится [Рисунок 73](#page-132-1). Auto zero complete Нажмите F4 (OK) для возврата в интерактивное меню.

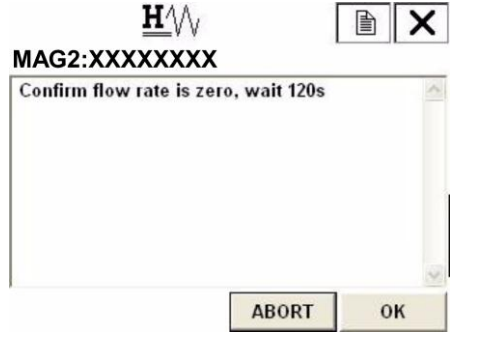

**Рисунок 71**

<span id="page-132-1"></span>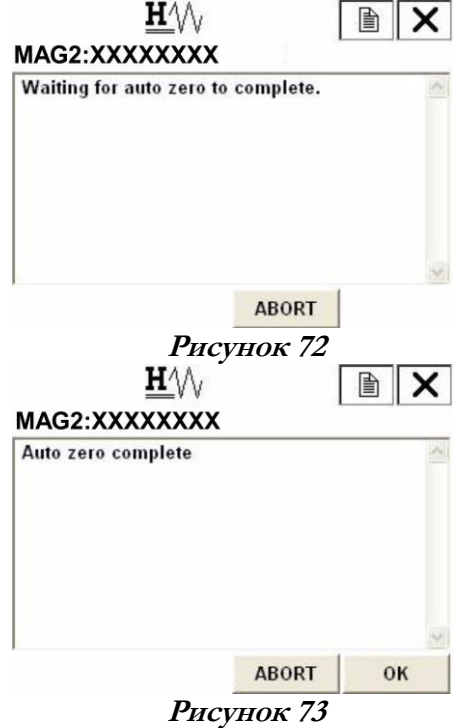

### *Выбор отображения данных*

Выбор отображения данных осуществляется следующим образом.

- $H\mathcal{W}$ 1 В интерактивном меню 廥 × Выберите: MAG2:XXXXXXXX Disp select 1 Настройка устройства  $\frac{0}{0}$  3 Базовые настройки 7 Выбор отображения Rate **Total** Отобразится Рисунок 74. **ENTER** ESC **Рисунок 74** 2 Когда отобразится экран, показанный на Рисунке 74 , выберите вид
- отображения данных при помощи клавиши со стрелкой вверх или вниз. Нажмите F4 (ВВОД/ENTER) после того как вы выбрали настройку. Варианты выбора – % /Расход /общий. Если нажать F3 (ВЫХОД/ESC), выбор будет отменен, и экран вернется к базовому меню.
- 3 После возврата в базовое меню настройки, нажмите F2 (ОТПРАВИТЬ/SEND). Измененное значение уставки передается на датчик. В правом верхнем углу экрана появится отметка HART; при этом HART осуществляет связь с прибором. По завершении сеанса связи отметка HART исчезнет.

### *Выбор функции*

Возможен выбор между импульсным и управляющим выходом.

Для выбора импульсного или управляющего выхода следуйте описанным ниже процедурам.

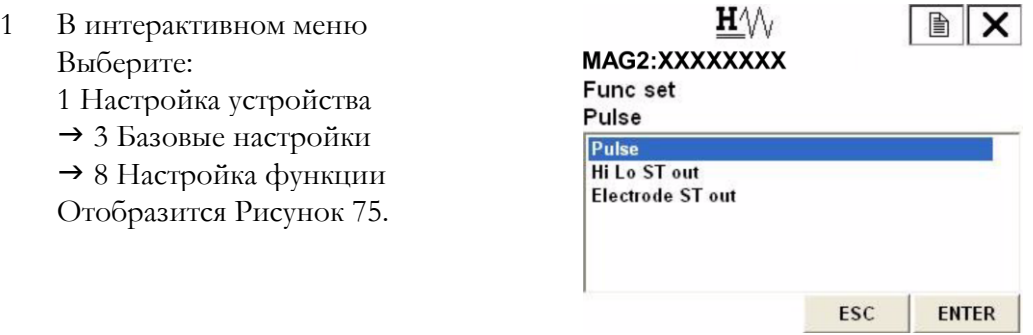

**Рисунок 75**

<span id="page-133-0"></span>2. Когда отобразится экран, показанный на Рисунке [75](#page-133-0) , выберите дисплей, перемещая клавишу со стрелкой вверх или вниз. Нажмите F4 (ВВОД/ ENTER) после того как вы выбрали настройку. Варианты выбора – Pulse (Импульсный выход), Hi Lo ST out (Управляющий выход), или Статус электрода/Electrode ST out (Управляющий выход). Если нажать F3 (ВЫХОД/ESC), выбор будет отменен, и экран вернется к базовому меню. 3 После возврата в базовое меню настройки, нажмите F2 (ОТПРАВИТЬ/SEND). Измененное значение уставки передается на датчик. В правом верхнем углу экрана появится отметка HART; при этом HART осуществляет связь с прибором. По завершении сеанса связи отметка HART исчезнет.

#### *Настройка поправочного коэффициента*

Множитель поправочного коэффициента устанавливается для изменения расхода на выходе.

Настройка поправочного коэффициента осуществляется следующим образом.

1 В интерактивном меню Выберите: 1 Настройка устройства 3 Базовые настройки 9 Коэффициент Отобразится Рисунок 76.

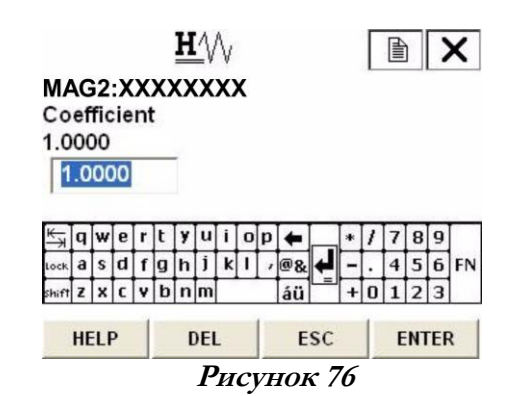

- 2 Введите значение поправочного коэффициента на экране ввода значений при помощи цифровых клавиш. Допускается ввод до шести знаков, включая десятичную запятую. Диапазон уставок поправочного коэффициента составляет от 0,1000 до 5,9999.
- 3 После ввода нового значения, нажмите F4 (ВВОД/ENTER) для возврата в базовое меню настроек. Если значение лежит вне пределов диапазона, на экране появится сообщение об ошибке. Введите значение заново.
- 4 После возврата в базовое меню настройки, нажмите F2 (ОТПРАВИТЬ/SEND). Измененное значение уставки передается на датчик. В правом верхнем углу экрана появится отметка HART; при этом HART осуществляет связь с прибором. По завершении сеанса связи отметка HART исчезнет.

### Настройка данных датчика

### *Диаметр расходной трубки*

Для настройки значения диаметра расходной трубки следуйте описанным ниже процедурам. Установите диаметр в соответствии с указанным на заводской табличке изделия.

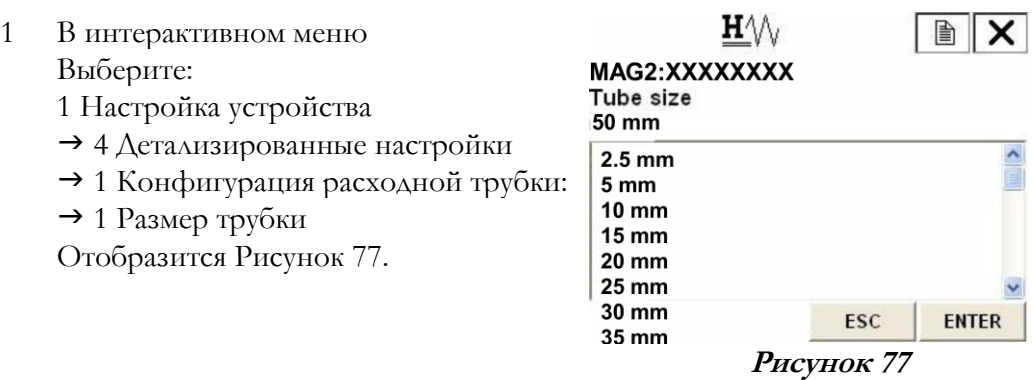

- 2 Когда отобразится экран, показанный на Рисунке 77 , выберите диаметр расходной трубки при помощи клавиши со стрелкой вверх или вниз. Нажмите F4 (ВВОД/ ENTER) после того как вы выбрали настройку. Если нажать F3 (ВЫХОД/ESC), выбор будет отменен, и экран вернется к меню конфигурации расходной трубки.
- 3 После возврата в меню настройки конфигурации расходной трубки, нажмите F2 (ОТПРАВИТЬ/SEND). Измененное значение уставки передается на датчик. В правом верхнем углу экрана появится отметка HART; при этом HART осуществляет связь с прибором. По завершении сеанса связи отметка HART исчезнет.

### *Тип расходной трубки (только для специальных расходомеров)*

Для установки типа расходной трубки следуйте описанным ниже процедурам. Используйте прибор MAG2 в нормальных условиях измерения.

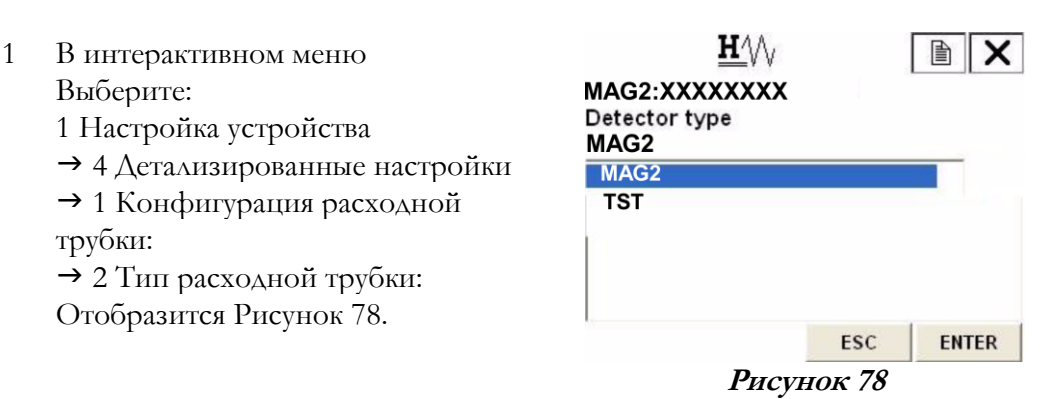

- 2 Когда отобразится экран, показанный на Рисунке 78 , выберите тип расходной трубки при помощи клавиши со стрелкой вверх или вниз. Нажмите F4 (ВВОД/ ENTER) после того как вы выбрали настройку. Если нажать F3 (ВЫХОД/ESC), выбор будет отменен, и экран вернется к меню конфигурации расходной трубки.
- 3 После возврата в меню настройки конфигурации расходной трубки, нажмите F2 (ОТПРАВИТЬ/SEND). Измененное значение уставки передается на датчик. В правом верхнем углу экрана появится отметка HART; при этом HART осуществляет связь с прибором. По завершении сеанса связи отметка HART исчезнет.

### *Постоянные расходной трубки:*

Для настройки постоянной расходной трубки следуйте описанным ниже процедурам.

Установите значение постоянной расходной трубки (Значение Ex и значение C2) в соответствии с указанным на заводской табличке.

#### **Настройка значения Ex**

1 В интерактивном меню Выберите: 1 Настройка устройства 4 Детализированные настройки 1 Конфигурация расходной трубки:  $\rightarrow$  3 Значение Ex Отобразится Рисунок 79.

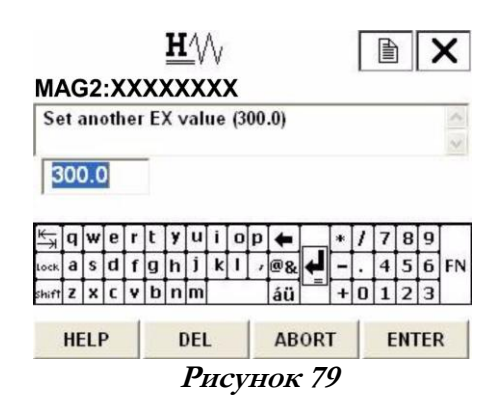

- 2 Введите значение постоянной расходной трубки на экране ввода значений при помощи цифровых клавиш. Допускается ввод до пяти знаков, включая десятичную запятую. Диапазон настроек постоянной расходной трубки составляет от 200,0 до 699,9. Если нажать F3 (ВЫХОД/ESC), выбор будет отменен, и дисплей возвращается в меню конфигурации расходной трубки.
- 3 После ввода нового значения, нажмите F4 (ВВОД/ENTER) для возврата в меню настроек конфигурации расходной трубки. Если значение лежит вне пределов диапазона, на экране появится сообщение об ошибке. Введите значение заново.
- 4 После возврата в меню настройки конфигурации расходной трубки, нажмите F2 (ОТПРАВИТЬ/SEND). Измененное значение уставки передается на датчик. В правом верхнем углу экрана появится отметка HART; при этом HART осуществляет связь с прибором. По завершении сеанса связи отметка HART исчезнет.

#### **Настройка значения C2**

- 1 В интерактивном меню Выберите: 1 Настройка устройства
	-
	- 4 Детализированные настройки 1 Конфигурация расходной

трубки:

 $\rightarrow$  4 Значение С2 ЧТЕНИЕ/ЗАПИСЬ (R/W)

Отобразится Рисунок [80.](#page-136-0)

<span id="page-136-0"></span>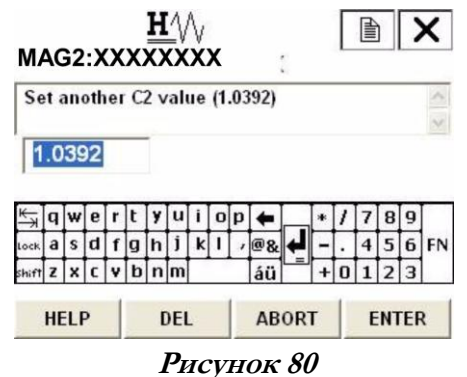

- 2 Введите значение постоянной расходной трубки на экране ввода значений при помощи цифровых клавиш. Допускается ввод до 6 знаков, включая десятичную запятую. Диапазон настройки постоянной расходной трубки С2 составляет от 0,5000 до 1,5000,
- 3 После ввода нового значения, нажмите F4 (ВВОД/ENTER) для возврата в меню настроек конфигурации расходной трубки. Если значение лежит вне пределов диапазона, на экране появится сообщение об ошибке. Введите значение заново.
- 4 После возврата в меню настройки конфигурации расходной трубки, нажмите F2 (ОТПРАВИТЬ/SEND). Измененное значение уставки передается на датчик. В правом верхнем углу экрана появится отметка HART; при этом HART осуществляет связь с прибором. По завершении сеанса связи отметка HART исчезнет.

### Обработка сигналов

### *Автоматическое срезание пиков*

Для включения/выключения автоматического срезания пиков, выполните следующие операции:

- 1 В интерактивном меню Выберите:
	- 1 Настройка устройства
	- 4 Детализированные настройки
	- 3 Помехозащищенность
	- 2 Автоматическое срезание пиков
	- Отобразится Рисунок 81.

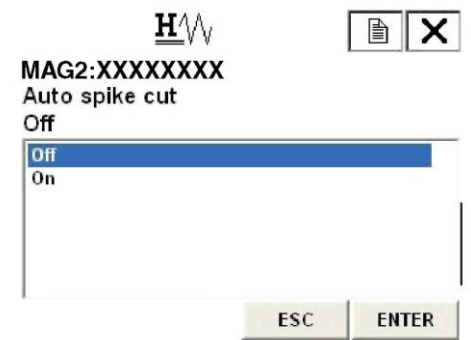

#### **Рисунок 81**

- 2 Когда появится экран, изображенный на, выберите ВКЛ./On или ВЫКЛ./OFF при помощи клавиши со стрелкой вверх или вниз. Нажмите F4 (ВВОД/ENTER) после того, как вы выбрали настройку. При нажатии клавиши F3 (ВЫХОД/ESC), выбор будет отменен, и экран вернется к меню «Помехозащищенность».
- 3 После возврата в меню «Помехозащищенность» нажмите F2 (ОТПРАВИТЬ/SEND). Измененное значение уставки передается на датчик. В правом верхнем углу экрана появится отметка HART; при этом HART осуществляет связь с прибором. По завершении сеанса связи отметка HART исчезнет.

### *Настройка обработки средних значений*

Для включения/выключения (ON/OFF) обработки средних значений, выполните следующие операции:

> $H \wedge \wedge$ 1 В интерактивном меню × Выберите: MAG2:XXXXXXXX Moving average 1 Настройка устройства Off 4 Детализированные настройки Off 3 Помехозащищенность  $\overline{0n}$  $\rightarrow$  3 Скользящее среднее Отобразится Рисунок 82. ESC **ENTER**

2 После появления экрана, изображенного на Рисунке 82 , выберите Вкл./On или Выкл./Off при помощи клавиши со стрелкой вверх или вниз. Нажмите F4 (ВВОД/ENTER) после того, как вы выбрали настройку. При нажатии клавиши F3 (ВЫХОД/ESC), выбор будет отменен, и экран вернется к меню «Помехозащищенность».

3 После возврата в меню «Помехозащищенность» нажмите F2 (ОТПРАВИТЬ/SEND). Измененное значение уставки передается на датчик. В правом верхнем углу экрана появится отметка HART; при этом HART осуществляет связь с прибором. По завершении сеанса связи отметка HART исчезнет.

### *Настройка времени обработки средних значений*

Для настройки времени обработки выполните следующие операции.

 $H \wedge$ 1 В интерактивном меню  $\mathbb{B}$   $\mathbb{I}$  $\times$ Выберите: MAG2:XXXXXXXX Mvng av time 1 Настройка устройства  $1.0 s$  4 Детализированные настройки  $1.0$  3 Помехозащищенность 4 Время скользящего среднего  $789$  $a$ sdfghjkl  $\sqrt{2}$  $456$ Отобразится Рисунок 83.  $\frac{1}{2}$  x c v b n m áü  $1\overline{2}3$ ENTER **HFIP** 

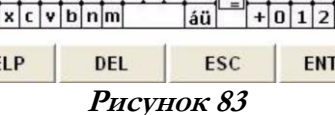

**Рисунок 82**

- 2 Введите значение времени обработки средних значений на экране ввода значений при помощи цифровых клавиш. Диапазон уставок времени обработки средних значений – от 1,0 до 30,0 с.
- 3 После ввода нового значения нажмите F4 (ВВОД/ENTER) для возврата в меню «Помехозащищенность». Если значение лежит вне пределов диапазона, на экране появится сообщение об ошибке. Введите значение заново.

4 После возврата в меню «Помехозащищенность» нажмите F2 (ОТПРАВИТЬ/SEND). Измененное значение уставки передается на датчик. В правом верхнем углу экрана появится отметка HART; при этом HART осуществляет связь с прибором. По завершении сеанса связи отметка HART исчезнет.

### *Отсечка при низком расходе*

Для настройки отсечки при низком расходе выполните следующие операции.

1 В интерактивном меню Выберите:

1 Настройка устройства

- 4 Детализированные настройки
- 3 Помехозащищенность
- 5 Отсечка при низком расходе
- Отобразится Рисунок 84.

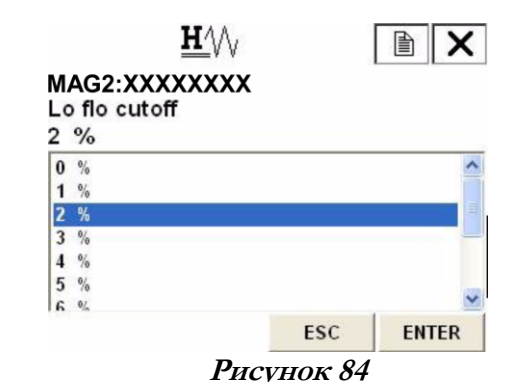

2 Когда появится экран, изображенный на Рисунке 84 , выберите значение отсечки при низком расходе при помощи клавиши со стрелкой вверх или вниз. Допустимые значения лежат в диапазоне от 1 % до 10 %. Нажмите F4 (ВВОД/ ENTER) после того, как вы выбрали настройку. При нажатии клавиши F3 (ВЫХОД/ESC), выбор будет отменен, и экран вернется к меню «Помехозащищенность».

3 После возврата в меню «Помехозащищенность» нажмите F2 (ОТПРАВИТЬ/SEND). Измененное значение уставки передается на датчик. В правом верхнем углу экрана появится отметка HART; при этом HART осуществляет связь с прибором. По завершении сеанса связи отметка HART исчезнет.

### *Выпадение*

Если установлено значение выпадения для предотвращения неверного включения включенного расхода, импульс не считается, если он находится в пределах уставки расхода.

Для настройки выпадения выполните следующие операции.

 $H\setminus\!\setminus$ 1 В интерактивном меню 圁  $\times$ Выберите: MAG2:XXXXXXXX Drop out 1 Настройка устройства  $2\frac{9}{6}$  4 Детализированные настройки  $0\%$  3 Помехозащищенность  $1 %$  $2%$  $\rightarrow$  6 Выпаление  $3\%$ 4 % Отобразится Рисунок 85.  $5%$ ESC **ENTER** 

**Рисунок 85**

- 2 Когда появится экран, изображенный на Рисунке, выберите значение выпадения при помощи клавиши со стрелкой вверх или вниз. Допустимые значения лежат в диапазоне от 0 % до 10 %. Нажмите F4 (ВВОД/ENTER) после того, как вы выбрали настройку. При нажатии клавиши F3 (ВЫХОД/ESC), выбор будет отменен, и экран вернется к меню «Помехозащищенность».
- 3 После возврата в меню «Помехозащищенность» нажмите F2 (ОТПРАВИТЬ/SEND). Измененное значение уставки передается на датчик. В правом верхнем углу экрана появится отметка HART; при этом HART осуществляет связь с прибором. По завершении сеанса связи отметка HART исчезнет.

#### *Чувствительность статуса электрода*

- 1 В интерактивном меню Выберите:
	- 1 Настройка устройства
		- 4 Детализированные настройки
		- 3 Помехозащищенность
		- 7 Чувствительность статуса
		- электрода
	- Отобразится Рисунок 86.

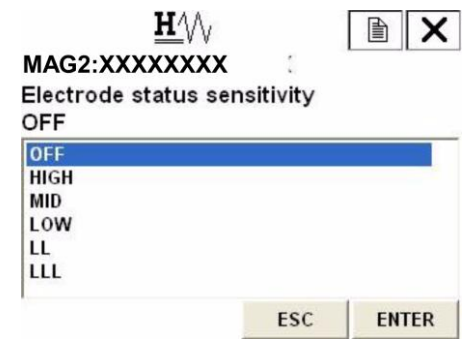

**Рисунок 86**

- 2 Когда появится экран, изображенный на Рисунке, выберите уровень чувствительности при помощи клавиши со стрелкой вверх или вниз. Нажмите F4 (ВВОД/ENTER) после того как вы выбрали настройку. Возможен выбор между следующими вариантами: ВЫКЛ./OFF, ВЫСОКИЙ/HIGH, СРЕДН/MID, НИЗКИЙ/LOW, ПОНИЖ/LL, или СВЕРХНИЗК/LLL. При нажатии клавиши F3 (ВЫХОД/ESC), выбор будет отменен, и экран вернется к меню «Помехозащищенность».
- 3 После возврата в меню «Помехозащищенность» нажмите F2 (ОТПРАВИТЬ/SEND). Измененное значение уставки передается на датчик. В правом верхнем углу экрана появится отметка HART; при этом HART осуществляет связь с прибором. По завершении сеанса связи отметка HART исчезнет.
- 4 Для выбора соответствующего уровня чувствительности, см. схему на странице 77.

### *Режим вывода статуса электрода*

- 1 В интерактивном меню Выберите:
	- 1 Настройка устройства
		- 4 Детализированные настройки
		- 3 Помехозащищенность
	- 8 Режим вывода статуса электрода Отобразится Рисунок 87.

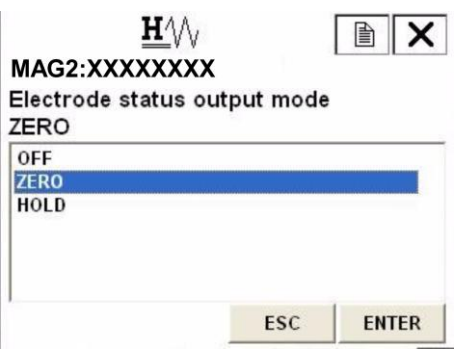

**Рисунок 87**

- 2 Когда появится экран, изображенный на Рисунке, выберите режим вывода статуса электрода при помощи клавиши со стрелкой вверх или вниз. Нажмите F4 (ВВОД/ENTER) после того как вы выбрали настройку. Возможные варианты выбора: ВЫКЛ./OFF, НУЛЬ/ZERO, или ЗАДЕРЖКА/HOLD. При нажатии клавиши F3 (ВЫХОД/ESC), выбор будет отменен, и экран вернется к меню «Помехозащищенность».
- 3 После возврата в меню «Помехозащищенность» нажмите F2 (ОТПРАВИТЬ/SEND). Измененное значение уставки передается на датчик. В правом верхнем углу экрана появится отметка HART; при этом HART осуществляет связь с прибором. По завершении сеанса связи отметка HART исчезнет.

### Настройка импульсов

### *Единицы измерения шкалы импульсов*

Для настройки шкалы импульсов выполните следующие операции.

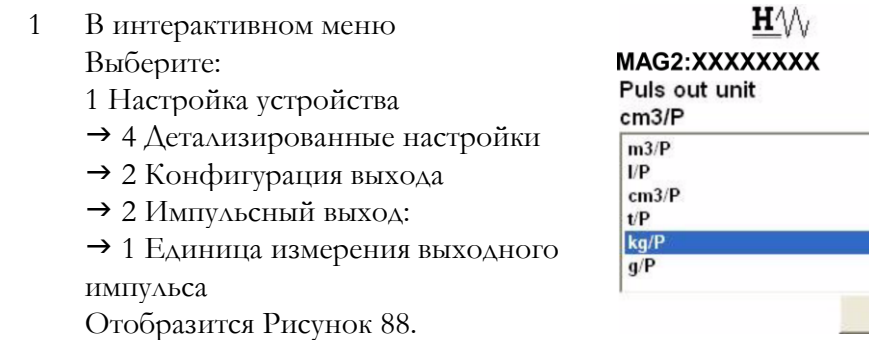

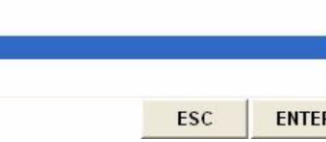

 $\mathbb{B}$   $\mathsf{X}$ 

**Рисунок 88**

<span id="page-141-0"></span>2 Когда появится экран, изображенный на Рисунке, выберите единицу измерения шкалы импульса при помощи клавиши со стрелкой вверх или вниз. Нажмите F4 (ВВОД/ENTER) после того, как вы выбрали настройку. При нажатии клавиши F3 (ВЫХОД/ESC), выбор будет отменен, и экран вернется к меню конфигурации дискретного выхода.

3 После возврата в меню настройки дискретного выхода, нажмите F2 (ОТПРАВИТЬ/SEND). Измененное значение уставки передается на датчик. В правом верхнем углу экрана появится отметка HART; при этом HART осуществляет связь с прибором. По завершении сеанса связи отметка HART исчезнет.

#### *Шкала импульса*

Для настройки шкалы импульсов выполните следующие операции.

1 В интерактивном меню Выберите:

1 Настройка устройства

- 4 Детализированные настройки
- 2 Конфигурация выхода
- 2 Импульсный выход:
- 2 Настройка шкалы импульса
- Отобразится Рисунок 89.

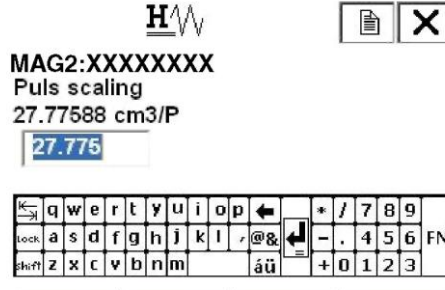

**DEL** 

**Рисунок 89**

ESC

ENTER

2 Введите значение шкалы импульса на экране ввода значений при помощи цифровых клавиш. Диапазон настроек шкалы импульса лежит в пределах частот от 0,0001 Гц до 200 Гц.

**HELP** 

- 3 После ввода нового значения нажмите F4 (ВВОД/ENTER) для возврата в меню «Помехозащищенность». Если значение лежит вне пределов диапазона, на экране появится сообщение об ошибке. Введите значение заново.
- 4 После возврата в меню «Помехозащищенность» нажмите F2 (ОТПРАВИТЬ/SEND). Измененное значение уставки передается на датчик. В правом верхнем углу экрана появится отметка HART; при этом HART осуществляет связь с прибором. По завершении сеанса связи отметка HART исчезнет.

#### *Длительность импульса*

Для настройки длительности импульсов выполните следующие операции.

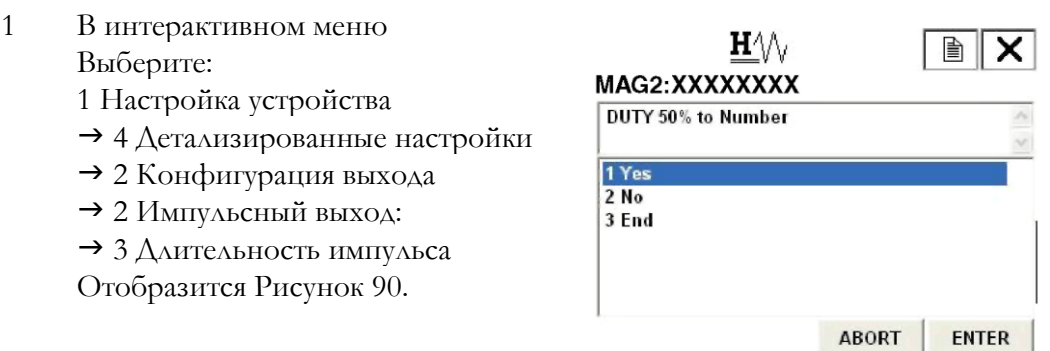

<span id="page-142-0"></span>**Рисунок 90**

- 2 Коэффициент заполнения установлен равным 50 %. При произвольном выборе значения, выберите **Да/Yes** и нажмите F4 (ВВОД/ENTER). Если коэффициент заполнения, равный 50 %, подходит, выберите **Нет/No.**
- 3 Введите значение длительности импульса на экране ввода значений при помощи цифровых клавиш. Диапазон настроек длительности импульса – коэффициент заполнения, равный 70 % или менее.

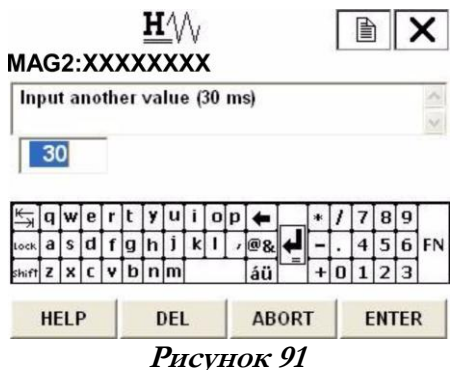

4 После ввода нового значения, нажмите F4 (ВВОД/ENTER). Выполняется передача данных. Если значение лежит вне пределов диапазона, на экране появится сообщение об ошибке. Введите значение заново.

### Настройка суммированного значения

### *Отображение суммированного значения*

Для отображения фактического суммированного значения следуйте нижеуказанной процедуре.

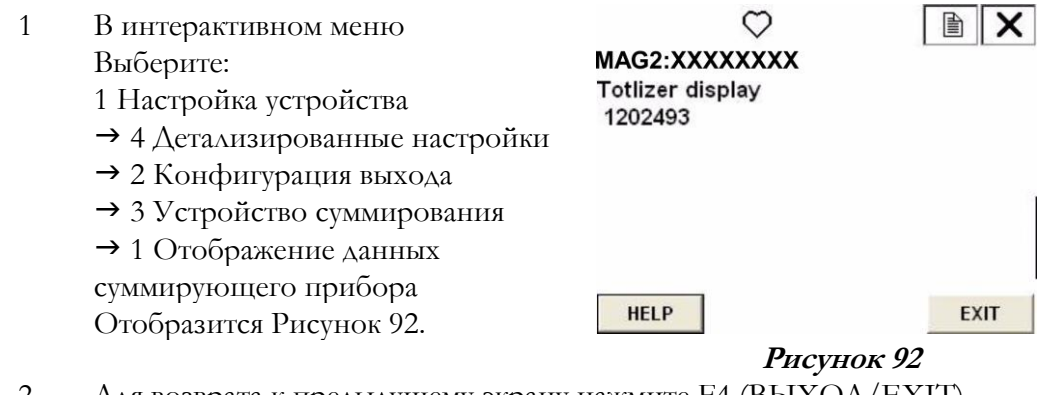

<span id="page-143-0"></span>2 Для возврата к предыдущему экрану нажмите F4 (ВЫХОД/EXIT)
$\times$ 

#### *Интегрированное значение сброса*

Для настройки интегрированного значения сброса следуйте описанным ниже процедурам.

 $H\Diamond\Diamond$ 1 В интерактивном меню 圕 MAG2:XXXXXXXX Выберите: Total restart val 1 Настройка устройства  $\Omega$  4 Детализированные настройки  $\overline{0}$  2 Конфигурация выхода 3 Устройство суммирования  $q$ werty010p  $\leftarrow$  $*$   $1$   $7$   $8$   $9$  $a$  sdfghjkl $\sqrt{28}$ ⊡  $456$ FN 2 Значение сброса счетчика  $\frac{1}{\sin^2 2}$   $\sqrt{c}$   $\sqrt{b}$   $\ln \left| m \right|$  $+0$  1 2 3 áü суммированных значений **HELP DEL** ESC ENTER Отобразится Рисунок 93.

**Рисунок 93**

- 2 Введите интегрированное значение сброса при помощи цифровых клавиш. Интегрированному значению сброса соответствует частота от 00000000 до 99999999.
- 3 После ввода нового значения, нажмите F4 (ВВОД/ENTER).
- 4 После нажатия F4 (ВВОД/ENTER) и возврата в меню устройства суммирования нажмите F2 (ОТПРАВИТЬ/SEND) для передачи изменений на датчик. В правом верхнем углу экрана появится обозначение устройства связи HART; при этом HART осуществляет связь с прибором.

#### *Сброс суммированного значения*

Для сброса суммированного значения следуйте приведенной ниже процедуре.

 $H\Diamond\Diamond$ 1 В интерактивном меню 圁 MAG2:XXXXXXXX Выберите: **Totalizer will be reset** 1 Настройка устройства 4 Детализированные настройки 1 Yes 2 Конфигурация выхода 2 End 3 Устройство суммирования 3 Перезагрузка сумматора Отобразится Рисунок [94.](#page-144-0) **ABORT ENTER** 

**Рисунок 94**

<span id="page-144-0"></span>2 При сбросе суммированного значения выберите Да/Yes и нажмите F4 (ВВОД/ENTER).

3 После нажатия клавиши F4 (ВВОД/ ENTER), отобразится [Рисунок 95.](#page-145-0)  означает, что суммированное значение сброшено. Через 3 секунды после сброса дисплей автоматически вернется к предыдущему экрану.

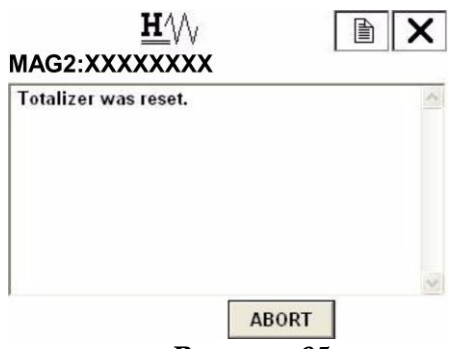

**Рисунок 95**

### <span id="page-145-0"></span>Настройка управляющего выхода

#### *Уставка верхнего предела аварийного сигнала*

Для настройки верхнего предела аварийного сигнала управляющего выхода, выполните следующие операции:

- $H \wedge \wedge$ 廥  $\times$ 1 В интерактивном меню MAG2:XXXXXXXX Выберите: Hi alarm 1 Настройка устройства 115 4 Детализированные настройки 115 2 Конфигурация выхода  $\frac{a}{a}$ s d f g h j k l  $\sqrt{a}$ s<br>s a s d f g h j k l  $\sqrt{a}$ s 4 Цифровой вывод  $789$  $456$  $@8$  1 Верхний предел аварийного  $\frac{1}{2}$  x  $\frac{1}{2}$  v  $\frac{1}{2}$  n m  $5a$ сигнала ENTER **HELP** DEL ESC Отобразится Рисунок 96. **Рисунок 96**
- 2 Введите значение верхнего предела аварийного сигнала на экране ввода значений при помощи цифровых клавиш. Диапазон настройки верхнего предела аварийного сигнала – от 0 % до +115 %. Не допускается настройка верхнего предела аварийного сигнала < нижнего предела аварийного сигнала.
- 3 После ввода нового значения нажмите F4 (ВВОД/ENTER) для возврата в меню настроек дискретного выхода. Если значение лежит вне пределов диапазона, на экране появится сообщение об ошибке. Введите значение заново.
- 4 После возврата в меню дискретного выхода, нажмите F2 (ОТПРАВИТЬ/SEND). Измененное значение уставки передается на датчик. В правом верхнем углу экрана появится отметка HART; при этом HART осуществляет связь с прибором. По завершении сеанса связи отметка HART исчезнет.

#### *Уставка нижнего предела аварийного сигнала*

Для настройки нижнего предела аварийного сигнала управляющего выхода, выполните следующие операции:

- 1 В интерактивном меню Выберите:
	- 1 Настройка устройства
	- 4 Детализированные настройки
	- 2 Конфигурация выхода
	- 4 Цифровой вывод
	- 2 Нижний предел аварийного сигнала

Отобразится Рисунок 97.

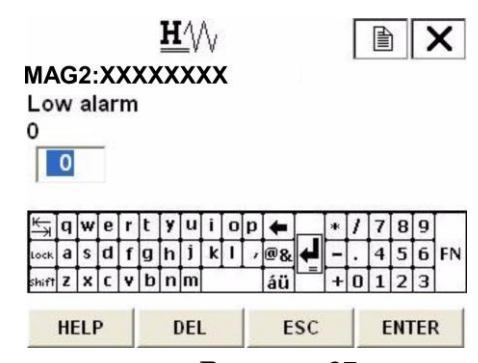

**Рисунок 97**

- 2 Введите значение нижнего предела аварийного сигнала на экране ввода значений при помощи цифровых клавиш. Диапазон настройки верхнего предела аварийного сигнала – от 0 % до +115 %. Не допускается настройка верхнего предела аварийного сигнала < нижнего предела аварийного сигнала.
- 3 После ввода нового значения нажмите F4 (ВВОД/ENTER) для возврата в меню настроек дискретного выхода. Если значение лежит вне пределов диапазона, на экране появится сообщение об ошибке. Введите значение заново.
- 4 После возврата в меню дискретного выхода, нажмите F2 (ОТПРАВИТЬ/SEND). Измененное значение уставки передается на датчик. В правом верхнем углу экрана появится отметка HART; при этом HART осуществляет связь с прибором. По завершении сеанса связи отметка HART исчезнет.

#### *Настройка статуса управляющего выхода*

Для выбора ОТКР/ЗАКР (OPEN/CLOSE) управляющего выхода при нормальном статусе, выполните следующие операции.

- 1 В интерактивном меню Выберите:
	- 1 Настройка устройства
	- 4 Детализированные настройки
	- 2 Конфигурация выхода
	- 4 Цифровой вывод
	- **→ 3 ЦВ прекращения работы**

Отобразится Рисунок [98.](#page-146-0)

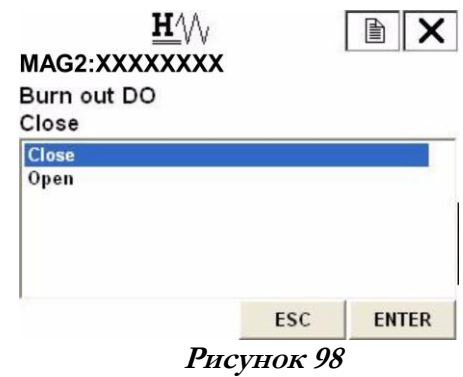

<span id="page-146-0"></span>2 Когда появится экран, изображенный на Рисунке, выберите **ОТКР** или **ЗАКР** (**OPEN** или **CLOSE)** при помощи клавиши со стрелкой вверх или вниз. Нажмите F4 (ВВОД/ENTER) после того, как вы выбрали настройку. При нажатии клавиши F3 (ВЫХОД/ESC) выбор будет отменен, и экран вернется к меню конфигурации дискретного выхода.

3 После возврата в меню дискретного выхода, нажмите F2 (ОТПРАВИТЬ/SEND). Измененное значение уставки передается на датчик. В правом верхнем углу экрана появится отметка HART; при этом HART осуществляет связь с прибором. По завершении сеанса связи отметка HART исчезнет.

### Уставка прекращения работы

#### *Настройка прекращения работы (аналоговый выход)*

Для настройки направления вывода аналогового выхода по току при критической ошибке, выполните следующие операции.

> 1 В интерактивном меню Выберите: 1 Настройка устройства 4 Детализированные настройки 2 Конфигурация выхода 1 Аналоговый выход 5 Прекращение работы для

> > аналогового выхода Отобразится Рисунок 99.

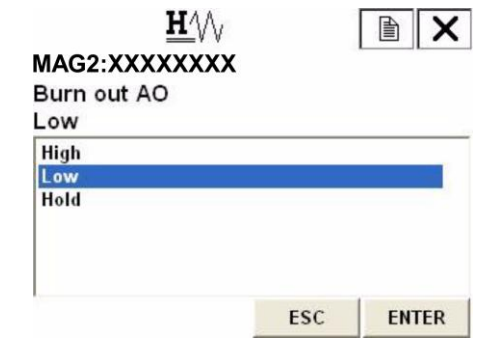

**Рисунок 99**

- 2 Когда появится экран, изображенный на Рисунке, выберите **ВЫСОКИЙ/HIGH**, **НИЗКИЙ/LOW** или **ЗАДЕРЖКА/HOLD** при помощи клавиши со стрелкой вверх или вниз. Нажмите F4 (ВВОД/ENTER) после того, как вы выбрали настройку. При нажатии клавиши F3 (ВЫХОД/ESC) выбор будет отменен, и экран вернется к меню конфигурации аналогового выхода.
- 3 После возврата в меню аналогового выхода, нажмите F2 (ОТПРАВИТЬ/SEND). Измененное значение уставки передается на датчик. В правом верхнем углу экрана появится отметка HART; при этом HART осуществляет связь с прибором. По завершении сеанса связи отметка HART исчезнет.

#### *Настройка прекращения работы (импульсный выход)*

Для настройки направления вывода импульсного выхода при критической ошибке, выполните следующие операции.

> 1 В интерактивном меню Выберите: 1 Настройка устройства 4 Детализированные настройки 2 Конфигурация выхода 2 Импульсный выход: 5 Прекращение работы для импульсного выхода Отобразится Рисунок 100.

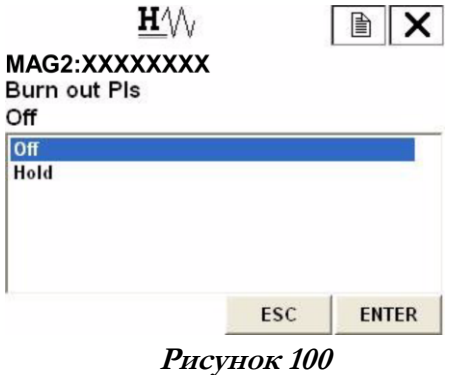

- 2 Когда появится экран, изображенный на Рисунке, выберите **ВЫКЛ./OFF** или **ЗАДЕРЖКА/HOLD** при помощи клавиши со стрелкой вверх или вниз. Нажмите F4 (ВВОД/ENTER) после того, как вы выбрали настройку. При нажатии клавиши F3 (ВЫХОД/ESC), выбор будет отменен, и экран вернется к меню конфигурации импульсного выхода.
- 3 После возврата в меню настройки импульсного выхода, нажмите F2 (ОТПРАВИТЬ/SEND). Измененное значение уставки передается на датчик. В правом верхнем углу экрана появится отметка HART; при этом HART осуществляет связь с прибором. По завершении сеанса связи отметка HART исчезнет.

## Калибровка и проверка устройства при помощи устройства связи HART и другие функции

### Регулировка устройства

#### *Регулирование аналогового выхода по току*

Для регулировки аналогового выхода по току (от 4 до 20 мА) выполните следующие процедуры.

- 1 В интерактивном меню Выберите: 1 Настройка устройства 2 Диагностика/Сервис  $\rightarrow$  3 Calibration (калибровка) 1 Корректировка Ц/А Отобразится Рисунок 101. Если принудительное изменение сигнала по току не оказало действия на систему управления, нажмите F4 (OK). Процедура отменяется нажатием F3 (ОТМЕНА/ABORT). 2 Когда появится экран, изображенный на Рисунке, выберите регулируемый
	- выход по току при помощи клавиши со стрелкой вверх или вниз и нажмите F4 (ВВОД/ENTER). На этот раз, выберите 4 мА.

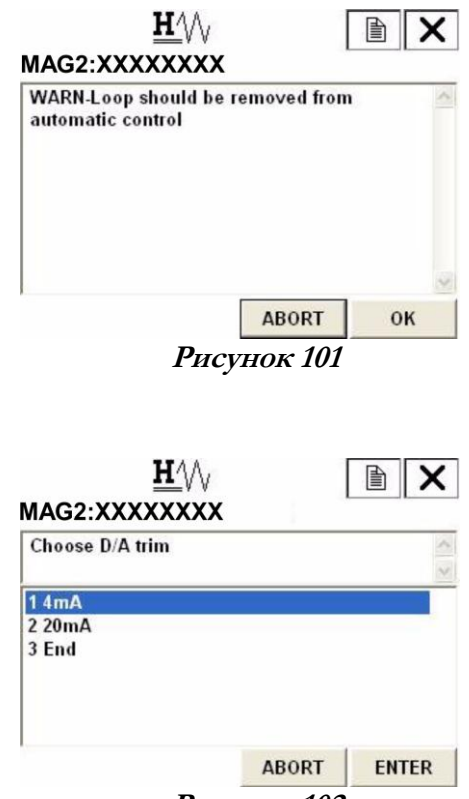

**Рисунок 102**

- $H\mathcal{W}$ 3 При этом отобразится Рисунок 103. 廥 x MAG2:XXXXXXXX Подключите прибор для измерения Connect reference meter тока на выходе, затем нажмите F4 **ABORT** OK **Рисунок 103**  $H\mathcal{W}$ 4 При этом отобразится Рисунок 104.  $\boldsymbol{\mathsf{x}}$ MAG2:XXXXXXXX При нажатии F4 (OK) начинается Setting fid dev output to 4mA регулировка тока и датчик выводит значение тока, соответствующее  $0\%$ от диапазона расхода. Если это допустимый результат, нажмите F4 **ABORT** OK **Рисунок 104**  $H\Diamond$ া MAG2:XXXXXXXX **Choose DAC trim func** 1 Set  $2$  End **ABORT** ENTER **Рисунок 105**  $H\Diamond\Diamond$ 6 При этом отобразится экран ввода 廥 MAG2:XXXXXXXX цифровых значений (Рисунок 106). Enter meter value (4.00 mA) Измерьте ток на выходе датчика и введите значение в мА в устройство.  $4.00$ По завершении ввода данных нажмите F4 (ВВОД/ENTER).  $\underline{K_{\overline{2}}}\overline{q}$  werty uiope  $789$  $\overline{4}$  $5|6$ Датчик начнет автоматически  $\frac{1}{2}$  x c v b n m áü  $|2|3$ регулировать значение до 4 мА, и DEL **ABORT** ENTER **HELP** вернется к экрану, изображенному **Рисунок 106** на Рисунке 105. Убедитесь в том, что значение тока на выходе составляет 4 мА и прекратите регулировку.
- 7 Для настройки тока на выходе 20 мА следуйте той же процедуре, что описана выше.

(OK).

(OK).

5 При этом отобразится Рисунок 105. При выполнении регулировки выберите Настройка/Set, затем нажмите F4 (ВВОД/ENTER).

144

#### *Ручная настройка нулевой точки*

Данная функция используется для повышения точности измерений расхода при уровне расхода 25 % от диапазона уставок или менее.

Расходомер MAG2 предусматривает три функции ручной настройки нулевой точки для каждого значения тока возбуждения.

РУЧНАЯ НАСТРОЙКА НУЛЕВОЙ ТОЧКИ 1/MANUAL ZERO1: Установка на ноль для тока возбуждения 4,9 мА. РУЧНАЯ НАСТРОЙКА НУЛЕВОЙ ТОЧКИ 2/MANUAL ZERO2: Настройка нулевой точки для тока возбуждения 7,0 мА. РУЧНАЯ НАСТРОЙКА НУЛЕВОЙ ТОЧКИ 3/MANUAL ZERO3: Установка на ноль для тока возбуждения 11,9 мА /14,0 мА.

Убедитесь в том, что расходная трубка заполнена технологической жидкостью и неподвижна.

Перед ручной установкой на ноль выполните автоматическую настройку нулевой точки.

- 1 В интерактивном меню Выберите:
	- 1 Настройка устройства
	- 2 Диагностика/ Сервис
	- 3 Calibration (калибровка)
	- 3 Ручная настройка нулевой точки Отобразится Рисунок [107.](#page-150-0)

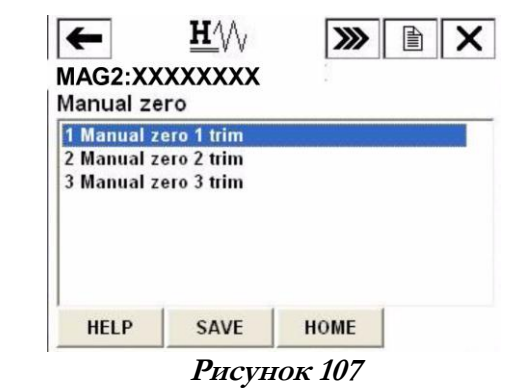

- <span id="page-150-0"></span>2 Когда появится экран, изображенный на Рисунке, выберите регулируемую нулевую точку при помощи клавиши со стрелкой вверх или вниз.
- 3 Выберите ручную настройку нулевой точки; при этом отобразится экран, изображенный на Рисунке [108.](#page-150-1)

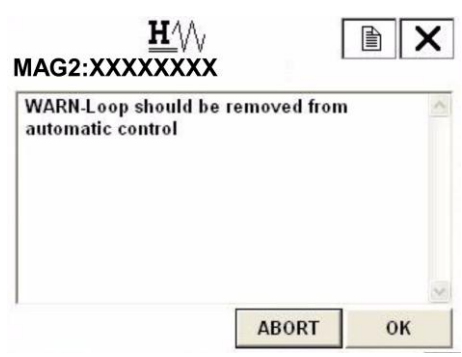

**Рисунок 108**

<span id="page-150-1"></span>4 Для продолжения ручной настройки нулевой точки, нажмите ОК. Появится экран, изображенный на Рисунке 109. Для продолжения операции нажмите ОК. На экране отобразится уведомление, как показано на [Рисунке 110](#page-151-0).

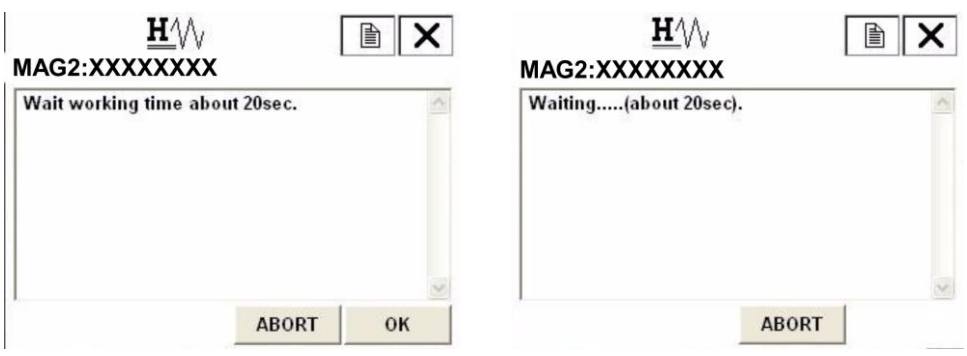

#### **Рисунок 109 Рисунок 110**

<span id="page-151-0"></span>5 При отображении экрана, показанного на Рисунке 111, подтвердите значение, появившееся на экране, и выберите соответствующую команду при помощи клавиш со стрелками вверх или вниз. Нажмите F4 (ВВОД/ ENTER) после того как вы выбрали настройку. Проверьте значение регулировки при помощи команды «3 Обновление %»/ "3 Refresh %". Если вы закончили ручную настройку нулевой точки, выберите команду «4 Выход»/"4 Quit" (завершение ручной настройки нулевой точки) и нажмите F4 (ВВОД/ENTER). Появится экран, изображенный на Рисунке [112.](#page-151-1) Нажмите ОК и вернитесь в меню Ручной настройки нулевой точки.

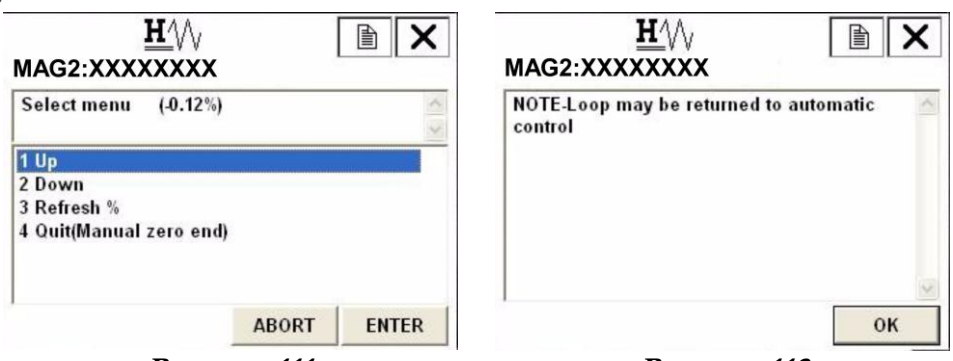

- **Рисунок 111 Рисунок 112**
- 6 Для остальных ручных настроек нулевой точки выполните эти же операции.

#### <span id="page-151-1"></span>*Настройка коэффициента усиления*

Для настройки коэффициента усиления выполните следующие действия:

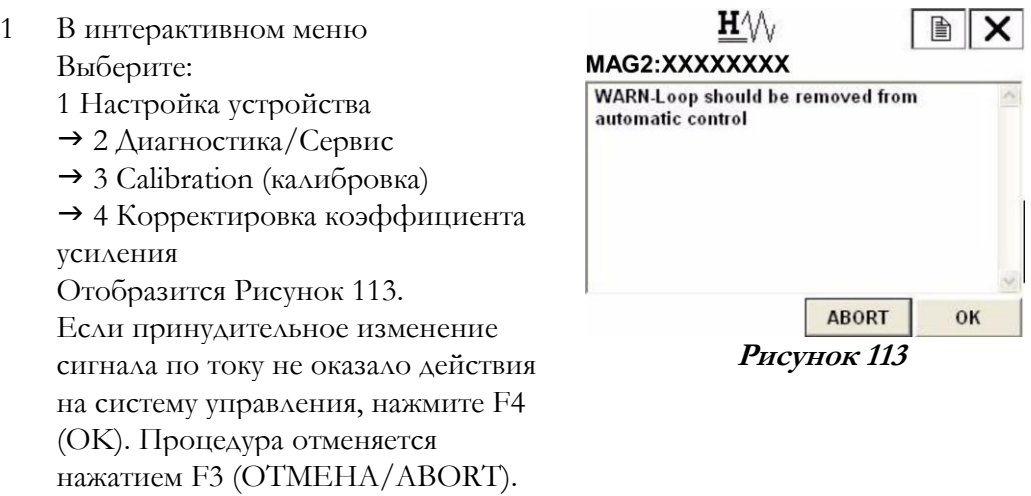

<span id="page-152-0"></span>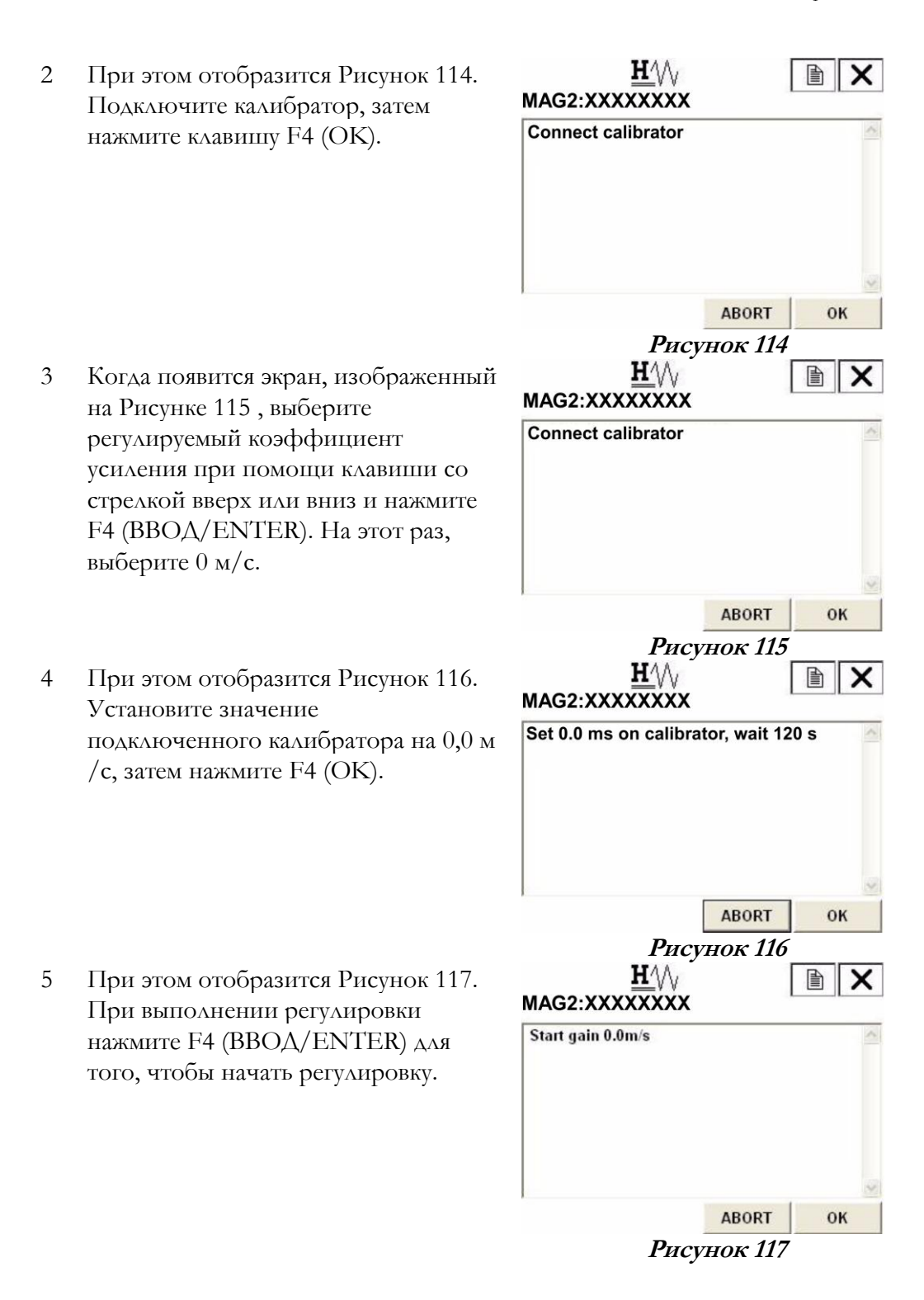

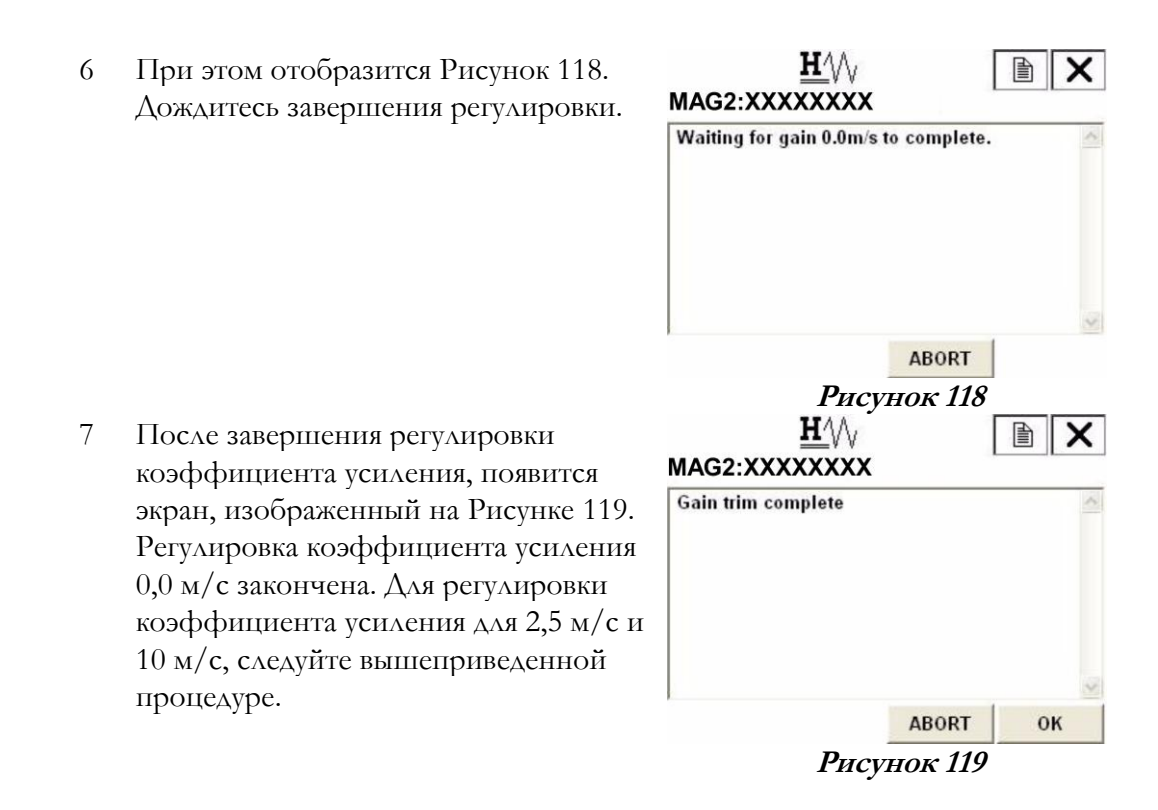

#### *Настройка импульсного выхода*

Для настройки импульсного выхода выполните следующие операции.

1 В интерактивном меню Выберите: 1Настройка устройства 2 Диагностика/Сервис  $\rightarrow$  3 Calibration (калибровка) 5 Корректировка импульса Отобразится Рисунок 120. Если принудительное изменение сигнала по току не оказало действия на систему управления, нажмите F4 (OK). Процедура отменяется нажатием F3 (ОТМЕНА/ABORT).

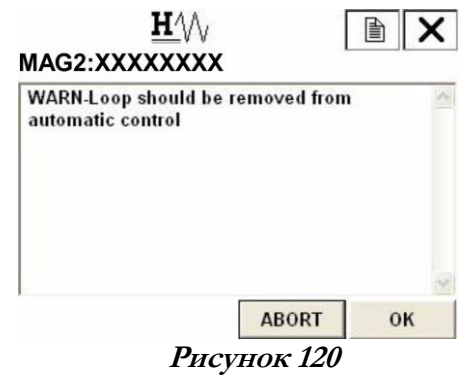

- 2 При этом отобразится Рисунок 121. Подключите прибор для измерения импульсного выхода, затем нажмите F4 (OK).
- 3 При этом отобразится Рисунок 122. При нажатии клавиши F4 (OK), начинается регулировка импульсного выхода, а датчик выводит импульс 90 Гц. Если это допустимый результат, нажмите F4 (OK).
- 4 При этом отобразится Рисунок 123. При выполнении регулировки выберите «Настройка»/"Set", затем нажмите F4 (ВВОД/ENTER).
- 5 При этом отобразится экран ввода цифровых значений (Рисунок 124). Выполните измерение частоты импульса от датчика и введите значение частоты в Гц в устройство. По завершении ввода данных нажмите F4 (ВВОД/ENTER). Датчик автоматически отрегулирует значение до 90 Гц и вернется к экрану, изображенному на Рисунке 123. Убедитесь в том, что значение импульсного выхода составляет 90 Гц и завершите регулировку.

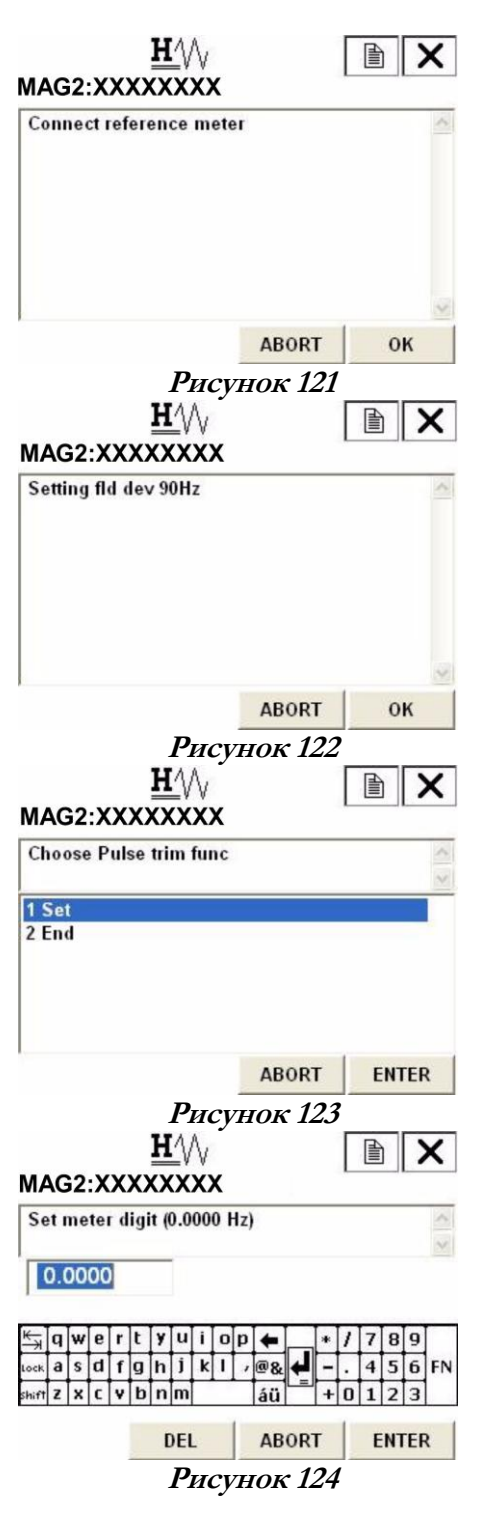

#### *Настройка тока возбуждения*

Для настройки тока возбуждения, выполните следующие действия:

 $H\mathcal{W}$ 1 В интерактивном меню 圁 × MAG2:XXXXXXXX Выберите: **WARN-Loop should be removed from** 1 Настройка устройства automatic control 2 Диагностика/Сервис  $\rightarrow$  3 Calibration (калибровка) 6 Корректировка тока возбуждения Отобразится Рисунок 125. Если принудительное изменение **ABORT** OK сигнала по току не оказало действия **Рисунок 125** на систему управления, нажмите F4 (OK). Процедура отменяется нажатием F3 (ОТМЕНА/ABORT).  $H\Diamond\Diamond$ 2 Когда отобразится экран, показанный 圁 на Рисунке 126, выберите MAG2:XXXXXXXX **Choose EX current trim** регулируемый ток возбуждения при помощи клавиши со стрелкой вверх  $13.5mA$ или вниз и нажмите F4  $24.9mA$ 3 7.0mA (ВВОД/ENTER). На этот раз, 4 11.9mA 5 14.0mA выберите значение 3,5 мА. 6 End **ABORT ENTER Рисунок 126** 3 При этом отобразится Рисунок 127. ■ × MAG2:XXXXXXXX Подключите устройство для **Connect reference meter** измерения тока возбуждения к обоим концам контакта проверки возбуждения и нажмите F4 (OK). **ABORT** OK **Рисунок 127** 圁 4 При этом отобразится Рисунок 128. MAG2:XXXXXXXX При нажатии F4 (OK) начинается Setting fld dev 3.5mA регулировка тока возбуждения, и датчик корректирует ток возбуждения до 3,5 мА. Если это допустимый результат, нажмите F4 (OK). **ABORT** OK

**Рисунок 128**

5 Отобразится Рисунок 129. При выполнении регулировки выберите «Настройка»/"Set", затем нажмите F4 (ВВОД/ENTER).

6 При этом появится экран ввода

образом, когда значение тока

(ВВОД/ENTER). Датчик

до 3,5 мА, и вернется к экрану, изображенному на Рисунке 129. Убедитесь в том, что значение тока возбуждения составляет 3,5 мА и

цифровых значений (Рисунок 130).

контактами составляет 10 Ом. Таким

возбуждения 3,5 мА, напряжение на выходе составляет приблизительно 35 мВ. Измерьте это значение и введите значение в мВ. Нажмите F4

автоматически отрегулирует значение

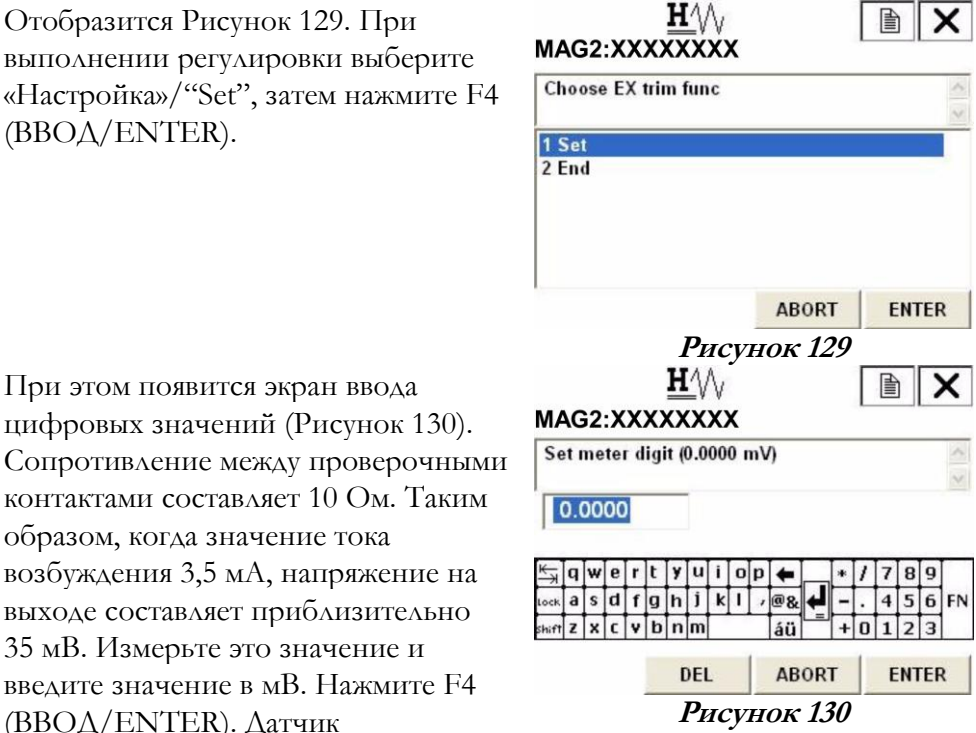

завершите регулировку. 7 Для настройки остальных токов возбуждения следуйте той же процедуре, что описана выше.

### Проверка выхода

*Проверка аналогового выхода при помощи калибратора*

#### **ПРИМЕЧАНИЕ**

Используется только персоналом компании Invensys.

Данная функция используется для проверки контуров при помощи калибратора. Для проверки аналогового выхода при помощи калибратора может быть выбрано значение 0 % или от 25 % до 100 % от диапазона настроек.

Для вывода фиксированного значения аналогового выхода по току при помощи калибратора, выполните следующие действия:

- 1 1 В интерактивном меню Выберите:
	- 1 Настройка устройства
		- 2 Диагностика/Сервис
		- 2 Проверка контура
		- 1 Режим проверки контура
	- Отобразится Рисунок [131.](#page-157-0)

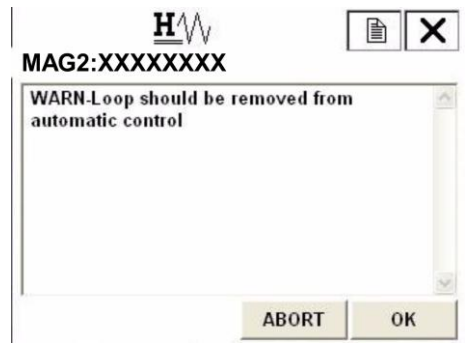

**Рисунок 131**

<span id="page-157-0"></span>2 Когда появится экран, изображенный на Рисунке [131](#page-157-0), убедитесь в том, что контур изолирован от автоматической системы управления. Затем нажмите «ОК» для выполнения проверки выхода при помощи калибратора. На экране отобразится Рисунок [132.](#page-157-1)

При помощи клавиш со стрелкой вверх или вниз выберите «1 старт» для выполнения проверки контура.

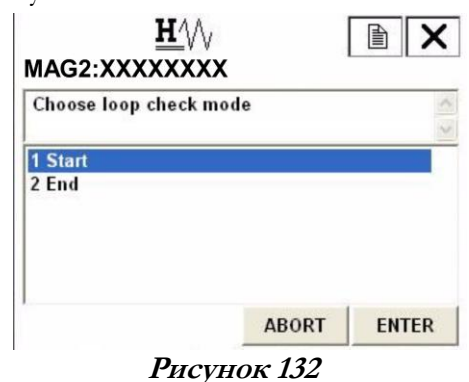

<span id="page-157-1"></span>3 Во время проверки контура отображается экран, изображенный на Рисунке 133. По завершении проверки контура, выберите "1 End" при помощи клавиш со стрелками вверх или вниз для выбора других значений аналогового выхода для проверки контура. Если вы закончили проверку контура, выберите «2 Отмена» /"2 Abort" для отмены операции при помощи клавиш со стрелками вверх или вниз На экране отобразится Рисунок [134.](#page-157-2)

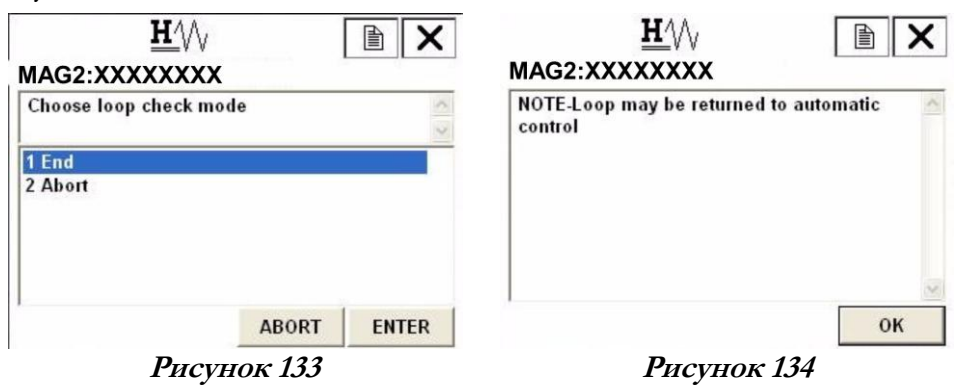

<span id="page-157-2"></span>4 После появления экрана, изображенного на Рисунке [134](#page-157-2), нажмите «OK» для завершения операции. На экране отобразится Рисунок [135.](#page-158-0) Нажмите «OK», и на экран вернется меню проверки контура, изображенное на Рисунке [136.](#page-158-0)

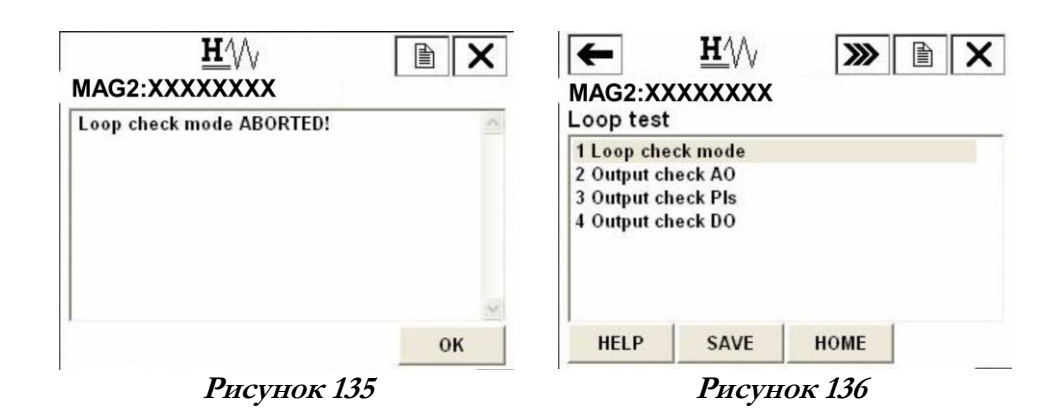

#### <span id="page-158-0"></span>*Проверка аналогового выхода*

Для вывода фиксированного значения аналогового выхода по току, выполните следующие действия:

- 1 В интерактивном меню Выберите:
	- 1 Настройка устройства
	- 2 Диагностика/Сервис
	- $\rightarrow$  2 Проверка контура

 1 Проверка аналогового выхода Отобразится Рисунок 137. Если принудительное изменение сигнала по току не оказало действия на систему управления, нажмите F4 (OK). Процедура отменяется нажатием F3 (ОТМЕНА/ABORT).

<span id="page-158-1"></span>2 При этом отобразится Рисунок [138.](#page-158-1) Выберите «Пуск»/Start для вывода фиксированного значения аналогового выхода по току, затем нажмите F4 (ВВОД/ENTER).

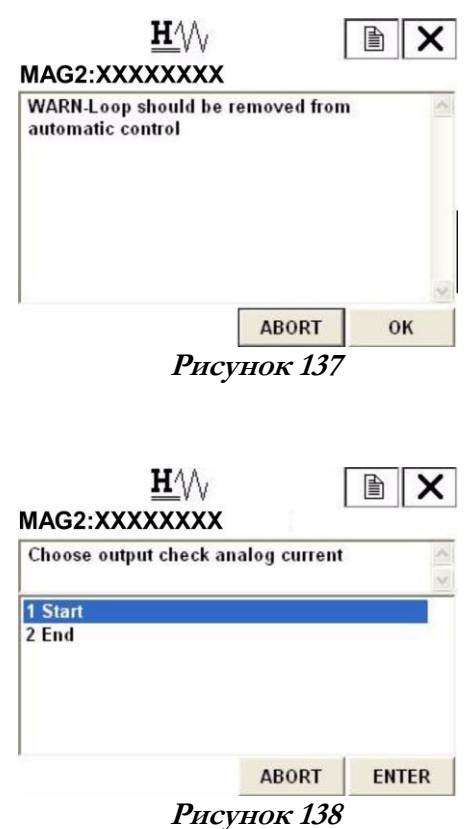

- 3 На экране появится предупреждающее сообщение изображенное на Рисунке 139. Для продолжения операции нажмите F4 (OK).
- 4 Введите новое фиксированное значение для вывода на экране ввода значений при помощи цифровых клавиш. Диапазон настроек – коэффициент заполнения от 0 % до +100 %. После ввода значения нажмите F4 (ВВОД/ENTER). При этом выводится аналоговый сигнал по току, соответствующий значению выхода. Для возврата к предыдущему меню нажмите F3 (ОТМЕНА/ABORT)

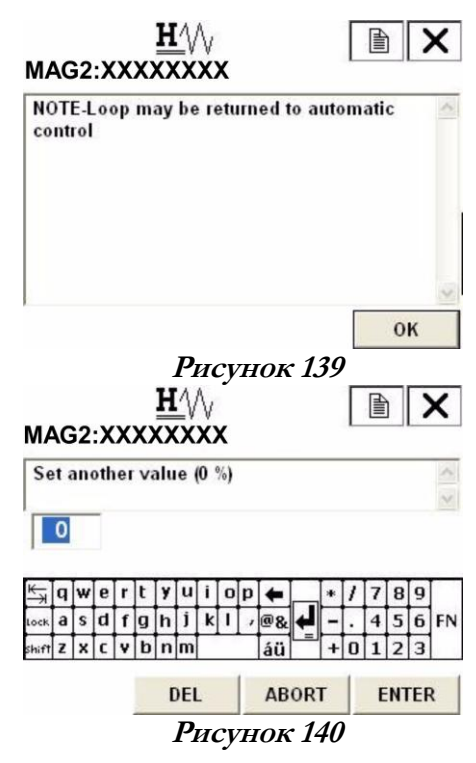

#### *Проверка импульсного выхода*

Для вывода фиксированного значения импульса выполните следующие операции.

1 В интерактивном меню Выберите: 1 Настройка устройства 2 Диагностика/Сервис  $\rightarrow$  2 Проверка контура 3 Проверка выхода, импульс Отобразится Рисунок 141. Если принудительное изменение сигнала по току не оказало действия на систему управления, нажмите F4 (OK). Процедура отменяется нажатием F3 (ОТМЕНА/ABORT).

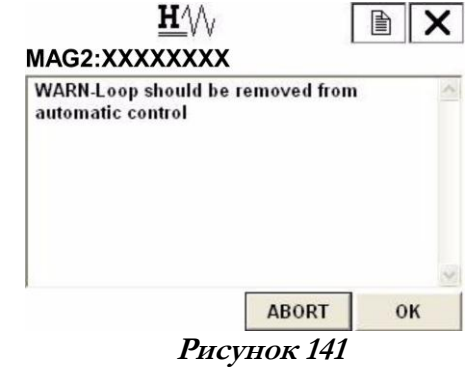

- 2 При этом отобразится Рисунок 142. Выберите «Пуск»/Start для вывода фиксированного значения импульсного выхода, затем нажмите F4 (ВВОД/ENTER).
- 3 На экране появится предупреждающее сообщение, изображенное на Рисунке 143. Для продолжения операции нажмите F4 (OK).
- 4 Введите новое фиксированное значение для вывода на экране ввода значений при помощи цифровых клавиш. Диапазон настроек – коэффициент заполнения от 0 % до +100 %. После ввода значения нажмите F4 (ВВОД/ENTER). При этом выводится импульсный сигнал, соответствующий значению выхода. Для возврата к предыдущему меню нажмите F3 (ОТМЕНА/ABORT)

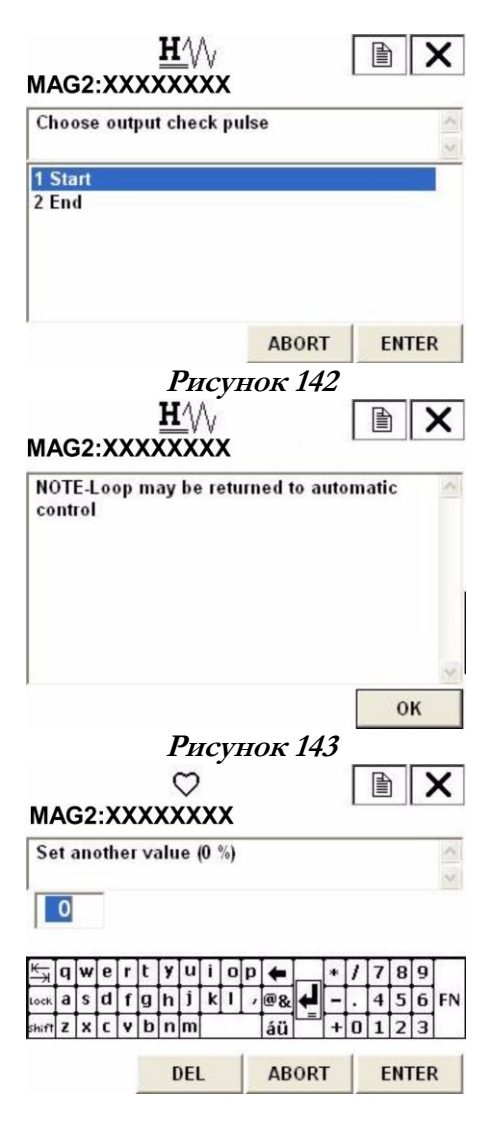

**Рисунок 144**

#### *Проверка управляющего выхода*

Для вывода фиксированного управляющего значения выполните следующие операции.

 $H \wedge$ 1 В интерактивном меню 會 × MAG2: XXXXXXXX Выберите: **WARN-Loop should be removed from** 1 Настройка устройства automatic control 2 Диагностика/Сервис 2 Проверка контура  $\rightarrow$  3 Проверка выхода, Do Отобразится Рисунок 145. Если принудительное изменение **ABORT** OK сигнала по току не оказало действия **Рисунок 145** на систему управления, нажмите F4 (OK). Процедура отменяется нажатием F3 (ОТМЕНА/ABORT).  $H\mathcal{W}$ 2 При этом отобразится Рисунок 146. 圁 MAG2:XXXXXXXX Выберите «Пуск»/Start для вывода Choose output check DO фиксированного значения управляющего выхода, затем нажмите 1 Start  $2$  End F4 (ВВОД/ENTER). **ABORT** ENTER **Рисунок 146**  $H\mathcal{W}$ 3 Отобразится Рисунок 147. Выберите ■  $\mathsf{x}$ ОТКР/OPEN или ЗАКР/CLOSE при MAG2:XXXXXXXX **Select another value (Close)** помощи клавиш со стрелками вверх или вниз. Нажмите F4 (ВВОД/ **Close** Open ENTER) после того, как вы выбрали настройку. Выводится выбранный контакт. Для возврата к предыдущему меню нажмите F3 **ABORT** ENTER (ОТМЕНА/ABORT)

**Рисунок 147**

### Прочие функции

#### *Подтверждение статуса датчика*

Для подтверждения статуса и настроек устройства выполните следующие действия:

- 1 В интерактивном меню Выберите: 1 Настройка устройства
	- 2 Диагностика/Сервис
	- 1 Статус устройства
	- Отобразится Рисунок 148.
- 2. Существует 3 группы. Каждая группа содержит различные подтверждаемые параметры. На Рис. 149 показан пример «Группы статуса 1»

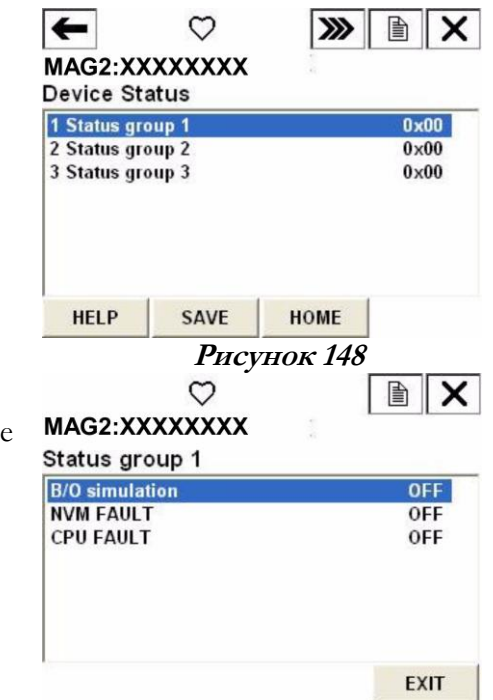

**Рисунок 149**

3 В Таблице [14](#page-162-0) показаны подтверждаемые параметры в каждой из групп.

**Таблица 14. Параметры в каждой из групп**

<span id="page-162-0"></span>

| Группа               | Параметр                                                     | Описание                                  |
|----------------------|--------------------------------------------------------------|-------------------------------------------|
| Группа 1<br>Группа 2 | МОДЕЛИРОВАНИЕ<br>ПРЕКРАЩЕНИЯ РАБОТЫ/В/О<br><b>SIMULATION</b> | Статус прекращения работы                 |
|                      | <b>ОТКАЗ ЭНП/NVM FAULT</b>                                   | Сбой в работе<br>энергонезависимой памяти |
|                      | ОТКАЗ ЦП/CPU FAULT<br>ЛОКАЛЬНЫЙ РЕЖИМ ВВОДА                  | Сбой в работе ЦП<br>Изменение настройки с |
|                      | OΤΚΛ/IN LOCAL MODE OFF                                       | дисплея                                   |
|                      | ЛОКАЛЬНЫЙ РЕЖИМ ВЫВОДА ЦВ<br>BЫKA./DO OUTPUT MODE OFF        | Проверка управляющего<br>выхода           |
|                      | РЕЖИМ ИМП. ВЫВОДА ОТКЛ/PLS<br><b>OUTPUT MODE OFF</b>         | Проверка импульсного выхода               |
|                      | РЕЖИМ АВ/АО OUTPUT MODE                                      | Проверка аналогового выхода               |
|                      | В РЕЖИМЕ КАЛИБРОВКИ                                          | Регулировка                               |
|                      | НЕОТКАЛИБРОВАНО/NOT                                          | Неотрегулировано                          |
|                      | <b>CALIBRATED</b>                                            |                                           |
|                      | РЕЖИМ ВЫХОДА ТОКА                                            | Проверка тока возбуждения                 |
|                      | ВОЗБУЖДЕНИЯ/EX OUTPUT                                        |                                           |
|                      | <b>MODE</b>                                                  |                                           |

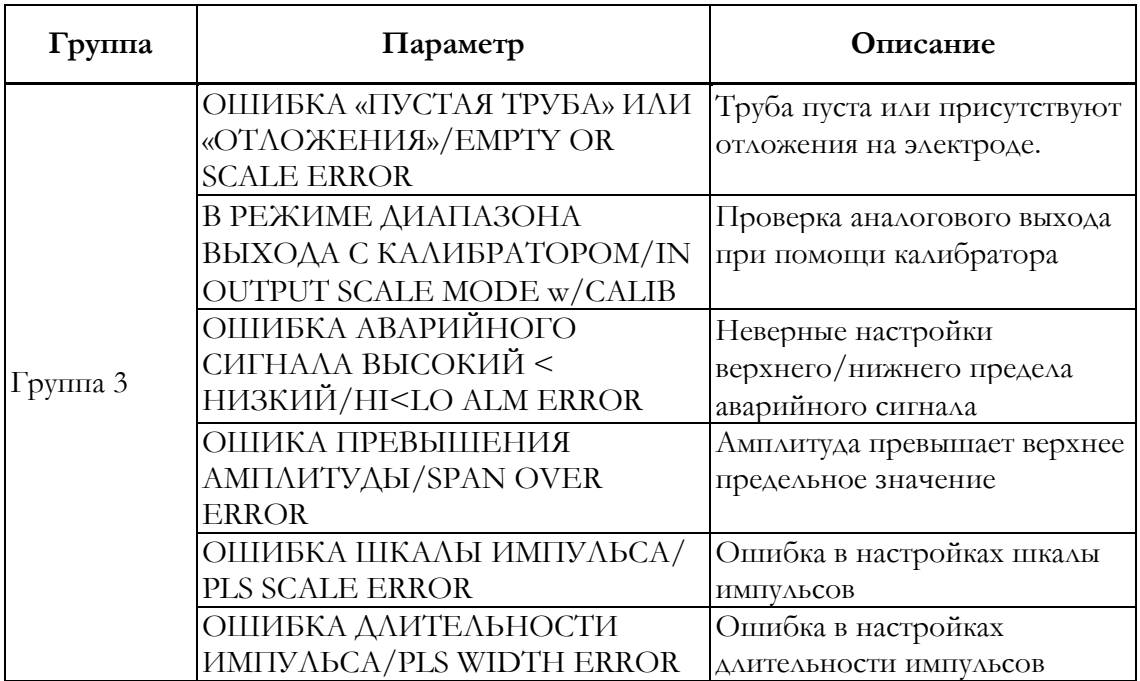

#### **Таблица 14. Параметры в каждой из групп**

#### *Установка идентификационного кода*

Для задания идентификационного кода выполните следующие операции.

- 1 В интерактивном меню Выберите:
	- 1 Настройка устройства
	- 3 Базовые настройки
	- $\rightarrow$  1 Идент. номер

Отобразится Рисунок 150.

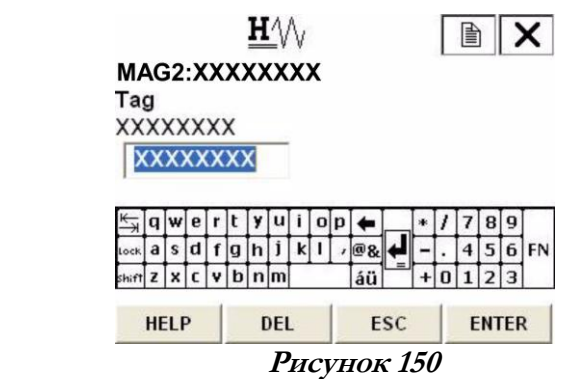

- 2 После того как появится экран, изображенный на Рисунке 150, введите число при помощи клавиш со стрелками «вверх», «вниз», «вправо» или «влево». После ввода данных нажмите F4 (ВВОД/ENTER). Если в этот момент нажать F3 (ВЫХОД/ESC), выбор будет отменен, и экран вернется к базовому меню настройки.
- 3 После возврата в базовое меню настройки, нажмите F2 (ОТПРАВИТЬ/SEND). Измененное значение уставки передается на датчик.

#### *Восстановление заводских данных*

Для восстановления заводских данных следуйте приведенной ниже процедуре. Убедитесь в том, что после выполнения данной функции внутренние данные возвращаются к заводским уставкам.

 $\textbf{H}\mathcal{W}$ 1 В интерактивном меню 廥  $\times$ Выберите: MAG2:XXXXXXXX Shippng data recovery Ready? 1 Настройка устройства 2 Диагностика/ Сервис 1 Yes  $\rightarrow$  3 Calibration (калибровка)  $2$  End 6 ВОССТ. заводских данных Отобразится Рисунок [151.](#page-164-0) **ABORT** ENTER

**Рисунок 151**

<span id="page-164-0"></span>2 При выполнении восстановления заводских данных, выберите **ДА/Yes** и нажмите F4 (ВВОД/ENTER). Будет выполнено восстановление заводских данных, и дисплей вернется к экрану, изображенному на Рисунке [151](#page-164-0). Для возврата к предыдущему меню нажмите F3 (ОТМЕНА/ABORT)

*Проверка*

В интерактивном меню выберите:

1 Настройка устройства → 5 Проверка

После этого статус устройства может быть подтвержден (см. [Рисунок 152\)](#page-165-0). Для перемещения между подтверждаемыми параметрами воспользуйтесь клавишами F2 (ПРЕДЫДУЩИЙ/ PREV.) И F3 (СЛЕДУЮЩИЙ/NEXT).

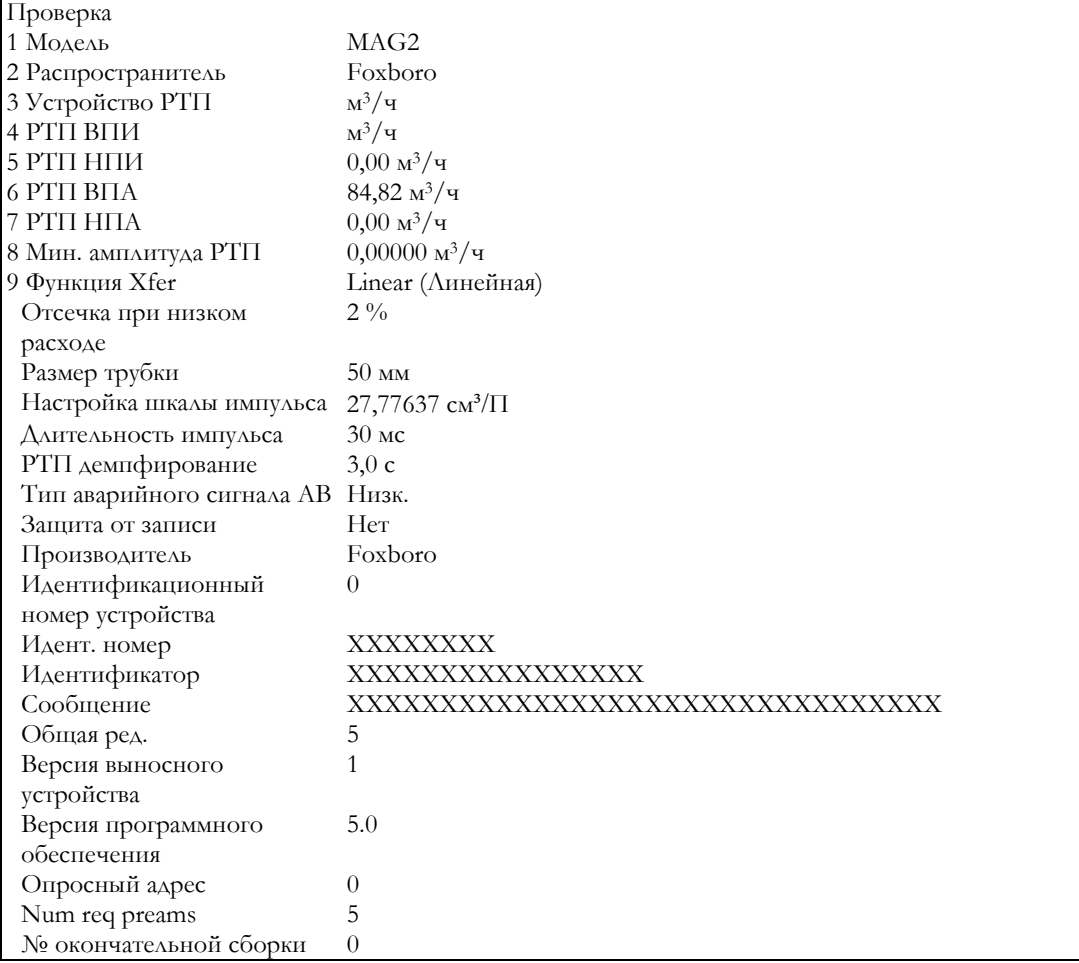

#### **Рисунок 152**

### <span id="page-165-0"></span>Команды, вводимые с помощью комбинаций клавиш, и меню для устройства связи HART

#### *Комбинации клавиш*

Выберите настраиваемый параметр из таблицы, приведенной ниже, затем нажмите номер параметра в интерактивном меню. Возможен быстрый переход к настраиваемому параметру.

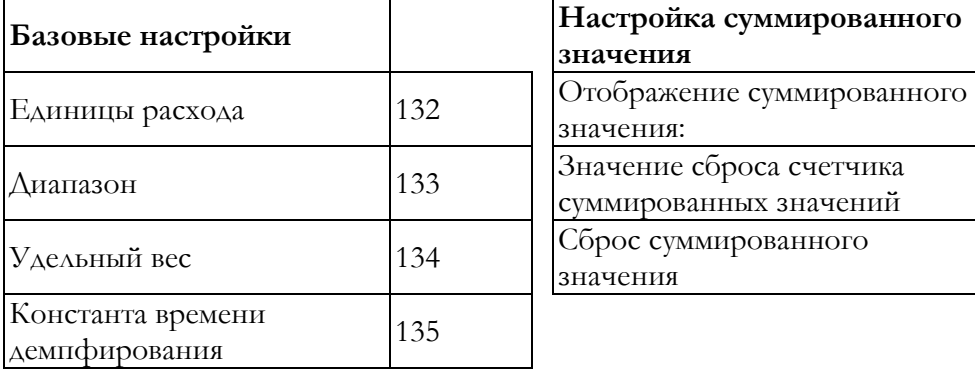

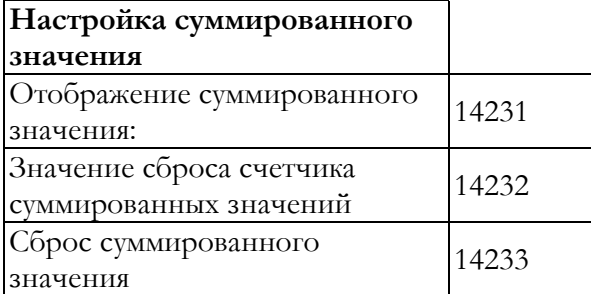

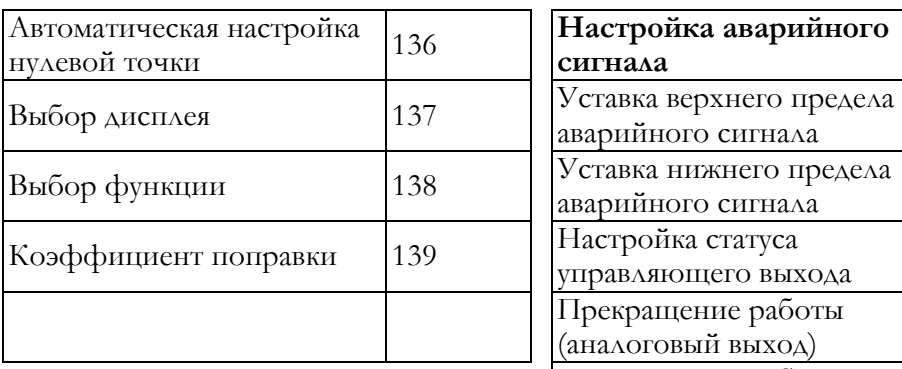

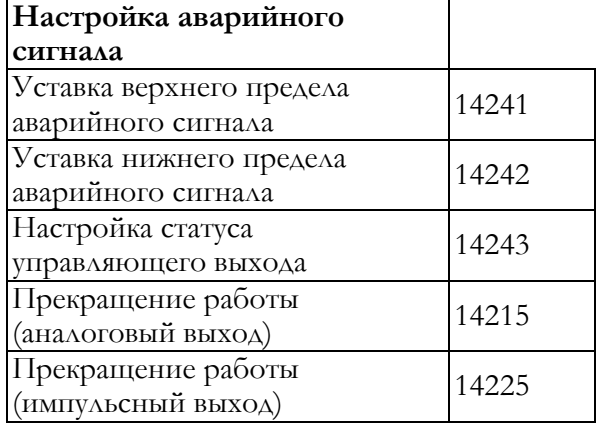

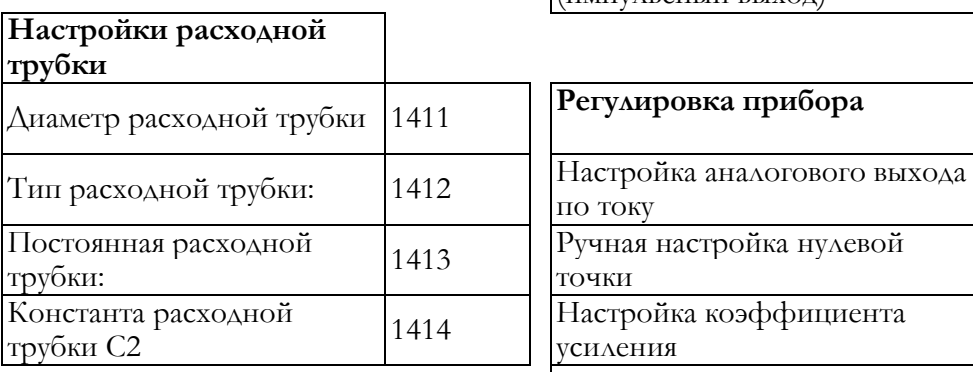

Ĭ

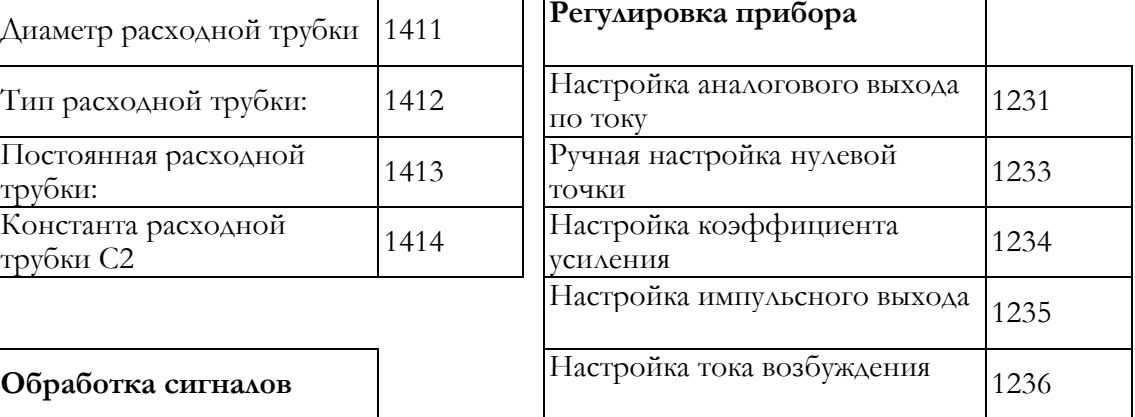

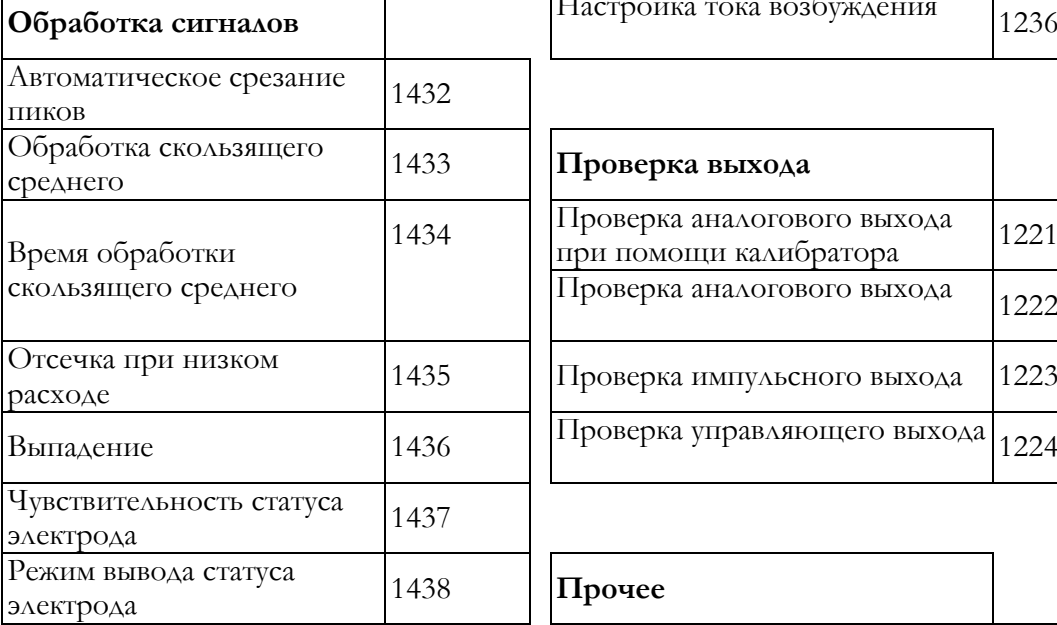

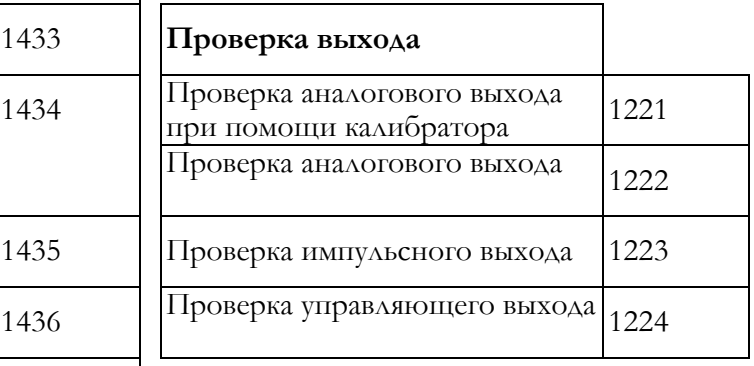

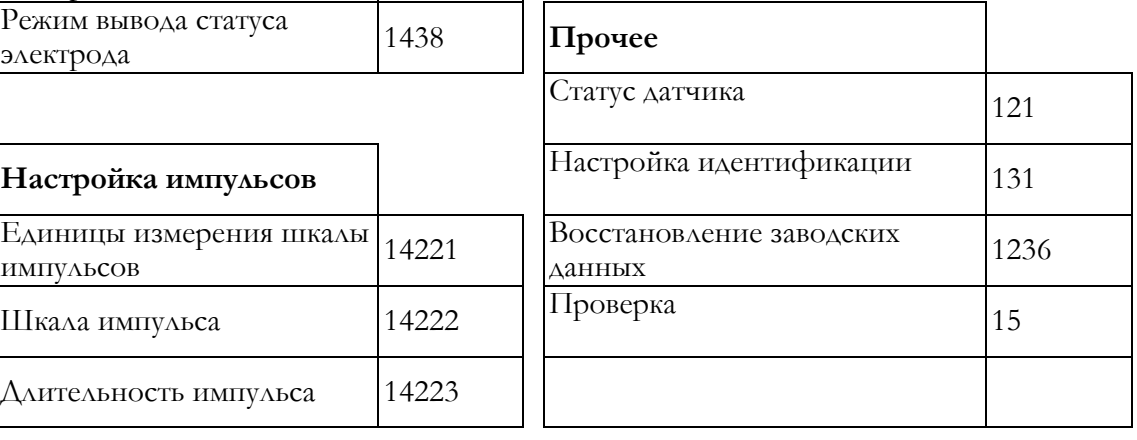

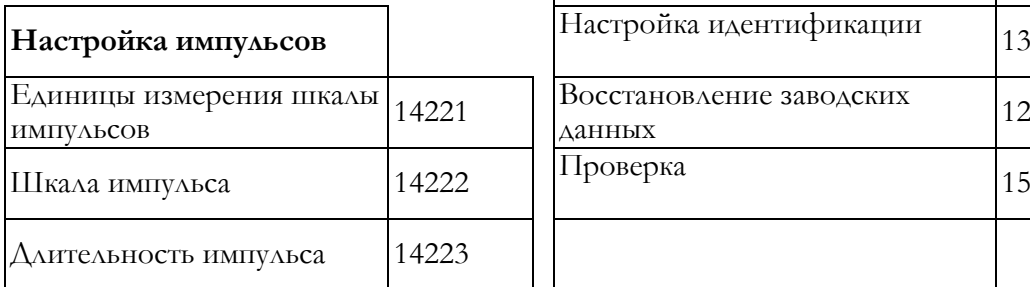

#### *Дерево меню*

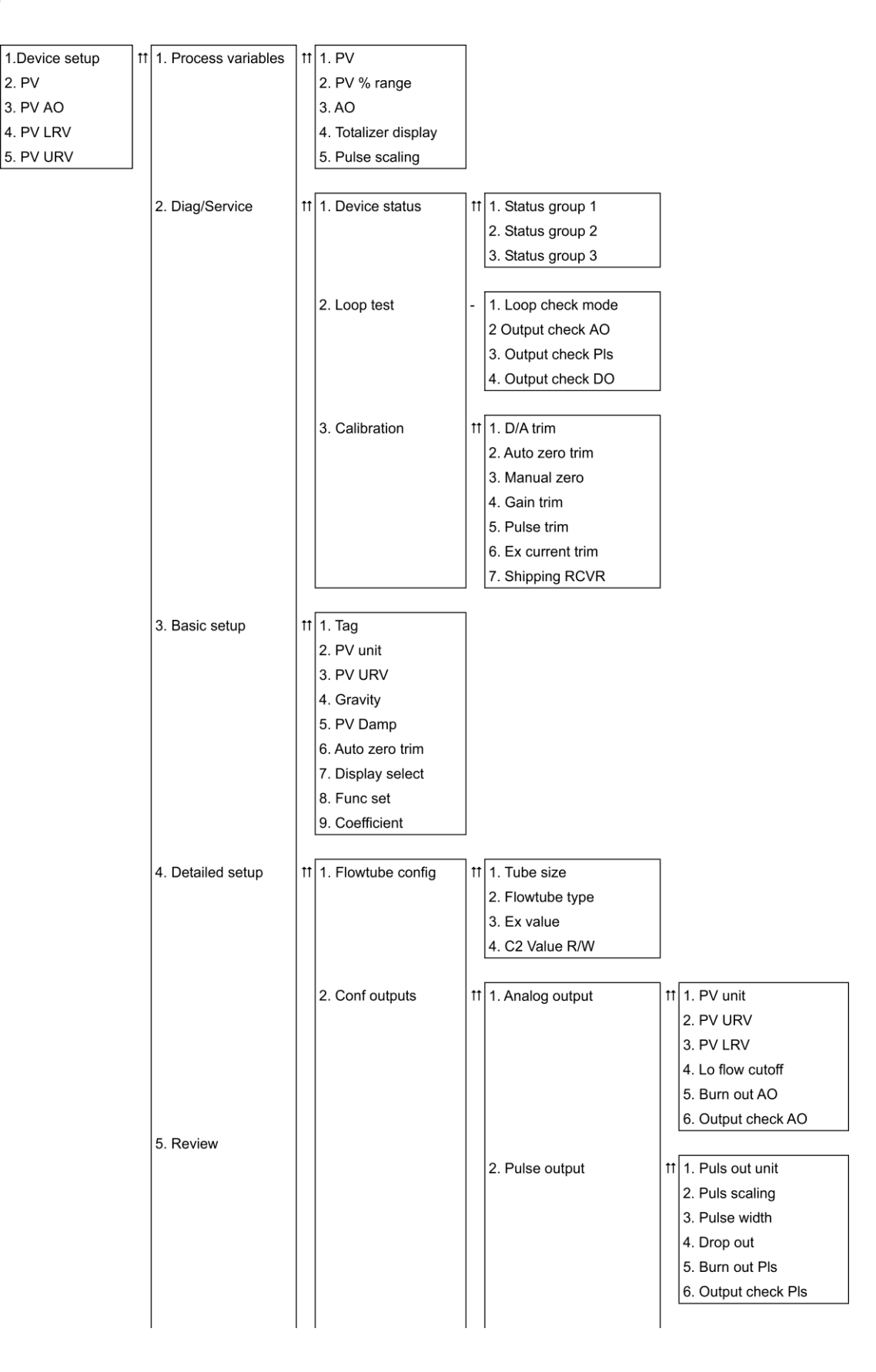

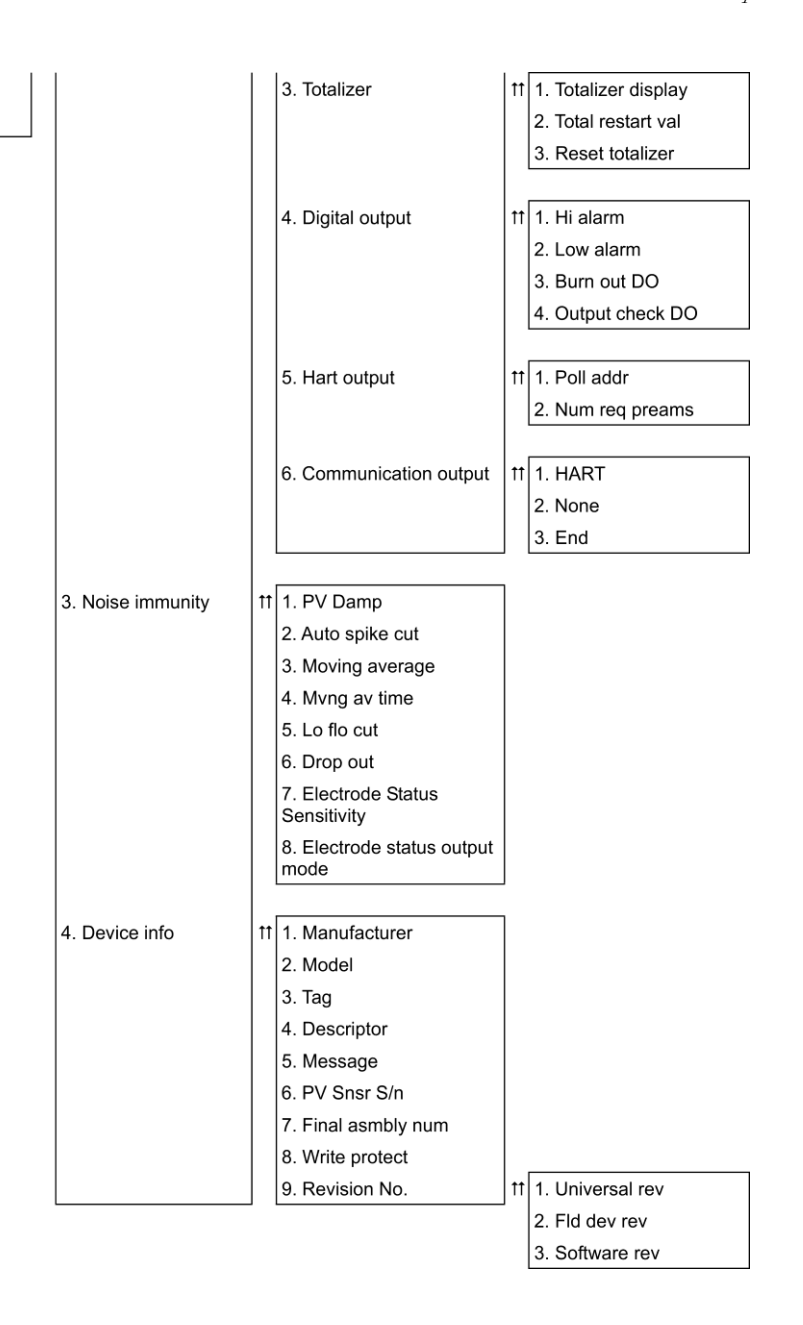

# **6 Техобслуживание, выявление и устранение неполадок**

## Техническое обслуживание

### Замена локального дисплея

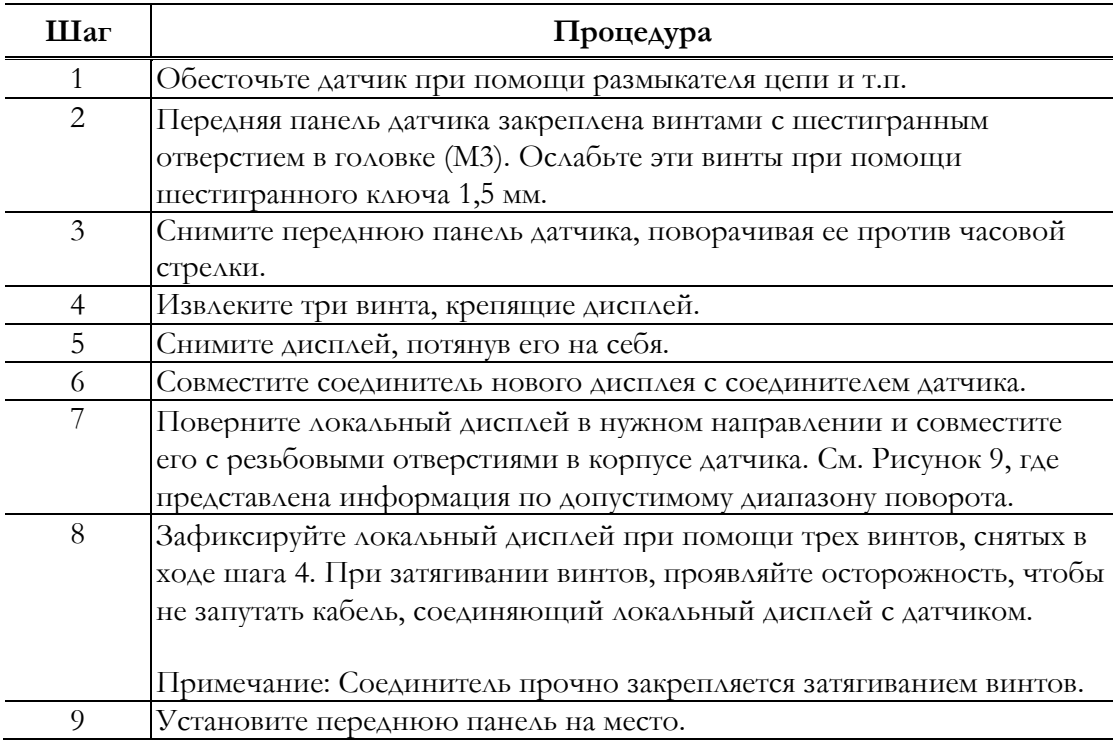

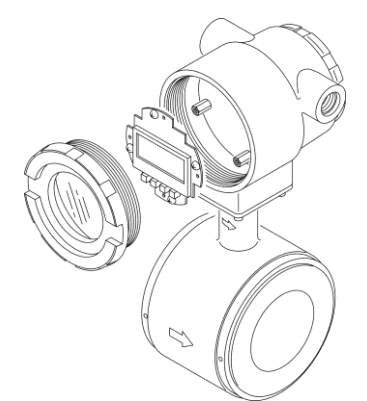

**Рисунок 153. Замена локального дисплея**

#### **-ПРИМЕЧАНИЕ-**

При распаковывании расходной трубки, не открывайте транспортную тару в местах с повышенной температурой или влажностью, или в атмосфере с высоким содержанием пыли или коррозионно-активных газов.

### Замена электронного блока

Данная процедура применяется только к расходомерам в огнестойком исполнении, сертифицированным согласно ATEX Ex d mb ia IIC.

### <u>∕'\</u>осторожно<sub>−</sub>

При открытии и закрытии корпуса расходомера MAG2IC в огнестойком исполнении с сертификацией ATEX Ex d mb ia необходимо неукоснительно следовать приведенным ниже инструкциям.

#### *Краткое описание*

В конструкции расходомера MAG2IC предусмотрены плавкие предохранители для обеспечения взрывоустойчивости.

При отказе предохранителя аналоговый выход остается на уровне 0 % от расхода. Если значение аналогового выхода по-прежнему соответствует 0 % расхода, проверьте наличие отказа предохранителя, следуя приведенной ниже процедуре.

#### *Перед открыванием*

Убедитесь в отсутствии опасности взрыва. Если это необходимо, предоставьте «Свидетельство об отсутствии газов». Убедитесь в том, что все соединения обесточены.

#### *Проверка наличия отказов предохранителя*

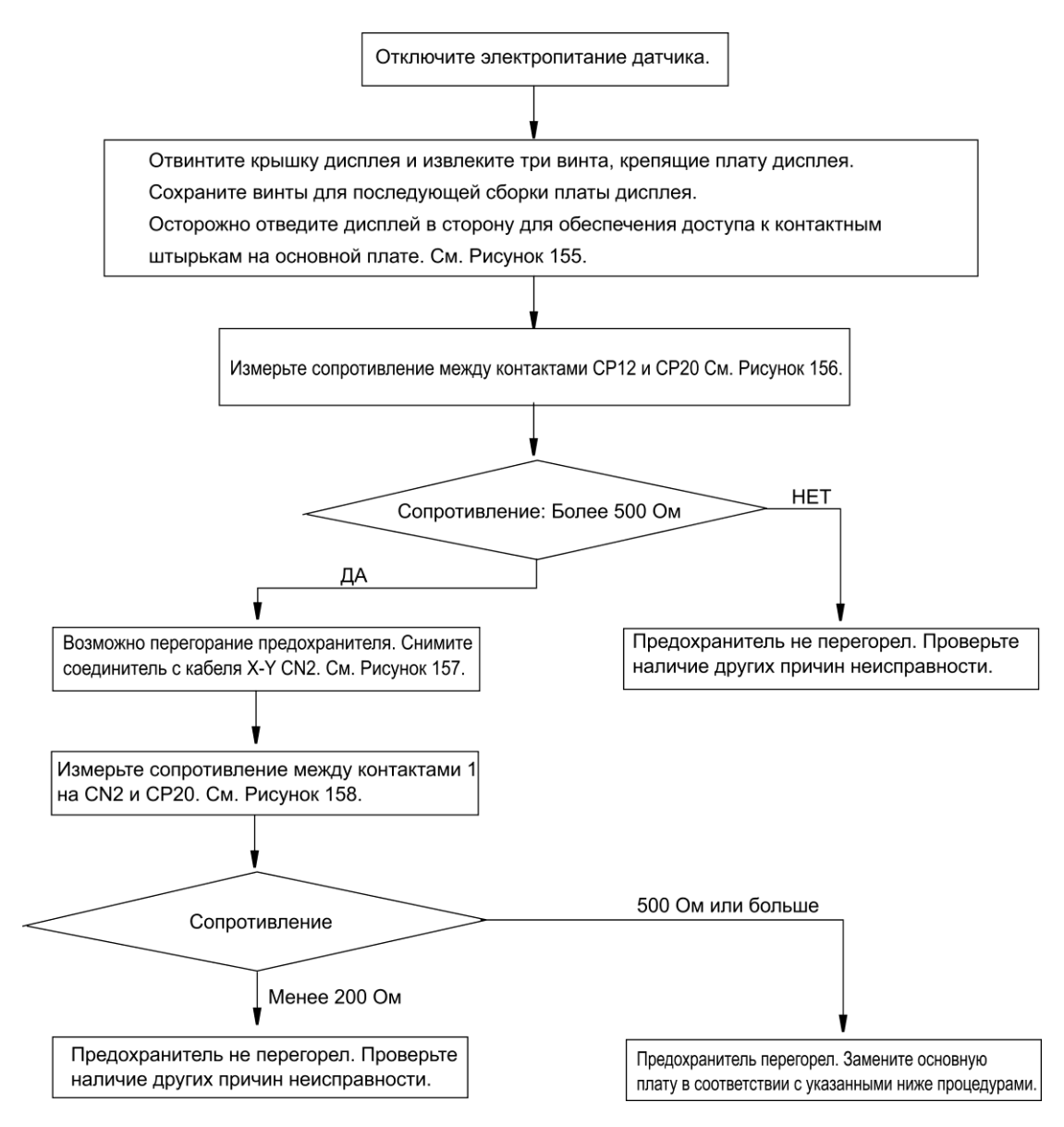

**Рисунок 154. Проверка наличия отказа предохранителя**

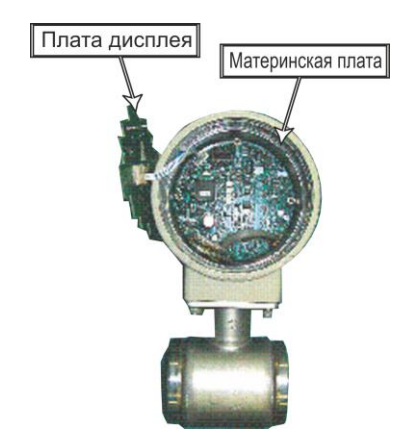

**Рисунок 155. Доступ к материнской плате**

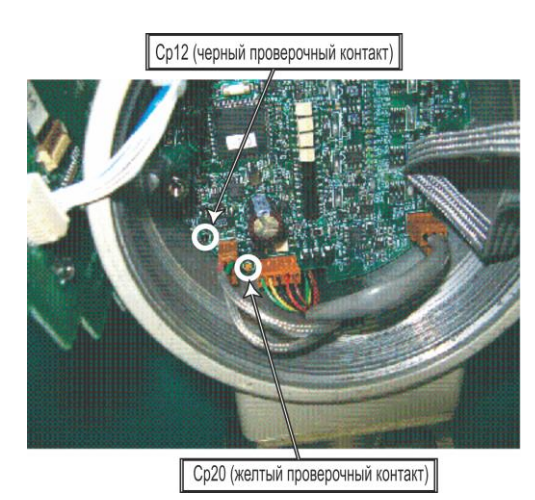

**Рисунок 156. Проверка сопротивления**

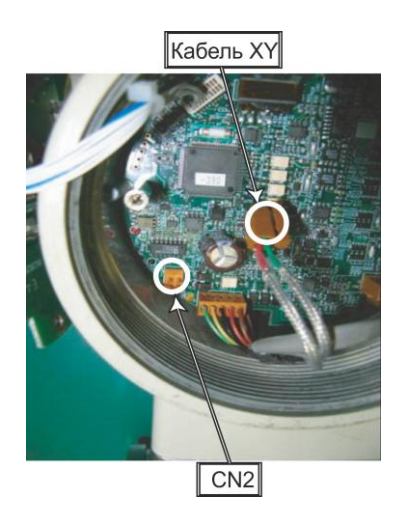

**Рисунок 157. Демонтаж кабеля X-Y** 

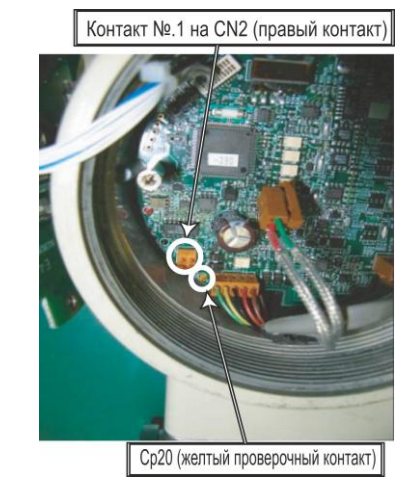

**Рисунок 158. Измерение сопротивления**

*Замена материнской платы*

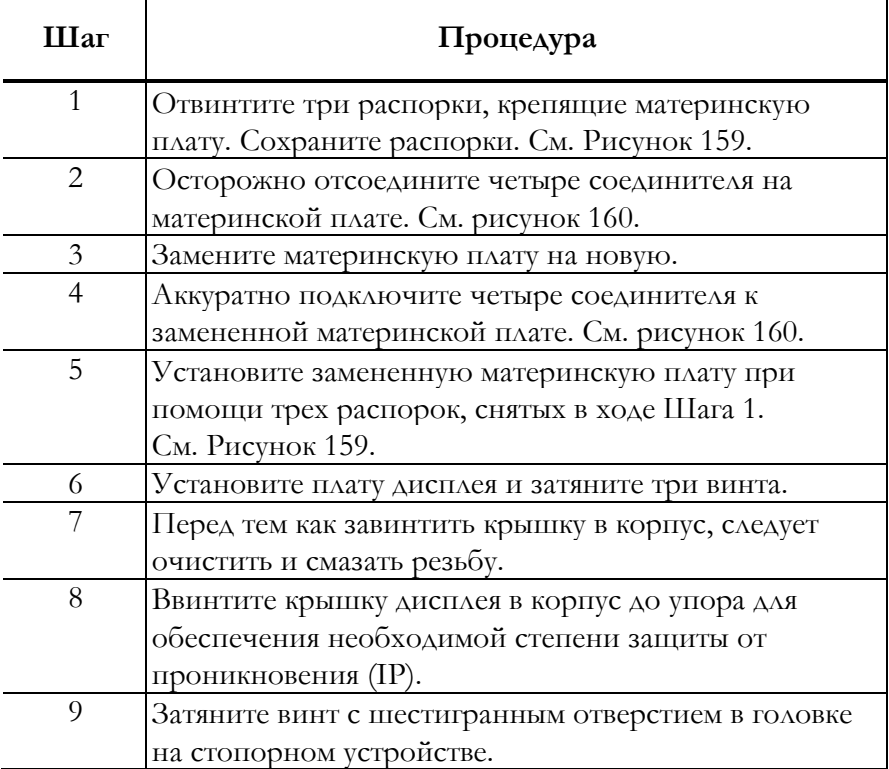

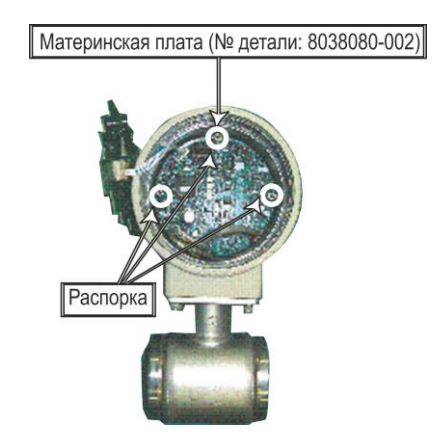

**Рисунок 159. Расположение распорок**

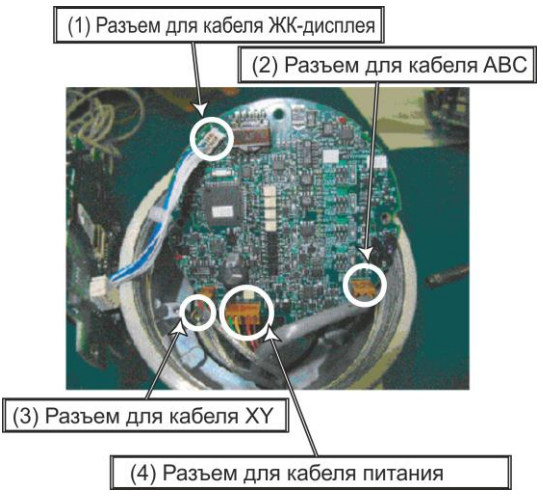

**Рисунок 160. Расположение разъемов**

### Поиск и устранение неисправностей

### Виды неисправностей

При возникновении проблемы в ходе запуска и эксплуатации прибора, необходимо рассмотреть следующие три причины неполадок.

- ♦ Расхождения между техническими условиями и фактическими условиями эксплуатации.
- Неверные настройки или ненадлежащая эксплуатация.
- Неполадки оборудования.

В случае, если проблема возникла в ходе эксплуатации, функция самодиагностики прибора классифицирует ее как критическую или некритическую. Будет обеспечена соответствующая индикация и реакция.

#### *Критический отказ*

Критический отказ может помешать работе электромагнитного расходомера и, в случае неустранения, привести к повреждениям расходомера. При возникновении критической неисправности в ходе эксплуатации, на дисплее датчика появится сообщение об ошибке, а на выходе будет по-прежнему значение, установленное для обработки сбоев. Сообщение об ошибке и результаты самодиагностики считываются через устройство связи HART или конфигуратор на основе ПК.

#### *Некритический отказ*

Некритические ошибки не несут значительных последствий для работы электромагнитного расходомера. В случае, когда в ходе эксплуатации возникает ошибка, которая программой самодиагностики датчика признается некритичной, вывод данных не прекращается, и расходомер продолжает выдавать измеряемое значение.

### Неполадки при запуске

В случае возникновения неисправности в ходе запуска, выполните следующие процедуры. Если неисправность не устраняется, возможно, что прибор поврежден. Свяжитесь с компанией Invensys.

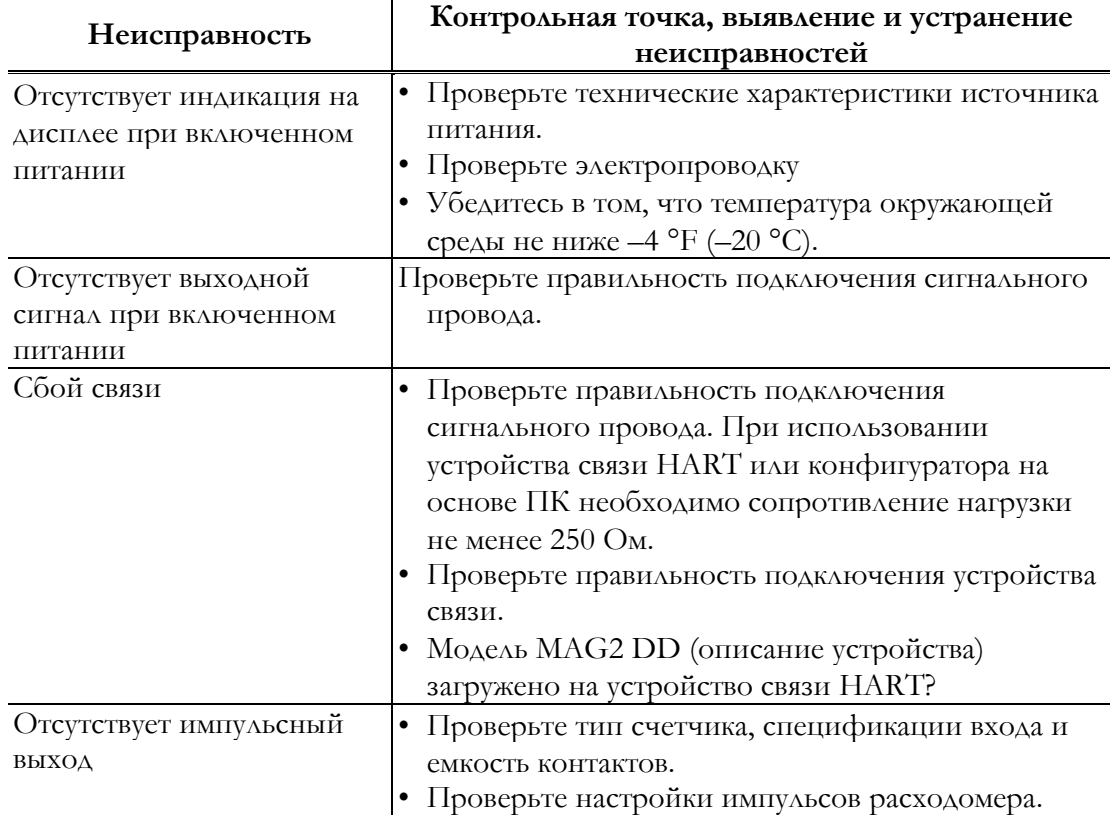

### Неисправности в ходе эксплуатации

В случае возникновения неисправности в ходе эксплуатации, выполните следующие процедуры.

- **1** Найдите признаки неисправности в таблице на этой странице. Если неисправность найдена, выполните указанные в таблице действия.
- **2** Если связь доступна, прочитайте сообщение об ошибке и результаты самодиагностики. Выполните действия, предусмотренные в п. «Сообщения об ошибках, обнаружение и устранение неисправностей».

 $\begin{array}{c} \hline \end{array}$ 

**3** Если неисправность невозможно устранить, возможно, что прибор поврежден. Свяжитесь с компанией Invensys.

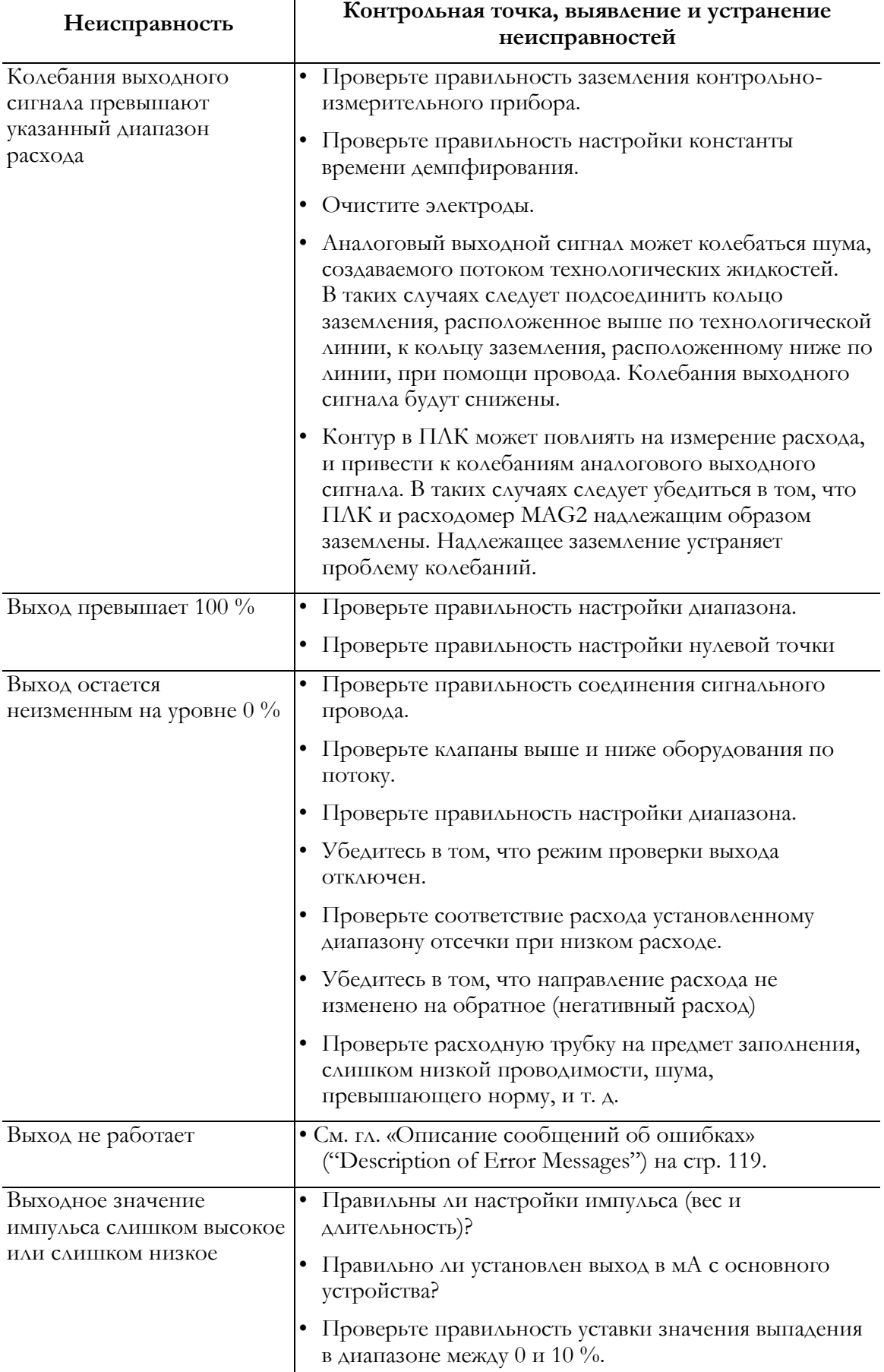

# **Указатель**

#### **H**

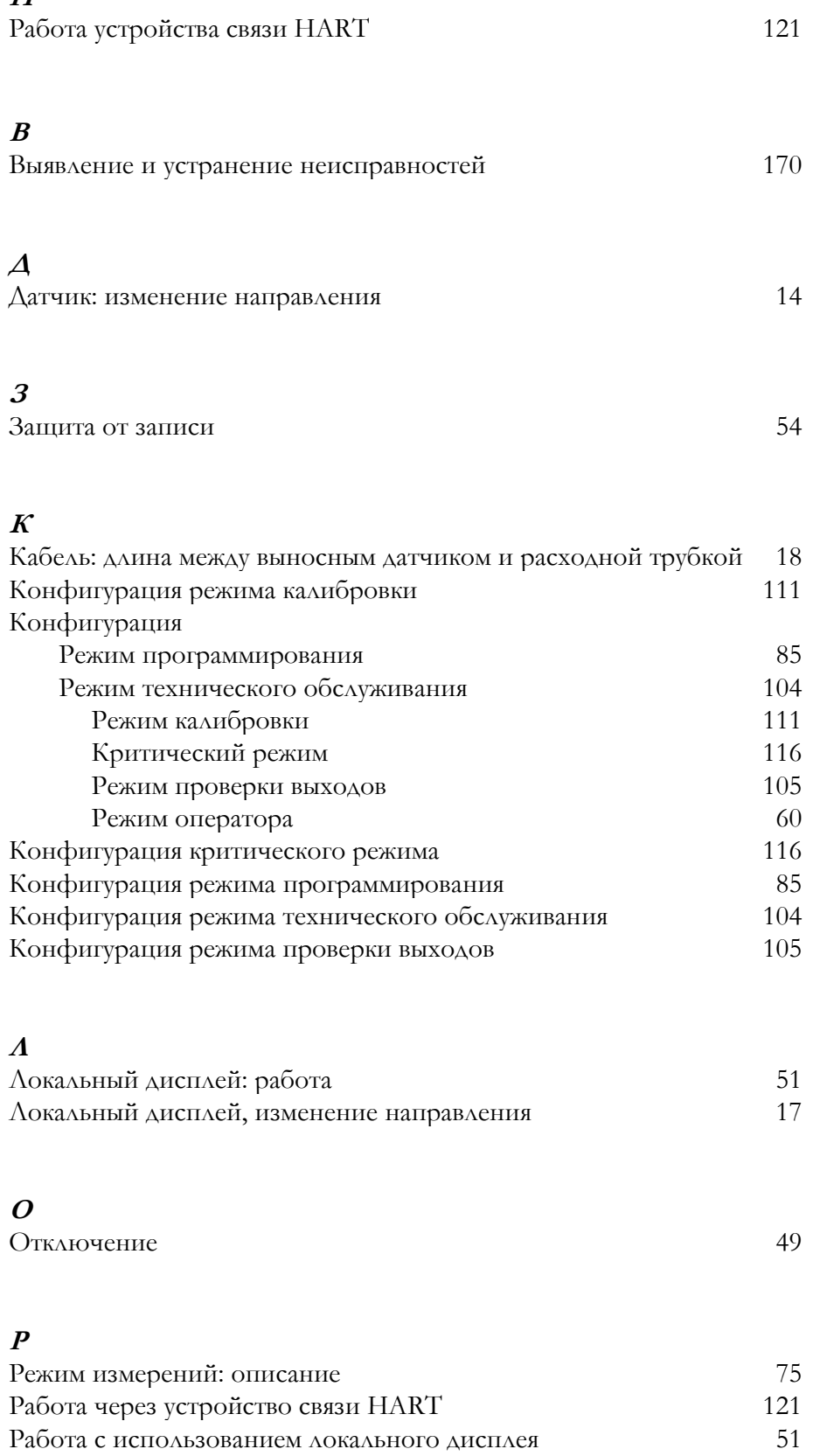

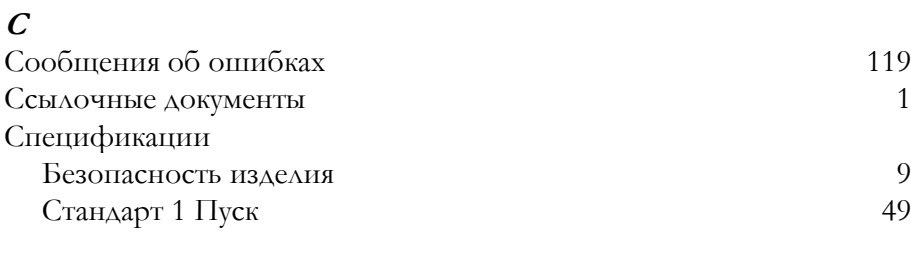

#### **Т**

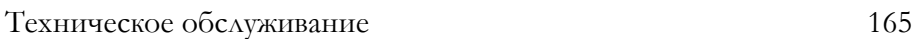

### **У**

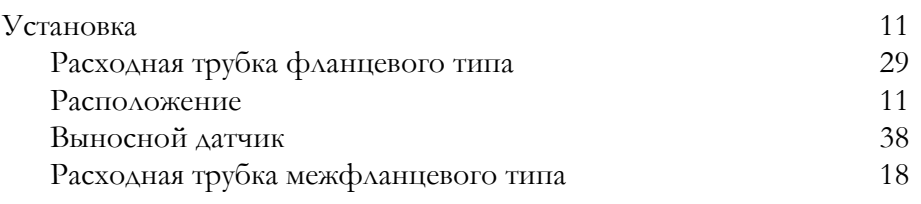

### **Э** Электропроводка 39

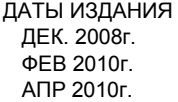

Вертикальные линии справа от текста или рисунков указывают на области, измененные на дату последнего выпуска.

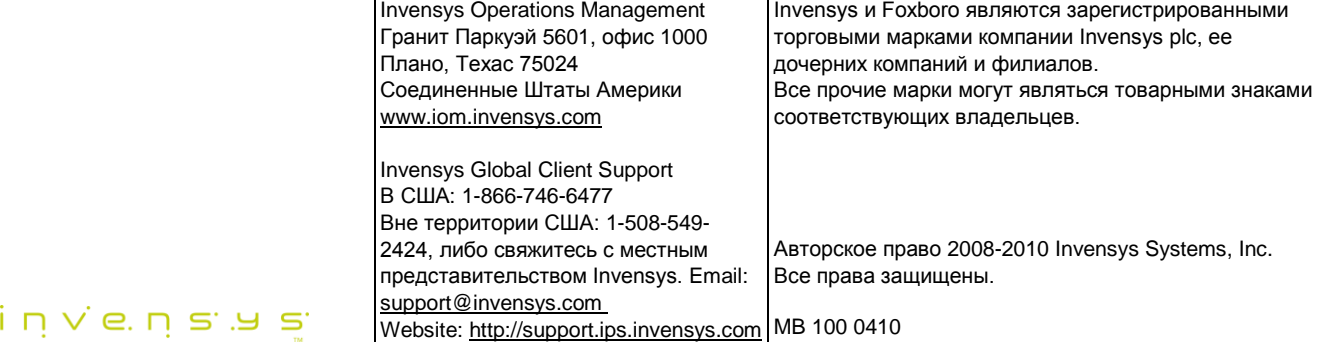